UNIVERSIDAD AUTONOMA METROPOLITANA

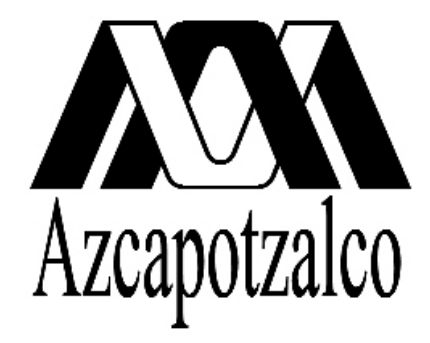

Casa abierta al tiempo

## DIVISIÓN DE CIENCIAS Y ARTES PARA EL DISEÑO

PROGRAMA: ESPECIALIZACIÓN, MAESTRÍA Y DOCTORADO EN DISEÑO

## DOCTORADO EN DISEÑO

TÍTULO

# Museografía Virtual para un Museo Arqueológico de Sitio

AUTOR Rocío del Carmen Ruiz Rodarte

Director de la tesis Dra. Ma. Dolores González Martínez

> Co-director de la tesis Dr. Jesús Savage Carmona

Jurado Dra. Rosa Elena Alvarez Dra. Esther Acevedo Valdés Dra. Maria Elena Ruiz Gallut

Tesis para optar por el grado de Doctor en Diseño Línea de Investigación: Nuevas Tecnologías

> México, D.F. Mayo de 2005

# **Si una imagen puede decir más que mil palabras, un modelo tridimensional puede decir más que mil imágenes.**

Agradezco muy especialmente al arqueólogo Ramón Carrasco Vargas por su confianza e invaluable contribución en el desarrollo de este proyecto. Sin su ayuda, hubiera sido irrealizable.

Mi sincero agradecimiento a las siguientes personas por toda la paciencia y la colaboración que me brindaron a lo largo de los años que tardó este trabajo en concretarse. Muchas gracias a todos.

> Esther Acevedo Rosa Elena Alvarez Ruth Aylett Héctor Hugo Cortés Javier Covarrubias Covarrubias Héctor Cuevas Enrique De Lucio Carlos Delgado Mata Yanko Dozal Carlos Enríquez Efraín Flores Jesús Galindo Trejo Fernando García Cuspineira Ma. Dolores González Martínez Enrique Larios José Larios Luis Alberto López Wario Alejandro Martínez Muriel Miguel Medina Jaen Rosalba Nieto Calleja José Enrique Ortiz Lanz Ma. Elena Ruiz Gallut Aurea Ruiz Rodarte Jesús Savage Carmona Colin Sprague Carlos Vidal Angles Luis Vieitez José Luis Villaseñor

# **MUSEOGRAFÍA VIRTUAL PARA UN MUSEO ARQUEOLÓGICO DE SITIO**

## **Doctorado en Diseño, Línea de Investigación en Nuevas Tecnologías Rocío Ruiz Rodarte**

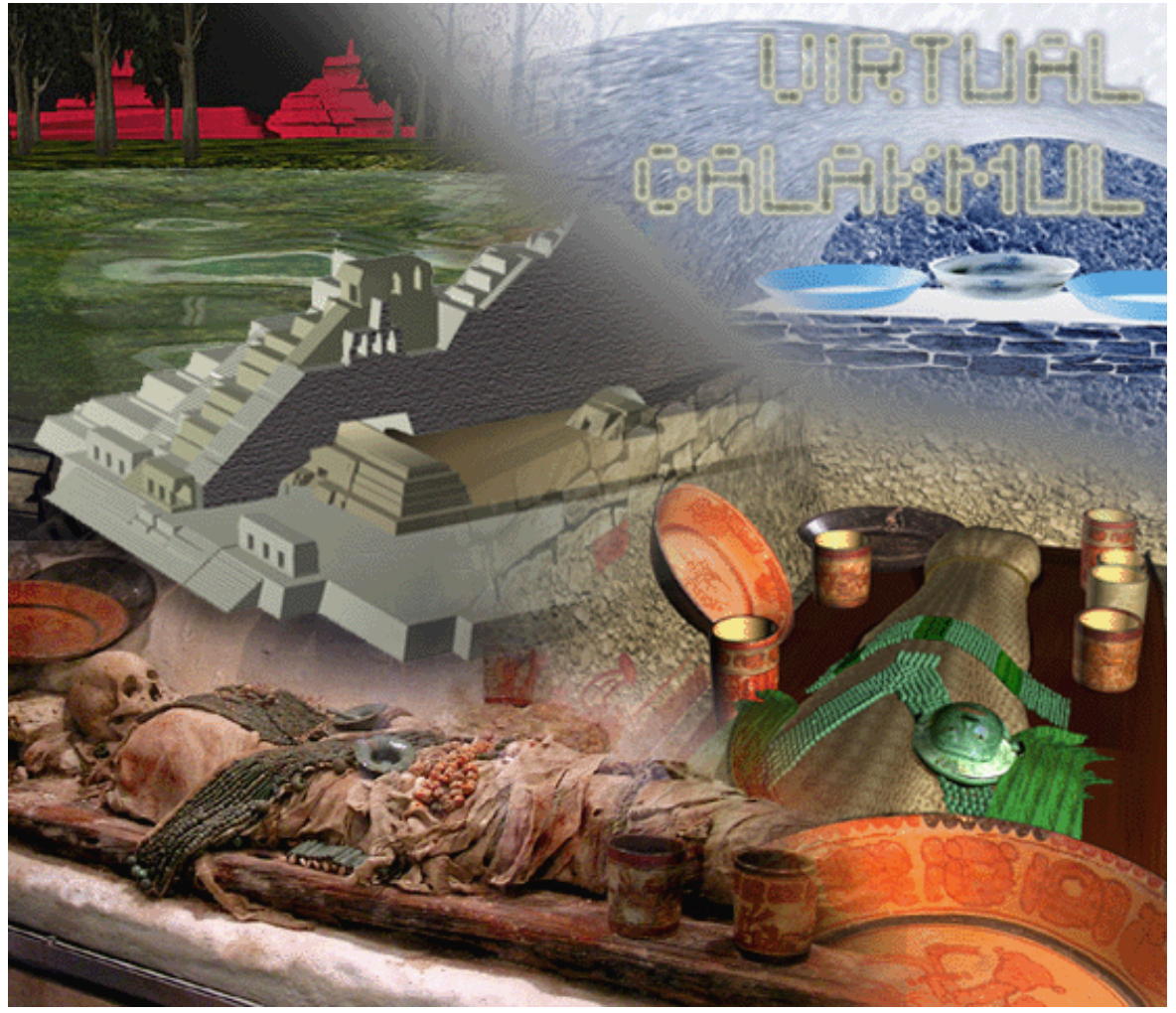

Figura 1. Portada. Museografía Virtual de Calakmul

- I **Resumen**
- II **Introducción**

#### Pag.1 **Capítulo 1. Marco Contextual**

- 1.1 Realidad Virtual: Evolución de una herramienta de visualización
- 1.2 Museografía en la era Digital y Organismos Internacionales
- 1.3 Hacia la digitalización, panorama arqueológico en México
- 1.4 Futuro y relevancia de la Visualización Virtual del Patrimonio Cultural de México

#### 36 **Capítulo 2. Visualización Virtual para casos de Herencia Cultural: Estado del Arte en el Mundo**

- 2.1 Proyectos iniciales y Realidad Virtual Clásica
- 2.2 Realidad Virtual para Internet
- 2.3 Realidad Virtual mediante motores de juego de PC
- 2.4 Realidad Mixta y Realidad Aumentada
- 2.5 Digitalización virtual en proyectos de Herencia Cultural

#### 87 **Capítulo 3. Metodología de la Investigación**

- 3.1 Objetivo
	- 3.1.1 Objetivo General
	- 3.1.2 Objetivo Específico
- 3.2 Hipótesis
- 3.3 Planteamiento del Problema
- 3.4 Justificación del Proyecto
- 3.5 Aportación al Diseño
- 3.6 Justificación de la Investigación

#### 98 **Capítulo 4. Desarrollo del Proyecto**

- 4.1 Universo de Estudio
- 4.2 Elementos Museográficos del Proyecto
	- 4.2.1 Entornos Virtuales
	- 4.2.2 Objetos Virtuales interactivos: VRML
	- 4.2.3 Realidad Aumentada
- 4.3 Desarrollos Complementarios de la Investigación
	- 4.3.1 Palenque Virtual: Realidad virtual clásica
	- 4.3.2 Campeche Virtual: Realidad Virtual para Web

#### 131  **Capítulo 5. Levantamientos y Digitalización de Terrenos y Piezas Arqueológicas**

- 5.1 Archivos de levantamiento de sitio
- 5.2 Archivos de objetos tridimensionales
- 5.3 Archivos de terrenos
- 144 **Capítulo 6. Discusión y Conclusiones**
- 153 **Bibliografía**
- 162 **Referencias de sitios de Internet**
- 177 **Relación de tablas y figuras**
- 185 **Abreviaciones**
- 187 **Anexo 1 Creación de Objetos Virtuales Interactivos**
- 203 **Anexo 2 Glosario**
- 212 **Anexo 3 Software Mencionado**

#### **RESUMEN**

El presente trabajo tiene como propósito mostrar una gama de instrumentos de visualización para exhibir elementos arqueológicos en museos.

La creación de una museografía virtual se aplica a un caso concreto –*el museo Virtual de Calakmul*- y en el se vierten cinco años de experimentación en una variada gama de técnicas de nuevas tecnologías como son: Realidad Virtual, Realidad Aumentada y VRML Interactivo.

El caso Calakmul, reúne necesidades críticas de recreación virtual debido a que condiciones geográficas y ambientales de ese sitio maya, impiden mostrar materialmente sus hallazgos arqueológicos y su aspecto urbano. Partiendo de esta premisa, la meta a alcanzar implica la creación de un museo de sitio conformado en exclusiva por reproducciones digitales para lo cual se contó con la colaboración de varias instancias del Instituto Nacional de Antropología e Historia (INAH).

El resultado final reúne todas aquellas recomendaciones para evitar la duplicidad de esfuerzos y la incompatibilidad de formatos comprendiendo incluso los procesos de digitalización de las piezas y el levantamiento de sitio. De esta forma, se persigue que cada archivo sea útil para subsecuentes aplicaciones como reportes de campo, conferencias y publicaciones, así como para desarrollar hipótesis reconstructivas, museografía virtual y aplicaciones de realidad virtual y aumentada.

Más que un método para la creación de museografía virtual, se propone una práctica meditativa que valore al proceso completo de creación digital. Su orientación discursiva pretende aportar una nueva visión sobre los conceptos de museografía y de acervo.

#### **INTRODUCCIÓN**

Tal y como se verá en el capítulo 3 (página 87) al explicar la metodología de investigación de la presente tesis, los objetivos e hipótesis de este trabajo doctoral son:

**Objetivo General:** de este proyecto es desarrollar un método de realización de escenas de realidad virtual que pueda ser utilizado para abordar diferentes temas de investigación susceptibles de servirse de ambientes digitales.

Depurar un proceso de interacción interdisciplinaria que permita a los investigadores reunidos abordar temáticas de progresiva complejidad.

**Objetivo Especifico:** Satisfacer la necesidad de exhibición y visualización de objetos y escenas digitalmente construidas mediante nuevas tecnologías en el área de la realidad virtual.

Lograr que los materiales desarrollados digitalmente puedan ser añadidos de interactividad para satisfacer la necesidad del visitante de un museo por adquirir el conocimiento del entorno u objeto exhibido.

#### **HIPÓTESIS**

El uso de objetos y entornos virtuales como productos de diseño permite exhibir material de herencia cultural en un museo, incluso en ausencia de elementos arqueológicos reales.

Cabe señalar que el presente documento es una tesis de Diseño, no de computación. Su hipótesis plantea un concepto -no instrumentado aún- ideado para realizar *museografía virtual* en un caso de estudio concreto con restricciones reales. Es resultado de la investigación en el campo de la Realidad Virtual, iniciado en enero de 1999, que se traduce en un proyecto específico en torno a una serie de circunstancias y restricciones para la adecuada exhibición de piezas arqueológicas y arquitectónicas en un museo de sitio.

Resolver los requerimientos museográficos únicamente mediante elementos digitales es la necesidad que define la hipótesis de este trabajo, la cual resulta de interés para el campo de la realidad virtual en la línea de investigación en

nuevas tecnologías en la que se inscribe este proyecto de tesis. Por otro lado, la hipótesis constituye un requerimiento de Diseño, lo cual califica al proyecto "*Calakmul Virtual*" como idóneo en un postgrado de esta disciplina.

El trabajo hecho para Calakmul deja un prototipo funcional lo suficientemente variado y útil para el museo del sitio arqueológico, así como un método de trabajo para el personal del INAH.<sup>1</sup> La instrumentación del procedimiento propuesto desde la fase de elaboración de reportes arqueológicos, amparará la *compatibilidad de formatos* de los archivos generados para aquellos, haciéndolos útiles como acervo digital y para el posterior desarrollo de aplicaciones de difusión y/o museografía similares a las aquí mostradas. La documentación del procedimiento busca *hacerlo replicable en futuros proyectos* y ser empleado por personal competente como *material de apoyo* en los propios centros arqueológicos, museos y centros INAH, con lo cual podrán contar con:

• mejores reportes de campo

 $\overline{a}$ 

- apoyo visual para generar hipótesis de reconstrucción de estructuras
- material para difusión y promoción
- productos educativos y museográficos,
- acervos digitales para los museos e instituciones,
- incorporación de las pirámides digitalizadas para ser sembradas en los levantamientos tridimensionales del Registro Público de Monumentos y Zonas Arqueológicas (RPMZA), <sup>2</sup>
- investigación arqueo-astronómica, entre otros,

El distintivo que caracteriza al material desarrollado como parte de este trabajo de tesis, se debe a haber sido centrado en tecnologías que posibilitan incorporar el resultado de investigaciones académicas desarrolladas en laboratorios de Inteligencia Artificial<sup>3</sup>y Gráficas Computacionales,<sup>4</sup> permitiendo

<sup>1</sup> Las pruebas podrían empezar en sitios arqueológicos del estado de Campeche para luego ser valorados por la Coordinación Nacional de Arqueología y el Registro Público de Monumentos y Zonas Arqueológicas (RPMZA).

<sup>2</sup> Como se explicará más adelante estos archivos están hechos a partir de fotos aeres compradas al Instituto Nacional de Estadística, Geografía e Informática (INEGI).

<sup>3</sup> Laboratorio de Interfaces Inteligentes de la Facultad de Ingeniería de la UNAM, México y el Centre for Virtual Environments de la Universidad de Salford en Inglaterra

ahondar en mejores y versátiles interfaces de usuario. Esta colaboración y *vinculación multidisciplinaria* propia de nuestra actual *sociedad basada en el conocimiento* y que ha subrayado un particular *respeto a la autoría* de cada participante, permitió *plantear a autoridades culturales* y poner a su disposición aplicaciones antes inexistentes. *La pertinencia y utilidad de sus contenidos*, permiten ahora destinarlas a la preservación, la comprensión y la divulgación del legado histórico de nuestro país.

La *vigencia* de todas aquellas técnicas de realidad virtual experimentadas en el proyecto y la innovación propuesta al emplear *motores de juegos para crear productos museográficos*, auguran viabilidad a la integración de la Realidad Virtual en la museografía de nuestro país, así como mejores y más efectivas formas de *interacción* con los visitantes de los museos.

Si bien, las técnicas seguidas han observado las *restricciones de licencias* del *software* empleado al interior del trabajo aquí descrito, es pertinente señalar que, junto con los aspectos de *internacionalización* como es el idioma elegido para la creación de aplicaciones, existen aspectos que deberán ser atendidos particularmente en cada ulterior desarrollo al que se apliquen los conocimientos aquí vertidos.

El documento que comienza con esta introducción, está dividido en 6 capítulos y 3 anexos que a continuación se presentan:

El **Capítulo 1** aborda aspectos que contextualizan el campo de estudio del presente trabajo de investigación partiendo de una breve información sobre la historia, elementos y temáticas de la Realidad Virtual.

Hace también un relato sobre aquellas cuestiones alrededor de la museografía y las instituciones internacionales relacionados con la organización de museos, con el fin de comprender el estatus de la incorporación de nuevas tecnologías en los temas de herencia cultural en los museos.

 $\overline{a}$ 

<sup>4</sup> CTU Praga y el departamento de Computación del Instituto Tecnológico de Monterrey, campus Ciudad de México.

Así mismo, se describen las circunstancias específicas de la arqueología en nuestro país en cuanto a la labor por hacer y el reto que ello implica hacia la instrumentación de métodos de digitalización y museografía virtual.

Finalmente, el capítulo menciona aspectos que ahondan en la relevancia y el futuro que la visualización virtual significa para el patrimonio cultural de nuestro país.

El **Capítulo 2** contiene un compendio de ejemplos en los que se ha aplicado la visualización virtual en el mundo para ilustrar casos de herencia cultural y que constituyen el estado del arte en el que se ha basado la investigación del presente trabajo de tesis.

Los ejemplos están divididos por temáticas de acuerdo al área de estudio en la cual se distinguen y que a saber son:

- Realidad virtual clásica mediante equipo sofisticado
- Entornos virtuales para ser mostrados en Internet
- Ejemplos de realidad virtual mediante motores de juegos
- Investigaciones alrededor de la Realidad Aumentada
- Casos de digitalización tridimensional utilizada en temáticas de preservación

El **Capítulo 3** plantea el tipo de investigación seguida en el proyecto, los objetivos perseguidos y la hipótesis alrededor de la cual se llevó a cabo el proyecto. Se listan las aportaciones al campo de estudio así como las justificaciones que definen el planteamiento del problema que retoma el caso de Calakmul.

Finalmente, describe una serie de circunstancias que dieron origen a la investigación en el área de la Realidad Virtual en la UAM Azcapotzalco, las cuales se proporcionan para explicar las razones para abordar diferentes caminos y estrategias en la investigación.

En el **Capítulo 4** se describe al proyecto de manera gradual dividiéndolo de acuerdo a los diferentes elementos museográficos que conforman la propuesta

de diseño. El relato hace énfasis en el procedimiento seguido hacia la definición de los requisitos y características de los archivos obtenidos, constituyendo un método a seguir en la caso de servir como un documento de consulta para futuros desarrolladores.

El capítulo también hace mención a desarrollos complementarios de la investigación que fueron de utilidad para definir algunos de los métodos constructivos, resolución y formatos que se utilizaron en las aplicaciones museográficas diseñadas.

Para redondear la información y hacerla compatible con procesos que se llevan a cabo actualmente en el Instituto Nacional de Antropología e Historia, el **Capítulo 5** incluye recomendaciones a seguir durante la realización de levantamientos de sitio, digitalización de piezas arqueológicas y producción de terrenos tridimensionales a partir de fotos aéreas.

El **Capítulo 6** discute los puntos concluyentes del documento partiendo de las premisas que sirvieron de objetivo a la investigación. Gran parte de los puntos han sido vislumbrados desde esta introducción al documento y están resaltados con letras negritas/itálicas en las páginas anteriores.

El **Anexo 1** contiene por separado las instrucciones para realizar vitrinas virtuales, demasiado específicas para contenerlas en el cuerpo central del documento de tesis. Esta sección del documento constituye en sí un manual.

El **Anexo 2** contiene un glosario de términos usados en el documento que no pueden ser traducidos adecuadamente sin hacer perder el significado al que está acostumbrado el lector regular de temáticas de Realidad Virtual y nuevas tecnologías. Sin embargo, se listan para aquellas personas que requieran de su significado.

Por último el **Anexo 3** contiene un listado del software mencionado a lo largo del documento con una escueta descripción de sus características, los datos de la compañía que lo comercializa y la página de Internet en la que puede obtenerse mayor información

10

# CRPÍTULO I **MARCO CONTEXTURL**

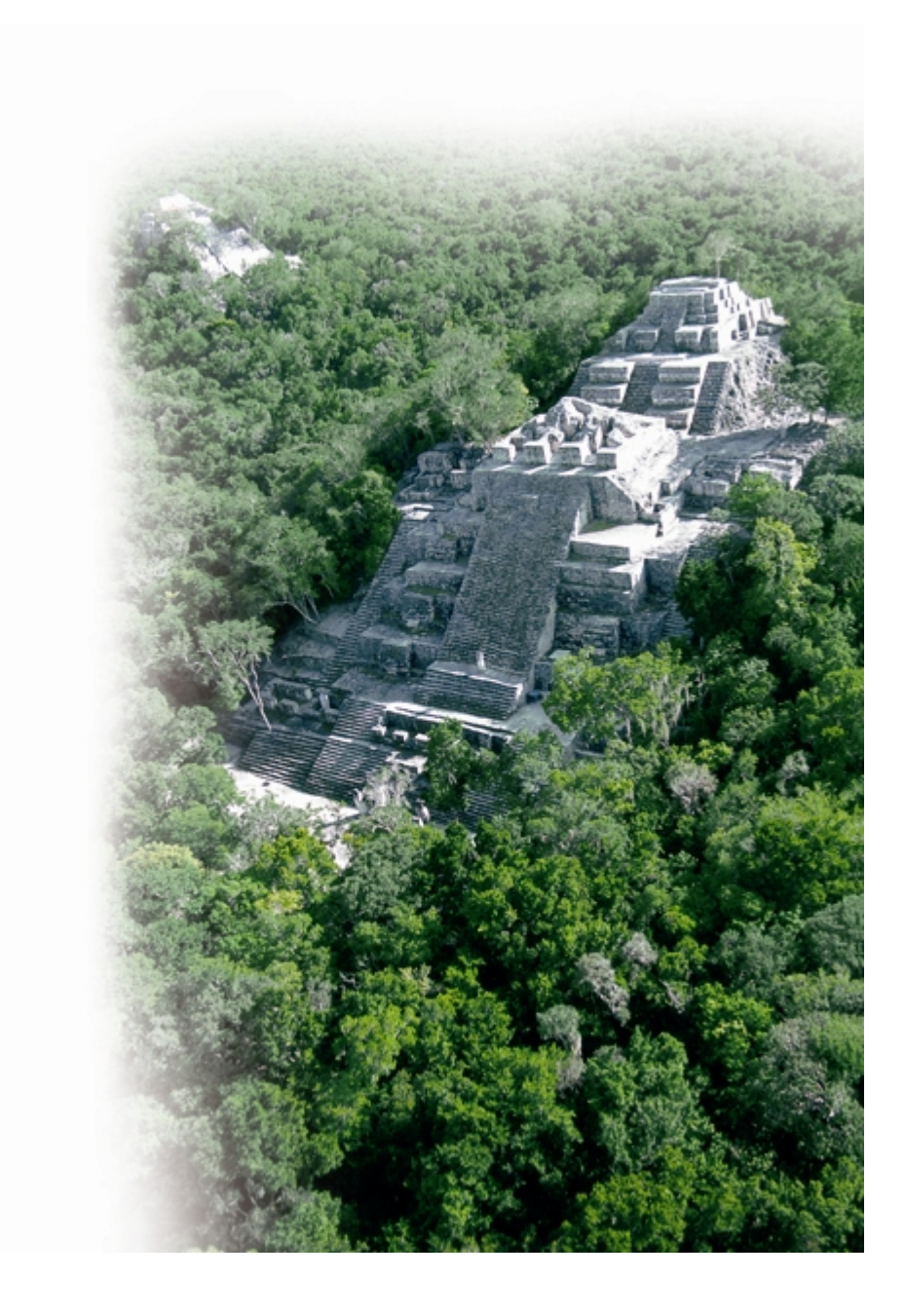

#### **CAPITULO 1. MARCO CONTEXTUAL**

El capítulo refiere antecedentes que sirvan al lector para comprender el contexto del área de estudio en el que se centra este trabajo.

### **1.1 REALIDAD VIRTUAL: EVOLUCIÓN DE UNA HERRAMIENTA DE VISUALIZACIÓN**

La realidad virtual es un medio compuesto de simulaciones de cómputo interactivas que identifican la posición y acciones del participante remplazándolas con una o varias respuestas en un medio digital, lo cual da una sensación de estar inmerso o presente en un mundo virtual diferente al entorno real que ocupa el individuo (Sherman, Craig, 2003: 13).

La tecnología que emplea se sirve de equipo de cómputo y dispositivos multimedia para simular vivencias sintéticas que emulan a un entorno real donde existan percepciones de inmersión y presencia comparables a las sensaciones que se experimentan en un espacio y actividad real.

Se puede decir que la realidad virtual nació en los primeros años de 1960 por la visión de dos hombres de cine, Fred Waller y Morton Heilig, quienes buscando aumentar los 20° de rango visual del espectador que ofrecían la pantallas de las salas cinematográficas, terminaron por desear la total inmersión visual y auditiva de los espectadores hasta convertirlos en protagonistas de los recorridos filmados. Desarrollos modernos de los inventos de estos cineastas, el Cinerama y el Simulador Sensorama, podrían compararse con las atracciones de parques de diversiones que cuentan con asientos móviles que responden a los movimientos abruptos de la película.

Ni Waller ni Heilig previeron la repercusión que llegarían a tener sus aplicaciones y no fueron ellos sino Ivan Sutherland quien materializó las ideas originalmente planteadas por los cineastas en el diseño del "*Ultimate Display*". Esta visión le valió ser considerado como el precursor de la realidad virtual y lo llevó a formar una exitosa compañía en 1968 en sociedad con David Evans la cual es actualmente líder en el campo de la simulación virtual.*<sup>5</sup>*

Después de pasar por dos guerras mundiales y en vísperas de transportar seres humanos a la superficie lunar, a la Fuerza Aérea Norteamericana también le resultaron muy atractivas las aplicaciones de Heilig y de Waller a quien contrataron temporalmente para asistirles en el diseño del primer simulador de vuelo. Desde ese momento, los descubrimientos de diversos investigadores universitarios serían retomados alternadamente por la milicia, por la Nacional Aeronautics and Space Administration (NASA), por las empresas cinematográficas y por la incipiente industria de juegos con distintos matices $^6$ .

El impulso económico que le dieron las finalidades militares a la realidad virtual, permitió habilitar en pocos años una tecnología de visualización que requería de un equipo sumamente sofisticado, cuyos costos resultaban prohibitivos para la academia, la mayor parte de la industria y desde luego, el público general. A pesar de ello, este tremendo impulso dio origen a la realidad virtual y a toda una nueva mentalidad hacia el concepto de visualización de la cual, sin duda, los simuladores de vuelo siguen siendo los mejores ejemplos.

El carácter elitista de la realidad virtual mitificó sus poderes y muchos afrontaron los costos de instrumentarla*7* para mantenerse en la corriente de vanguardia que prometía. Nadie podía suponer en aquel entonces, que los costos de la tecnología se harían accesibles en pocos años puesto que ningún

 $\overline{a}$ 

<sup>5</sup> La compañía Evans & Sutherland ofrece el *software* y el equipo más sofisticado en entrenadores mediante realidad virtual, teatros y planetarios digitales, adición de inteligencia e ingeniería de punta. Mayor información puede encontrarse en su sitio de Internet: http://www.es.com 6 Pongamos el caso del guante o *dataglove* que surgiera para producir sonidos en un sintetizador de música en función de los movimientos de los dedos y que fuera desarrollado experimentalmente en una universidad. Nasa utilizó el concepto en Ames, uno de sus experimentos con entornos virtuales, mientras que la compañía de juguetes Mattel lo implementó como el "Power Glove", un aditamento del Nintendo con el que los niños vencían a sus contrincantes.

<sup>7</sup> Los laboratorios de realidad virtual más importantes del mundo siguen teniendo equipos SGI y tal vez esta sea la razón por la cual la UNAM decidiera optar por tecnología SGI cuando montó la sala Ixtli a finales del año 2003. http://www.ixtli.unam.mx

desarrollo en la industria se compararía con la evolución que experimentaría la computación en el siglo XX.

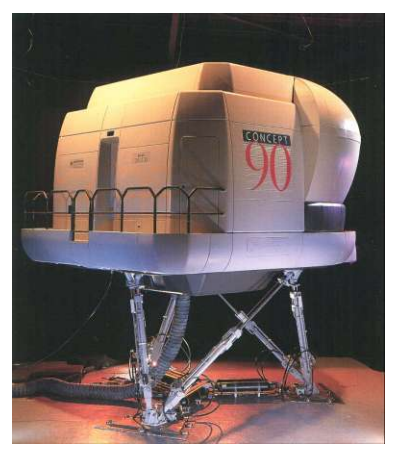

Fig. 2. Simulador de vuelo con sistema de muelles neumáticos ICAO Journal Num 5. May,1991

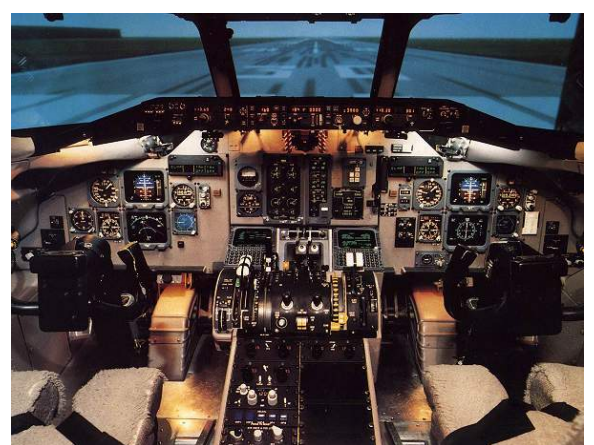

Fig. 3. Vista del entorno virtual desde el interior del simulador. http://www.frasca.com/web\_pages/brochures/products.htm

Los simuladores de vuelo (ver figuras 2 y 3) son en la actualidad una de las aplicaciones más inmersivas de Realidad Virtual y, peculiarmente, son utilizados por un reducido público externo al ámbito académico, científico o militar. La experiencia en simuladores de este tipo es tan vívida, que sirve a los pilotos comerciales para desarrollar la pericia necesaria en su oficio y, al mismo tiempo, comprobar su capacidad emocional para enfrentar una situación de emergencia. Esta aplicación reúne todas las características que justifican la creación de un ambiente digital sintético y ha permitido capacitar y entrenar a profesionales de la aviación por espacio de décadas. En simuladores similares, la policía de tránsito de Alemania entrena a sus patrulleros en persecuciones de alta velocidad por sus autopistas.

Los más importantes desarrollos de realidad virtual se han mantenido desde sus inicios sobre la costosa y sofisticada plataforma Silicon Graphics (renombrada posteriormente con las siglas SGI). A pesar de estar en franca bancarrota, la vigencia de SGI en el medio académico y científico de países desarrollados, se debe a que les resulta mucho más provechoso que su personal altamente calificado se dedique a producir resultados con sus investigaciones que destinarlo a: 1) configurar equipo y desarrollar nuevas

aplicaciones para el sistema operativo Windows o Linux y 2) realizar tareas de continuo mantenimiento<sup>8</sup> del equipo PC.

La configuración de fábrica del equipo Onyx 2 Infinite Reality y del actual Onix 3000 de SGI (ver figura 4) se acopla a equipos sofisticados de inmersión como son las llamadas "cuevas" (Fig. 5), los monitores inmersa-Desk o las pantallas Deep Vision Display (figuras.6, 7, 8, 9). Esto permite un extra-ordinario nivel de desempeño a la elite que puede afrontar el costo de la inversión inicial y del posterior mantenimiento.

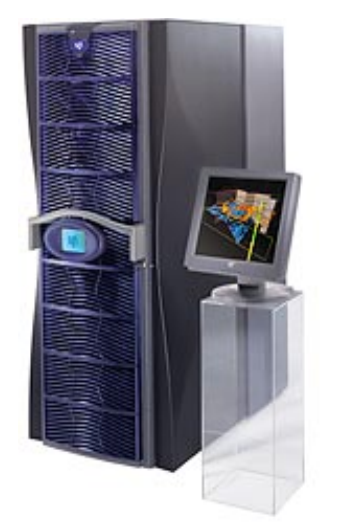

Figura 4. Equipo Silicon Graphics para realidad virtual http://www.sgi.com/products/visualization/

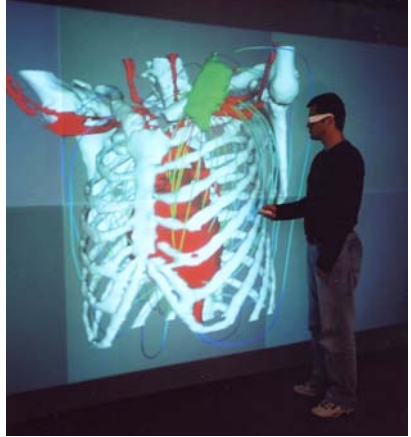

Figura 6. Deep Vision Display http://scv.bu.edu/SCV/vizgal/defribnew/defr ibnew.html

 $\overline{a}$ 

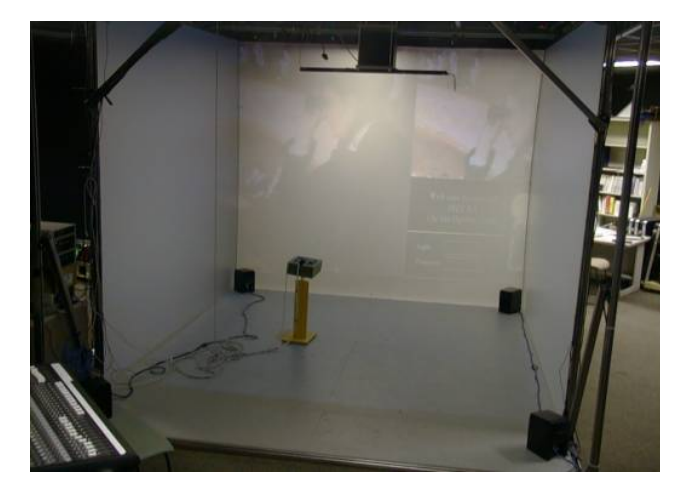

Figura 5. Cave Automatic Virtual Environment conocido en el medio como "CAVE" http://cave.ncsa.uiuc.edu/about.html

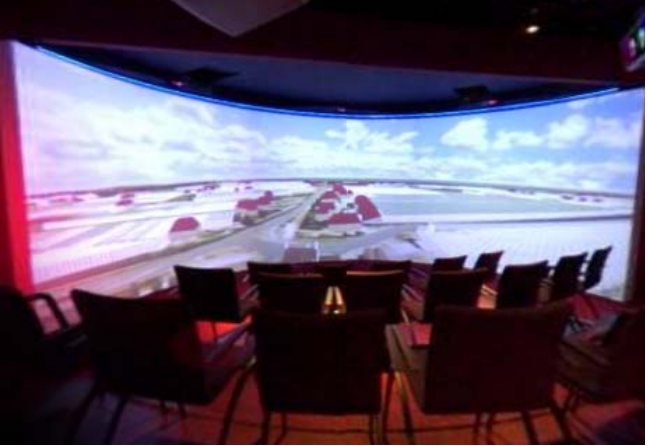

Figura 7. Reality Center http://hpcv100.rc.rug.nl/~hoesel/reality-center.html

8 No hay comparación aún entre la estabilidad del sistema operativo de Silicon Graphiscs (Iris) y el del sistema operativo de Windows. La necesidad de reconfigurar equipo y las pérdidas en tiempo y archivos que esto significa, son agunas de la críticas más fuertes contra esta última plataforma.

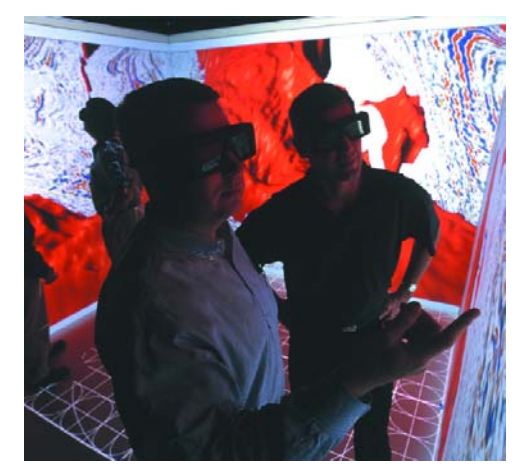

Figura 8. Visualización cooperativa http://www.fakespacesystems.com/pdfs/FLEX-reFLEX.pdf

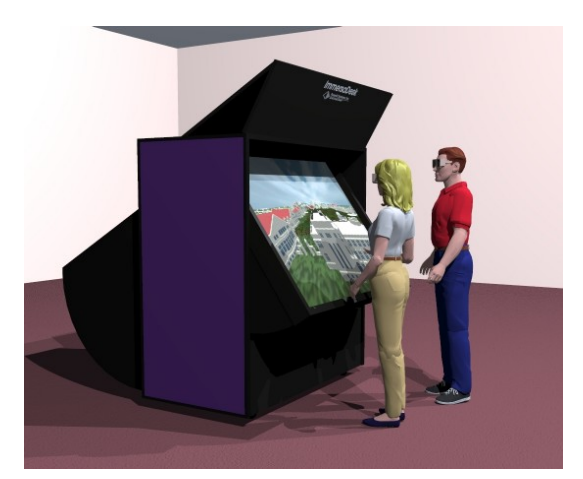

Figura 9. Inmersa-Desk http://www.avl.iu.edu/technology/idesk/

No fue el cine, ni las universidades, ni el ejército, sino la industria de los videojuegos quien acercó una modalidad de la realidad virtual al público general haciendo accesible la tecnología a un mayor número de presupuestos. Este mercado fue quien mejor favoreció el desarrollo de hardware con promesas de ventas millonarias para las empresas vinculadas a la computación. Las mejoras que las empresas instrumentan a las tarjetas aceleradoras de video (Ej. N-Vidia, ATI, Voodoo, entre otras) y a los procesadores, corresponden a las necesidades de visualización y velocidad de procesamiento que requieren los juegos de video más populares.

Si bien la calidad visual de las gráficas y la velocidad en el desempeño de los juegos, han incrementado el realismo de los juegos, desafortunadamente los contenidos se han concretado a tópicos militares: simuladores de vuelo, guerra y combates

Una generación completa ha nacido y crecido con la influencia de estos contenidos permitiendo que se establezcan estereotipos de concepto. Vencer al estereotipo que se ha generado puede implicar un doble esfuerzo de visión e introspección que permita gestar nuevas formas de aplicación, nuevos contenidos y nuevas expectativas.

Los usuarios tienen la falsa idea de que la interactividad en los entornos virtuales debe estar salpimentada de violencia de algún tipo. Incluso, entre desarrolladores de algoritmos de comportamientos de agentes inteligentes existe una decepción cuando los contenidos que explican hechos históricos no hacen referencia a enfrentamientos.

Los usuarios por su parte, están acostumbrados a que algunas funciones del entorno, permitan alguna actividad destructiva.

El carácter bélico predominante en los juegos de entornos virtuales, queda de manifiesto en la tabla 1. De los veinte juegos más solicitados por lo usuarios, únicamente el juego Tony Hawk's Pro Skater en sus dos versiones, consiste en un juego de habilidad que no contiene acciones violentas. De los demás juegos: el 65% tienen un alto contenido de violencia y el 21% un contenido de mediana violencia. La expectativa de violencia en los juegos es el estereotipo a cambiar.

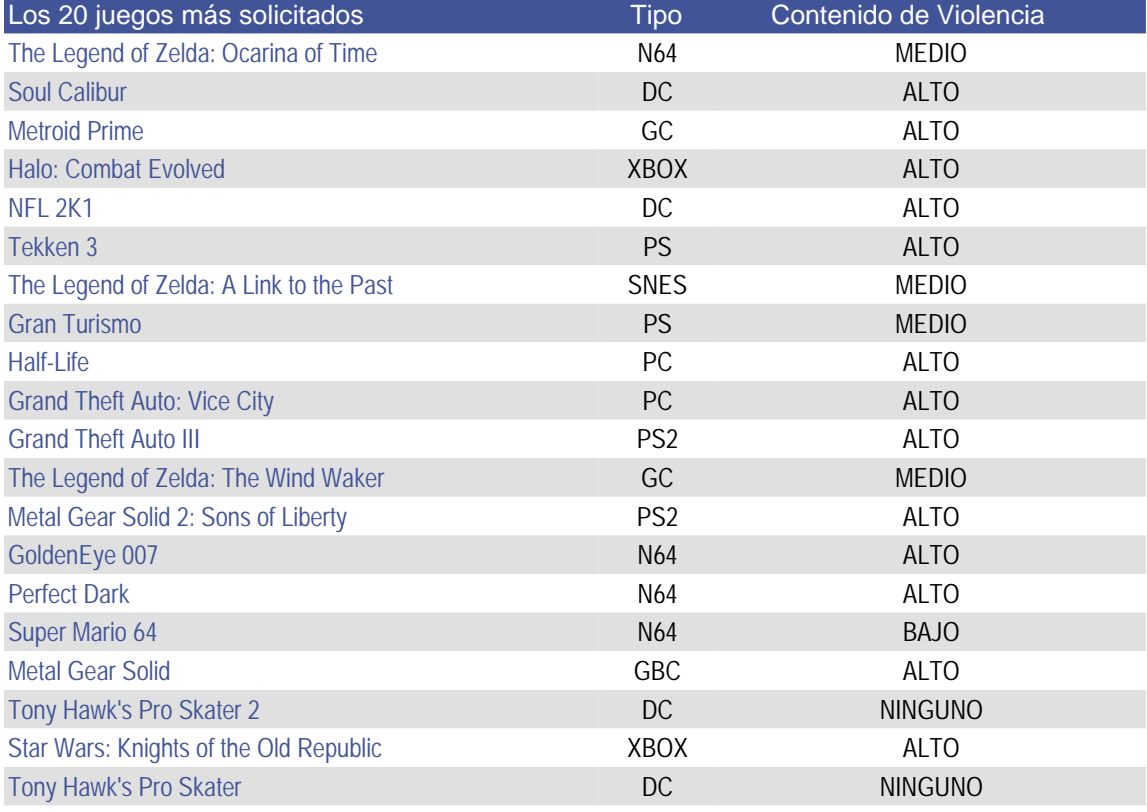

**Tabla 1.** Comparación entre los 20 juegos más vendidos y el grado de violencia que permiten **Fuente**: http://www.gamerankings.com/

Aún los juegos que pretenden involucrar temas de historia o herencia cultural basados en hechos verdaderos, incluyen guerras o enfrentamientos militares como única trama. De alguna forma, el carácter lúdico no ha podido combinarse con una dinámica informativa sin que se pierda el atractivo del entretenimiento.

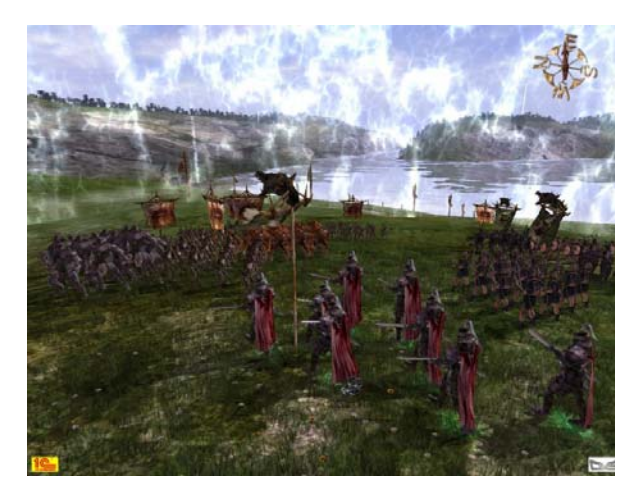

http://www.pcgameworld.com/screenthumb.php/game/23 60/Ascension\_to\_the\_Throne/

Fig. 10 Imagen del juego *Ascension*, de carácter histórico.

La calidad gráfica y realismo de las aplicaciones para juegos, serían óptimos para temas de visualización explicativa, no obstante, sus contenidos están desvinculados de temas didácticos. Cambiar esta dinámica exige que en su desarrollo participen grupos interdisciplinarios que incluyan historiadores, antropólogos, etnógrafos, pedagogos, psicólogos y gente relacionada al campo de la literatura que aborde la problemática de la narrativa.

En las temáticas y variedad de aplicaciones académicas, sí hay un cambio notable causado por el avance tecnológico que se refleja en una reducción en los costos (de equipo y *software*), una mejor visualización (realismo y resolución) y una mayor velocidad de procesamiento (mejor desempeño en entornos más complejos y pesados). Esto ha favorecido que finalmente la realidad virtual se encamine hacia contenidos más sociales como es en tratamientos médicos y psicológicos; infraestructura y seguridad civil; diseño y manufactura asistida; eficiencia y simulación de procesos industriales; monitoreo ambiental y climatológico; educación y capacitación; entretenimiento industrial y comercial, así como una creciente cantidad de aplicaciones en línea.

Los avances en hardware se encaminan al uso de computadoras portables en el cuerpo donde los elementos de cómputo sean tan pequeños que no tengan

espacio para teclados ni baterías. La piel*9* formará parte de la interfaz y los comandos se darán por voz, movimientos/gesticulaciones o por pequeños aditamentos que el usuario porte como pulseras, relojes, teléfonos multitareas, etc. La visualización se hará directamente sobre la retina del usuario ocupando todo su rango visual<sup>10</sup> y permitiendo a los movimientos oculares servir de activadores. El futuro sigue encaminado hacia la simulación, la adición de sistemas inteligentes y una mejor forma de interactividad y respuesta.

Aún con sus ventajas de conectividad en ciberespacio y de incorporación de agentes inteligentes en entornos colaborativos, la realidad virtual clásica está evolucionando. El espacio totalmente virtual está complementándose en aplicaciones híbridas conocidas como Realidad Mixta. Esta modalidad mezcla los ambientes reales y los virtuales en lugar de aislar al usuario en un escenario totalmente sintético.

El *software* y el *hardware* usado en el ámbito de la realidad virtual han sufrido tantas transformaciones que resulta inconveniente apegarse a uno u otro. En muchos casos, conocidos *software* de costosas licencias y su sofisticado equipamiento han dejado de actualizarse e incluso peligra su subsistencia<sup>11</sup>.

Con estas precauciones y sin descuidar las tendencias tecnológicas, los desarrolladores vinculados a la realidad virtual deben concentrarse en crear aplicaciones reales con contenidos relevantes que estén ajenos a los estereotipos actuales*.*

A las vertientes originales de la realidad virtual (entrenamiento y entretenimiento) se están sumando otras creadas por empresas de manufactura

 $\overline{a}$ 

<sup>9</sup> La patente 6,754,472 publicada el 19 de Junio de 2004 en EU, otorga a Microsoft la posibilidad de utilizar la piel humana y animal para recibir y transmitir información y así formar parte de los aparatos de cómputo portables.

<sup>10</sup> Véase *The Retinal Display* (VRD). Thomas Furness III, Robert Burstein HITLab, Universidad de Washington, USA

<sup>11</sup> El *software* WorldToolkit de Sense8 en Julio de 2004 al igual que Division en 2000 fueron programas costosísimos que prometían un futuro sólido para sus clientes, congelaron sus desarrollos al ser adquiridas por otras compañías tras ir a la bancarrota. Las acciones de Silicon Graphics (ahora SGI), llegaron a un décimo de su valor y la empresa está reducida al mínimo.

y de la construcción. De igual forma, los proyectos de herencia cultural están cobrando importancia y están encontrando nuevas e interesantes formas de aplicación respondiendo al atractivo que produce la recreación de antiguas ciudades. Esto presagia su aplicación a productos más rentables o generadores de recursos, entre los cuales se perfila el turismo virtual y la exhibición en museos.

El camino de la realidad virtual se bifurcó en varias sendas a medida que se presentaron nuevas necesidades. El primer camino lo inició el formato VRML (Virtual Reality Markup Language) que ofreció la posibilidad de visualizar objetos tridimensionales en cualquier tipo de plataforma e inclusive compartir las escenas así desarrolladas a través de Internet.

Con un propósito distinto, otra senda de la realidad virtual cubrió la necesidad de combinar el entorno físico con elementos digitalmente creados, con lo cual se creó la realidad aumentada. A diferencia de la realidad virtual donde el usuario está totalmente inmerso en un mundo digital, la realidad aumentada o realidad mixta permite obtener el beneficio de ambos entornos, superponiendo objetos digitales donde el mundo real los necesita y combinando ambos elementos en el mismo campo visual del usuario.

Las tecnologías siguen unidas por los formatos de los archivos, de hecho, eso es lo recomendable. Poder tener una mayor variedad de aplicaciones haciendo uso de distintas funciones, es un esfuerzo viable si se atienden a mínimas consideraciones de portabilidad de formatos y métodos de creación digital.

Bajo el presente trabajo de tesis, además de aplicaciones de realidad virtual se abarcaron otras aplicaciones museográficas que se sirven de técnicas asociadas. La intención de cubrir el mayor número de tecnologías de visualización virtual que pudieran desarrollarse a partir de los mismos objetos tridimensionales, pretende dejar una amplia variedad de ejemplos de aplicación a los arqueólogos así como un método de generación de archivos donde se establezcan todas las restricciones que garanticen la compatibilidad de formatos para realizar una subsiguiente variedad de productos digitales.

20

#### **1.2 MUSEOGRAFÍA EN LA ERA DIGITAL Y ORGANISMOS INTERNACIONALES**

El concepto tradicional de Museografía ha cambiado en las últimas décadas. La tendencia original que tuviera en sus inicios para servir de resguardo y colección de rarezas y antigüedades, ha ido cambiando con el tiempo hacia un ánimo de divulgación, preservación y exhibición del legado cultural. De esta forma, el propósito pasivo de exhibir un acervo dio origen a una intención por hacer comprender a los espectadores las características propias del material exhibido. Así, la misión del museo ha trascendido más allá del coleccionismo para, por igual, conservar, estudiar, exhibir, interpretar y comunicar el patrimonio cultural de los pueblos.

Los museos y organismos internacionales*<sup>12</sup>* han mostrado una preocupación por diversificar el tipo de público que asiste a los mismos; elevar el nivel de sus exhibiciones y satisfacer las expectativas de visitantes de un rango más variado. Sin embargo, en virtud de las diversidades culturales, intelectuales, habilidades cognitivas, diferencias de lenguajes, edades y preferencias, la tarea museográfica se torna compleja.

Una museografía adecuada para un rango heterogéneo de visitantes, requiere que la información presentada atienda al estilo narrativo de las cédulas, así como una determinada longitud, una pertinente descripción, una suficiente variedad de elementos (diagramas, cortes, ilustraciones, etc.) y ofrezca varios niveles de profundidad para satisfacer las necesidades informativas tanto del público que no tiene conocimientos previos sobre el material en exhibición como de aquel otro que lo conoce bien y desea profundizar en su conocimiento. Más

 $\overline{a}$ 

<sup>12</sup> Organismos como ICOM (International Council of Museums) http://www.icom.org/, CIDOC (Comité Iinternational para la Documentation del Consejo Internacional de Museos) http://cidoc.icom.museum, http://cidoc.icom.museum/multi1.htm, AAM (American Association of Museums) http://www.aam-us.org,, CIMI (Museum Intelligence Consortium) http://www.cimi.org,, UNESCO (United Nations Educational, Scientific and Cultural Organization), ICCROM (International Centre for the Study of the Preservation and Restoration of Cultural Property), SPAFA (Regional Organisation for Archaeology and Fine Arts), entre otros, han elaborado estandares que regulan la acción de museos., The Museums Association.

aún, si el público es internacional, la museografía que no ofrezca una variedad suficiente de idiomas en sus cédulas o audio-ayudas, debería concentrar un máximo esfuerzo al *poder* de las imágenes y de las animaciones a fin de lograr una efectiva comunicación sin necesidad de palabras.

Hoy en día existe una genuina preocupación por atender las diferentes necesidades de los museos; dignos ejemplos dan cuenta de ello. No obstante, la incorporación de elementos de nuevas tecnologías a las exposiciones, se ha acompañado de una consecuente polémica con respecto a problemas:

- 1) museológicos y museográficos, *<sup>13</sup>*
- 2) costos y calidad de producto,

<u>.</u>

- 3) capacitación de personal creativo y
- 4) costos en equipo y mantenimiento.

El Comité Internacional para la Documentación (CIDOC) del Consejo Internacional de Museos (ICOM), ha publicado estatutos y reglamentos para Museos a fin de legislar acerca de todo lo relacionado al patrimonio cultural, su preservación, su difusión, los derechos de autor del material difundido y hasta la posibilidad de obtener fuentes de ingresos con el material expuesto digitalmente. A medida que nuevas tecnologías han comenzado a incorporarse al quehacer museístico, se amplia la discusión sobre el uso de medios digitales en las exhibiciones, los costos, el mantenimiento, el riesgo de obsolescencia, los derechos de autor, la actualización, e incluso, con la pertinencia misma de exhibir material digital. Esta argumentación ha estado presente desde 1993 cuando ICOM sugirió criterios de desarrollo, uso y precauciones para productos multimedia en museos*<sup>14</sup>*.

Más recientemente, la creación de portales de Internet que despertara un interés desmesurado por la generación de museos en línea, inició una nueva corriente de interés y un nuevo elemento a legislar. La promesa de abrir un

<sup>13</sup> Museología se refiere a la ciencia de los museos, al aspecto de sociología, educación, historiografiía, etc. Museografía se refiere a los aspectos técnicos entre los cuales está la conservación, la iluminación, la arquitectura y el diseño de las exposiciones. 14 Reporte desarrollado entre 1993 y 1995.

universo de difusión y conocimiento al alcance del mundo, requería de un paréntesis en la creación de estatutos para la incorporación de tecnología en los museos y exigía la concentración en las tareas de regular la creación de páginas Web analizando las posibilidades financieras de esta forma de exhibición.

Los organismos internacionales han pasado los últimos años ocupados en la tarea de fortalecer el concepto de Museo Virtual*<sup>15</sup>*, de legitimar la propiedad intelectual del material así expuesto y en estudiar la promesa económica que esta nueva forma de exhibición de la cultura abrió a la comunidad internacional, con una conveniente faceta de accesibilidad democrática.

El acervo digital implica tal atención, que la definición de Museo que diera ICOM en 1946,*<sup>16</sup>* ha sido modificada a lo largo de los años para dar cabida a aquellos "centros culturales y otras entidades que posibiliten la preservación,

1

<sup>15</sup> Se ha logrado el reconocimento de la denominación "dot museum" (punto museum) como en su momento se hiciera la denominación "dot org" para organizaciones, "dot com" para sitios relacionados a empresas o comercios, "dot gov" para cuestiones de gobierno, etc. Ejemplos de museos virtuales: http://archnet.asu.edu/archnet/museums/museums.html, http://www.nhm.ac.uk/museum/vr/, entre otros.

<sup>16</sup> http://icom.museum/statutes.html ICOM - International Council of Museums creado en 1946 en el seno de UNESCO se encarga de la regulación y normatividad relacionadas con los museos. El ICOM ha modificado la definición original de museo de 1946 hasta la actual definición del año 2001. Textualmente dice:

*<sup>1946</sup>: The word "museums" includes all collections open to the public, of artistic, technical, scientific, historical or archaeological material, including zoos and botanical gardens, but excluding libraries, except in so far as they maintain permanent exhibition rooms.(Constitution and By-Laws of the International Council of Museums, 1946) 2001: A museum is a non-profit making, permanent institution in the service of society and of its development, and open to the public, which acquires, conserves, researches, communicates and exhibits, for purposes of study, education and enjoyment, material evidence of people and their environment.* 

*The above definition of a museum shall be applied without any limitation arising from the nature of the governing body, the territorial character, the functional structure or the orientation of the collections of the institution concerned. In addition to institutions designated as "museums" the following qualify as museums for the purposes of this definition: natural, archaeological and ethnographic monuments and sites and historical monuments and sites of a museum nature that acquire, conserve and communicate material evidence of people and their environment; institutions holding collections of and displaying live specimens of plants and animals, such as botanical and zoological gardens, aquaria and vivaria; science centers and planetaria; non-profit art exhibition galleries; nature reserves; international or national or regional or local museum organizations, ministries or departments or public agencies responsible for museums as per the definition given under this article; non-profit institutions or organizations undertaking conservation, research, education, training, documentation and other activities relating to museums and museology; cultural centers and other entities that facilitate the preservation, continuation and management of tangible or intangible heritage resources (living heritage and digital creative activity); such other institutions as the Executive Council, after seeking the advice of the Advisory Committee, considers as having some or all of the characteristics of a museum, or as supporting museums and professional museum personnel through museological research, education or training. (ICOM Statutes, amended by the 20th General Assembly of ICOM, Barcelona, Spain, 6 July 2001)*

continuación y administración de recursos de herencia cultural tangibles e intangibles (patrimonio real o actividades digitales creativas)". Textualmente: "*cultural centers and other entities that facilitate the preservation, continuation and management of tangible or intangible heritage resources (living heritage and digital creative activity*)"*.*

Sorprendentemente, este interés de los museos por la calidad, la variedad y la interactividad de su material expuesto en Internet no es equivalente a aquel por incorporar recursos museográficos digitales dentro de sus salas de exhibición. El uso que los museos están dando de la tecnología dentro de sus instalaciones museográficas, tiene un atraso de al menos una década con respecto al avance actual. Los que hasta ahora han incorporado aplicaciones de cómputo y video en sus museografías, lo han hecho con mesura e incluso separándolos físicamente de los elementos exhibidos.

En los últimos años, el interés provocado por las recreaciones virtuales incorporadas a documentales sobre sitios arqueológicos, se manifestó en temáticas académicas en las que comenzaron a desarrollar contenidos de herencia cultural. Estos productos han sido mostrados con mucho éxito en teatros de exhibición virtual sin que esto haya llegado a constituirse como una forma de exhibición permanente. Gran parte del problema de exhibición se concentra en los costos, debido a que las universidades e institutos que realizan estos entornos, siguen utilizando tecnología Silicon Graphics que resulta incosteable para un museo. Su atractivo, sin embargo, ha captado el interés de organismos de apoyo como el *Digital Heritage Exchange* (DHX) *Consortium* formado por países de la comunidad Europea, la *European Union's Information Society Technologies* incluido en el sexto marco de programas de CORDIS (Sixth Framework Programme [FP6]), el proyecto EUROPA , Fundesco asociado al Ministerio de Patrimonio Nacional de España, el Fondo de Patrimonio Mundial de la *United Nations Educational, Scientific and Cultural Organization* (UNESCO), e, incluso, el apoyo de organismos independientes como *Lonely Planet*, *National Geographic,* Telefónica, etc.

24

Existen grupos que han tratado de divulgar la tecnología y reunir los dispersos esfuerzos de investigadores de realidad virtual. *El International Society on Virtual Systems and Multimedia* (VSMM) hace una reunión anual en conjunto con UNESCO para dar a conocer los trabajo de reconstrucción virtual más relevantes en materia de herencia cultural. En estas reuniones se han mezclado conceptos asociados al tema desde la difusión de conocimientos técnicos hacia investigadores arqueológicos, hasta las diferentes tecnologías que pueden usarse, legalización en la distribución, etc. El foro se ha abierto a tantas temáticas que, por ahora, no ha servido para llegar a consensos ni para reunir esfuerzos, sino como escaparate de proyectos. Sin embargo, es quizás el más serio al respecto y ha impactado en la temática de, al menos, algunas sesiones de congresos de gráficas computacionales donde ahora también se exhiben estos trabajos.

El futuro es muy alentador para la vinculación interdisciplinaria, no así para el costo de las aplicaciones desarrolladas. Los desarrolladores de estos productos, siguen utilizando equipo sofisticado en sus laboratorios y resultaría absurdo realizar una versión de producto para visualizar en sus costosos equipos de inmersión y otra versión para equipo convencional que puedan pagar los museos.

Un museo pionero en emplear tecnologías de realidad virtual y realidad aumentada con su público, es el AEC Ars Electronica Center Linz Museumsgesellschaft en Linz, Austria (ver imágenes 11, 12, 13 y 14 provenientes del portal de Internet http://www.aec.at/ ).

La estrategia que emplea este museo para financiar su equipo y multiplicar su material de exhibición es funcionar como un instituto de arte, tecnología e investigación. Parte de su material surge gratuitamente mediante la convocatoria de participantes al *Festival Ars Electronica* que cada año cobra mayor prestigio.

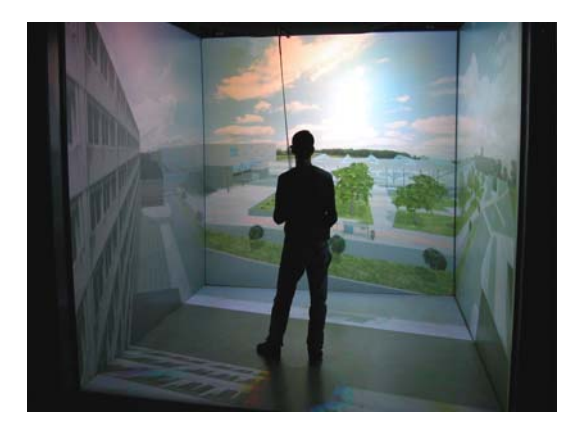

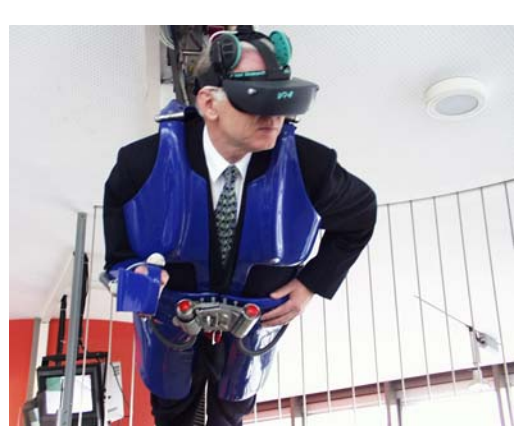

 $\overline{a}$ 

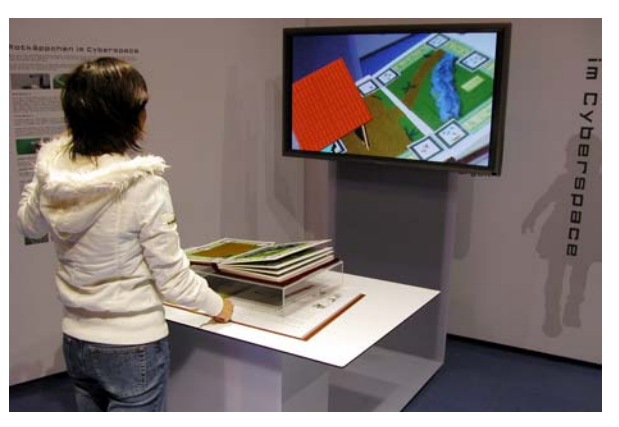

Fig 11. CAVE para Realidad Virtual Inmersiva Fig 12. Instalación de Realidad Aumentada desarrollada por investigadores de University Inakage Lab

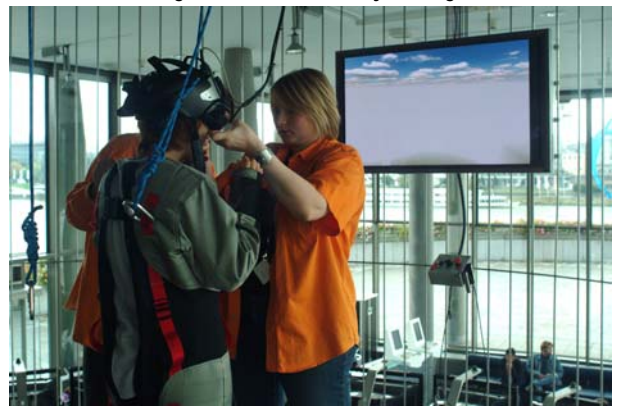

Fig. 13. Visitante experimentando el Ciberdeck Fig. 14. Equipando a un usuario del Ciberdeck Humphrey Cage

Existe una nueva generación de museos y teatros que están sirviéndose de técnicas de visualización para satisfacer a sus visitantes. Lo que empezara en exhibiciones de parques de diversiones, se ha extendido a un nuevo tipo de museos llamados de ciencias y museos infantiles. Sin embargo, mientras que éstos han incrementado el uso de instalaciones de nuevas tecnologías*<sup>17</sup>*, en la mayor parte de los museos de herencia cultural el aprovechamiento de este tipo de recursos es tímido y reducido.

<sup>17</sup> A lo largo de este documento nos referiremos como "Nuevas Tecnologías" a productos desarrollados para computadora como los son Multimedia, Digitalización tridimensional y Realidad Virtual, entre otros.

Por ejemplo, en el Museo Británico, existe un video que muestra una excelente reproducción del Partenón a través de la cual se explica la localización original que tuvieron los frisos y esculturas en su acervo. Este video puede verse en una reducida sala contigua.

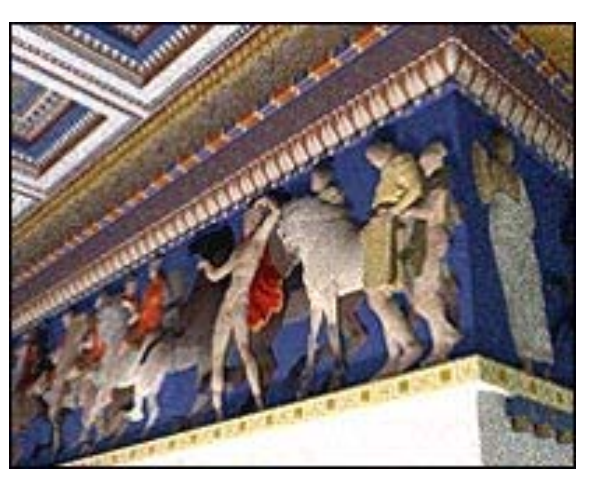

Fig. 15. Imagen extraída del video de la exhibición de los frisos del Partenón en el Museo Británico. http://www.ict.usc.edu/graphics/parthenongallery

Junto a los frisos, sin embargo, se exhibe únicamente una maqueta tridimensional.

El hecho de que junto a los frisos del Partenón en el Museo Británico se exhiba una maqueta de yeso de la antigua Atenas y no se exhiba el video de la recreación virtual, parece corresponder a un tabú museográfico, como si la reproducción digital compitiera con la obra original o los demeritara. A medida que estos prejuicios cambien, los mismos museógrafos harán mejor uso de los recursos tecnológicos. Lo importante es mantener la tecnología accesible a los presupuestos y a los contenidos y a sus expertos vinculados en el proceso de desarrollo del material de nuevas tecnologías, de tal forma que el resultado del producto funcione como material complementario sin competir con la obra expuesta.

Existen casos en los que los productos de nuevas tecnologías parecen más un juego que una cédula compitiendo en atención tanto con el sonido como con la interactividad y sirviendo de distractor a participantes de exhibidores contiguos.

Algunos desafortunados ejemplos de kioscos multimedia así como la desvinculación de sus creadores con el personal calificado en la generación de los contenidos durante su producción, pudieran ser causa de la renuencia por incorporarlos más ampliamente.

Es predecible suponer que su uso y variedad se incrementará exponencialmente en la medida en que:

- 1. los recursos tecnológicos se vayan haciendo económicamente más accesibles tanto en inversión de equipo como en mantenimiento y
- 2. se incremente el número de empleados capacitados en la producción de contenido, ya sea creando material nuevo o realizando actividades de mantenimiento por obsolescencia (actualizaciones).

La inversión que se requiere, se justificaría si los productos diseñados con estas características se vieran como subproductos que ofrezcan solución en distintas áreas dentro del museo, tales como:

- reportes digitales incorporados a sistemas de búsqueda por computadora;
- inventarios y catálogos digitales;

 $\overline{a}$ 

- portales con piezas tridimensionales para ser expuestos en Internet;
- simulaciones para evaluar hipótesis;
- material de publicación de los arqueólogos, los investigadores y los curadores;
- librería digitalizada para venta a otras instituciones e investigadores; etc.

La elaboración de las imágenes, videos, QTVRs y cualquier otro tipo de producto concebido para Internet o CDs interactivos, requiere de largas jornadas de trabajo de profesionistas de diferentes disciplinas. Sin equipararse con el valor de piezas arqueológicas originales, el material digital elaborado ex profeso posee un alto valor y es protegido con derechos de autor. Estos archivos que definen al concepto "*Born Digital*"18 y constituyen la naturaleza de los museos en línea, llegarán a conformar un vasto acervo con el que será posible dar origen a sucursales digitales de museos reales y, eventualmente, a casos de museografía virtual.

<sup>18</sup> El concepto se refiere a productos valiosos tanto por la información que contienen como por la calidad del producto mismo. Estos se refieren a elementos culturales reales pero, a diferencia de estos, fueron concebidos desde un principio como un material digital y poseen valor propio.

La Tabla 2 señala diferentes medios digitales utilizados actualmente en museos y como, a partir del incremento de materiales digitales y de recursos tecnológicos y humanos, estos mismos pueden desplazarse hacia nuevas formas de utilización encaminadas a crear museografía virtual.

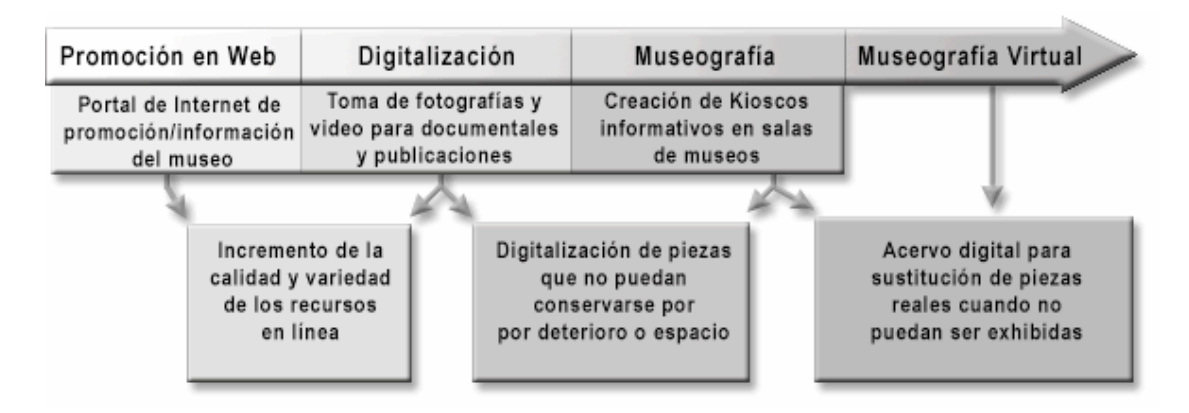

**Tabla 2.** Proceso que pueden seguir los acervos digitales.

En todos casos, las reproducciones digitales estarán pensadas como complemento visual e informativo del acervo material, no como sustituto del mismo. El plantear como hipótesis en esta tesis que la museografía sea totalmente digital, corresponde a un requerimiento de diseño específico para el caso Calakmul que expresa el potencial de los medios digitales.

#### **1.2 HACIA LA DIGITALIZACIÓN. PANORAMA ARQUEOLÓGICO EN MÉXICO**

La digitalización es una herramienta que, al igual que la escritura, constituye la memoria del mundo. Un registro digital provee mucho mayor detalle que un reporte escrito acompañado de fotografías. Esto se debe a que la digitalización tridimensional agrega el poder de la tercera dimensión.

Debido a la utilidad de poder visualizar una escena tridimensionalmente, se está promoviendo que se emplee el escaneo tridimensional en los siniestros de las compañías de seguros y en escenas de crímenes. Este tipo de digitalización, justifica ampliamente sus costos en procesos industriales que utilizan la ingeniería en reversa para replicar partes o productos, así como cuando se desean modificaciones a un original.

En el caso de la digitalización arqueológica, su esencia misma proporciona una cuarta dimensión ya que no sólo proporciona el volumen y la posibilidad de interactuar con él, sino que las reconstrucciones adicionan una temporalidad en la historia. Desde esta perspectiva, la digitalización cobra un sentido de responsabilidad con la preservación, la decodificación y la divulgación que sobrepasa las sencillas funciones del registro escrito.

Existen muchos métodos para llevar a cabo estos registros. El esfuerzo que implican, tanto en tiempo/hombre como de tipo económico, debe entenderse de forma integral en función de metas a corto, mediano y largo plazo.

Existen variadas modalidades para llevar un registro digital de acervo arqueológico, como lo es el levantamiento tridimensional digital19, series fotográficas de 360<sup>o</sup> de las piezas reales<sup>20</sup>, el modelado tridimensional, el escaneo tridimensional, la captura orográfica tipo GIS (Geographic Information System), el video, etc. Dada la complejidad de los trámites de seguridad que implica acceder a una pieza arqueológica, seria apropiado que cuando se hace

 $\overline{a}$ 

<sup>19</sup> El registro digital de levantamientos arquitectónicos es conocido en el medio como CAD por las siglas en Inglés de Computer Aided Design (diseño asistido por computadora) 20 Estos panoramas fotogáficos son conocidos en el medio como QTVR por sus siglas en inglés

<sup>(</sup>QuickTime Virtual Reality); referirse al glosario.

una toma fotográfica, se considerara la pertinencia de realizar algún o algunos otros tipos de registro como los anteriormente listados. También es aconsejable que se verifique si algún archivo generado en el proceso de una aplicación sirve para elaborar un segundo tipo de registro como lo veremos más adelante21.

La digitalización de nuestro acervo arqueológico es una tarea que no debiera dejarse al futuro. Dada la gran cantidad de centros prehispánicos y la magnitud de la información que se genera día a día, se impone el uso de la tecnología debiendo considerarse como una constante institucional que sea acompañada de una adecuada planeación a futuro. Esto implica que los registros digitales daban considerarse desde los reportes, como subproductos de una cadena de futuros materiales, de tal manera que resulten compatibles con subsecuentes formas de utilización, evitando la duplicidad de trabajo, la obsolescencia y la incompatibilidad de formatos con otras formas en que se pudieran aplicar.

Según los datos del Registro Público de Monumentos y Zonas Arqueológicas del INAH, al mes de Febrero del año 2004, se habían reportado un total de 34,244 sitios arqueológicos descubiertos en el territorio Nacional.

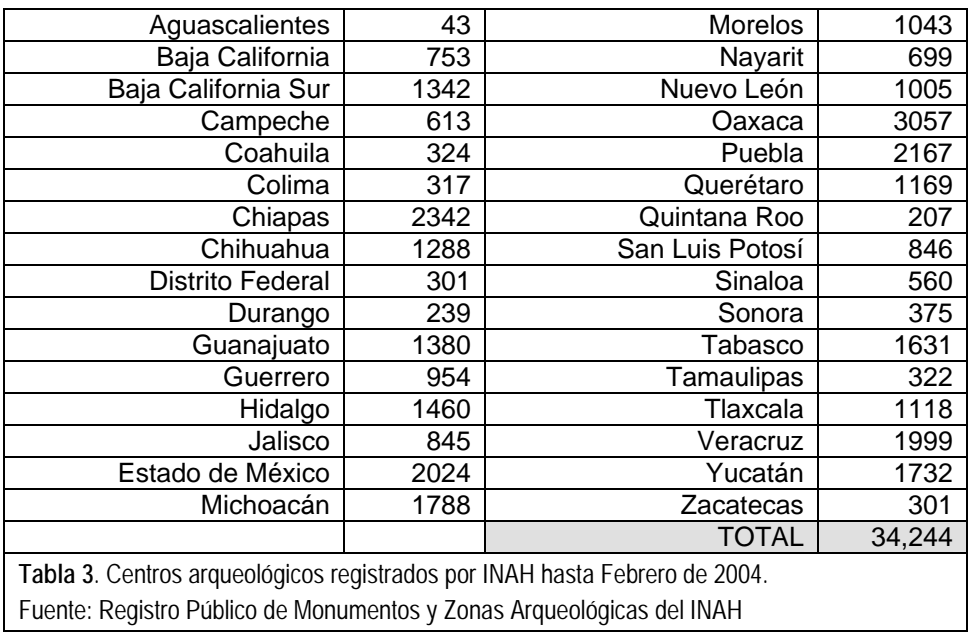

 $\overline{a}$ 

<sup>21</sup> Con las fotografías que quedan entre los archivos generados por el *software* del escáner láser, se pueden elaborar QTVRs objetos y texturas para aplicar a modelos tridimensionales.

Por sitio arqueológico se considera a todos aquellos asentamientos encontrados con o si estructuras arquitectónicas. En algunos de ellos sólo se conservan restos de cerámica, utensilios en piedra o manifestaciones de arte rupestre.

Es tal la riqueza arqueológica mexicana que los descubrimientos aumentan mes con mes y con ello se incrementan por igual las tareas de exploración y registro (ver tabla 4).

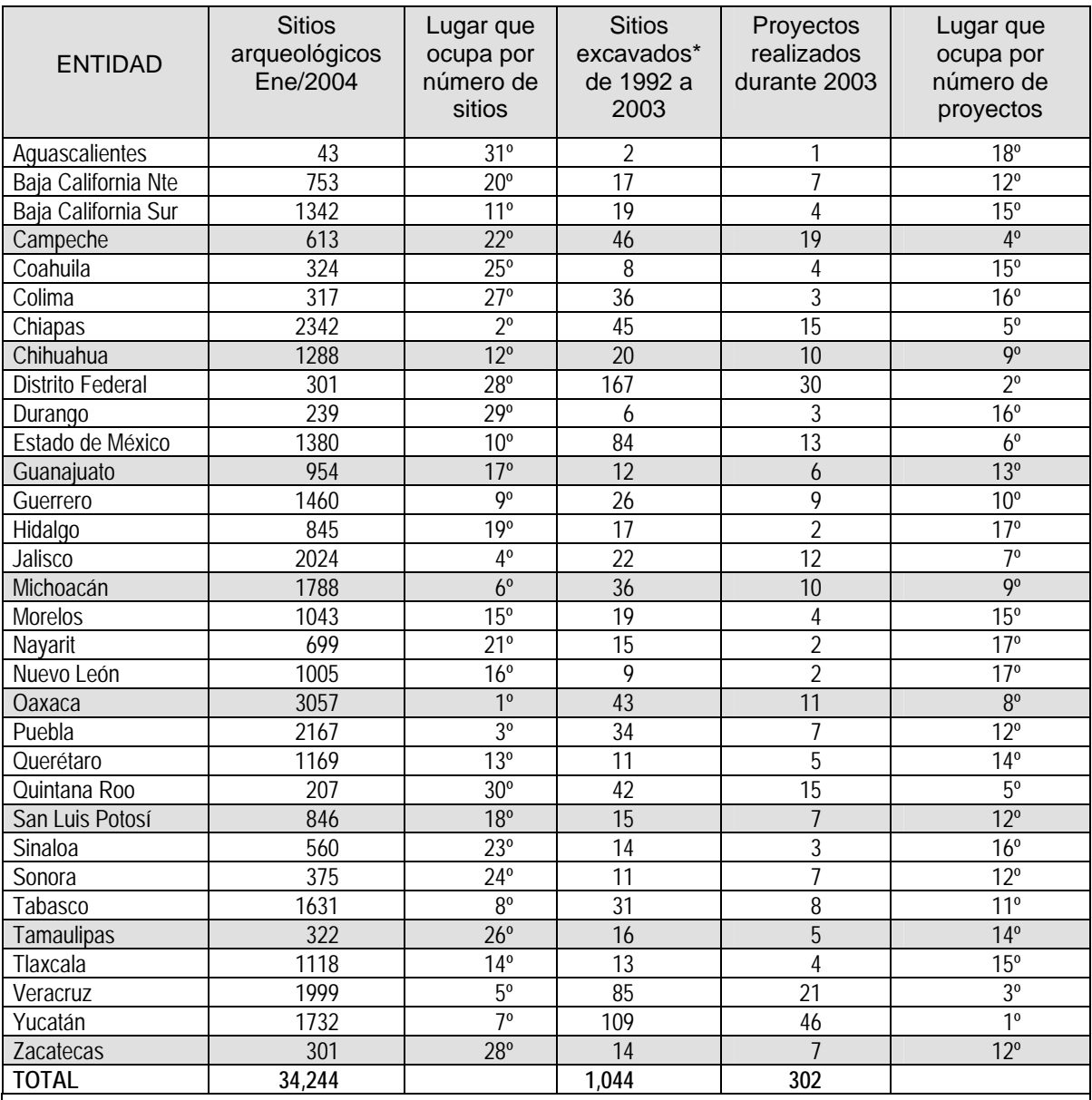

**Tabla 4**. Clasificación de los sitios registrados y excavados por Estado

Fuente: Coordinación Nacional de Arqueología.

\*Incluye salvamentos (trabajos realizados cuando una empresa o particular encuentran o afectan a un resto arqueológico. Muchos de estos trabajos se realizan con fondos de los particulares interesados.)

De los 34,244 centros descubiertos en la actualidad, 173 se encuentran abiertos al público y muestran un considerable avance en su excavación arqueológica. De estos, sólo 32 cuentan con un museo de sitio.

La Secretaría de Hacienda clasifica a las zonas arqueológicas de acuerdo a los servicios que presta al visitante, fijando una cuota de entrada. El uso que se ha dado de estos recursos ha variado en las diferentes administraciones hacendarias. En una época el producto de taquilla se integraba al INAH; en otro tiempo se dividía 70% para el Instituto y 30% para la comunidad en los límites del asentamiento, sin embargo este criterio no aplicaba a todas las circunstancias. Hoy día, el 100% de los fondos recaudados ingresa directamente al INAH.

Las entidades federativas que mayor número de zonas arqueológicas tienen abiertas al público son el Estado de México, Yucatán, Quintana Roo, Campeche, Oaxaca y Veracruz. Esto se manifiesta en el número de visitantes que recibieron al año (ver tabla 5).

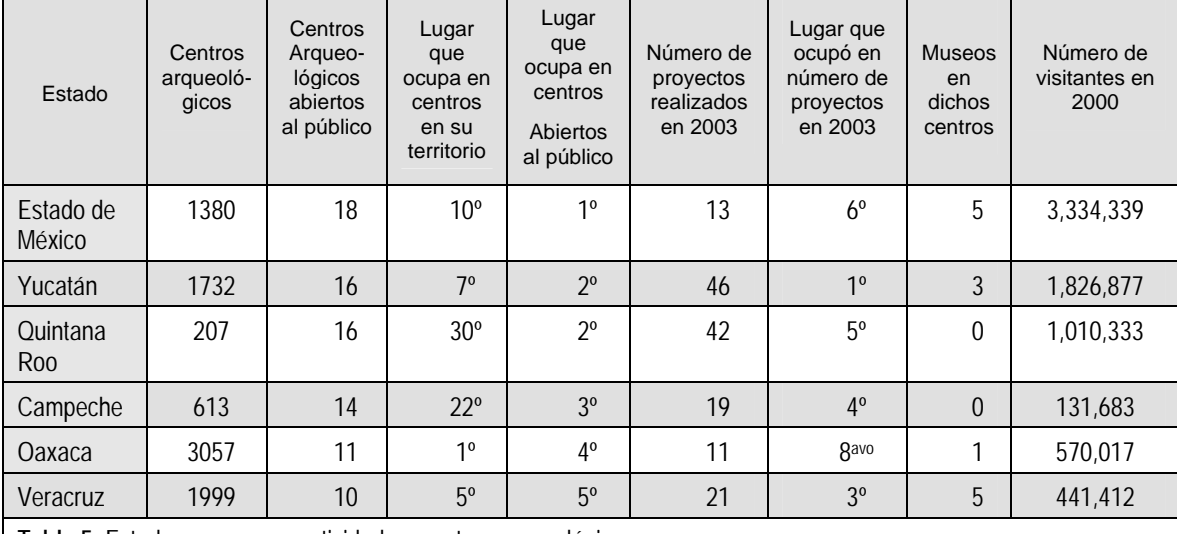

**Tabla 5.** Estados con mayor actividad en centros arqueológicos.

Fuente: Estadísticas de Cultura y Recreación. Serie Boletín de Estadísticas Contínuas Demográficas y Sociales. Edición 2001. INEGI

Los centros arqueológicos del Estado de México son los que más turismo reciben (ver Tabla 6). Esto se debe principalmente a su cercanía con el Distrito Federal. Le siguen en importancia Yucatán y Quintana Roo. En estos casos

podemos decir que la razón de los turistas son los centros arqueológicos mismos.

Durante el año 2000, las 173 zonas arqueológicas abiertas al público registraron en conjunto 9,472,782 visitantes. 6,273,402 correspondieron a turismo nacional mientras que 3,199,381 visitantes fueron de origen extranjero.

De todos los destinos arqueológicos elegidos por los turistas, el 26.7 % de todos los visitantes nacionales y el 51.7% de todo el turismo extranjero, eligieron visitar la zona maya.

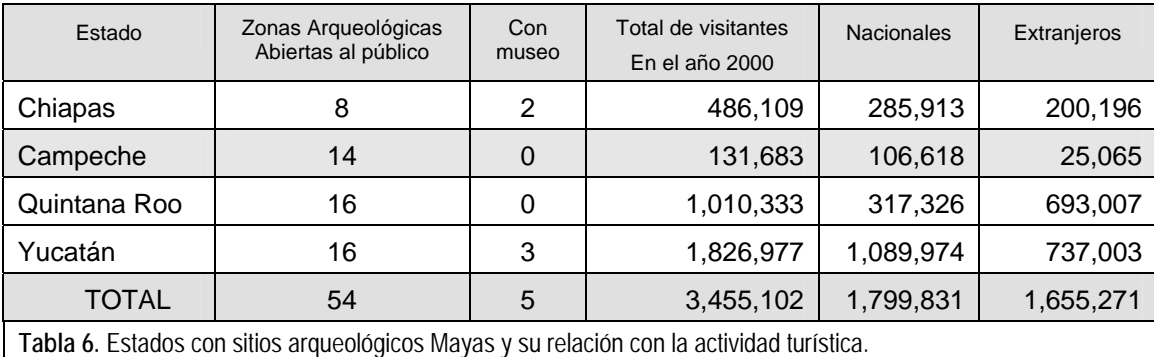

Fuente: Estadísticas de Cultura y Recreación. Serie Boletín de Estadísticas Continuas Demográficas y Sociales. Edición 2001. INEGI

Aunque en el 64% de estos sitios, se cobra una cuota de acceso al público y algunas de estas entradas representan cantidades fuertes (recursos autogenerados), constituyen una mínima parte del presupuesto necesario para financiar las labores de exploración, excavación, reconstrucción, restauración, mantenimiento, seguridad.

Por tratarse de una dependencia oficial, el INAH obtiene los recursos para su funcionamiento del presupuesto asignado por la Secretaría de Hacienda a la Secretaría de Educación Pública, a través del Consejo Nacional para la Cultura y las Artes (CONACULTA). Además de los fondos provenientes del erario público, se reciben dotaciones financieras del Consejo Nacional de Ciencia y Tecnología (CONACYT), de los gobiernos estatales y/o municipales, de la compañía de Petróleos Mexicanos (PEMEX), de la iniciativa privada y de organismos internacionales. A fin de recibir y renovar su financiamiento, los investigadores responsables de los proyectos requieren presentar reportes trimestrales sobre el

progreso de las excavaciones, gozando de la libertad para definir la duración de las temporadas de campo y la asignación de partidas presupuestales. No existe una norma específica para la entrega de los informes, sin embargo, existe un formato de cédula que debe ser llenado por escrito y acompañado de algún tipo de imagen gráfica, como son esquemas, croquis, planos y/o fotografías de detalle. La diferencia de infraestructura entre los sitios arqueológicos no permite establecer normas estrictas ya que algunos no cuentan con suministro eléctrico regular, equipo de cómputo, *software* especializado, ni el personal entrenado en tareas de digitalización.

Hoy en día y gracias a la experiencia obtenida mediante este trabajo, el personal responsable de Calakmul, en el Estado de Campeche, se destaca como un ejemplo en el aprovechamiento de la tecnología digital para el levantamiento arqueológico. Mediante el proyecto Calakmul Virtual se ha depurado un método que produzca formatos útiles para su posterior uso. De esta forma se han podido emplear en conferencias y publicaciones.

Extendiendo la experiencia de Calakmul Virtual, el Centro INAH Campeche podría establecer un precedente en el proceso de elaboración de reportes arqueológicos y en la digitalización de su notable acervo. Esto podría inmediatamente replicarse en varios otros arqueológicos a fin de incrementar los medios de exhibición y difusión de su herencia cultural tan rica en el aspecto precolombino como en el aspecto colonial.

Como puede observarse en las tablas anteriores, el patrimonio arqueológico del Estado de Campeche comprende 613 sitios arqueológicos descubiertos hasta febrero de 2003. De ellos, 14 están abiertos al público, ocupando el tercer lugar nacional en este rubro. Por otro lado, el trabajo arqueológico en el Estado de Campeche es intenso: 19 proyectos simultáneos financiados durante el año 2003 (4º lugar nacional).

Es notable la apertura del Centro INAH Campeche hacia los medios de cómputo, lo cual es una afortunada coincidencia para el proyecto de "Calakmul Virtual". Existen planes para realizar museos itinerantes por las escuelas rurales y la instalación de al menos un centro multimedia donde los paseantes puedan ver QTVRs de todos los puntos turísticos del Estado. Las circunstancias del Centro INAH Campeche hacen oportuno que en el corto plazo la dinámica de digitalización / difusión / educación, origine cambios sustanciales en beneficio del Estado.

Este hecho podría favorecer las estadísticas vistas con anterioridad puesto que, aun cuando el Estado cuenta con tan sólo dos centros arqueológicos menos abiertos al público (14) que el Estado de Yucatán (16), éste recibió 1,826,977 turistas en el año 2000 mientras que Campeche sólo recibió 131,683. Desde luego, el rezago tiene mucho que ver con infraestructura turística. Sin embargo, la labor de difusión necesaria para dar a conocer al turismo de las maravillas con las que cuenta el Estado, debe incrementarse y puede verse beneficiada con los medios aquí propuestos. Además de la museografía virtual sugerida para Calakmul, el proyecto Campeche Virtual atiende la labor de difusión en Internet a través de una alternativa de Realidad Virtual para despliegue a velocidad MODEM como se verá en capítulos posteriores.

Existen otros casos en el propio Instituto donde se ha dado paso a la apertura digital de una manera muy interesante. La mapoteca del Registro Público de Monumentos y Zonas Arqueológicas (RPMZA) inició un proyecto de digitalización en 2001 con recursos otorgados por el Consejo Nacional de Ciencia y Tecnología (CONACYT) cercanos al millón y medio de pesos. Su objetivo es el de generar sistemas cartográficos a través de información georeferenciada con base en imágenes aéreas, que son transformados con un
*software* especializado en archivos tridimensionales<sup>22</sup> sobre los cuales pueden localizar gráficamente a la de zonas arqueológicas del territorio nacional.

Puesto que las bases de datos contienen las coordenadas de los sitios arqueológicos, "la captura informática hará factible la actualización diaria de los registros y, por tanto, el seguimiento de labores de inspección y trabajo de campo en los estados".<sup>23</sup>

Con el personal de la mapoteca del RPMZA se hicieron pruebas para la incorporar los levantamientos de sitio a sus archivos tridimensionales (ver figura 16). Las restricciones de formato se incorporaron a la presente investigación.

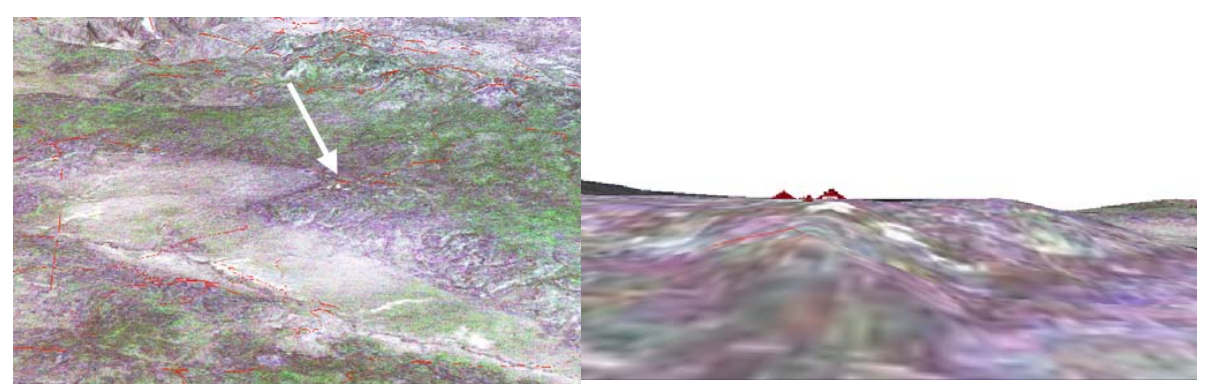

Fig 16. Localización de Calakmul sobre el archivo tridimensional del RPMZA y el posterior sembrado de los levantamientos de sitio hechos en AutoCAD.

Además del trabajo desarrollado a partir de ortofotos aéreas en el RPMZA, existen otros medios en el INAH que aún no han sido instrumentados formalmente. Tal es el caso de 5 scanner láser que el gobierno japonés obsequió al INAH en el año 2003 y cuyo uso está previsto para digitalización de cerámica y piezas arqueológicas24. La Coordinación Nacional de Arqueología los asignó a la ceramoteca del INAH, otro al Registro Público de Monumentos y Zonas Arqueológicas y uno a cada una de las siguientes zonas arqueológicas: Montealbán, Teotihuacan y Palenque.

<sup>22</sup> El *software* utilizado en RPMZA es una suite formada por varios programas bajo el nombre ESRI ArcGIS Earth Science Rockware Software. http://www.rockware.com/. Los arqueólogos Miguel Medina, Luis Vieitez y Efraín Flores son los responsables actualmente.

<sup>23</sup> Entrevista con el Arqueólogo Miguel Medina Jaen, Subdirector de Registro de Monumentos Arqueológicos Inmuebles del INAH.

<sup>24</sup> Cada scanner Minolta Vivid 910 fue provisto con una robusta computadora, mesa giratoria automática y el *software* para procesar las mallas y armar los volúmenes tridimensionales.

El modelo de scanner donado realiza la digitalización mediante un rayo láser de tipo galvanómetro de espejo. Es un equipo portátil de 11 Kg de peso, que puede capturar relieves de tan sólo 0.05 mm. Su mejor desempeño se obtiene a distancias entre 60 y 120 cm. Posee 3 lentes intercambiables (telefoto, 35mm y gran angular), el enfoque es automático en cada toma y la resolución final es de 640 x 480 pixeles a 24 bits.

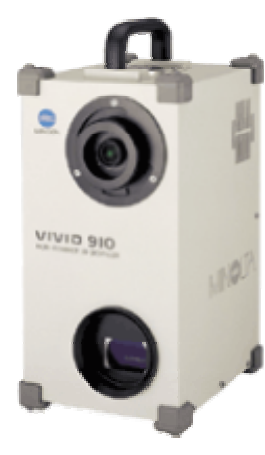

Cada escáner fue donado con su propia computadora y el *software* de interpretación tridimensional que permite grabar a una memoria externa cuando no esté conectado a la computadora (en campo) y exportar a formatos stl, dxf, obj, axcii y VRML. Este programa une las mallas resultantes del escaneo seriado que permite el equipo de rotación de las piezas que acompaña al equipo. Esto permite obtener los volúmenes tridimensionales completos.

Fig. 17. Scanner Minolta Vivid 910. http://kmpi.konicaminolta.us/vivid/default.asp

Como pudo verificarse al trabajar con el scanner del RPMZA, la tarea de escaneo tridimensional es compleja y sus resultados requieren de trabajo posterior en modeladores tanto para cerrar superficies que el proceso de escaneo no cubrió, como para aplicar el aspecto del material y conservarlo en aplicaciones externas al *software* propio del equipo del scanner. La tarea exige tiempo completo de personal debidamente capacitado para rendir los frutos esperados.

Existen circunstancias logísticas que influyen en el proceso como lo es la localización de las piezas a escanear, la restricción de hacer coincidir a personal autorizado en el manejo de las piezas arqueológicas con aquel que se encargue del proceso de digitalización y la necesidad de combinar autorizaciones de distintas dependencias como podría ser la coordinación de arqueología con aquella que en su momento tenga el resguardo de las piezas.

Tanto las limitantes del equipo como las restricciones para la portabilidad de formatos, fueron tomadas en cuenta en este documento.

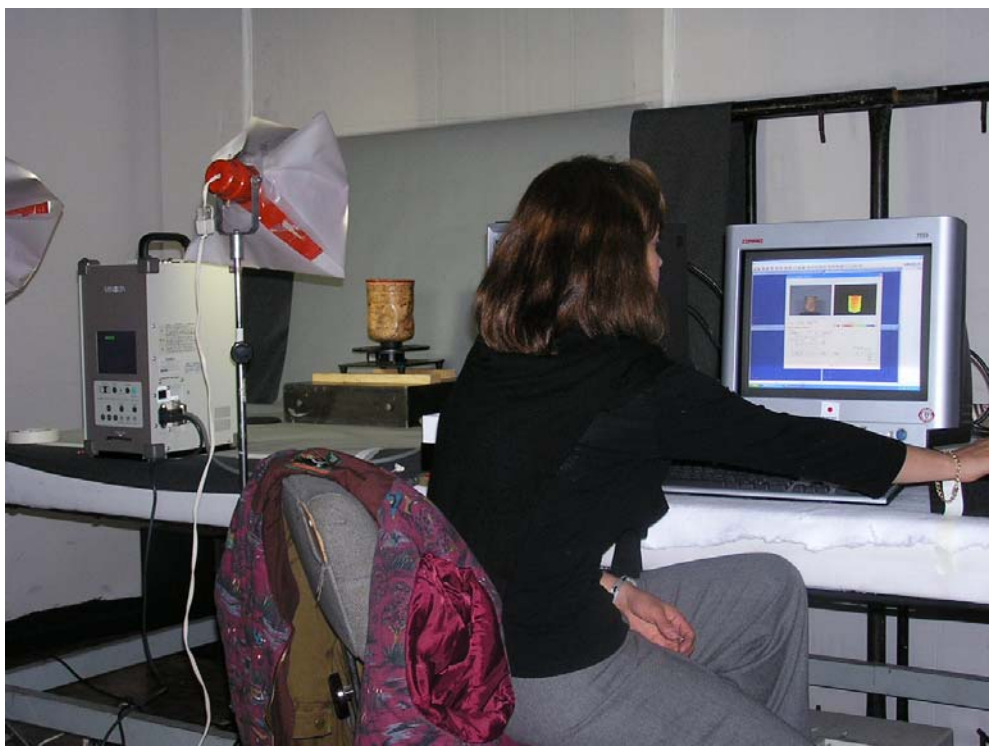

Fig 18. Trabajo de escaneo tridimensional con el equipo del Registro Público de Monumentos y Zonas Arqueológicas del INAH.

## **1.4 FUTURO Y RELEVANCIA DE LA VISUALIZACIÓN VIRTUAL DEL PATRIMONIO CULTURAL DE MÉXICO**

El patrimonio cultural de un país abarca una amplia colección de elementos materiales e inmateriales, pasados y presentes que lo definen como pueblo. Esto es, su lenguaje, literatura, música, tradiciones, artesanías, artes, danzas, gastronomía, vestimenta, costumbres religiosas y, desde luego, todo lo relacionado a su historia, los vestigios que de ella perduren y todo aquel conocimiento que lo liga a su pasado.

Esto que se define como "identidad" debe ser considerado por sus habitantes como un valor intangible que implica una tarea igualmente importante de preservación cultural. En un momento histórico de globalización, el esfuerzo por conservar todo aquello que fortalezca la identidad de nuestro país y preserve el conocimiento de aquellas culturas de las que provenimos, debe considerarse como una responsabilidad que puede materializarse fomentando proyectos para:

- Permitir mejores medios de visualización que se traduzcan en productos didácticos.
- Generar y favorecer nuevas actividades de investigación en instituciones culturales, museos y bibliotecas.
- Identificar y concentrar a investigaciones académicas usualmente dispersas en planificados esfuerzos comunes.
- Desarrollar nuevas tecnologías para la documentación, información y representación del patrimonio.
- Estandarizar, normalizar e incrementar el conocimiento, sobre los métodos documentales, informativos y de comunicación.
- Analizar hábitos y necesidades culturales del público para desarrollar métodos de presentación e interpretación del patrimonio cultural.
- Fomentar proyectos (incluso patentables) de investigación interdisciplinaria encaminados a concebir nuevos productos aplicados a la preservación de la herencia cultural en especial aquellos que:
- utilizan técnicas no destructivas sobre el patrimonio,
- colaboran a reducir la necesidad de interactuar con elementos del patrimonio o
- solucionan problemas actuales que han propiciado la destrucción del mismo.

Entre los proyectos que atienden a estas preocupaciones, está la digitalización del Patrimonio Cultural, misma que puede ser analizada desde varios puntos de vista:

**Preservación**. Debiera llevarse a cabo una digitalización del legado cultural, no sólo aquellos sitios listados por UNESCO como patrimonio de la humanidad, debido a que todos se encuentran en constante proceso de deterioro. Este existe aún en aquellos lugares donde se han hecho trabajos serios de consolidación ya que la necesidad de restauración y mantenimiento no siempre puede realizarse con la regularidad y recursos que debiera.

**Por sustitución**. Existen diferentes posturas en cuanto a la pertinencia en la reconstrucción física de los vestigios arqueológicos. Entre los restauradores y muchos arqueólogos se considera incorrecto y hasta impensable el reconstruir más allá de la consolidación de los elementos desprendidos. En algunos casos, la reconstrucción se puede justificar por una obvia simetría, sin embargo no siempre se realiza por particulares convicciones de la profesión. En este contexto, la reconstrucción virtual hipotética sería una buena alternativa.

**Evaluación de hipótesis**. Se puede utilizar la imagen virtual como herramienta para visualizar el aspecto hipotético que los monumentos históricos pudieron haber tenido en su origen, a fin de evaluar y, en su caso, autorizar los trabajos de reconstrucción física antes de que los vestigios sean modificados.

Esta alternativa ayudaría a fundamentar hipótesis de restauración que resuelvan las discrepancias mencionadas en el rubro anterior.

**Consolidación de investigaciones**. Realizar estas aplicaciones ha hecho viable reunir investigaciones valiosas efectuadas de forma aislada como son arqueología, creación de interfaces inteligentes, visualización virtual, epigrafía, arqueo-astronomía, etc. Todo este esfuerzo conjunto se traduce en beneficio de los usuarios finales en un museo de sitio.

**Repatriación virtual**. La exhibición virtual constituye una forma de repatriar obras que han sido saqueadas durante siglos. Estas piezas, aunque ilegalmente extraídas del país, forman parte de colecciones privadas y de museos extranjeros. Se pueden realizar reproducciones virtuales a partir de las fotografías de excelente calidad que de ellas existan y, ya que de la mayoría se desconoce su procedencia original y el contexto del cual fueron extraídas $^{25}$ , podría conformarse una exhibición digital de arte maya general.

**Generación de recursos**. De acuerdo a las últimas estadísticas del INEGI correspondientes a 2003, el 55% del número total de visitantes a "zonas arqueológicas, museos y monumentos históricos" registrado en todo nuestro territorio nacional, se registró en centros arqueológicos.26 Lo cual significa que ese año, poco más de 9 millones de turistas eligieron visitar zonas arqueológicas y se sienten atraídos por dicha temática.

**Por motivos educativos**. Reconstruir el vestigio semidestruido por el paso del tiempo, permite reconstruir la historia del sitio y de la cultura que lo ocupó. Estos medios favorecen dos formas de aprender:

-mediante la visualización tridimensional y

 $\overline{a}$ 

-mediante la asociación de la información histórica con la experiencia de compenetrarse con las reconstrucciones virtuales manipulándolas<sup>27</sup> y/o recorriéndolas.

<sup>25</sup> Se sabe que pertenecen por estilo a la cultura Maya y puede limitarse su marco histórico mediante su parecido con piezas similares. La composición química de su cerámica puede establecer una hipótesis de su origen sin que pueda precisarse.

<sup>26</sup> Fuente: Estadísticas de Cultura y Recreación. Serie Boletín de Estadísticas Continuas Demográficas y Sociales. Edición 2001. INEGI

<sup>27</sup> Se ha comprobado que la manipulación de material 3D es más efectiva para generar la comprensión de un material informativo. Ruiz-Rodarte, Rocío. (2000). Diseño de Material Didáctico mediante Objetos Virtuales. Tesis para optar al grado de Maestra en Diseño. México DF: Universidad Autónoma Metropolitana, Unidad Azcapotzalco.

**Visualización de la información**. La Realidad Virtual permite que la "información cultural" adquiera una forma tridimensional. Vivir estas experiencias solo se compararía con el concepto de la "maquina del tiempo". Por otro lado, la visualización virtual salva la barrera del lenguaje, no solamente entre los visitantes (idiomas) sino aún entre los investigadores mismos (semántica).

**Difusión**. Las aplicaciones propuestas traducen en imagen directamente lo que los arqueólogos acumulan en su experiencia diaria. Persuadir a los arqueólogos a llevar un registro digital les proporcionará medios eficientes para que ellos mismos desarrollen mejores publicaciones, materiales de exposición, reportes de trabajo, hipótesis para futuros proyectos y, al mismo tiempo, puedan ser útiles para propósitos de promoción y de museografía en el INAH.

Si la digitalización del Patrimonio se hace de una forma institucional y no únicamente a través de esfuerzos aislados, la labor puede ser más fructífera. Por otro lado, el trabajo conjunto de expertos y desarrolladores garantizará la veracidad, calidad y vigencia de los contenidos.

El legado, por ejemplo, de la civilización Maya resurge de la selva poco a poco. Hay muchos sitios arqueológicos en pleno rescate que se encuentran ubicados en zonas distantes y aisladas. La importancia y belleza de los hallazgos se incrementa al estudiar la compleja iconografía que atesoran, cuya relevancia requiere de una esmerada difusión. Los mexicanos somos los orgullosos herederos de esta invaluable belleza histórica y nuestros estudiosos son los hombres que mejor pueden explicarla al mundo.

A diferencia de otros países como Camboya, donde el despojo de las ruinas arqueológicas persiste de forma generalizada, nuestro país ha logrado frenarlo mediante un incremento de la presencia del Instituto Nacional de Antropología e Historia. El esfuerzo que realiza mediante el rescate, reconstrucción y mantenimiento de dichos centros, es evidente en cada uno de ellos. Sin una labor de digitalización conjunta que apoye el trabajo del INAH en el rescate

arqueológico, se está permitiendo que el desciframiento y la publicación de los hallazgos, sean cosechados en estudios descontextualizados, muchas veces efectuados en el extranjero y ajenos al grupo de rescate original. El que no logre consolidarse la información extraída simultáneamente con los trabajos de excavación, coadyuva a una forma de saqueo donde el significado pierde parte de su verdadera esencia como ocurre con aquellas piezas extraídas ilegalmente de las cuales muchas veces se desconoce u omite la información sobre su origen y contexto (Ej. de qué ofrenda formaba parte, etc.).

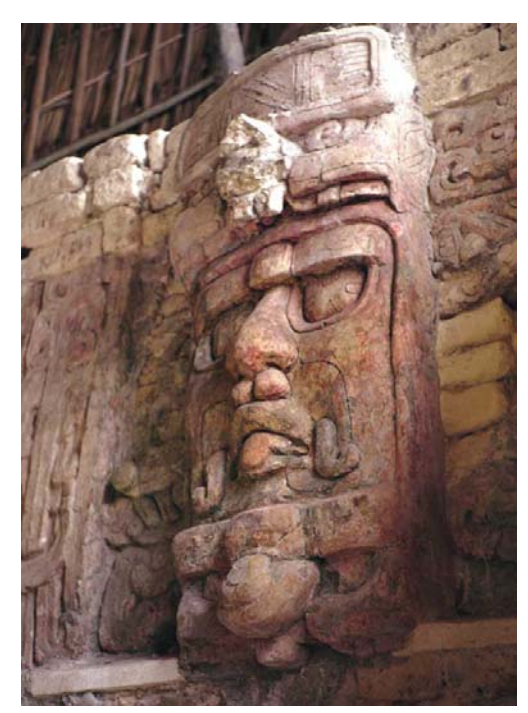

Fig. 19. Kohunlich, Quintana Roo Fig. 20. Ek-Balam, Yucatán

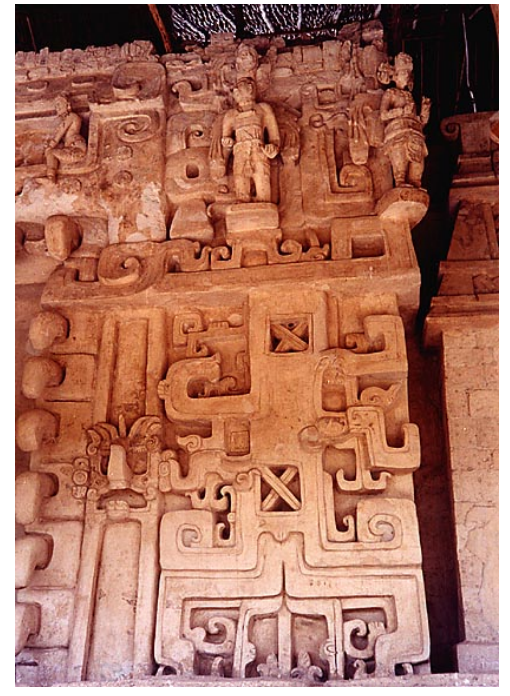

A medida que el modelado digital tridimensional ha alcanzado una calidad y un realismo sorprendentes, los casos que abordan temas de herencia cultural se han multiplicado. Esta posibilidad se ve favorecida por un creciente interés del público por el patrimonio internacional. En este particular, México constituye un gran atractivo. Es comprensible que nuestra riqueza cultural quiera ser reproducido digitalmente por creativos internacionales de nuevas tecnologías. Esto resulta halagador y honroso. Sin embargo, los principales promotores de estos proyectos deberían ser las instituciones mexicanas. Ese ha sido el caso de organismos culturales de Grecia, Italia y España quienes han promovido la

recreación virtual de sus antiguos monumentos en una acompasada mezcla de promoción y reconstrucción de su patrimonio histórico. <sup>28</sup>

Tras habernos adentrado en algunos antecedentes de contexto sobre la temática de la Realidad Virtual en relación con la museografía, el concepto de la digitalización y algunas circunstancias específicas de nuestro país, el capítulo siguiente nos brindará un panorama general de los esfuerzos que se han hecho en el mundo para abordar temáticas similares. Estos casos constituyen el estado del arte en el que se circunscribe el presente trabajo de tesis de cuyo estudio surgieron las líneas de investigación que conformaron los conocimientos aquí reunidos.

<sup>28</sup> El Ministerio de Cultura de Grecia con la ayuda de empresas de telecomunicaciones apoya un programa de reconstrucción virtual en universidades. El mismo caso ocurre en Italia mientras que en España, el esfuerzo lo hace la dependencia de Patrimonio Nacional en colaboración con la empresa Telefónica.

CRPÍTULO 2 VISURLIZACIÓN VIRTURL PARA CASOS DE HERENCIA CULTURAL: ESTADO DEL ARTE EN EL MUNDO

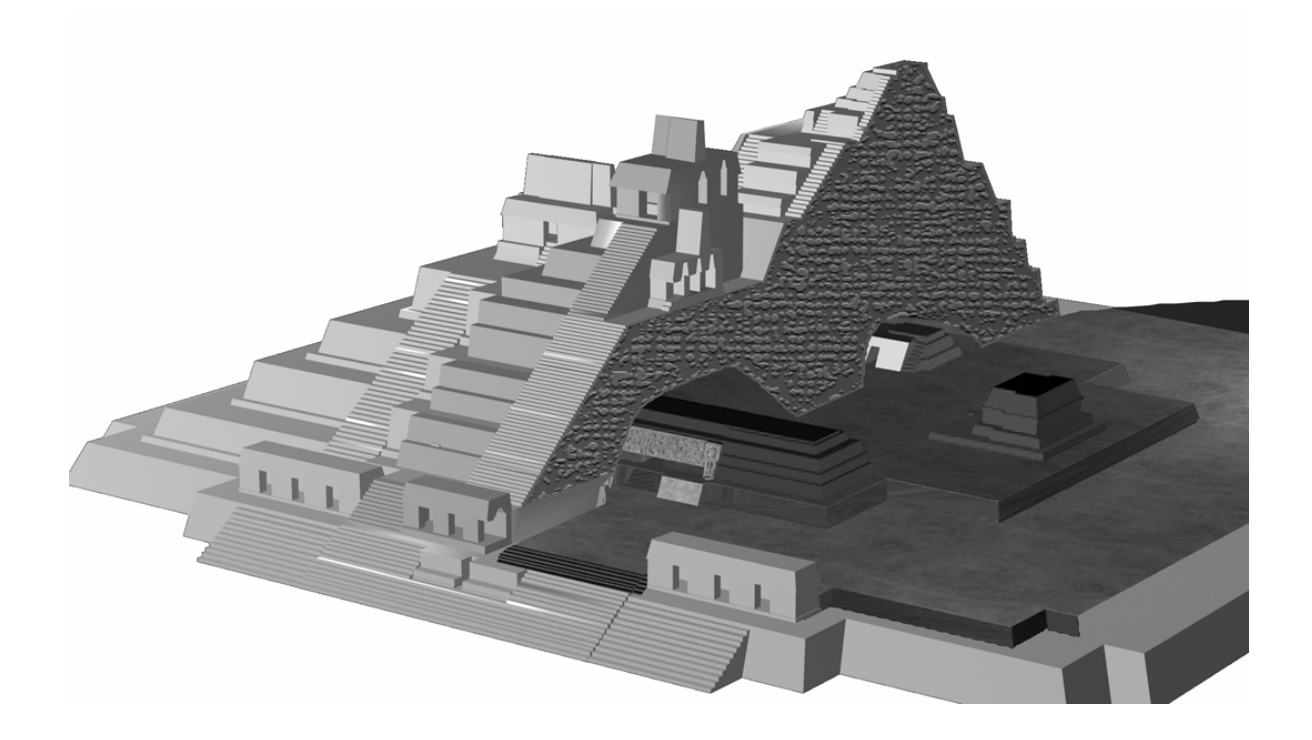

## **CAPÍTULO 2. VISUALIZACIÓN VIRTUAL PARA CASOS DE HERENCIA CULTURAL: ESTADO DEL ARTE EN EL MUNDO**

Existe una creciente cantidad de casos de recreación tridimensional de sitios arqueológicos que se han comenzado servir de realidad virtual y tecnologías asociadas para la exhibición de la herencia cultural. En la mayoría de estos casos, se experimenta con la reproducción misma de los datos arqueológicos y no con la interacción que un visitante en un museo tendría con el entorno recreado. Por el momento, en ningún caso reportado los desarrolladores han buscado incorporar inteligencia artificial para incrementar la interactividad de un visitante durante un recorrido en tiempo real<sup>29</sup>. Tampoco existen antecedentes donde se empleen motores de juegos para mostrar hallazgos arqueológicos en museos tal y como se propone en esta tesis.

En esta sección se desglosan los casos que hacen uso de diferentes formas de visualización virtual para mostrar casos de Herencia Cultural divididos bajo las siguientes temáticas: realidad virtual clásica, realidad virtual para Web, realidad virtual mediante motores de juego, realidad mixta y aumentada, digitalización tridimensional.

## **2.1 PROYECTOS INICIALES Y REALIDAD VIRTUAL CLÁSICA**

En un extremo de las aplicaciones de Realidad Virtual se encuentran las reconstrucciones tridimensionales para equipo Silicon Graphics, hechas con *software* sofisticado desarrollado especialmente para recorridos virtuales inmersivos. Como se verá más adelante, este tipo de proyectos comenzó a desarrollarse en las universidades desde mediados de la década de 1990 y, al igual que nuestro caso Palenque Virtual, fueron creados cuidando el peso de los archivos expresado en el número de polígonos de sus geometrías y en el peso total de las imágenes usadas como texturas.

<sup>29</sup> La diferencia entre Realidad Virtual y otro tipo de recorridos y videos de entornos virtuales, es el hecho que este recorrido pueda hacerse al mismo tiempo que el usuario se desplaza, sin retraso de respuesta por parte del equipo de cómputo. A eso nos referimos como "tiempo real".

En algunos casos, proyectos que ahora utilizan esta tecnología se concibieron para otras plataformas a partir de recreaciones tridimensionales que no pretendieron usar los efectos de la Realidad Virtual. Algunos de estos desarrollos que han emigrado hacia equipo Silicon Graphics, nacieron como productos multimedia usando plataforma Macintosh y se concretaban a imágenes fijas (*renders*) en kioscos interactivos, páginas Web y videos.

La mayor parte de los primeros desarrolladores de material tridimensional de aquella época lo hizo en equipo Macintosh, aunque la posibilidad de visualización en tiempo real como aquella lograda con equipo Silicon Graphics, les estuviera negada. Con el tiempo, la compatibilidad de formatos hizo estragos y muchos de estos entornos realizados con Macintosh, tuvieron que ser desechados y reiniciados para la plataforma PC que surgiera años después.

Un proyecto pionero es *The Great Kiva* realizado por John Kantner. La figura 21 muestra un aspecto de este entorno realizado totalmente en plataforma Macintosh con el *software* Infini-D de Metacreations $30$  y su realización completa tomó alrededor de 3 años.

 $\overline{a}$ 

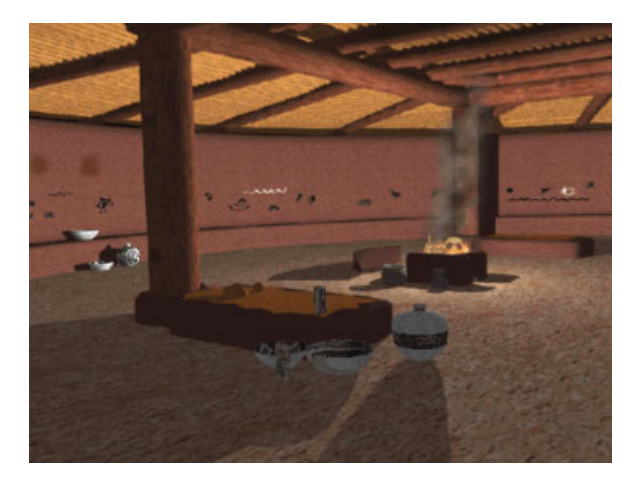

Fig. 21. Reproducción de la "Great Kiva", localizada en Chaco Canyon, Nuevo México. http://sipapu.gsu.edu/great.kiva/old/index.html

El proyecto consiste en una reconstrucción en tercera dimensión de un tipo de estructura arquitectónica usada por comunidades prehistóricas del Suroeste de los Estados Unidos.

<sup>30</sup> http://www.metacreations.com/products/index.html Infini-D fue, junto con Strata, la primera opción en modelación tridimensional.

Otro trabajo pionero inaugurado en abril de 2000, fue pensado para usarse como ayuda al visitante en el Open Air Museum Petronell y reproduce tridimensionalmente a la ciudad Carnuntum, centro administrativo de las fuerzas militares del Imperio Romano en el área del Danubio. El proyecto fue realizado por la Universidad Tecnológica de Viena<sup>31</sup> a cargo de Franz Humer y se basa en *renders* y panoramas QTVR de las reconstrucciones virtuales de la ciudad, las casas y los baños romanos, combinados en un interactivo multimedia con sonido y texto explicativo del cual se aprecia la interfaz de usuario en la figura 23.<sup>32</sup>

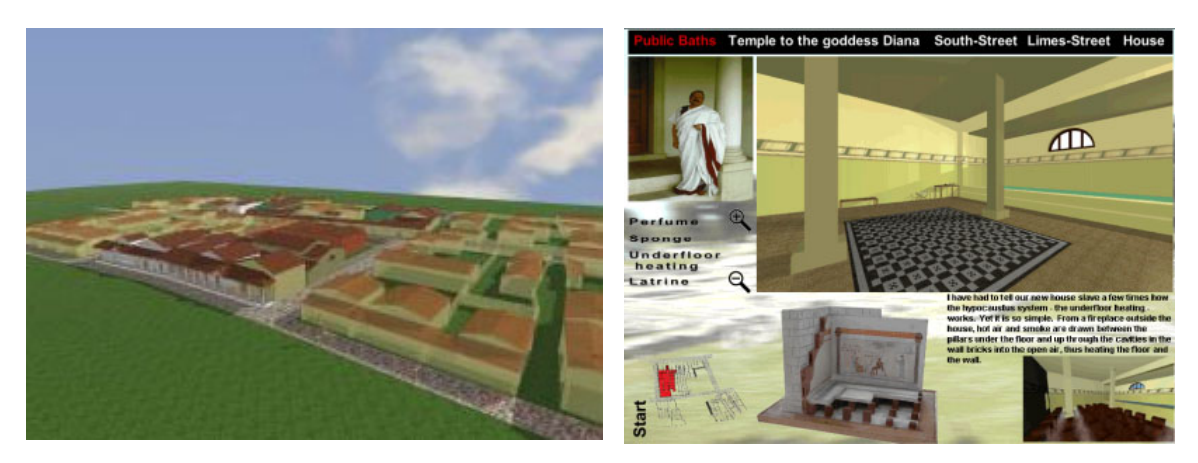

Fig 22 Vista de la reconstrucción de ciudad Carnuntum. http://www.multimediaplan.at/carnuntum/Englisch/englisch.html Fig 23 Interfaz de usuario del kiosco del Open Air Museum Petronell

Por su parte, la reconstrucción Virtual del Templo de Hera<sup>33</sup> en Paestum, Italia por Laurent Aucher y Arnold Gallardo, es parte del proyecto *Perseus* iniciado en septiembre de 1997. En la figura 24 se aprecian seis escenas de la reconstrucción virtual que se modeló con el programa TrueSpace 2, se empleó Ligthwave 5.5 para darle mejores efectos de iluminación y finalmente fue visualizado con el programa Cinema 4D XL 5.1.<sup>34</sup>

31 http://www.multimediaplan.at/carnuntum/Englisch/englisch.html

 $\overline{a}$ 

32Pueden verse las escenas de Quicktime Virtual Reality (QTVR)

http://www.multimediaplan.at/carnuntum/Englisch/Quicktime-VR/quicktime-vr.html 33 http://perso.wanadoo.fr/pixelle/paestum-eng.htm

<sup>34</sup> True Space es un programa de modelado tridimensional que pertenece a la firma Calgary http://www.calgari.com, Lightwave es un programa de modelado de la compañía NewTek http://www.newtek.com/products/lightwave/product/. Por su lado Cinema 4D es un producto de la compañía Maxon http://www.maxon.net/index\_e.html

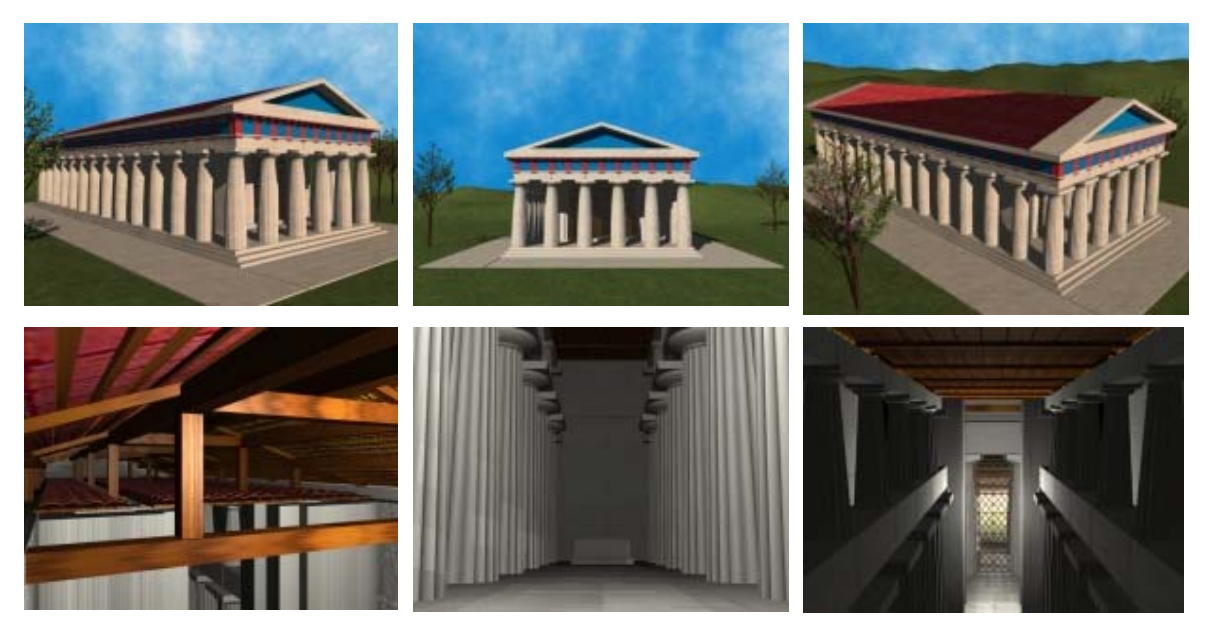

Fig. 24. Seis vistas de la reconstrucción Virtual del Templo de Hera, parte del proyecto *Perseus*. http://perso.wanadoo.fr/pixelle/paestum-eng.htm

Los estudiantes involucrados en el proyecto, prueban con diferentes modeladores para lograr el realismo en sus reproducciones virtuales, tal como la reconstrucción de la catedral de Notre Dame de Paris mostrada en la figura 25 y que fuera realizada con el programa Autodesk 3D Studio 2.

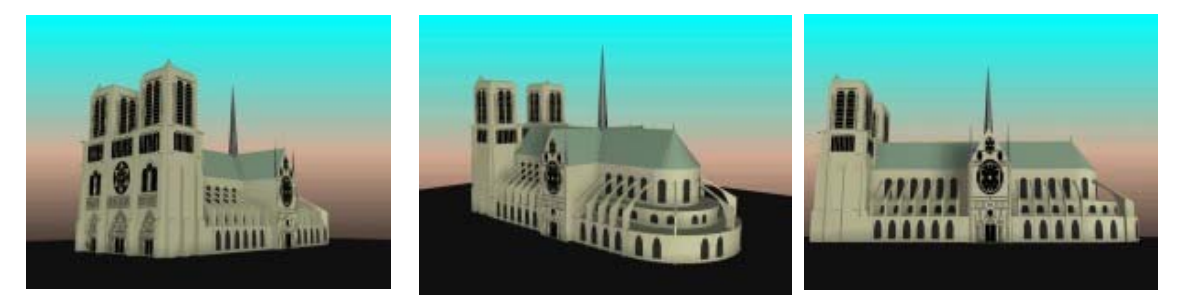

Figura 25. Tres vistas del modelo de Notre Dame parte del proyecto Perseus de Universidad Tecnológica de Viena. http://perso.wanadoo.fr/pixelle/notre-dame.htm

Otro ejemplo interesante mostrado en la figura 26, es el proyecto sobre prehistoria que realiza la Universidad de Bristol de los monumentos megalíticos conocidos como *Círculo Brochtorff* en la isla de Gozo en la isla de Malta. Estas estructuras fueron reconstruidas virtualmente en paralelo al proceso de excavación involucrando a historiadores y arqueólogos.

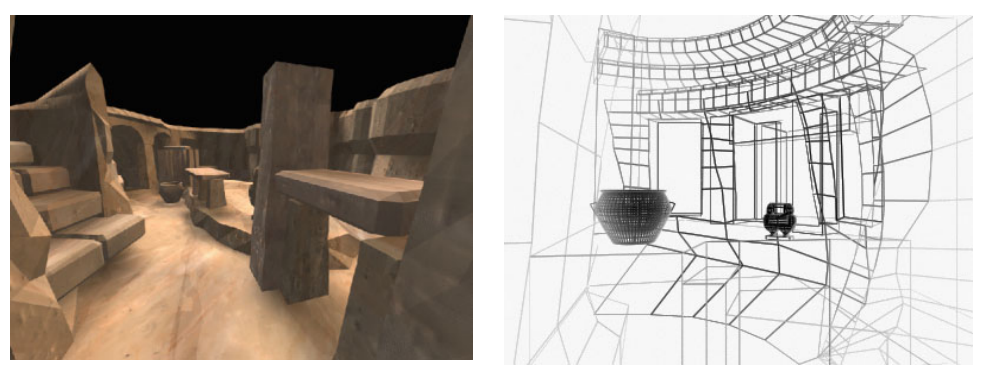

Fig. 26. Dos aspectos de la reconstrucción del *Círculo Brochtorff* de la Universidad de Bristol. http://www.cs.bris.ac.uk/~alan/Arch/INSITE/research/comvis/brocht3.htm

De manera independiente, el arquitecto Dennis Holloway utiliza la aplicación VIDI 3D Presenter para realizar el modelado de varias reconstrucciones virtuales de pueblos indios que solían vivir en el área de Nuevo México.<sup>35</sup> Las escenas de la figura 27, muestran las reconstrucciones del *Pueblo de Acom* y del *Chetro Kelt* ubicado en el parque nacional de Chaco.

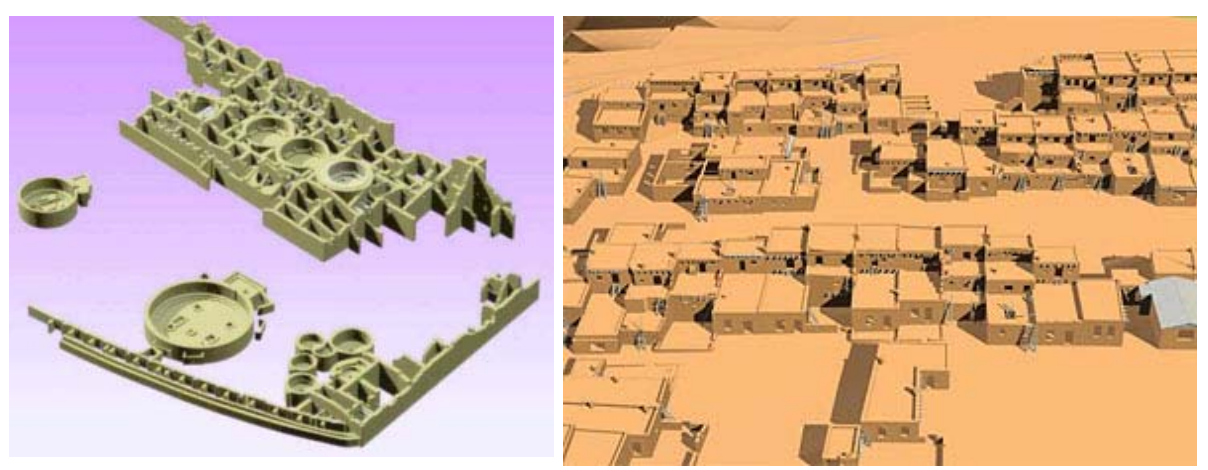

Fig. 27. Dos vistas de modelo del pueblo *Acom* visualizado mediante VIDI 3D. http://www.taosnet.com/architectVRe/html/DerachoQTVRPanorama.html

<u>.</u>

<sup>35</sup> Ver el proyecto en http://www.taosnet.com/architectVRe/html/DerachoQTVRPanorama.html

Un excelente proyecto sobre las Pirámides de Giza, fue realizado entre 1990 y 1995 por Peggy Sanders en el Oriental Institute Computer Laboratory de la Universidad de Chicago.<sup>36</sup> La reconstrucción es muy detallada e inclusive comprende los conductos y cámara interiores de la pirámide.

El modelado se hizo a partir de archivos de AutoCAD, para la proyección tridimensional se utilizó el programa ARRIS<sup>37</sup> mientras que para la topografía del medio se utilizó la asistencia de Aritek Systems. Dos escenas aéreas se muestran en la figura 28.

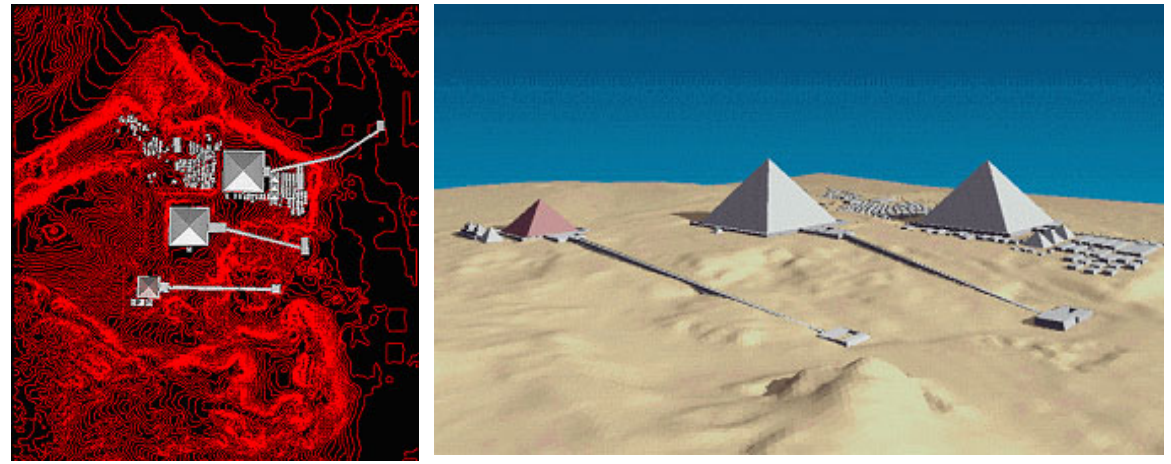

Fig. 28 Proyecto sobre las pirámides de Giza emprendido en la Universidad de Chicago. http://www-oi.uchicago.edu/OI/DEPT/COMP/GIZ/MODEL/Giza\_Model.html

<sup>36</sup> Archaeological Graphic Services, http://www-

oi.uchicago.edu/OI/DEPT/COMP/GIZ/MODEL/Giza\_Model.html

<sup>37</sup> Programa CAD de la compañía Sigma Design. http://www.arriscad.com/

La facultad de Arquitectura de la Universidad de Auckland bajo la dirección de Matiu Carr, tiene entre otros proyectos, la reconstrucción de los baños romanos Adriáticos de *Leptis Magna*, realizado por Bill Rattenbury en 1991 quien realizó la digitalización 3D a una escala de 1:1 con el *software* gratuito "Microstation"38 y más tarde realzó los detalles de los elementos arquitectónicos como textura, sombras y reflejos con el *software*, también gratuito "Model View".39 Dos vistas de este entorno pueden apreciarse en la figura 29.

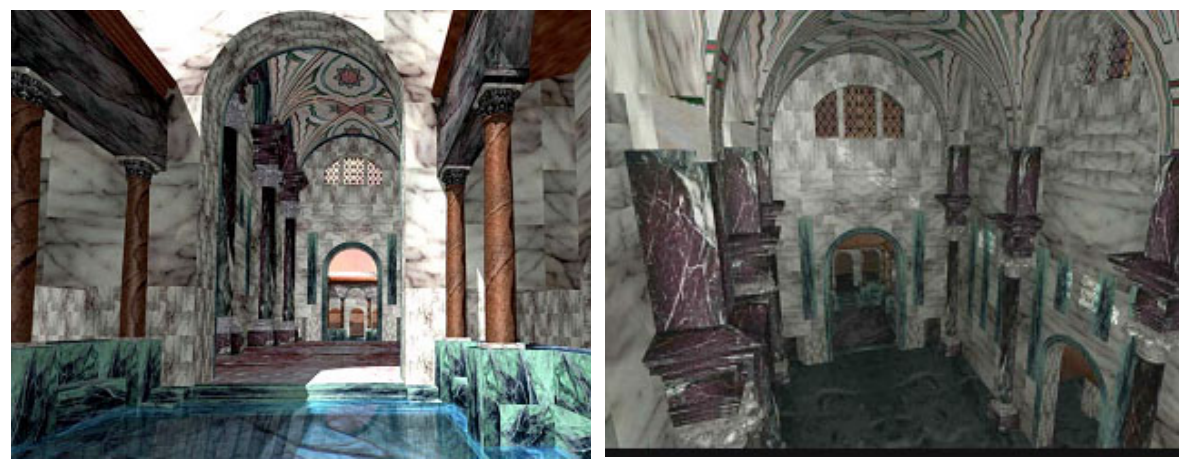

Fig. 29. Dos vistas de los baños de *Leptis Magna*, proyecto de la Universidad de Auckland. http://www.appfa.auckland.ac.nz/virtualtour/

Mohammed Motlib miembro del mismo laboratorio, realizó el proyecto del edificio de Ramsés III al que se añadieron representaciones humanas *avatares*<sup>40</sup> para resaltar la escala arquitectónica (figura 30).

 $\overline{a}$ 38 Mayor información sobre Microstation en: http://www.delcom.com/msdir/freesoft.html

<sup>39</sup> El proyecto puede verse en http://www.appfa.auckland.ac.nz/virtualtour/ mientras que el *software* utilizado puede obtenerse en http://www.bykeyword.com/downloads/software-0/download-329.htm y en http://www.delcom.com/msdir/freesoft.html<br><sup>40</sup> El término de avatares se usa para geometrías que representan seres y que no están añadidos

de un comportamiento. A diferencia del termino "agentes" en que las geometrías de personajes son utilizados como seres con comportamiento que interactúan con el usuario.

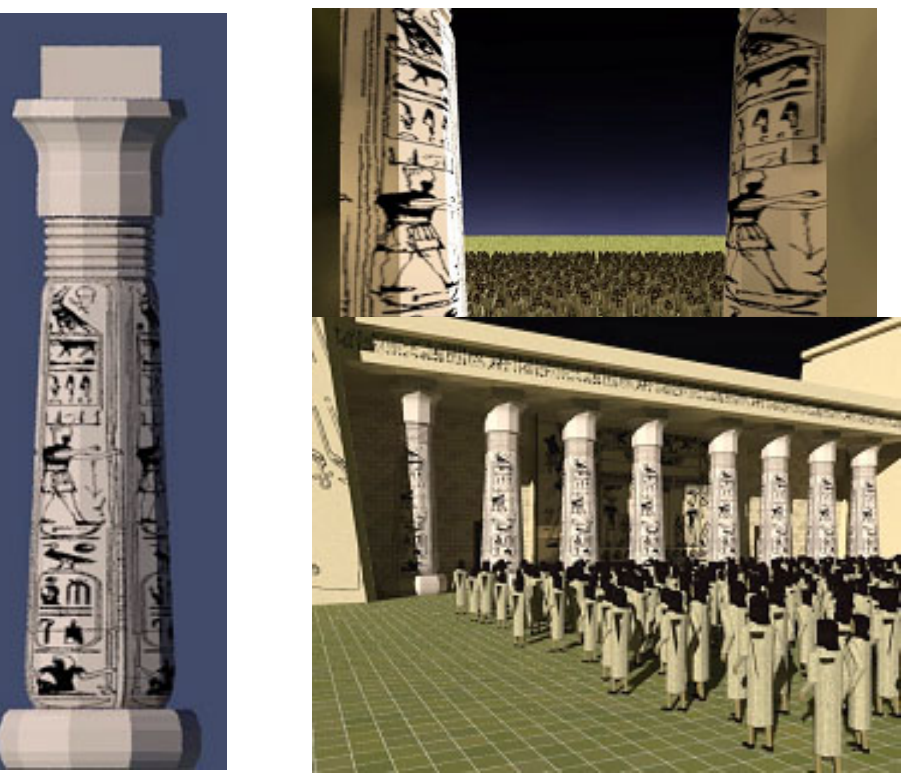

Fig. 30. Tres aspectos del entorno del Palacio de Ramsés al que se le añadieron personajes. http://archpropplan.auckland.ac.nz/virtualtour/rameses/

Un interesante proyecto realizado por un laboratorio de gráficas computacionales bajo la coordinación de Nick Ryans, utiliza un tipo de Inteligencia Artificial para construir automáticamente edificios dentro de una ciudad.41 El concepto se vale de encontrar las proporciones arquitectónicas entre planta, altura, número de columnas y frisos para que el templo se construya automáticamente a partir de un primer valor proporcionado (ver figura 31). El proyecto se realiza en colaboración con el Canterbury Archaeological Trust y se dedica a la antigua ciudad inglesa de Canterbury con el propósito de mostrarse en un museo de sitio. En la actualidad se muestra a los visitantes la reconstrucción de uno de los edificios que se encontraban en el lugar durante la época romana.

<sup>41</sup> http://www.cs.ukc.ac.uk/people/staff/nsr/arch/

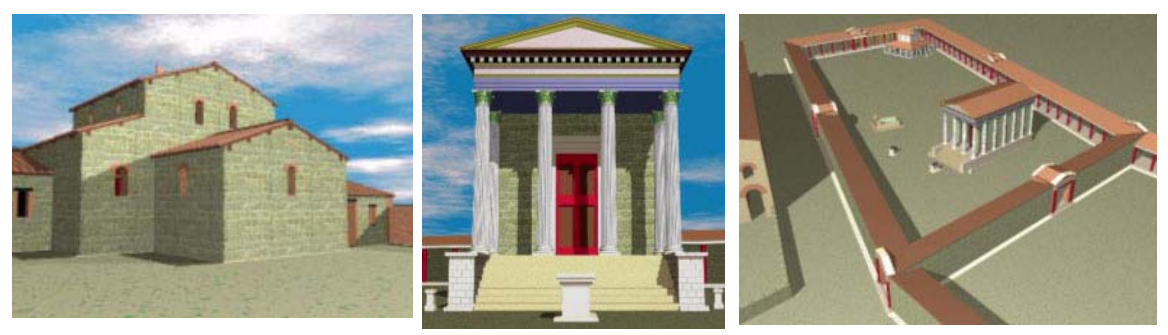

Fig.31. Tres imágenes extraídas del entorno de Canterbury http://www.cs.kent.ac.uk/people/staff/nsr/arch/visrcant/visrcant.html

En un contexto similar, la recreación virtual del Templo Toshodaiji en Tokio en Japón, nació como un entorno visual especialmente pensado para ser exhibido durante los diez años que el Templo, listado por UNESCO como patrimonio mundial, permanezca cerrado por restauración.

Ubicado en el extremo que nombramos en este documento como realidad virtual clásica, el entorno virtual (imagen 32) fue creado para plataforma Silicon Graphics mediante el programa *Creator* de la firma MultiGen Paradigm.<sup>42</sup>

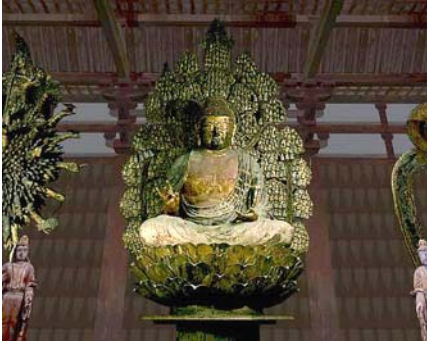

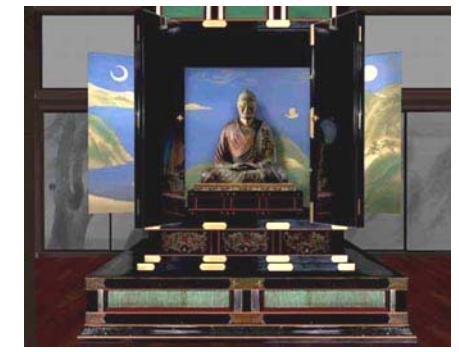

Fig. 32. Dos escenas digitales del Templo virtual de Toshodaiji.

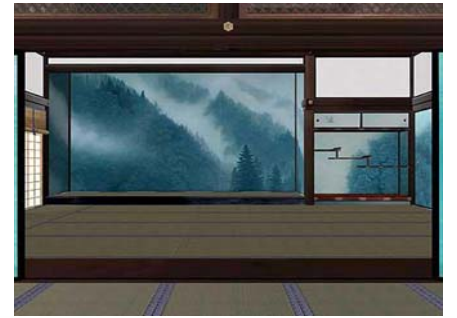

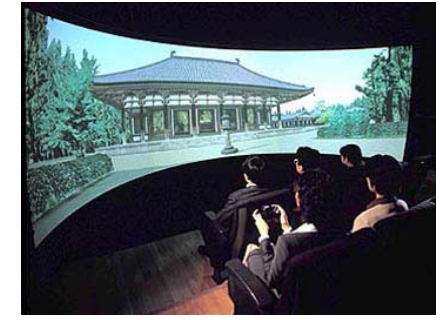

 Fig. 32 Dos imágenes del proyecto del Templo Toshodaiji en Tokio durante su exhibición en un Reality Center. http://www.toppan.co.jp/products+service/vr/tsdj\_e.htm

<sup>42</sup>Multigen es una empresa líder entre desarrolladores de programas para realidad virtual http://www.multigen.com/products/database/creator/index.shtml

Con una idea similar, el gobierno de Korea presentó el recinto de realidad virtual más grande que ha existido, durante la feria Mundial de Kyongju el otoño de 2000 (ver imagen 33). Se exhibió únicamente entonces y requirió de una fuerte inversión tanto en el equipo de la exhibición como en la factura misma del entorno ya que incluye reproducciones de los más importantes hallazgos del antiguo reino Budista de Silla.

El entorno permitía hacer recorridos en tiempo real y para ello se valió de un sofisticado equipo de Silicon Graphics. Estos recorridos incluyeron paseos a voluntad a través de recreaciones virtuales de varios sitios arqueológicos que, peculiarmente, no coincidieron en los mismos periodos históricos. Tal es el caso del Real Templo del Dragón Amarillo, de la Pagoda de ochenta metros que construyera en 1238 Genghis Khan, del Castillo Wolsung de la Luna y del puente Woljeong-Kyo, entre otros.

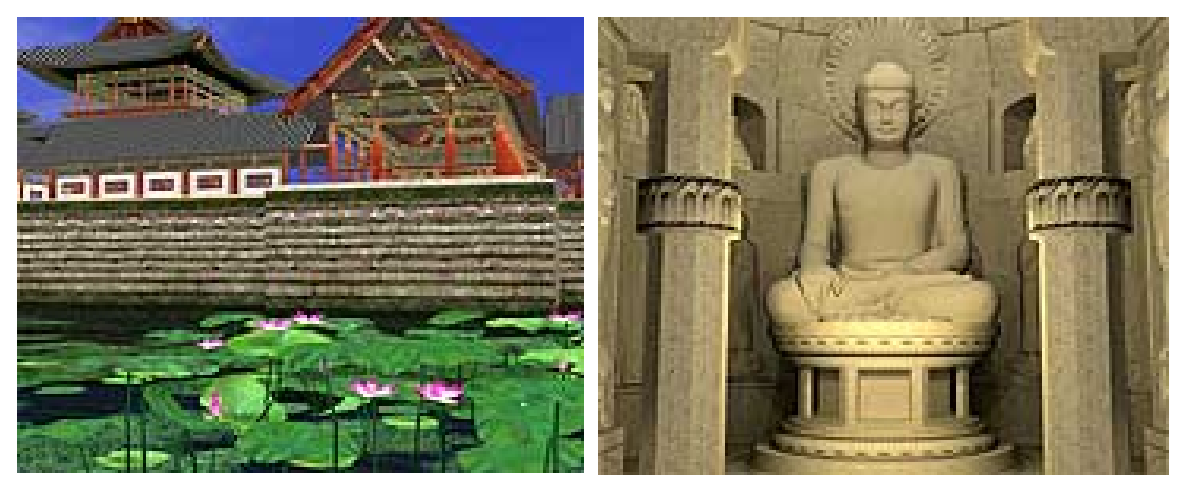

Fig.33 Dos aspectos de la amplia reconstrucción virtual del antiguo reino Budista de Silla, Korea. http://www.sgi.com/features/2001/feb/kyongju/

En la actualidad se presenta la exposición del Foro del emperador Trajano en el museo Getty de Santa Mónica en California (Emmett,1998: s/p). Este proyecto es llevado a cabo principalmente por el Getty Education Institute of Arts y por la división de Arquitectura de la Universidad de California en los Angeles (UCLA). La proyección de Realidad Virtual corre en una Onyx II de plataforma Silicon Graphics y la creación del modelo del foro llevó aproximadamente un año. El

objetivo inicial pretendía que el visitante interactuara con el entorno, sin embargo, la programación requerida no fue llevada a cabo y tan sólo se proyecta en una gran pantalla (ver imagen 34).

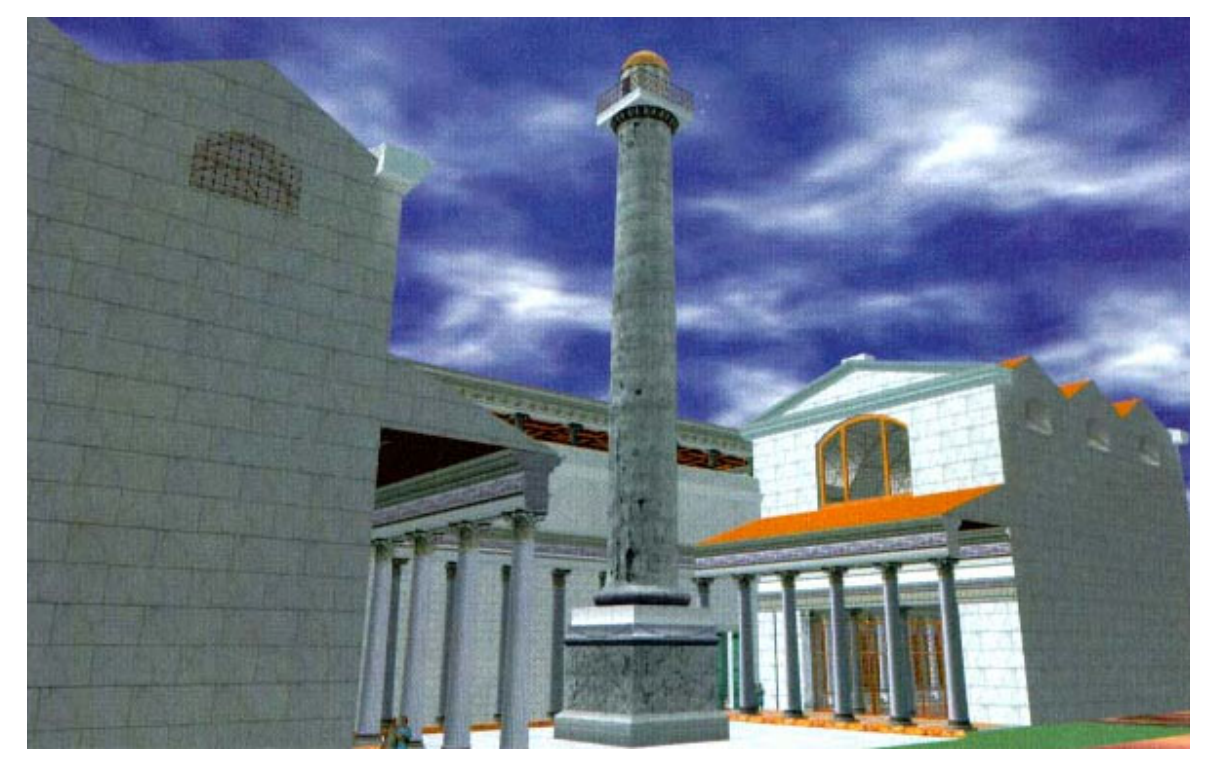

Fig. 34. Foro del Emperador Trajan en exhibición en Getty Museum en Santa Mónica, California. Emmett,1998: s/p

Una reconstrucción virtual de la Basílica de San Pedro del Vaticano se exhibe en el parque de atracciones DisneyWorld en el Epcot Center de Florida. Los visitantes pueden hacer un recorrido por el interior de la iglesia con ayuda de equipo de inmersión que realza la sensación de presencia por la escena virtual. En particular, se utiliza un dispositivo conocido como BOOM por sus siglas en inglés (binocular omni-oriented monitor) de la conocida firma Fakespace.43 Para ello, se emplea una sofisticada computadora Onyx de la extinta compañía Silicon Graphics, ahora SGI.

<sup>43</sup> Fakespace Systems es una prestigiada compañía dedicada a todo el equipo especializado de realidad virtual http://www.fakespacesystems.com/

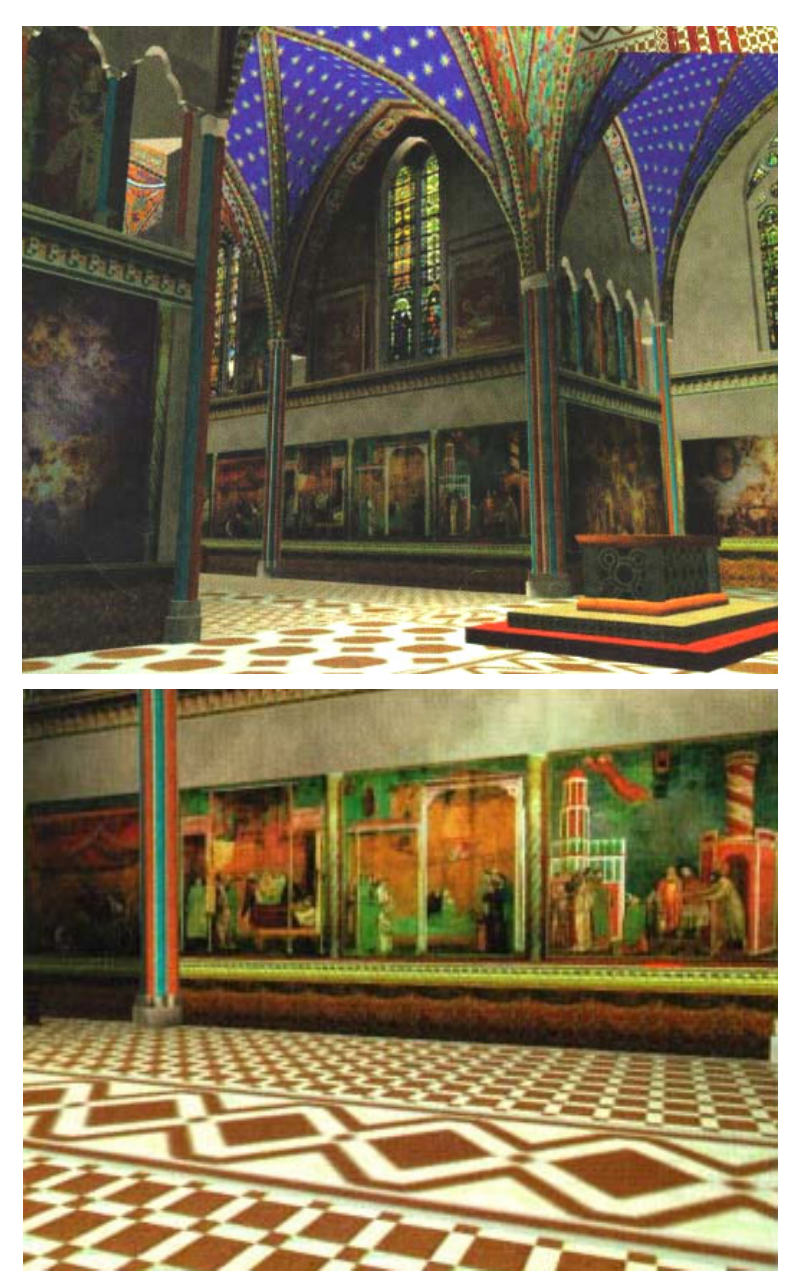

Fig. 35. Reconstrucción virtual de la Iglesia de San Francisco de Asís. http://mosaic.infobyte.it/news/press\_review/180.html

En el lugar, se exhibe también una reconstrucción de la Iglesia de San Francisco de Asis y los frescos del pintor renacentista Giotto di Bondone.

La presentación de obra de arte de alta calidad, implica a los creadores la aplicación de imágenes de alta resolución lo cual requiere que los dispositivos de despliegue gráfico de los equipos, conocidos por su nombre en inglés como *raster manager*, estén dotados de mayor memoria. Si éste cuenta con 32 Mb de memoria, podrá desplegar en tiempo real un entorno virtual al cual se le hayan

aplicado imágenes por un total de 32 Mb. Tal es el caso de los equipos utilizados por Epcot Center.

En la figura 36, se aprecian escenas de un excelente proyecto que surge en el campo de la arquitectura realizado por Richard M. Levy en la Universidad de Calgary el cual recrea al Templo de Phimai en Tailandia, declarado patrimonio de la Humanidad.<sup>44</sup> La reconstrucción computarizada se muestra en una página de Internet mediante recorridos QTVR y videos, imágenes del proyecto virtual (*renders*) y fotos reales del Templo.

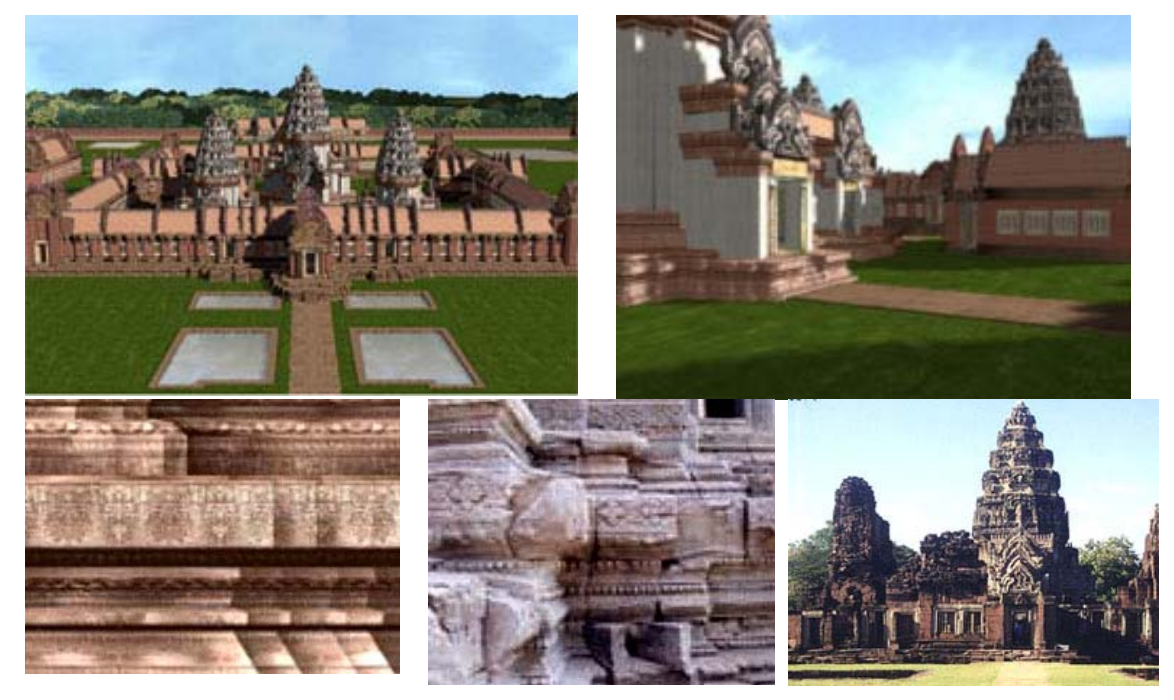

Fig. 36. Cinco secciones de la reproducción y del edificio original del Templo de Phimai en Tailandia. http://www.phimai.ca/qt.htm

La reconstrucción virtual del Templo de Herodes que se aprecia en las figuras 37,38 y 39, fue expresamente pensada para exhibirse en un museo de sitio. Fue realizado conjuntamente por la Israel Antiquities Authority (IAA) y el grupo de simulación urbana de la UCLA. Se exhibe como una atracción turística en el Parque Arqueológico de Jerusalén.

<sup>44</sup> http://www.phimai.ca/index.htm con una excelente página del proyecto.

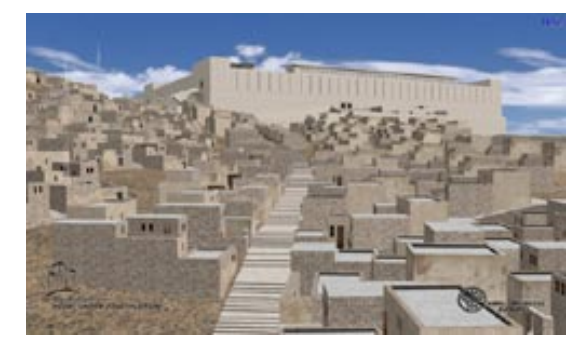

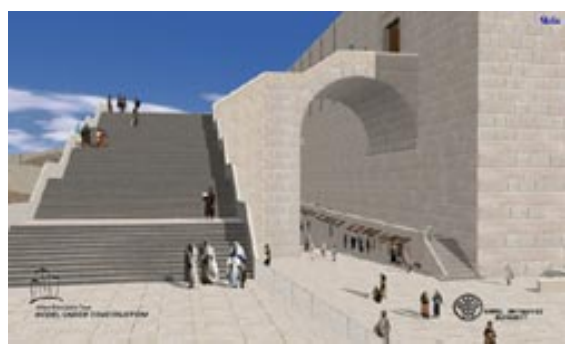

Fig 37 Exhibición del Templo de Herodes en el Parque Arqueológico de Jerusalén.

<u>.</u>

Fig 38. Los personajes en escena en el entorno son siluetas a las que se les *mapearon* fotografías de actores personificando a pobladores de la época.

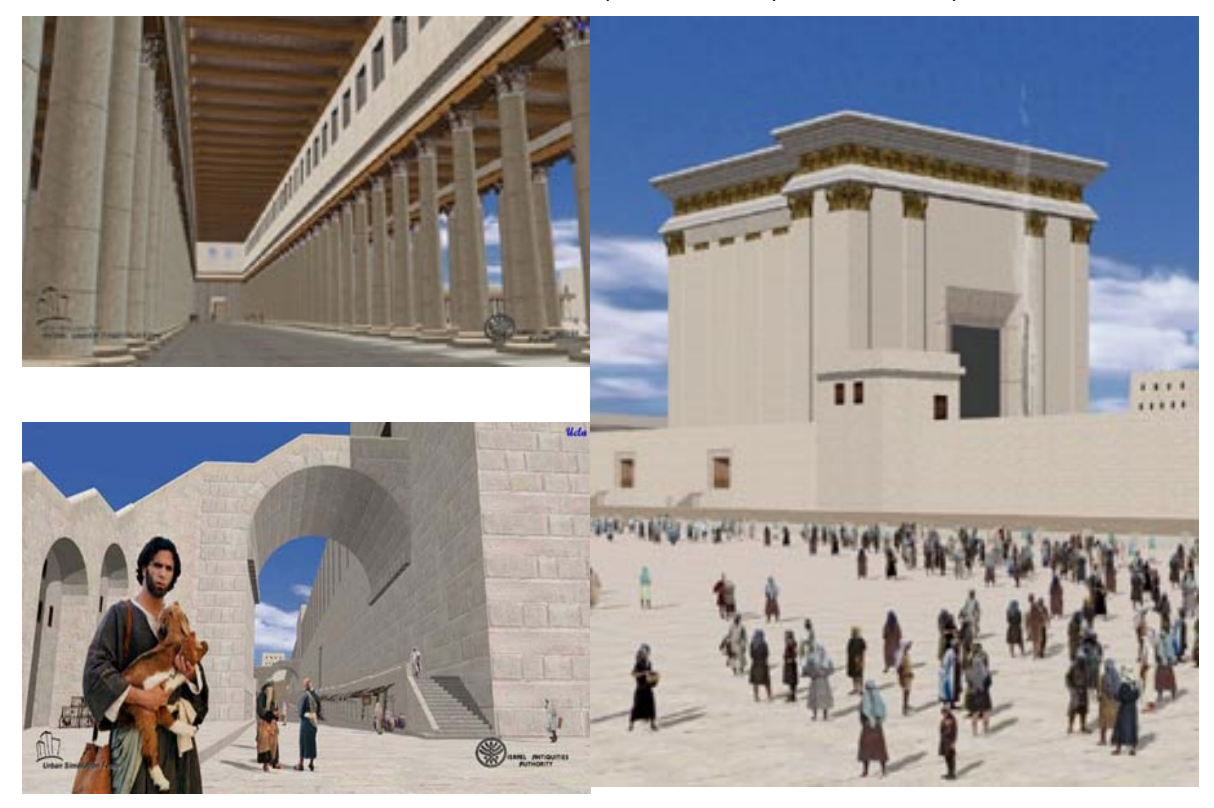

Figura 39. Tres aspectos más del Templo de Herodes en el Parque Arqueológico de Jerusalén. http://www.archpark.org.il

El contenido histórico e informativo del templo de Herodes, así como los pormenores de la realización del proyecto de realidad virtual, se muestran en una página de Internet<sup>45</sup>. El entorno presenta personajes con la vestimenta que se supone existía a principios de nuestra era.<sup>46</sup> Las figuras humanas fueron

<sup>45</sup> El museo se presenta con una muy completa página de Internet en http://www.archpark.org.il 46 Los árboles en entornos de Realidad Virtual se realizan aplicando imágenes con un canal de transparencia (canal alpha) que permite ver a través de las hojas y ramas por dónde no existe aparentemente material.

realizadas a partir de fotografías de actores ataviados a la usanza de la época y están aplicadas (mapeadas) en planos que siempre dan el frente al usuario. Las imágenes poseen un canal de transparencia (canal *alpha*) para que el fondo alrededor de la figura no sea visible.

La técnica, conocida en el medio como "*billboard*", se utiliza comúnmente para emular árboles en los ambientes virtuales y consiste en aplicar imágenes o fotografías a planos intersectados con el fin de simular volumen desde varias perspectivas. En el caso del entorno "Palenque" realizado como parte de este proyecto de tesis, se colocó un plano intersectado a la altura del suelo para aplicar una imagen que simula una sombra natural. Esta estrategia proporciona mayor realismo a "Palenque Virtual".

Los avatares que representan a los pobladores de Jerusalén, no han sido añadidos con Inteligencia Artificial. En este caso, no se puede considerar "vida artificial" puesto que los agentes no tienen comportamientos ni reaccionan ante el usuario o alguna otra circunstancia.

El entorno se despliega en una Onyx II mediante el visualizador *Performer*,<sup>47</sup> *software* con el que Silicon Graphics entrega sus computadoras más grandes, lo cual habla de la inversión hecha en el museo.

Por su lado, la Universidad de Brown cuenta con un Cave Automatic Virtual Environment, conocido como CAVE, donde se presenta el proyecto del Templo de Petra en Jordania con todas las características inmersivas de este tipo de instalaciones.<sup>48</sup> El proyecto fue desarrollado por Daniel Acevedo, Eileen Vote, David H. Laidlaw y Martha S. Joukowsky por medio del *software* ARCHAVE desarrollado especialmente para este proyecto en la Universidad de Brown.<sup>49</sup>

<u>.</u>

<sup>47</sup> Performer es un software provisto con el sistema operativo de la computadoras Silicon Graphics y sus especificaciones pueden encontrarse en http://oss.sgi.com/projects/performer/

<sup>48</sup> http://www.lems.brown.edu/%7Evote/architectural\_reconstruction/index.html

<sup>49</sup> http://www.lems.brown.edu/~vote/system\_implement/

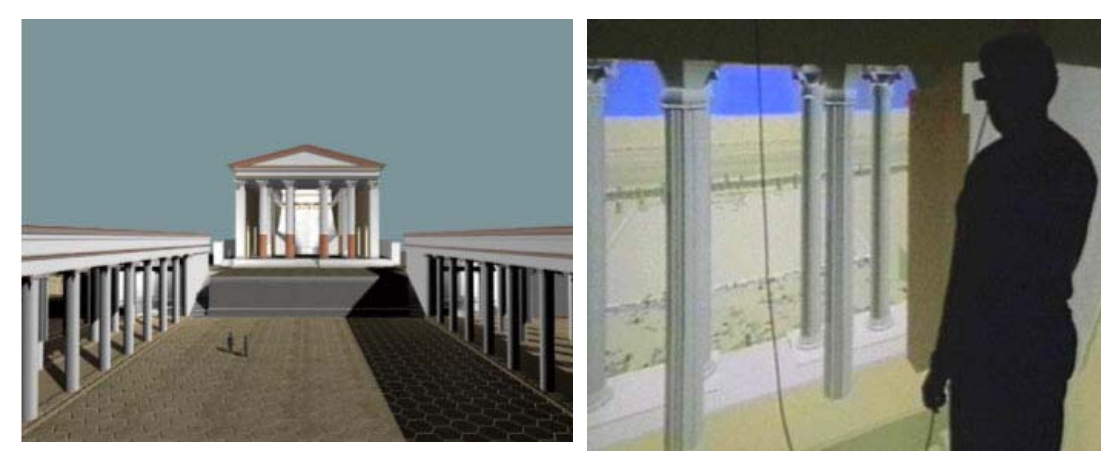

Figura 40. Reconstrucción del Templo de Petra por la Universidad de Brown. http://www.lems.brown.edu/%7Evote/architectural\_reconstruction/index.html

El Museo de Ciencias de Ueno en Tokio, Japón, exhibe la recreación virtual de la antigua ciudad Maya de Copán en Honduras, realizada en conjunto por la Telecommunications Advancement Organization (TAO) y el Instituto de Antropología de Honduras.

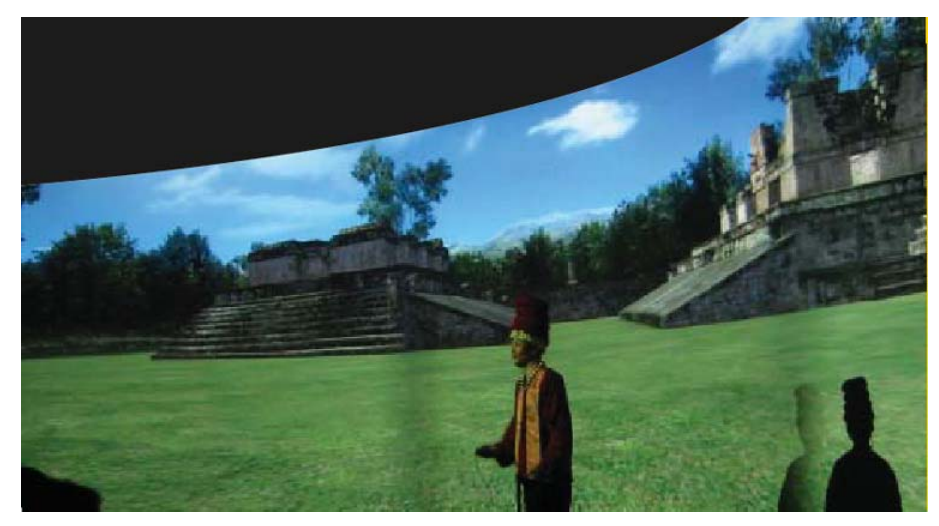

Fig. 41. Reconstrucción de la ciudad maya de Copán en exhibición en Ueno en Tokio, Japón. http://www.kahaku.go.jp/english/

 $\overline{a}$ 

Este ambiente virtual también fue hecho para ser recorrido en tiempo real sobre plataforma Silicon Graphics y visualizarse en *Performer*.<sup>50</sup>

El proyecto fue propuesto por la compañía japonesa TAO al investigador Seiichi Nakamura quien trabajó en la consolidación de los túneles hechos en el interior de las pirámides de Copán a raíz de que estos empezaran a colapsarse

<sup>50</sup> Visualizador de entornos de realidad virtual para aplicaciones de simulación en tiempo real. http://oss.sgi.com/projects/performer/

a causa de problemas climatológicos y estructurales. Previendo que fuera imposible volver a permitirse la entrada a las subestructuras anteriormente excavadas, el Sr. Nakamura aceptó colaborar en la recreación virtual y espera que algún día sea exhibido en un museo de sitio en Copán.

En general, todos los trabajos mencionados hasta ahora, han tenido una época de producción seguido de un aparente cambio de rumbo en sus investigaciones. El grupo que más asiduamente ha perseverado en el campo con prometedores resultados, pertenece al Departamento de Realidad Virtual y Aumentada del Instituto de Gráficas Computacionales de Fraunhofer*<sup>51</sup>* en Dinamarca, cuyos miembros han sido participantes y fundadores de proyectos como el Hombre Aumentado y Archeoguide52.

Además de los anteriores, este grupo realizó en 1999 la reconstrucción en formato VRML de Notre Dame<sup>53</sup> de Paris para su exhibición en Internet. Dado el éxito de este entorno, se decidió instrumentar en el juego de PC Unreal Tournament<sup>54</sup> que cuenta con la posibilidad de conectar varios jugadores en línea.

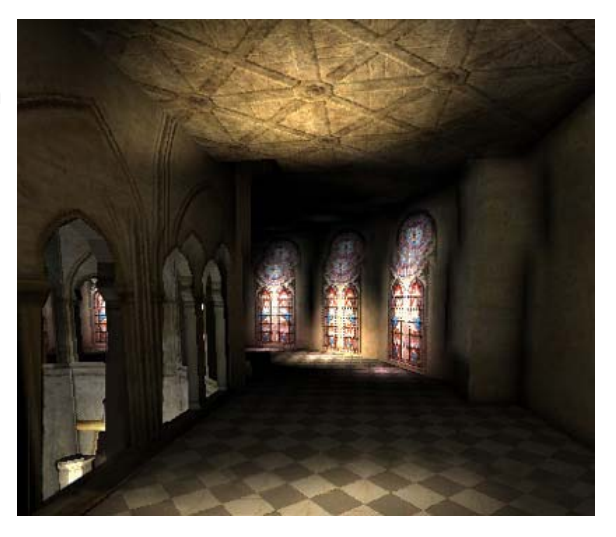

Figura 42. NotreDame proyecto del Departamento de Realidad Virtual y Aumentada del Instituto de Gráficas Computacionales de Fraunhofer. http://www/vrndproject.com/

Es de esta demo conocida como proyecto VRND por sus siglas Virtual Reality Notre Dame que surgió la idea de instrumentar un entorno para el INAH mediante juegos de PC con lo cual pudiera evitarse la prohibitiva inversión que implicaría al Instituto la compra y mantenimiento de equipo Silicon Graphics.

<sup>51</sup> http://www.igd.fhg.de/igd-a4/projects/siena/index.htm

<sup>52</sup> http://archeoguide.intranet.gr/

<sup>53</sup> http://www/vrndproject.com/ la imagen 42 corresponde al juego

<sup>54</sup> Unreal Tournament pertenece a Epic Games, Inc. http://www.unrealtournament2003.com/

Su producto más conocido es el de la reproducción para tiempo real de la Catedral de Siena*<sup>55</sup>* que fuera exhibida en Hanover en el año 2000 con inmersión.

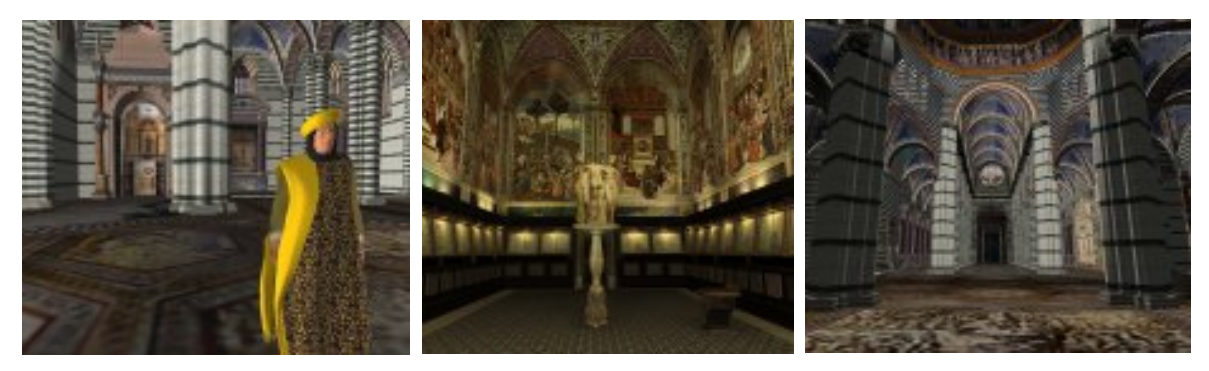

Figura 43. Catedral de Siena, exhibido en la Feria Universal de Hanover en el año 2000. http://miralabwww.unige.ch/

Bizantium 1200 es otro proyecto no lucrativo de este laboratorio Danés iniciado en 1998 y que a la fecha goza del apoyo económico de la Oficina Federal de Educación Suiza en el marco del programa EU INCO-MED CHARISMA. Cuenta con una versión muy realista para exhibición de *renders* fijos y están trabajando en otra versión para despliegue en tiempo real. Para la incorporación de personajes con ropa para despliegue en tiempo real, han unido esfuerzos con Nadia Magnenat-Thalman laboratorio suizo MiraLab.<sup>56</sup>

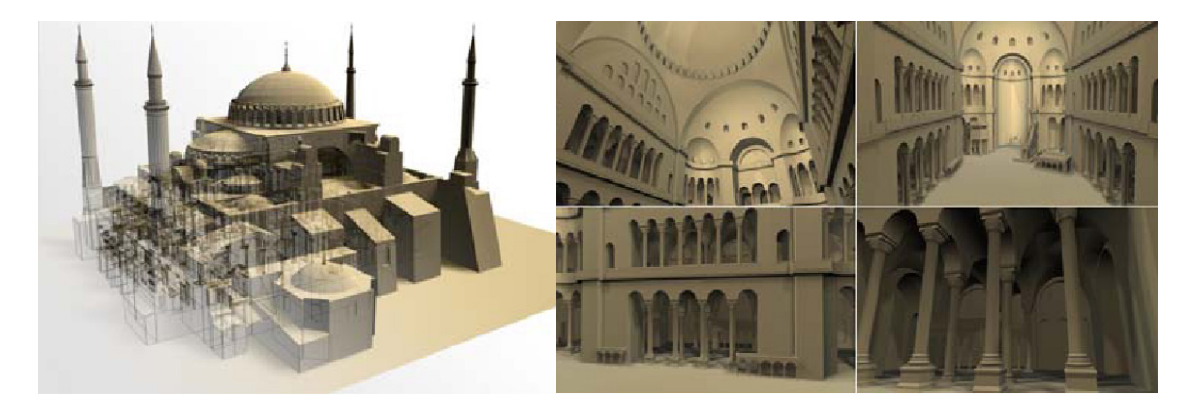

Fig. 44. Bizantium 1200, también del del Instituto de Gráficas Computacionales de Fraunhofer. http://www.igd.fhg.de/igd-a4/projects/domSiena/index.html

<sup>55</sup> http://www.igd.fhg.de/igd-a4/projects/domSiena/index.html en donde puede verse el proyecto.

<sup>56</sup> Laboratorio fundado en 1998 en la Universidad de Ginebra, Suiza por la profesora Nadia Magnenat-Thalmann http://miralabwww.unige.ch/

Desde 1995 surgió el interés en México por aventurarse en actividades de Realidad Virtual. El pionero fue el Centro Multimedia del Centro Nacional de las Artes (CNA) en la Ciudad de México dirigido en aquel momento por Andrea Di Castro a cuya iniciativa se dotó al CNA de *software* especializado y dos computadoras Onix de Silicon Graphics entre otras cosas. Cuauhtémoc Sentíes Rascón y un reducido número de entusiastas jóvenes realizaron el primer entorno para realidad virtual sobre la ciudad de Montealbán, el cual se exhibió en una pequeña sala del CNA durante dos años con un visor tipo BOOM (*binocular omni-oriented monitor*).

En las mismas fechas, un grupo de empresarios mexicanos pensaron que un entorno de realidad virtual sobre la ciudad de Tenochtitlan podría representar dignamente a México en la Feria Universal de Hanover del año 2000 (ver figuras 45, 46, 47, 48). La recreación virtual fue solicitada a la compañía Belga Pinxi a instancias de la dirección del Papalote Museo del Niño de la Ciudad de México quien solicitó colaboración del INAH y realizó el proyecto con ayuda financiera de CONACULTA. Tras la feria, el INAH conservó el equipo de proyección Barco de Trimension, Inc.57 y el Museo del Niño58 la Onyx2 de 3 *pipes* y el archivo ejecutable del ambiente virtual.

A causa de la división de la infraestructura, hasta el día de hoy Tenochtitlan no se ha presentado en México. Parte del equipo de proyección se encuentra repartido entre varias instancias del INAH, mientras que la Onyx2 se mantuvo desconectada hasta finales de 2003 en un área del Museo del Niño con la sospecha de que el viaje de regreso de Hanover la pudiera haber dejado parcialmente averiada. Finalmente, el Papalote construyó una pequeña sala de proyección en abril de 2004 planeando la exhibición de Tenochtitlan Virtual, así

<u>.</u>

<sup>57</sup> El equipo Barco es uno de los más prestigiados para la proyección sincronizada en planetarios y salas de realidad virtual en la actualidad. http://www.barco.com/

<sup>58</sup> Museo del Niño ó Museo del Papalote en la Cd. De México:

http://www.papalote.org.mx/papalotemuseo/

como llegar a un arreglo económico con Pinxi cuyos directivos ofrecieron efectuar mejoras sustanciales al entorno.<sup>59</sup>

En las imágenes 45 a 48 puede apreciarse la exhibición de Tenochtitlan en la feria de Hanover 2004. Estas imágenes estuvieron en el portal de Internet de SGI durante un tiempo.

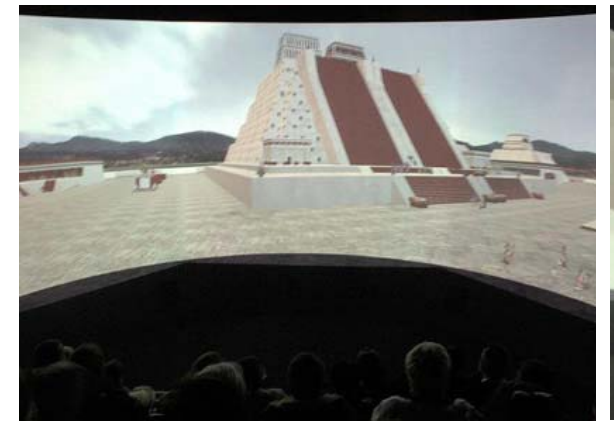

 $\mathbf{1}$ 

Figura 45. Vista de Tenochtitlan virtual en el pabellón Figura 45. Vista de Tenochtitlan virtual en el pabellón Figura 46. Concurrencia del pabellón de México en de México en de México en de México en de México en de México en de México en de Manover 2000 de Feria Internacional

la Feria Internacional de Hanover 2000

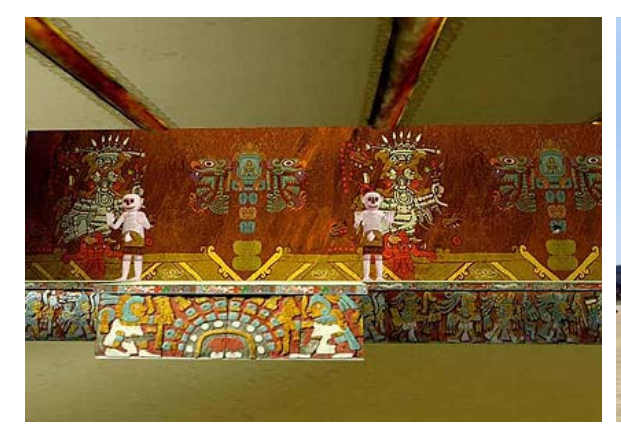

Figura 47. Vista de una zona de banqueta de Tenochtitlan de acuerdo a la información entregada a Pinxi.

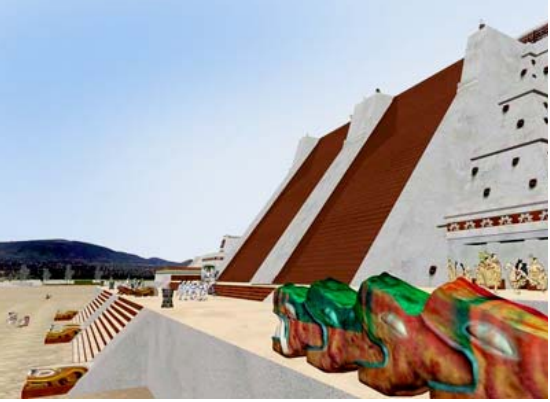

Figura 48. Vista de Templo Mayor de Tenochtitlan durante el recorrido

<sup>59</sup> Parte del relato consta en el documento http://www.depinxi.be/company/presspdf/hanover\_nl.pdf en donde pueden encontrarse las imágenes de las figuras 45 a 48.

A finales del año 2003, por iniciativa del Rector de la UNAM Juan Ramón de la Fuente, se inauguró un Reality Center (Sala Ixtli), en las instalaciones del edificio de la Dirección General de Servicios de Cómputo Académico (DGSCA). Esta sala está equipada con lo mejor en hardware y en *software* de desarrollo, con tecnología SGI.

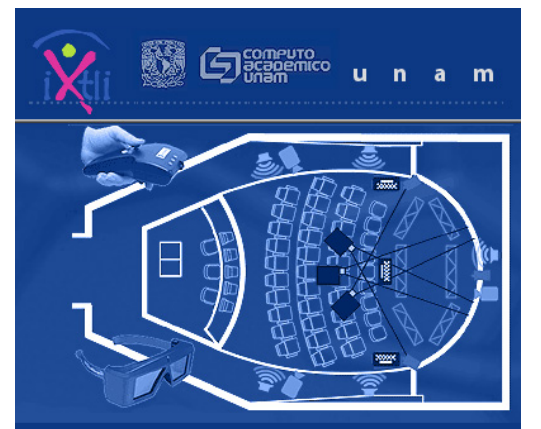

En colaboración con el seminario de Pintura Mural del Instituto de Investigaciones Estéticas de la UNAM, el personal de Ixtli realizó un entorno de inmersión que presenta los murales de Bonampak.

Fig 49*.* Esquema de la Sala Ixtli de la UNAM en DGSCA http://www.ixtli.unam.mx/

La iniciativa de la UNAM así como la magnitud de la obra emprendida, han dado un repunte importante a las aplicaciones inmersivas de Realidad Virtual en general y a la tecnología de SGI en particular.

*Como un desarrollo previo al proyecto presentado en este documento de tesis, Palenque Virtual se sitúa en el extremo de Realidad Virtual a la que nombramos en este punto como "clásica" por pertenecer a un método, un tipo de software y una plataforma que dieron origen a la Realidad Virtual. La visualización se hace en equipo Silicon Graphics y ha sido presentado en el "Reality Center" y el CAVE de la Universidad de Salford, UK y en paseos de ciberespacio entre dos máquinas con sistema operativo IRIX en las instalaciones de DGSCA, UNAM. La experiencia que se obtuvo con Palenque Virtual fue decisiva para llevar a buen término el proyecto para el museo de Calakmul.* 

## **2.2 REALIDAD VIRTUAL PARA INTERNET**

Desde sus inicios, la realidad virtual se avocó a recorridos inmersivos con HMD o pantallas suficientemente grandes. Desde entonces, la mayor preocupación de los desarrolladores de realidad virtual se ha centrado en la calidad gráfica de la visualización y en la velocidad de respuesta en tiempo real.

La velocidad de respuesta de un equipo, se debe en parte al cálculo que debe hacer un procesador de computadora para determinar la posición en coordenadas de cada vértice en una geometría digital. Parte de este problema se resolvió con una mejor gramática en la forma de codificar las geometrías del entorno tridimensional y un mejor decodificador para visualizarlas. Una más eficiente redacción en el código da lugar a los diferentes formatos de archivos y cada uno de ellos depende del tipo que se trate, del programa que lo ejecuta, de la plataforma en la que se desarrolla y del *software* de visualización que lo presenta, entre otros temas a considerar.

Para mediados de los años 90, la diferencia entre plataformas y la incompatibilidad de formatos había causado demasiados problemas por lo que se comenzó a fomentar la idea de compatibilidad de formatos entre todas las plataformas, encontrando esta característica en el mismo navegador de Internet.

En 1994, un grupo de gente talentosa se reunió de manera altruista con la idea de crear una interfaz tridimensional para los navegadores de Internet cuyo uso fuera gratuito y sin el control de ninguna compañía. $^{60}$  De esta colaboración surgió un protocolo similar al HTML, al cual se llamó Virtual Reality Modeling Language (VRML) y que está formalizado en el ISO/IEC 14772 del Joint Technical Comité. Esta labor pretendió que el funcionamiento del HTML, restringido a las dos dimensiones de la pantalla, cobrara volumen y profundidad a través del VRML.

<sup>60</sup> Algunas de la personas a las que se hace mención son Rikk Carey, Gavin Bell, Chris Marrin, Mark Pesce, Toni Parisi, Mitra, Brian Behlendorf y Dave Ragget.

En realidad, los navegadores de Internet con una interfaz de usuario tridimensional no se popularizaron, sin embargo, el formato VRML permaneció disponible y en la actualidad es la forma más accesible de que cualquier usuario pueda visualizar escenas virtuales mediante el navegador de Internet y en cualquier tipo de plataforma de cómputo.

En la práctica cualquier geometría puede ser traducida a formato VRML. Sin embargo, el hecho de que sea un formato transferible por Internet ha propiciado que bajo el mismo se desarrollen escenas ligeras que puedan ser vistas en anchos de banda reducidos.

Para ejemplificar el poder del formato VRML, el mismo grupo de creadores realizó en 1995 una reproducción de Tenochtitlan que aún puede ser visitado en línea.*<sup>61</sup>* Su calidad parece inferior a la que se ha visto en los demás ejemplos de recreaciones virtuales, pero debe considerarse que el despliegue en tiempo real depende de la conexión por MODEM, por lo que los archivos deben ser en extremo ligeros. Este ejemplo fue realizado cuando la velocidad de transmisión no superaba los 11 baudios por segundo y las tarjetas graficas tenían un desempeño muy inferior al que tienen ahora.

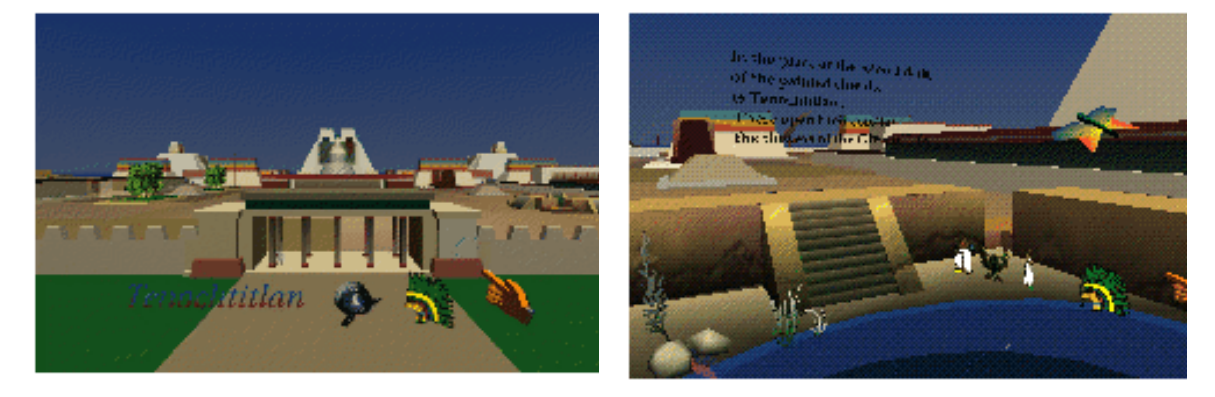

Figura 50. Dos vistas de "Tenochtitlan" donde pueden verse los elementos de la interfaz de usuario. http://vrml.sgi.com/handbook/MasterLayout.html

<sup>61</sup> http://www.dellerae.com/tenoch/ o en http://appsrv.cse.cuhk.edu.hk/~csc5460/mirror/handbook/ ó en http://vrml.sgi.com/handbook/MasterLayout.html de donde provienen las imágenes de la figura 50.

A raíz de Tenochtitlan, surgieron otros ejemplos en red que comparten el mismo problema de peso y velocidad de transferencia en red. Tal es el caso de la ciudad de Glasgow que se observa en la figura 51 sin las imágenes que deberían cubrir a los edificios.

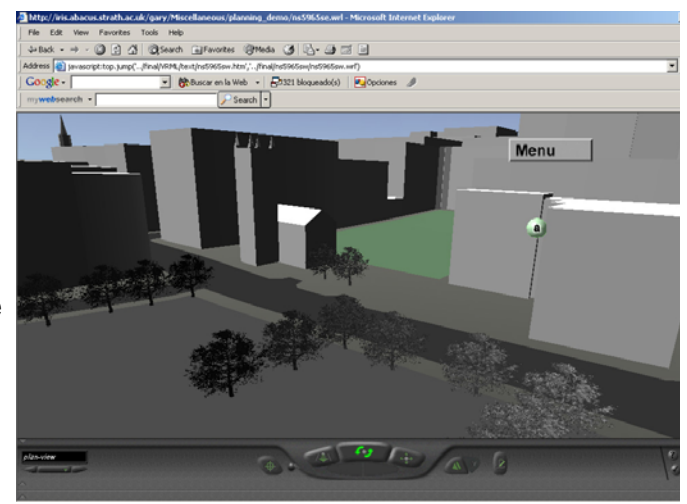

Figura 51. Virtual Glasgow. http://www.iris.abacus.strath.ac.uk/glasgow/

Buscando reducir el tiempo de descarga, tanto en Tenochtitlan como en Glasgow, se sustituyó el detalle de las geometrías por el detalle de las texturas *mapeadas* a los polígonos. Sin embargo, los entornos siguen presentándose completos lo cual hace innecesariamente largo el tiempo de descarga.

Existen varios ejemplos en la red de entornos como Tokio, Kyoto, Ottawa (ver figura 52), Bath y Dublin entre otros, lo cual habla del interés por hacer recorridos virtuales en línea.62 Todos, sin embargo se muestran completos sin la debida optimización para descargarse paulatinamente por secciones.

 $\overline{a}$ 

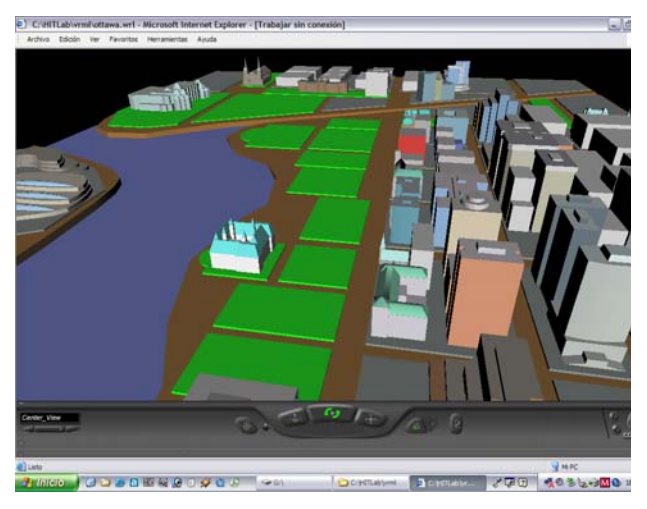

Figura 52. Virtual Ottawa. http://www.intoronto.com/cities/ottawa.wrl

En el año 2000, tanto el Smithsonian Institution como el Natural History Museum, comenzaron un registro digital en formato 3D y en archivos QTVR previendo problemas de deterioro de piezas confinadas en bodegas por falta de espacio para exhibirlas adecuadamente. Con parte de estos archivos se hicieron

<sup>62</sup> Algunos entornos ya no están en línea. Algunos pueden encontrarse en http://fox.rollins.edu/~tlairson/ecom/3dsimul.html. Dublin Virtual se encuentra en http://www.dmc.dit.ie/guests/eirenet/eirenet/eirenet/sgithic.htm

páginas Web que, al cabo de poco tiempo, quedaron obsoletas.<sup>63</sup> Los QTVRs del Smithsonian Institution dejaron de poder verse porque no eran compatibles con las nuevas versiones de Quicktime. Por su lado, las piezas de fósiles escaneadas en el Natural History Museum, resultaron poco atractivas puesto que las reproducciones exhibidas corresponden a los archivos directamente exportados del *software* del scanner, sin un trabajo posterior de adición de texturas. Su aspecto es el de un volumen de color sólido más parecido a una pieza de plástico o de yeso, que al de un fósil real como se aprecia en la figura 52. En la actualidad la pagina del Smithsonian Institution utiliza aplicaciones de Flash<sup>64</sup> para realzar el atractivo de su información y se ha olvidado de los QTVR y los objetos virtuales, tal y como se aprecia en la figura 53.

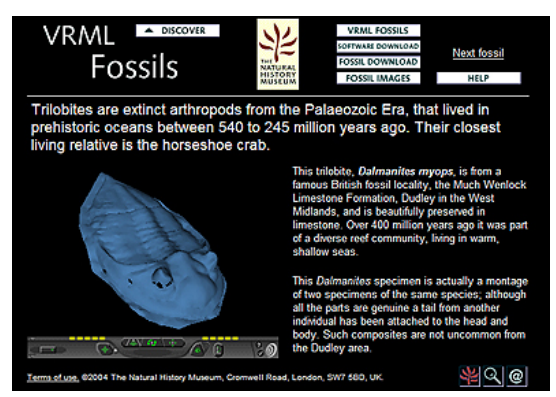

Fig. 53. Exhibición de fósiles en VRML del el Natural History Museum. http://www.mnh.si.edu

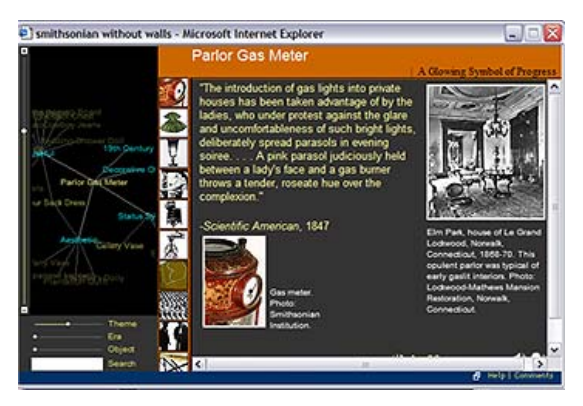

Fig. 54. Página por la cual sustituyó sus objetos QTVR el Smithsonian Institution al quedar obsoletos. http://www.si.edu/revealingthings/

Bajo variantes del formato VRML han prosperado algunas aplicaciones comerciales para visualizar objetos 3D en Web.*<sup>65</sup>* Entre ellas, RTZ Internacional con el patrocinio de una compañía telefónica y del Patrimonio de España*<sup>66</sup>*, ha instrumentado proyectos de herencia cultural con el *software* Superscape. Los productos están insertos en aplicaciones interactivas de Flash y requieren de instalar al visualizador VirTools<sup>67</sup>.

<sup>63</sup> http://www.mnh.si.edu, http://www.si.edu/revealingthings/ y http://www.nhm.ac.uk/interactive/vrml/online.html ver figura 52

<sup>64</sup> Programa de la compañía Macromedia http://macromedia.com/software/flash

<sup>65</sup> Cult3D, Anark, Adobe Atmosphere, 3D Atelier IT, B3D, Open Worlds, etc.

<sup>66</sup> http://www.patrimonionacional.es/visitasv/vvtual.htm

<sup>67</sup> http://www.virtools.com

Si bien Superscape tiene en la actualidad uno de los mejores visualizadores para contenidos de 3D en Internet, desde el colapso de Cosmo Software, el cortar lazos con el formato VRML pone en gran riesgo el futuro de este protocolo de comunicación gratuita en red.

Por lo pronto, el esfuerzo colocado en estos proyectos es notable y cada día existen más reproducciones digitales de edificios del Patrimonio Español añadiéndose a la red. El aspecto es excelente, sin embargo, el peso de los archivos resulta muy alto para la velocidad de las conexiones actuales de Internet.

El tiempo de descarga del entorno es elevado y sólo puede verse en línea, por lo que si se desea volver a ver, el usuario debe volver a esperar el tiempo de descarga. El visualizador por su parte, una vez descargado queda instalado en la computadora y el usuario no necesita volver a descargarlo.

El entorno de la Sagrada Familia de Gaudí, puede verse en línea o en CDROM.

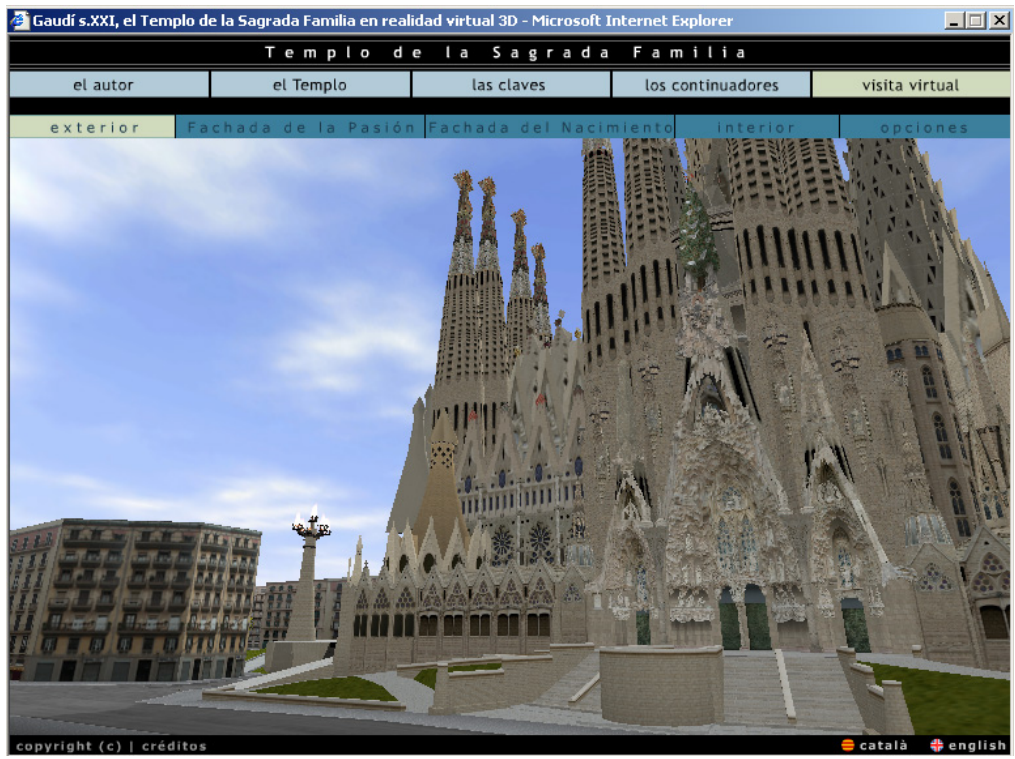

Fig. 55. Entorno de la Sagrada Familia realizado como parte del proyecto RTZ Internacional. http://www.arsvirtual.com/monum/familia.htm
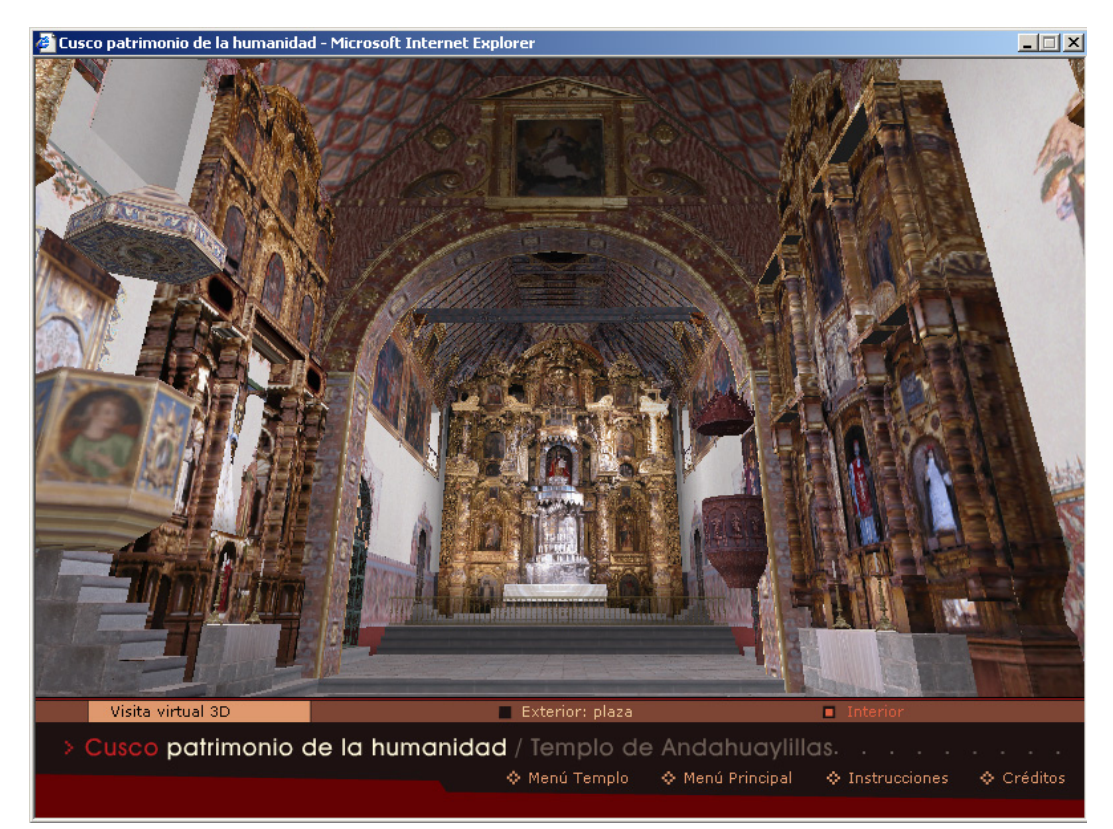

Fig. 56. Interior del Templo de Andahuaylillas en Cuzco, parte del proyecto RTZ Internacional. http://www.arsvirtual.com/monum/cuzco.htm

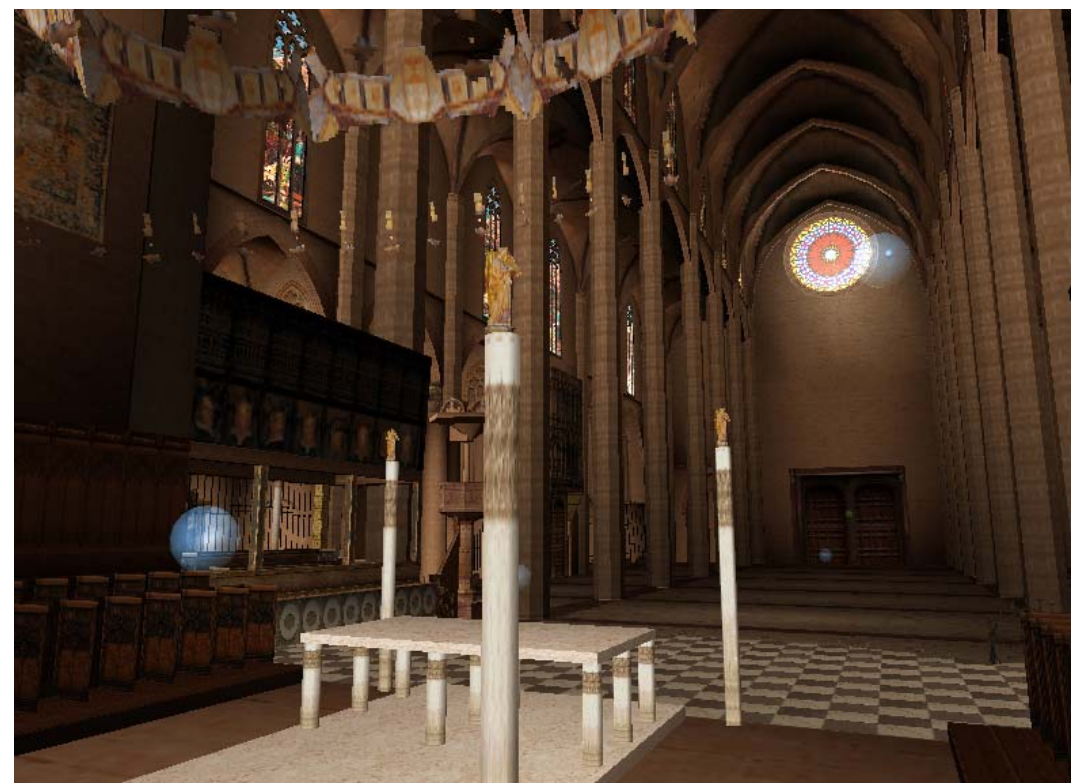

Fig. 57. Interior del la Catedral de Mallorca, otro edificio de Patrimonio Nacional Español del proyecto RTZ. http://www.arsvirtual.com/monum/mallorca.htm

El problema de optar por aplicaciones comerciales que utilizan variantes del formato VRML, es que por el momento ninguna ha evolucionado mejor que otra. Esto genera el mismo problema que los creadores de formato trataron originalmente de evitar. Cada aplicación tiene un formato exclusivo e incompatible con los de las otras aplicaciones y todas tienen un costo notable tanto por la aplicación de desarrollo, como por el visualizador que necesita el usuario. Por otro lado, cada demo de las que se encuentran en red, requiere instalarle al sistema un visualizador distinto que, eventualmente, crea problemas con instalaciones previas.

Otro proyecto que sólo puede verse en línea es el de las ruinas de la Abadía de Tintern realizado por Mike Gogan.68 El entorno requiere también al *plug-in* de VirTools*<sup>69</sup>* que después de un tiempo prolongado de tiempo de descarga, funciona sólo si el sistema operativo tiene Direct $X^{70}$  previamente instalado, sin que para ello se haya hecho una advertencia o una verificación automática.

Un detalle interesante de esta aplicación es que mientras se recorre el interior o exterior de la abadía, en la sección superior izquierda se presenta la opción de escoger entre dos momentos históricos de esta edificación inglesa. Al elegir cambiar a otro momento, ya sea antes o después de su destrucción por un bombardeo, el recorrido continúa en la misma localización en donde se haya interrumpido para cambiar el tiempo. El recorrido incluye el exterior y el interior de la iglesia en cualquiera de los dos períodos históricos; al transitar por el exterior el sonido es de la naturaleza mientras que al entrar, se escuchan cantos religiosos.

<sup>68</sup> http://www.virtualexperience.co.uk/Tintern/vr.htm

<sup>69</sup> http://www.virtools.com

<sup>70</sup> http://www.microsoft.com/windows/directx

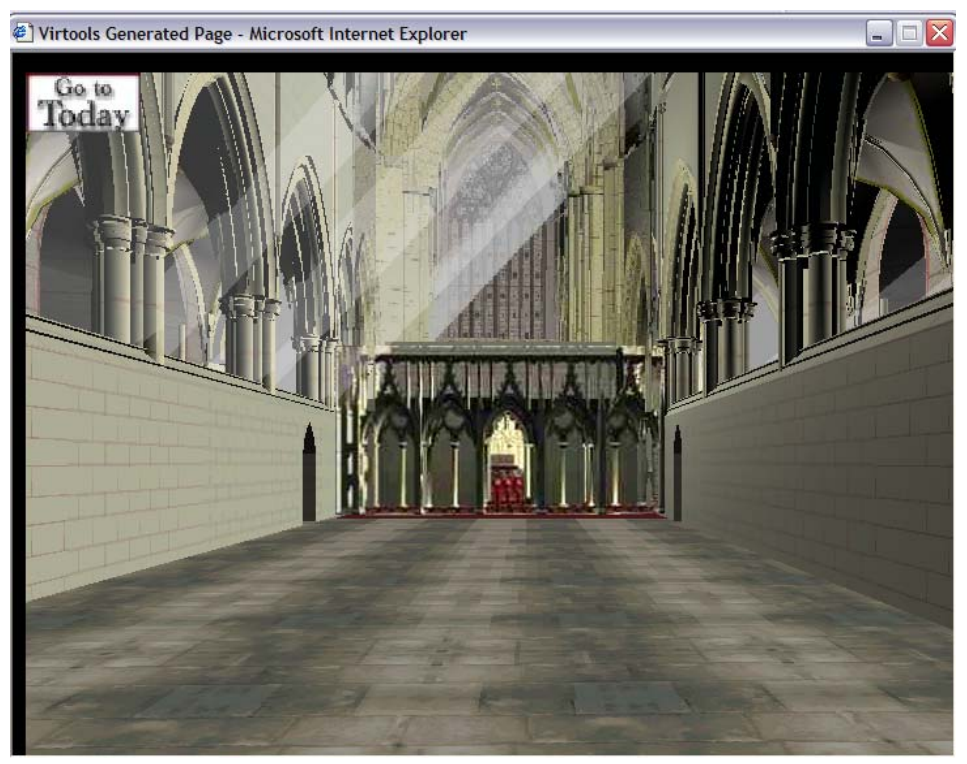

Fig. 58. Visita del interior de Tintern Abbey antes de su destrucción.

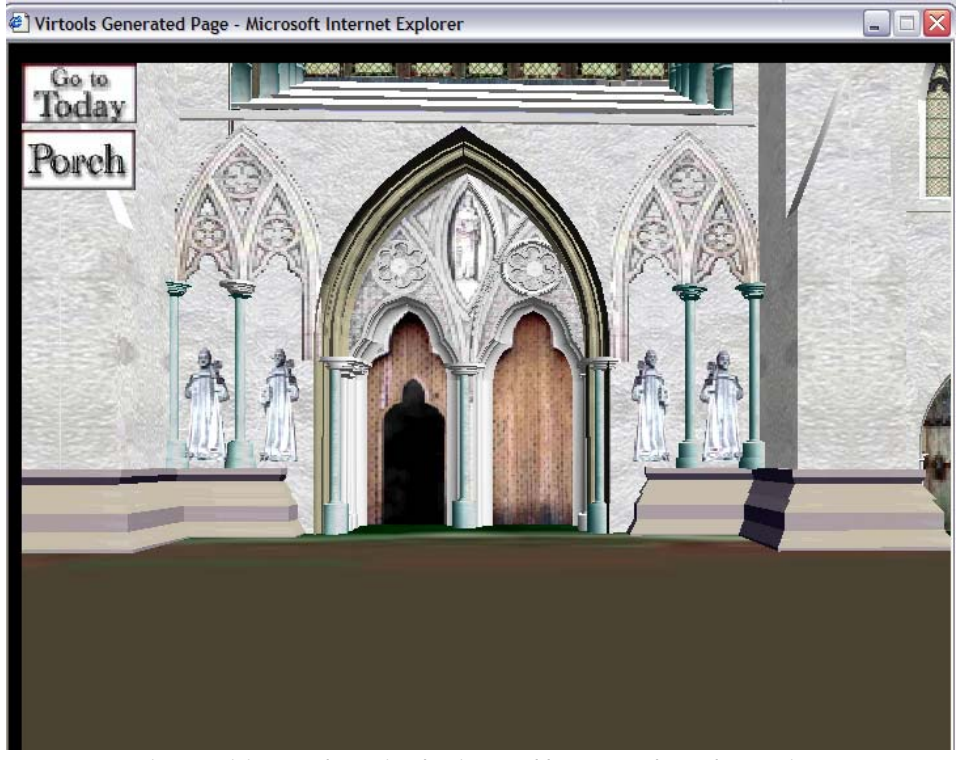

Fig. 59. Visita por el exterior de Tintern Abbey antes de su destrucción. http://www.virtualexperience.co.uk/Tintern/vr.htm

La alternativa para prescindir de instalaciones y pago de licencia de visualizadores, es mantenerse en el protocolo VRML original y resolver el problema de descarga inicial mediante la división del entorno 3D en secciones que el servidor envíe poco a poco.

Esta idea fue instrumentada por los doctores Jiri Zara y Bedrich Benes del Instituto Tecnológico de la Republica Checa para el proyecto de la Ciudad de Praga y puede ser visitada en línea.<sup>71</sup> Para su visualización se requiere instalarle al navegador de Internet un *plug-in* gratuito.<sup>72</sup>

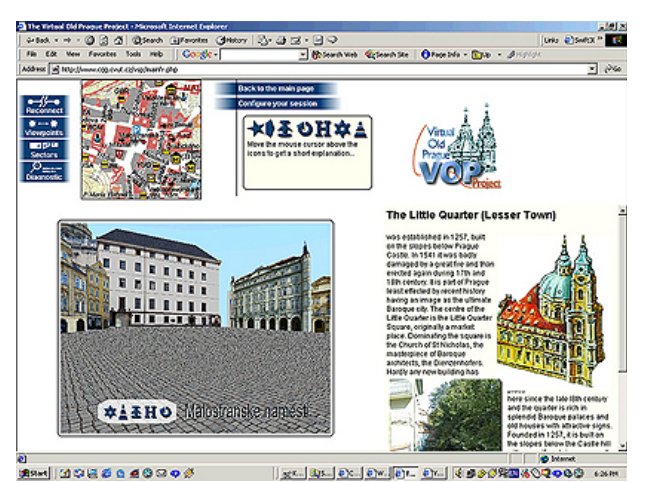

Fig. 60. Imagen del proyecto Old Prague. http://www.cgg.cvut.cz/vsp/mainfr.php

La eficiente velocidad de transferencia en MODEM, se debe a que el entorno va llamando a las geometrías y las texturas de los edificios a los que se va acercando el usuario en su recorrido. Al mismo tiempo va liberando de la RAM, las texturas que ya no necesita porque el usuario ya dejó atrás los edificios que las utilizaban. La página cuenta con un mapa que constantemente está proporcionándole al usuario una referencia de su posición dentro del entorno lo cual le da una función distintiva al producto.

En colaboración con el grupo de investigadores de la Universidad Técnica Checa, se realizó un producto complementario al proyecto Calakmul. Consiste en un recorrido en línea sobre la Ciudad de Campeche que retoma la experiencia del proyecto de Praga, optimizando el sistema y eliminando tecnologías que provocaban dependencia con el servidor. Esta experiencia sirvió para abordar todas las vertientes de realidad virtual y con ello, valorar todas las restricciones construcctivas.

<sup>71</sup> http://www.cgg.cvut.cz/vsp/mainfr.php

<sup>72</sup> Praga Virtual de visualiza mejor con el *plug-in* Cortona de la firma Parallel Graphics. http://www.parallelgraphics.com

#### **2.3 REALIDAD VIRTUAL MEDIANTE MOTORES DE JUEGOS DE PC**

El potencial comercial de los motores de juegos y el reto que ha provocado en las nuevas generaciones de programadores, abrió la posibilidad de emplear los editores de los juegos para crear entornos de todos tipos. Estos juegos de PC hacen un excelente uso de las tarjetas de video comerciales para el despliegue de geometrías complejas y gráficos de excelente calidad que permiten una sensación de presencia y de veracidad que compite con las aplicaciones más sofisticadas y costosas de la realidad virtual clásica.

Los juegos están diseñados para permitir la interacción de un usuario con personajes virtuales y el juego en línea con otros usuarios en Internet, por lo que la atención se ha centrado en las variantes de interacción con los usuarios. De acuerdo a las acciones que permiten, los entornos se pueden dividir en: explorativos, basado en actividades, de propósitos hermenéuticos (Champion, 2003:273). Los juegos de carácter explorativo permiten al usuario deambular a voluntad y la actividad se reduce a caminar, volar o examinar. A los juegos que ofrecen mayor libertad en cuanto a actividades, se les ha dotado con armas, ventanas de diálogo, capacidad de modificación del entorno y/o de los objetos en él dispuestos y una notable respuesta ante efectos como la gravedad y la colisión.

Los juegos que tienen una finalidad hermenéutica se caracterizan por la adición de algoritmos complejos y requieren de un grupo de programadores experimentados. La inversión que esto implica se respalda en temáticas comerciales que, en muchos casos, podría llegar a contraponerse con tópicos realistas como veremos más adelante en el caso del juego AZTEC.

El gusto de los estudiantes de computación por los juegos aunado a su capacidad de programación, ha dado inicio a varios ejemplos de incorporación de Inteligencia Artificial en entornos virtuales creados mediante los editores de juegos como Quake, Unreal Tournament, Nebula, Voodoo Extreme y Wild Tangent entre otros.

77

Uno de los primeros ejemplos en los que instrumentó un juego para crear un entorno alejado de la temática tradicional de los juegos, fue proyecto del Departamento de Realidad Virtual y Aumentada del Instituto de Gráficas Computacionales de Fraunhoferen Dinamarca.<sup>73</sup> Ellos realizaron un entorno de la Catedral Notre Dame de Paris<sup>74</sup> con el editor de juego del Unreal Tournament<sup>75</sup> (UT). Para publicarlo se asociaron con la compañía creadora del juego "Digitalo Studios" convirtiéndose en un ejemplo de entorno virtual en Internet como paseo colaborativo.

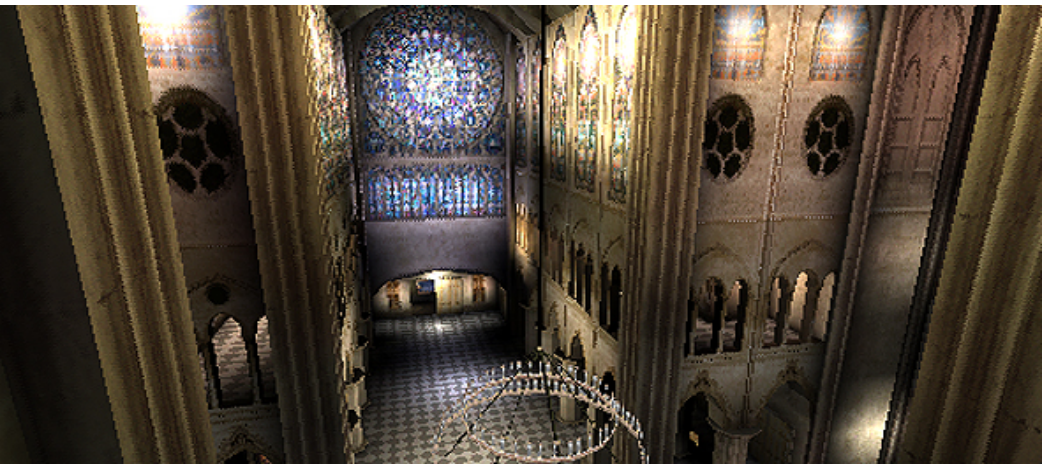

Fig.61. Demo de "Digitalo Studios" sobre la Catedral de Notre Dame conocido como VRND Project. http://www.vrndproject.com/.

UT admite la colaboración en línea (multiusuario), es decir, varios usuarios de Internet pueden estar conectados al mismo entorno y deambular por él sin importar el punto de origen o nacionalidad de cada uno. A diferencia de otros juegos, en el entorno de NotreDame, el usuario no tiene que sobrevivir disparándole a los demás paseantes virtuales, únicamente se cruza en su camino a través de ellos.

La característica de poder conectar los entornos da al juego de UT la posibilidad de adicionar programación a los personajes, estos cobran un comportamiento autónomo que lo convierte en un potencial agente inteligente. Esta posibilidad comenzó a ser usada en el Information Sciences Institute de

1

<sup>73</sup> http://www.igd.fhg.de/igd-a4/projects/siena/index.htm

<sup>74</sup> http://www.vrndproject.com/.

<sup>75</sup> http://www.unrealtournament2003.com/

University de la Universidad del Sur de California en donde se desarrollaron librerías de Java para usar a Unreal Tournament como herramienta de investigación.<sup>76</sup>

El uso de Unreal por grupos heterogéneos llevó a la compañía a anunciar en Junio de 2004 una nueva versión: Unrealty Real Estate<sup>77</sup> para la visualización de proyectos arquitectónicos (ver figuras 63 y 64).

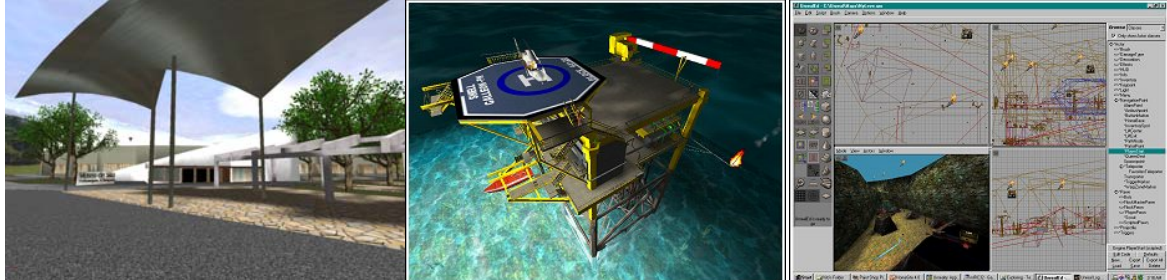

Fig. 62. Construcción arquitectónica de Fernando García C, alumno de Arquitectura en la UAM-Azc.

Fig. 63. Efectos ambientales en una plataforma industrial. http://www.unrealty.net/

Fig. 64. Interfaz del editor de Unreality donde se hace la ambientación

Con una finalidad similar, el proyecto Nebula*<sup>78</sup>* es una aplicación gratuita de código abierto*<sup>79</sup>* para realizar juegos 3D en tiempo real. Acepta programación en C++ y lenguajes de programación orientada a objetos como. Puede desplegar gráficos tanto en plataforma Windows, como Linux, como MacOS X. La adición de personajes controlables por código es factible, aunque resulta complicada la adaptación de seres de propio diseño.

El Laboratorio de Simulación de Cómputo Aplicado del Instituto de Investigaciones de Oregon, realiza un proyecto de Realidad Virtual para la capacitación de usuarios de sillas de ruedas con entornos realizados con Nebula.*<sup>80</sup>*

El caso del juego AZTEC, representa un magnífico ejemplo comercial añadido de agentes inteligentes, que utiliza una temática de México precolombino.

<sup>76</sup> http://www-2.cs.cmu.edu/~galk/GameBots/WEB/

<sup>77</sup> http://www.cdmag.com/articles/023/079/unreality.html y http://www.unrealty.net/

<sup>78</sup> http://www.radonlabs.de

<sup>79</sup> http://nebuladevice.sourceforge.net/cgi-bin/twiki/view/Nebula/WebHome

<sup>80</sup> http://www.ori.org/~vr/projects/vrmobility.html

Durante gran parte de su desarrollo la firma que lo creó, France Telecom Multimedia, estuvo asesorada por investigadores del INAH, hasta que la incompatibilidad de finalidades -comercial e histórica- de ambas instituciones terminó con la colaboración. Los recorridos están separados por nodos de QuickTime Virtual Reality<sup>81</sup> (QTVR), siendo el realismo de las ambientaciones y la interacción del usuario con el personaje lo que distingue a AZTEC como uno de los mejores ejemplos de entornos virtuales con adición de agentes inteligentes. Las imágenes siguientes fueron tomadas del juego.

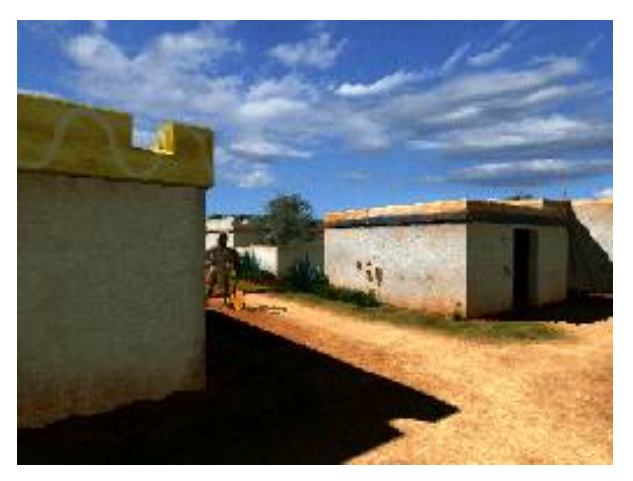

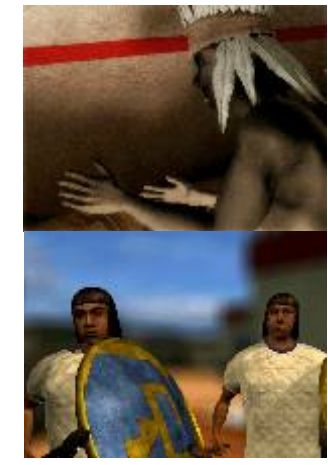

Fig. 65. Aspecto del juego Aztec creado con colaboración inicial de personal de INAH. Imágenes tomadas del juego de PC

 $\overline{a}$ 

Fig. 66. Personajes virtuales del juego Aztec.

Una siguiente aplicación híbrida entre los juegos y la de ambientes adicionables de agentes inteligentes, es Wild Tangent*<sup>82</sup>* que ha incursionado exitosamente en la creación de entornos colaborativos para Web*<sup>83</sup>*. Los creadores de la aplicación son antiguos empleados de Microsoft que ofrecen un archivo de descarga gratuito para plataforma Windows y que usa las librerías de Direct X. Al igual que con Unreal, en el caso de realizar productos comerciales con este programa, el visualizador necesario para desplegarlo tiene un costo.

<sup>81</sup> Esta tecnología desarrollada por Apple, utiliza paneos o panoramas en base a fotografías o renders sucesivos tomados desde un centro de giro cubriendo 360 grados. Esto permite "voltear" y recorrer un entorno real o sintético a partir de panoramas ligados por nodos. 82 http://www.wildtangent.com/

<sup>83</sup> El Ejercito Inglés tiene una ambiente de entrenamiento con colaboración multiusuario, adicionado de agentes inteligentes, creado por el Centre for Virtual Environments de la Universidad de Salford, UK.

Añadir agentes a los entornos es interés de muchos investigadores del área de la inteligencia artificial encaminados a crear ambientes colaborativos, a simular conductas, a estudiar comportamientos grupales o simplemente por habitar a los entornos con criaturas que los hagan más realistas.

 $\overline{a}$ 

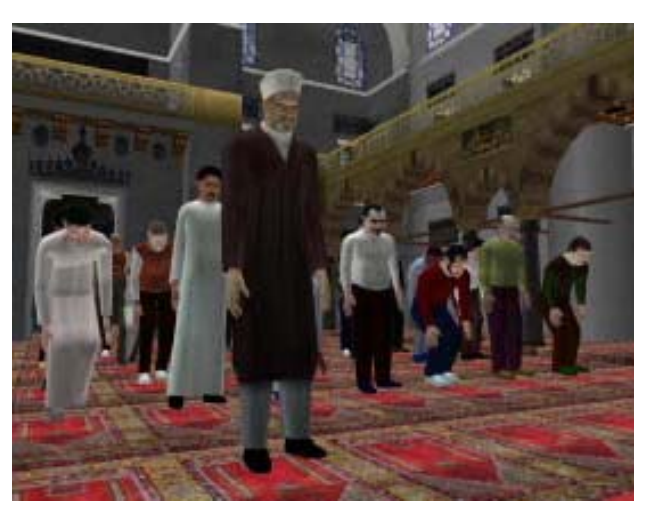

Fig. 67. Grupos de agentes con distintos comportamientos. http://hms.upenn.edu/sca04

En la figura 67 se observa uno de los proyectos de investigación del "Virtual Reality Lab<sup>84"</sup> de la Universidad de Pensilvania a cargo de Daniel Thalmann, Ulicny y de Heras Ciechomski. <sup>(</sup>Ulicny, de Heras, Thalmann 2004: s/p)

En gran parte de los laboratorios, los esfuerzos se centran ya sea en lograr respuestas (comportamientos grupales, modificación de un entorno con la información de sensores, reconocimiento de patrones, etc.) o en resolver problemas de presentación gráfica (dotar de niveles de detalle a las escenas para evitar *renderear* el 100% de las geometrías, lograr la colisión de cabello y tela en tiempo real, etc.). Los contenidos habían sido relegados por la falta de interdisciplinariedad en los grupos de investigación.

Ha sido reciente la ocasional incursión de laboratorios de realidad virtual en temas culturales y, menos frecuentemente, su integración con grupos donde expertos e instituciones culturales avalen y participen en los desarrollos.

<sup>84</sup> http://www.epfl.ch/ Artículo presentado en http://hms.upenn.edu/sca04 Ulicny B., de Heras P., Thalmann D., "Crowdbrush: Interactive Authoring of Real-time Crowd Scenes", Proc. ACM SIGGRAPH/Eurographics Symposium on Computer Animation '04, 2004.

En la búsqueda de opciones para la creación de entornos de realidad virtual que ofrecieran un camino alterno a la plataforma Silicon Graphics, la autora tomó la decisión de probar con motores de juegos como Unreal y Unreal Tournament.

Por su lado, el grupo de la UNAM que se unió al proyecto Calakmul adoptó la iniciativa y se decidió por el motor de juego Nebula cuyo código se encuentra abierto y gratuito para ser usado por desarrolladores.

La experiencia con ambos juegos permitió notar restricciones en la elaboración de los entornos que ayudaron a definir parte del método de digitalización realizado en conjunto con el INAH como parte de esta tesis.

El uso de motores de juegos para presentar entornos virtuales con propósitos museográficos ha sido una innovación que constituye la mayor aportación del proyecto al campo y ha dado viabilidad a la exhibición de escenas de realidad virtual en museos.

# **2.4 REALIDAD MIXTA Y REALIDAD AUMENTADA**

Existe un ambicioso proyecto de nuevas tecnologías al servicio de los centros arqueológicos a cargo del grupo Archeoguide, quienes se distinguen por la realización de un sistema de realidad aumentada que sobrepone reproducciones virtuales sobre el entorno real a lo largo del recorrido por las ruinas arqueológicas. Este proyecto realizado por Loannis T.Christou, Renzo Carlucc cuenta con patrocinio de diversas compañías como son Intracom S.A. (Grecia), IGD (Alemania), ZGDV (Alemania), CCG (Portugal), A&C2000 (Italia), Post Reality (Grecia) y el Ministerio de Cultura Helénica de Grecia. El sistema permite personalizar el recorrido dependiendo del interés y del lenguaje del usuario.*<sup>85</sup>*

El proyecto Archeoguide propone el uso de computadoras portátiles y *I-glasses* que porta el visitante en el sitio arqueológico*. <sup>86</sup>* A medida que recorre el lugar, un rastreo de GPS identifica su posición y sobrepone la reproducción virtual del templo que debe aparecer en su campo visual.

<u>.</u>

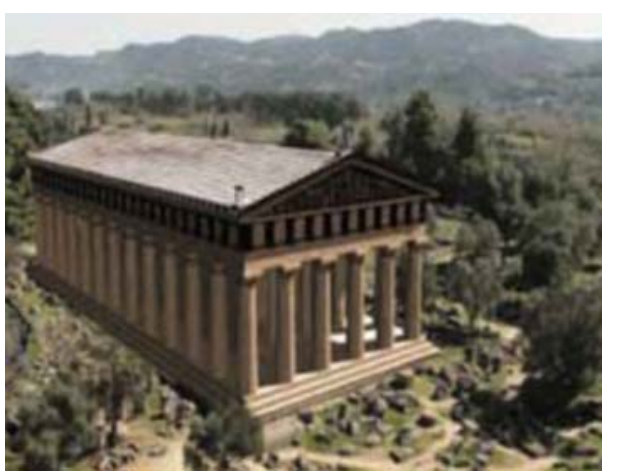

Fig. 68. Vista del objeto virtual que aparece ante la vista del visitante. Proyecto Archeoguide. http://archeoguide.intranet.gr/

Cercano al grupo de Archeoguide y al mencionado previamente de Virtual Reality Notre Dame, es un proyecto que lleva precisamente el nombre de vitrinas virtuales (Virtual Showcases) y está a cargo de Oliver Bimber del centro de investigaciones de gráficas computacionales de Fraunhofer (CRCG). Bimber, en cooperación con investigadores de la Universidad Bauhaus en Alemania y la Universidad Técnica de Viena, experimenta con ejemplos prácticos de Realidad Aumentada aplicándolos a elementos de exhibición en museos.

<sup>85</sup> La Realidad Aumentada se refiere a la tecnología que permite tener simultaneamente una imagen del entorno real e imágenes virtuales sobrepuestas.). Información en línea muy completa se encuentra en http://www.se.rit.edu/~jrv/research/ar/introduction.html 86 http://archeoguide.intranet.gr/papers/hera\_Movie.mpeg

Bimber propone la combinación de objetos reales, espejos, hologramas y objetos digitales para dar mayor información a los visitantes en los museos. La idea es interesante para los usuarios y novedosa como concepto para ser usado en un museo, sin embargo la instalación requiere de varias computadoras y proyectores por cada unidad de exhibición.

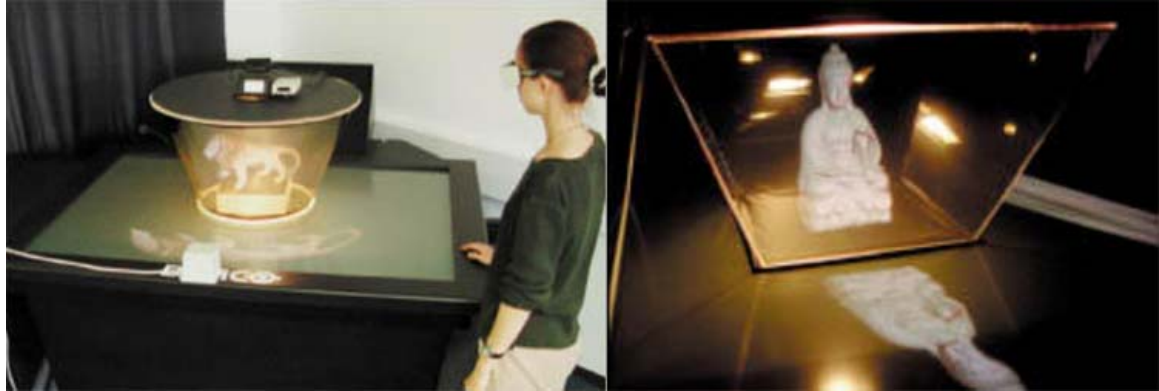

Fig.69. Concepto de Vitrina Virtual que propone Bimber con realidad aumentada. http://www.vicomtech.es/publicaciones/14 Application of NewInterfaces\_in\_MuseumEnvironments.pdf

Este concepto de vitrina virtual utiliza un espejo sobre la imagen digital proyectada junto a objetos reales, lo cual ayuda a que el usuario aprecie mejor las características del objeto artístico.

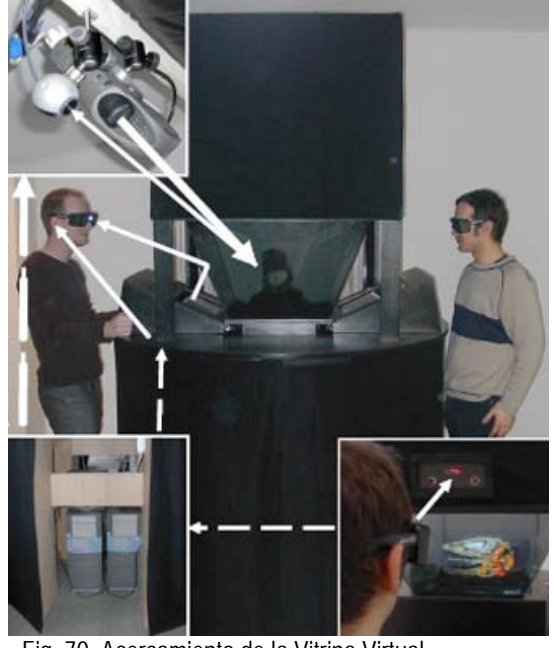

Fig. 70. Acercamiento de la Vitrina Virtual http://www.vicomtech.es/publicaciones/14\_Application\_of \_NewInterfaces\_in\_MuseumEnvironments.pdf

Las investigaciones de Bimber tienen que ver con la combinación de proyecciones de imágenes y el resultado enfatiza la obtención de estereografía,

texturizado mediante proyecciones y corrección de deformaciones en la imagen dependiendo del tipo de superficie que recibe la proyección (plana o curvada).

Aplicaciones de Realidad Aumentada han sido llevadas a cabo con carácter temporal debido al costo del equipo que se ha empleado para ello. Tal fue el caso de una exhibición en el museo de arte de la ciudad de Seattle, WA, EUA de una excavación china. La exhibición virtual fue realizada por investigadores del Human Interface Technology Laboratory (HITLab) de la Universidad de Washington.

La exhibición de realidad aumentada acompañaba la exhibición de piezas verdaderas y, de una manera interactiva y didáctica, lograba que los visitantes se involucraran con la tarea de desenterrar los hallazgos.<sup>87</sup>

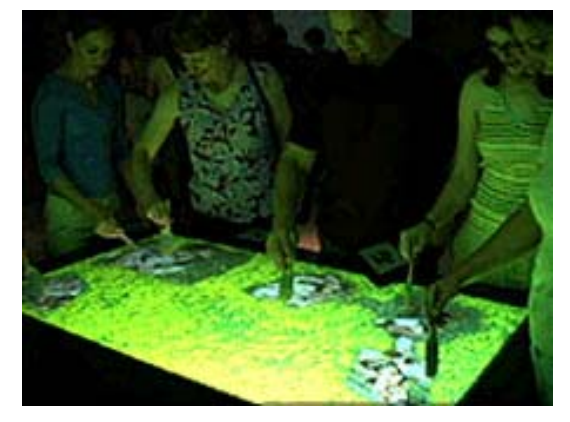

 $\overline{a}$ 

Peter Oppenheimer fue el investigador principal del HITLab que estuvo a cargo de esta exhibición en la que mediante unas brochas los visitantes descubrían patrones de reconocimiento sobre los cuales aparecían piezas arqueológicas.

Fig.71. Público durante la exhibición de arte chino que preparó el personal del HITLab. http://www.seattleartmuseum.org/Exhibit/Archive/sichuan/plan/planTech.htm

Esto simulaba las condiciones del hallazgo arqueológico de una forma didáctica e interactiva.

<sup>87</sup> Un artículo con la reseña completa de la exhibición en el museo se encuentra en línea en: http://www.seattleartmuseum.org/Exhibit/Archive/sichuan/plan/planTech.htm

En el caso del Museo del Futuro "Ars Electronica Center en Austria,*88* se han instrumentado todas las técnicas de Realidad Virtual y Aumentada con un concepto de museo de ciencia.

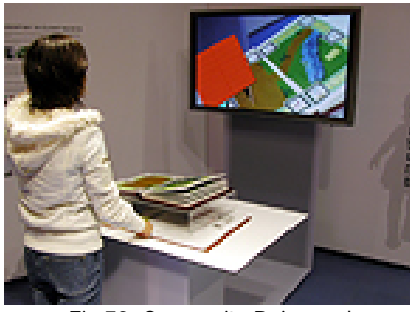

Fig.72. Caperucita Roja en el Ciberespacio http://www.aec.at/

Una exhibición llamada Caperucita Roja en el Ciberespacio utiliza Realidad Aumentada para que los niños se familiaricen con esta tecnología.

A las aplicaciones de Realidad Aumentada se les pueden añadir funciones como pasar del exterior a la total inmersión, cambiando de Realidad Aumentada a Realidad Virtual. Esta función está implícita en la aplicación del ARToolKit del Human Interface Technology Laboratory (HITLab) de la Universidad de Washington en Seattle, EUA.

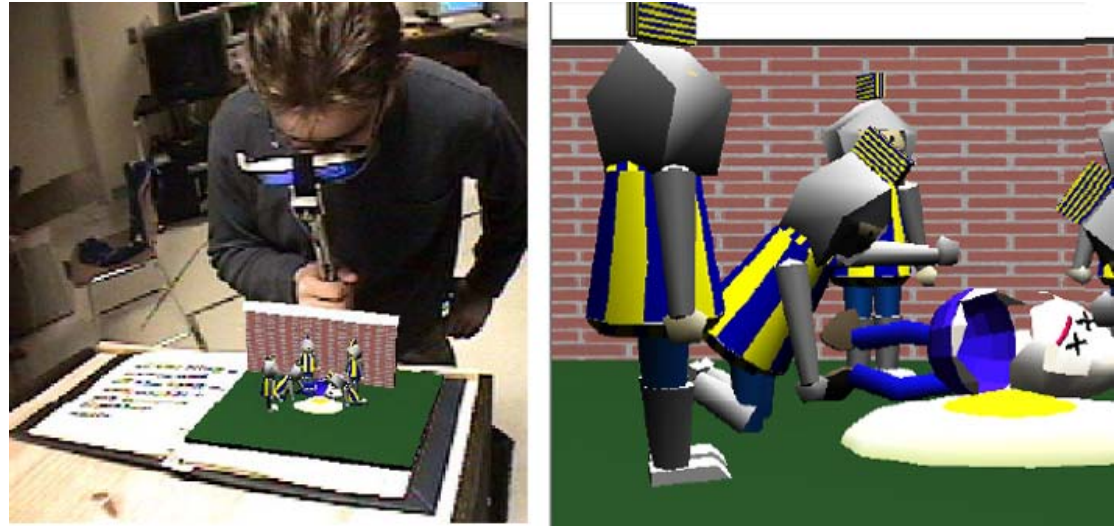

Fig.73. Usuario ante una escena de Realidad Aumentada a la que convierte en un entorno de Realidad Virtual inmersiva. http://www.hitl.washington.edu/publications/r-2002-62/r-2002-62.pdf

Otra función puede ser la adición de sonido, con el inconveniente de que cuando el patrón sale momentáneamente del campo visual, el objeto vuelve a cargarse y, con él, el sonido. Esto hará que el sonido se interrumpa y vuelva a comenzar cada vez que el patrón salga del campo visual.

<sup>88</sup> El portal del museo austriaco Ars Electronica Center se encuentra en http://www.aec.at/

Una aplicación muy ingeniosa de realidad aumentada del HITLab, es la que se observa en la figura 74. El ella, el usuario toma mobiliario virtual de un catálogo a su izquierda y lo ubica en una escena a su derecha. Al acercar el patrón que lleva en la mano al del objeto elegido en el catálogo, intercambian identidades. De esta forma, el patrón sobre su mano ahora llama al objeto virtual y este viaja adherido a él hasta la zona a su derecha. Por el mismo efecto de aproximación, una vez que el patrón móvil, se aproxima a otro en la escena fija de la derecha, las identidades de los mismos vuelven a intercambiarse y, de esta forma, el objeto se transfiere a la escena lateral derecha. La aplicación bien puede emplearse en contextos de herencia cultural realizando alguna actividad didáctica que permita al visitante reproducir una escena como puede ser una ofrenda funeraria con piezas del catálogo digital del museo.

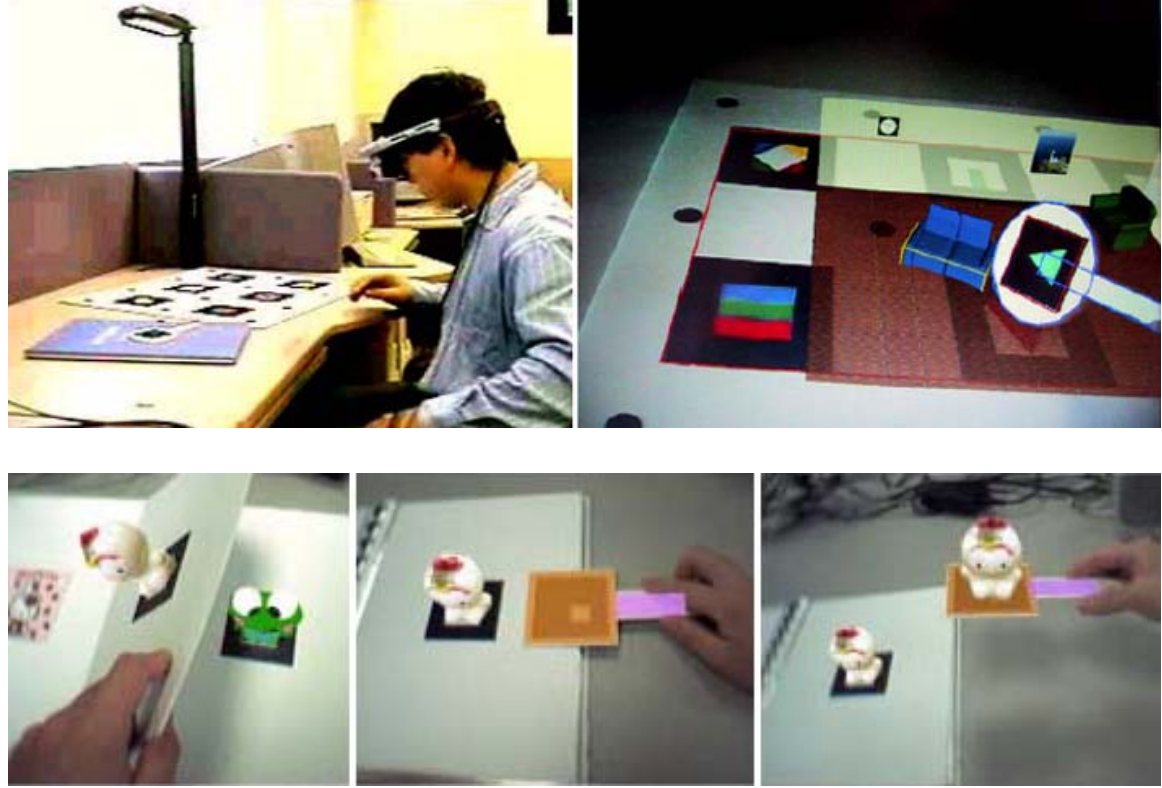

Fig. 74. Ejemplo de Realidad Aumentada donde los patrones intercambian su identidad. http://www.hitl.washington.edu/publications/r-2002-62/r-2002-62.pdf

En ambos ejemplos mostrados en las 5 imágenes superiores se muestra una variante de RA en la cual, el usuario aproxima un patrón a manera de paleta

móvil a una serie de patrones fijos en un libro o cartulina para conseguir que el objeto virtual sea copiado a la paleta y transportado en ella.<sup>89</sup>

Cabe señalar que para los usuarios resultan muy atractivas las diferentes aplicaciones creadas en esta técnica la cual utiliza archivos simples en formato VRML.

En sustitución de los objetos virtuales, también se pueden tener sesiones colaborativas con teleconferencia de forma que la imagen del interlocutor aparezca sobre el patrón gráfico.

 Aplicaciones híbridas de realidad aumentada y teleconferencia podrían aplicarse a contenidos de herencia cultural si son incorporadas con la explicación de un guía o un arqueólogo En la figura 75 se ve una ejemplo (Cheok, Weihua, 2002: s/p).

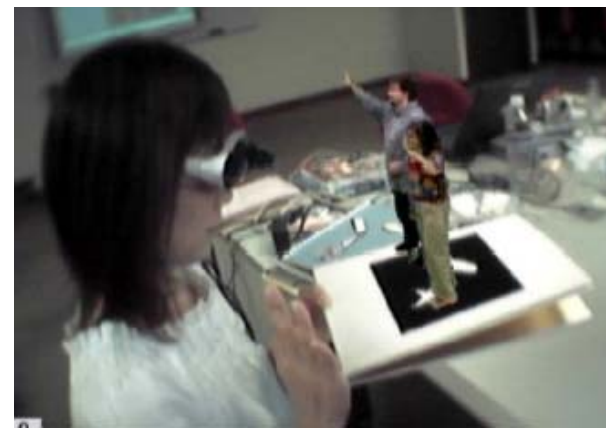

Fig.75. Experimento en el HITLab con una aplicación colaborativa de Realidad Aumentada. (Cheok, Weihua, 2002: s/p).

Esta técnica conocida actualmente como Realidad Mixta, resolvería la aparente necesidad de las personas por encontrar personajes en los entornos sin lidiar con la falta de realismo que aún tienen los personajes virtuales.

El proyecto *LifePlus* financiado por la Unión Europea, experimenta con la adición de personajes a las escenas mediante Realidad Aumentada y es coordinado por la Profesora Nadia Magnenat-Tlahmann del MIRalab de la Universidad de Ginebra en Suiza y el Profesor Panos Trahanias de FORTH-Greece.*90* La aplicación incorpora personajes virtuales simulando aquellos que vivieron en la ciudad de Pompeya y requiere que el visitante deambule por los

1

<sup>89</sup> http://mixedreality.nus.edu.sg/research-EMRI-infor.htm

http://www.hitlabnz.org/publications/2003-CHINZ-keynote.pdf

<sup>90</sup> http://www.miralab.unige.ch/subpages/lifeplus/ ver figuras 76 y 77

antiguos edificios con equipo portátil de cómputo que cuente con un sistema de rastreo de posición que determine la secuencia de animación virtual y la narración que corresponde a la localización del visitante por el sitio arqueológico.

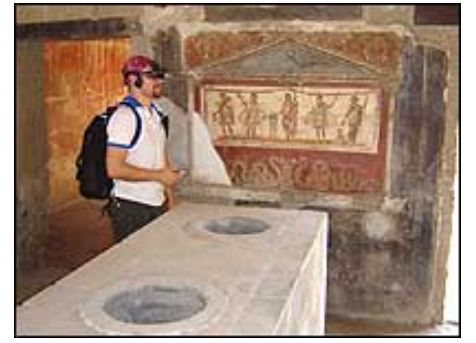

Fig. 76. Visitante a las ruinas de Pompeya usando una aplicación de Realidad Aumentada.

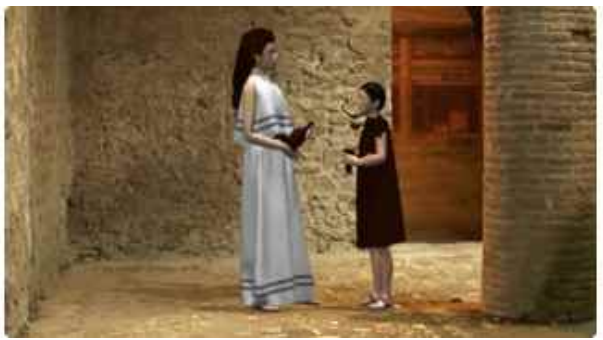

Fig. 77. Personajes sobrepuestos a las ruinas de Pompeya que el visitante observa. http://www.miralab.unige.ch/subpages/lifeplus/

*La tecnología de realidad aumentada sirvió en el proyecto, no solamente para combinar objetos virtuales y reales en el campo visual, sino también para sobreponer dos aspectos de la escena mostrada al visitante relacionados con su temporalidad. De esta forma, la escena museográfica que representa al descubrimiento arqueológico de una tumba de Calakmul, sobrepone objetos virtuales que representan aquellos elementos que desaparecieron al paso de los siglos permitiendo presentar a los visitantes una hipótesis sobre su aspecto original.* 

#### **2.5 DIGITALIZACIÓN TRIDIMENSIONAL EN LA PRESERVACIÓN DE HERENCIA CULTURAL**

La digitalización de entornos arquitectónicos puede modelarse con relativa facilidad con programas como AutoCAD y ArchiCAD. Para proyectos ambiciosos donde se pretenda reproducir ciudades completas o cuando de requiera modelar piezas de formas orgánicas o humanas, se puede recurrir al escaneo tridimensional.

El Centre for Virtual Environments de la Universidad de Salford realizó el proyecto de recrear la ciudad vecina de Chelsea, escaneando una maqueta de madera de la ciudad. El proceso de ninguna manera es rápido debido al trabajo posterior que implica el retoque de la malla, no obstante, ahorra una cantidad suficiente de tiempo para hacer justificable el método.

La maqueta de siete metros cuadrados, fue digitalizada con un scanner similar al de la figura contigua. Se colocó a dos metros del scanner y un metro más abajo, levantando la esquina posterior con un ligero ángulo.

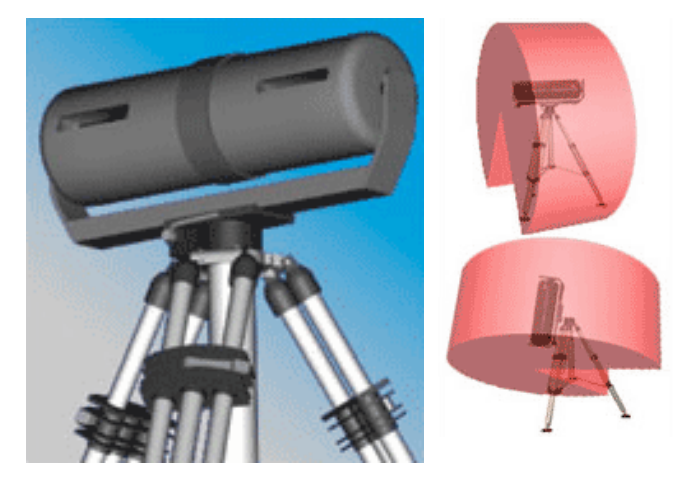

Fig.78 Escáner MENSI y su espectro de giro. http://www.mensi.com/Website2002/gs200.asp

Este modelo de scanner (MENSI) cubre áreas de 320 grados.

Es necesario que se coloquen tres marcas en los modelos a digitalizar para que sirvan al posterior proceso de unión de las mallas generadas por el scanner.

A raíz de los atentados del 11 de septiembre de 2002 en Nueva York, se inició una preocupación por crear un registro digital de los edificios más importantes

de los Estados Unidos. Este tipo de digitalización se realizó también mediante un scanner láser como el que se muestra en la figura 79.

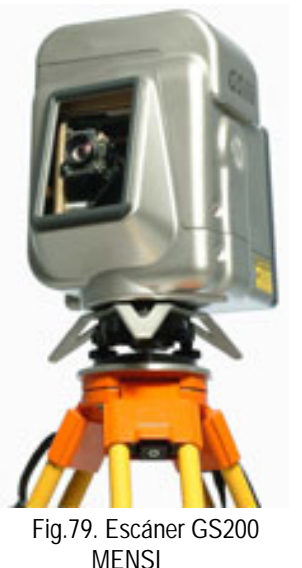

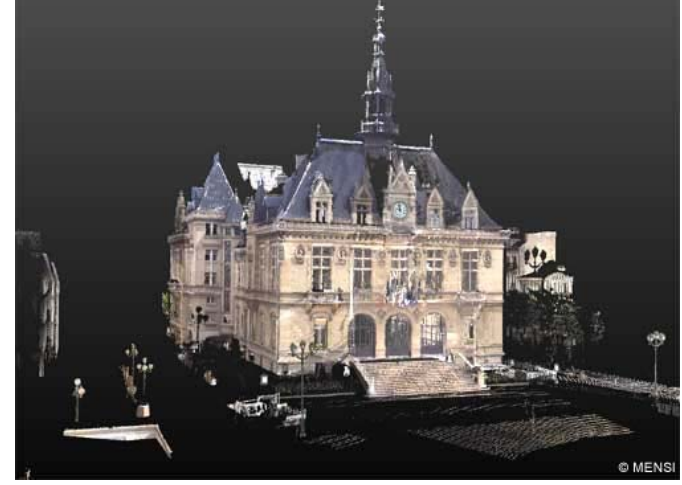

Fig. 80. Proyecto de digitalización de Vicennes. http://www.mensi.com/Website2002/gs200.asp

Los casos mejor documentados de digitalización a través de scanner 3D son parte del proyecto ViHAP3D (Virtual Heritage: High Quality 3D Acquisition and Presentation) bajo la coordinación de Jan Hoorens. Se trata de un grupo de 30 académicos de las universidades de Stanford y de Washington. Uno de sus proyectos se realiza en colaboración con el Instituto Max- Planck-Institut für Informatik, la Universitat Politécnica de Catalunya y el Consiglio Nazionale delle Ricerche).

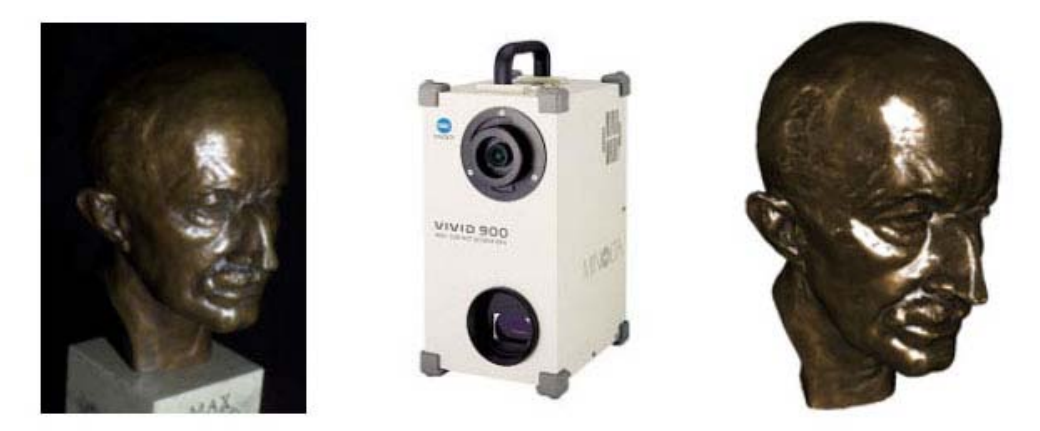

Fig.81. Proyecto de escaneo realizado con el escáner Minolta con apoyo del Instituto Max- Planck. http://www.vihap3d.org/downloads/ViHAP3D-Presentation.pdf

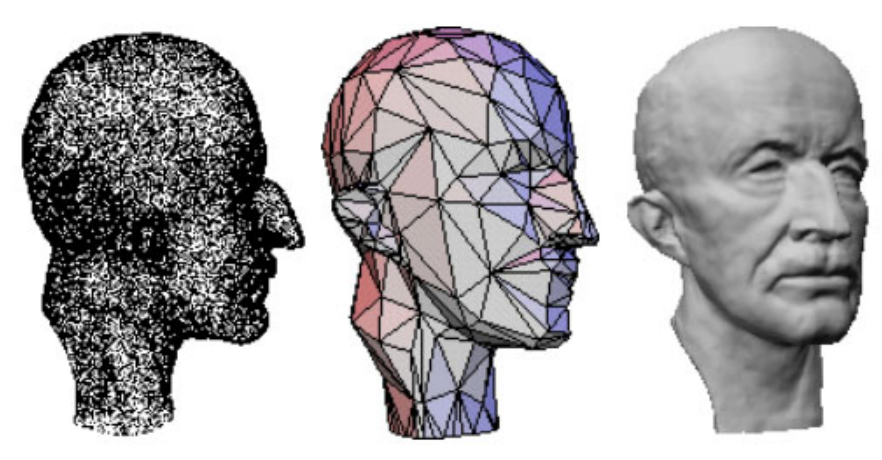

Fig.82. Proceso del escaneo: nube de puntos, malla de polígonos, volumen final. http://www.vihap3d.org/downloads/ViHAP3D-Presentation.pdf http://www.mpi-sb.mpg.de/

Como se aprecia en la primera imagen de la figura 82, durante el escaneo tridimensional se obtiene una nube de puntos que el *software* convierte en una serie de mallas, mismas que posteriormente empata, optimiza y texturiza.

El proceso de escaneado tridimensional presenta problemas en varias etapas. El primero consiste en obtener información de toda la superficie deseada sin dejar "orificios" en la malla. El segundo consiste en que el escaneo por secciones implica un trabajo posterior para unir las mallas de los sucesivos escaneos. El proceso de unir (*merge*) estas mallas es manual y requiere de registros adecuados que puedan hacerse coincidir. El escaneado final puede necesitar el cerrar manualmente los orificios que persistan en la malla e, incluso, de un prolongado trabajo adicional en un modelador 3D con la finalidad de corregir y completar los elementos no registrados.

El proyecto más reconocido de este grupo ViHAP3D de investigadores de la Universidad de Stanford y de Washington, es el de la digitalización de la escultura del David de Miguel Ángel<sup>91</sup>

<sup>91</sup> http://graphics.stanford.edu/projects/mich/

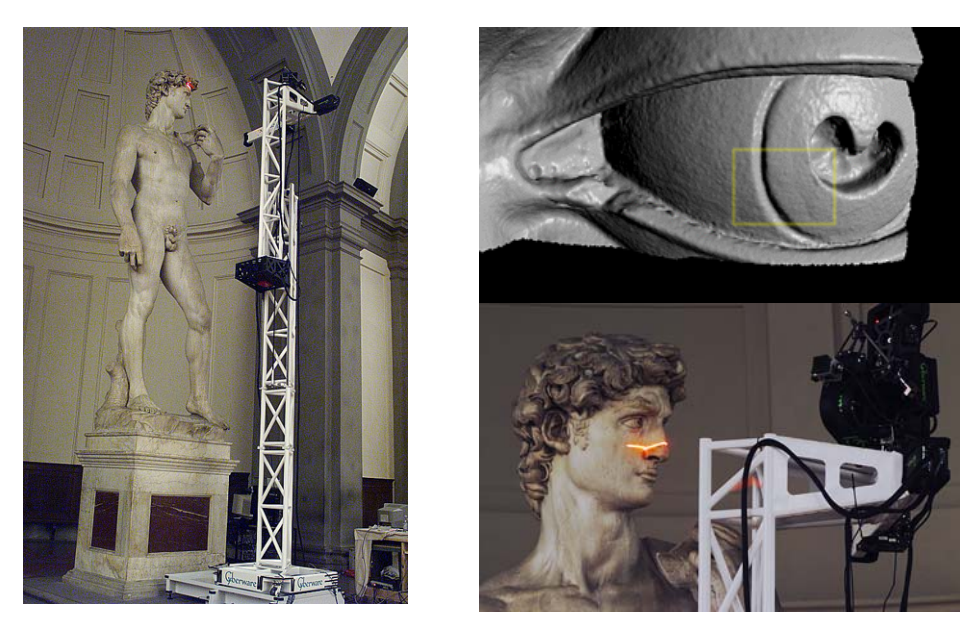

Fig.83. Proyecto conjunto de la Universidad de Stanford y la de Washington para digitalizar el David de Miguel Ángel http://graphics.stanford.edu/projects/mich/

Para ilustrar la cantidad de trabajo requerido en el proceso de digitalización tridimensional se transcriben aquí algunas estadísticas de Hoorens:

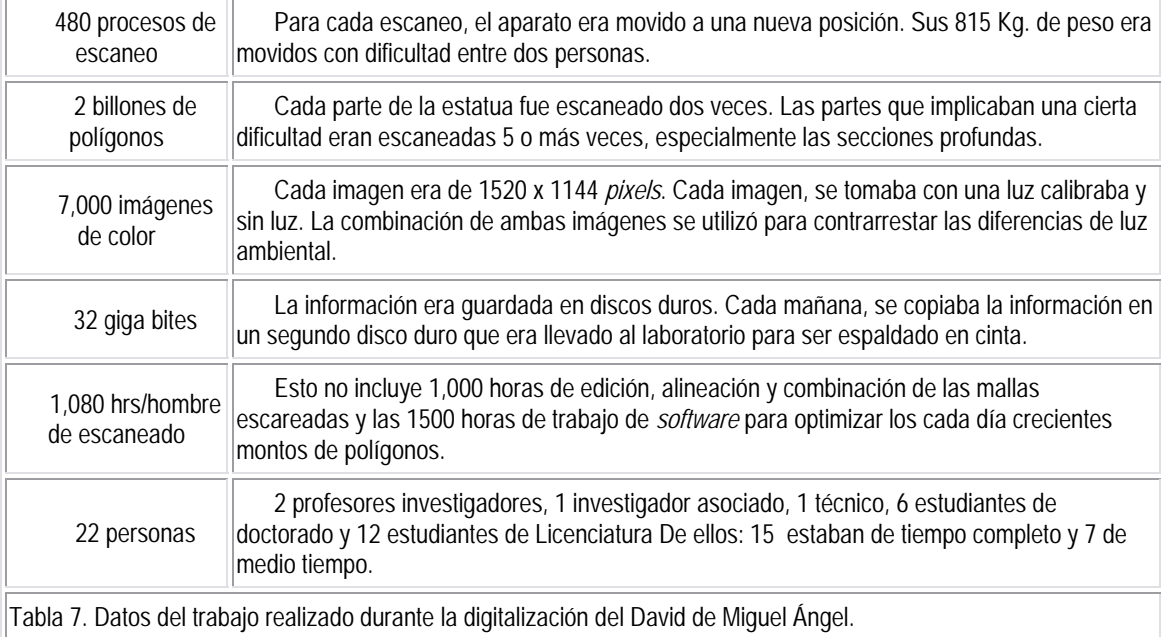

Parte del proceso depende de la iluminación misma que tiene que ser excesiva e incluso es recomendable que las piezas sean pintadas de blanco para que el rayo láser no tenga ninguna falla en el registro.

Otro proyecto que se sirvió del escaneo tridimensional, aunque con un propósito muy distinto al anterior, se lleva a cabo para el Museo de Qin Shi Huang en Xian, China, sitio declarado por UNESCO como la Octava Maravilla del Mundo.

Los participantes pretenden digitalizar tridimensionalmente algunos de los guerreros y caballos de terracota encontrados por miles en lo que fuera el Mausoleo del Emperador Qin Shi Huang. El proyecto es tan ambicioso como lo es el mismo sitio arqueológico, iniciado en el año 247 a. C. y concluido 39 años después. El motivo de los investigadores es hacer un inventario tridimensional que les permita estudiar los diferentes elementos de la colección, sin necesidad de acercarse o manipular a los modelos reales de terracota. Esto garantizaría su preservación sin evitar su estudio y análisis detallado cada vez que los investigadores así lo requieran.

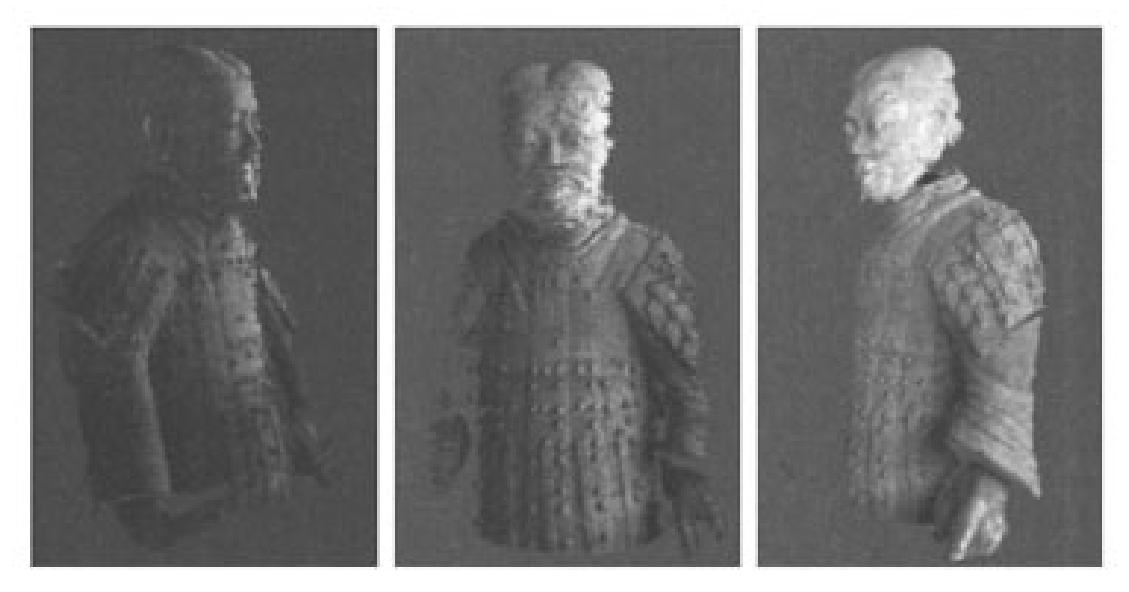

Fig. 84. Digitalización de los guerreros del Mausoleo del Emperador Qin Shi Huang. http://ligwww.epfl.ch/~thalmann/papers.dir/Xian.pdf

Un ambicioso proyecto de escaneo 3D que puede mostrar sus significativos logros es el que realizó el Instituto de Tecnologías Creativas de la Universidad del Sur de California sobre los frisos del Partenón. El proyecto obtuvo una reproducción 3D de los 160 metros lineales de frisos, los 52 métopes, los 2 pedimentos del frontón y una cariátida del templo Ereteion frente al Partenón. El escaneo se realizó sobre las reproducciones existentes en el museo suizo Basel Skulpturhalle, no sobre los originales alojados en museos de Londres, Paris,

Copenhague, Viena, el Vaticano y Atenas. El proceso de escaneo de estos investigadores es distinto al escaneo láser y consiste en proyectar un haz de luz con una secuencia de patrones y grabar con una cámara de video la imagen del mismo cayendo sobre el original. Cada píxel del patrón es emitido e identificado por el sistema de cómputo conectado al sistema, quien registra la posición de dicho píxel sobre la superficie del objeto (Stumpfel, Tchou, Hawkins, et al. 2003: s/p). Reproducciones ligeras en formato VRML de cada una de las piezas escaneadas, se exhiben en su página.<sup>92</sup>

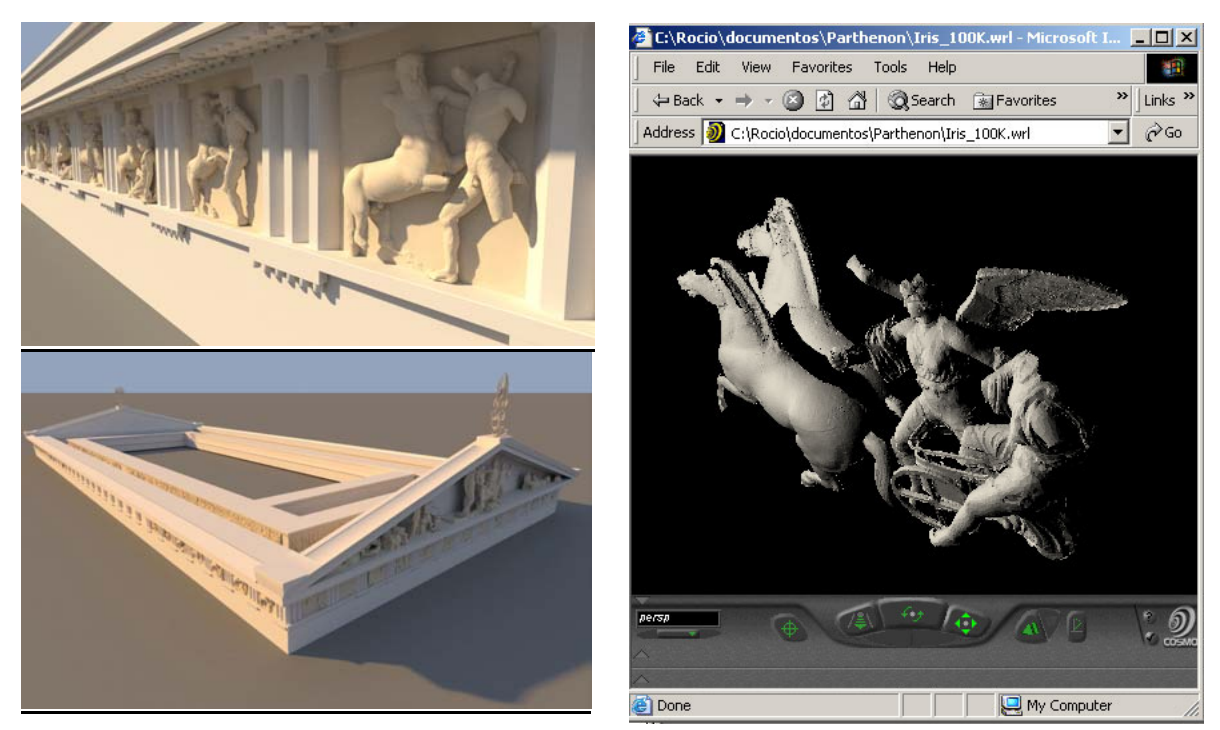

Fig. 85. Serie de imágenes del proyecto Partenón de la Universidad del Sur de California. http://www.ict.usc.edu/graphics/parthenongallery

Para determinar la compatibilidad de formatos y ya que el INAH cuenta con cinco escáner láser para realizar la tarea de digitalización tridimensional, se hicieron pruebas con el personal encargado de uno de ellos. Las pruebas sirvieron para determinar el óptimo proceso, las restricciones de formato, los subproductos que se generan en el proceso y los alcances tanto para la digitalización de piezas arqueológicas como para elementos arquitectónicos de mayor talla.

<sup>92</sup> http://www.ict.usc.edu/graphics/parthenongallery

Todos los ejemplos expuestos en el capítulo que aquí termina, permitieron comprender el estatus de las investigaciones en el campo de la realidad virtual en todo el mundo. Los caminos emprendidos por todos los investigadores mencionados fueron valorados en función del interés perseguido para crear una museografía aplicada a un museo de sitio dentro de la realidad económica de nuestro país.

La investigación en el área del conocimiento que nos atañe, está en continuo desarrollo por lo que la experiencia del *estado del arte* aquí reunido, sirvió de marco teórico para la presente investigación. Una vez hecho este recorrido, se hace necesario plantear la metodología que llevó a la culminación del proyecto y dio forma a esta tesis, misma que se presenta a continuación.

# CRPÍTULO 3 METODOLOGÍA DE LA INVESTIGACION

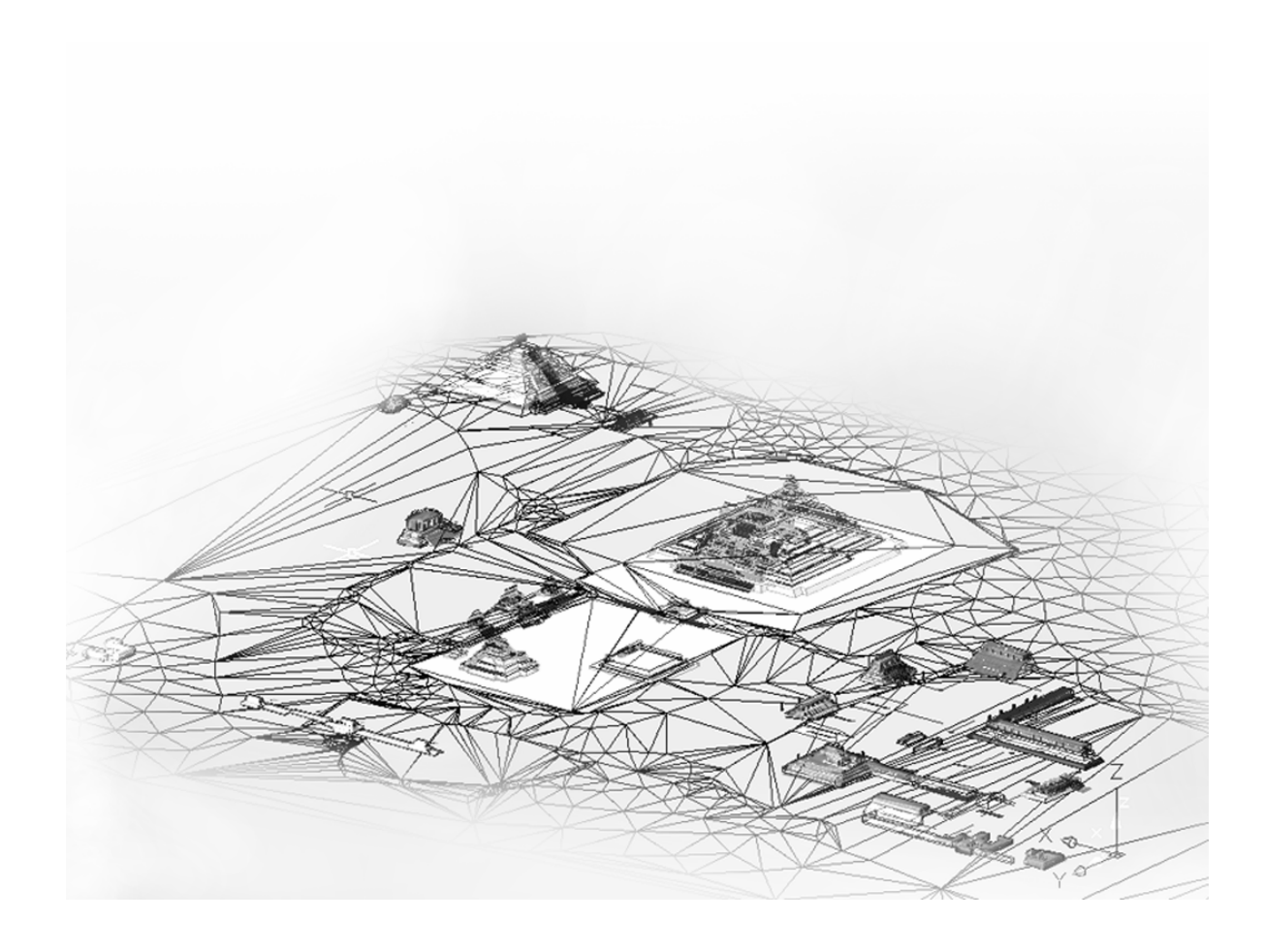

# **CAPÍTULO 3. METODOLOGÍA DE LA INVESTIGACIÓN**

Habiendo examinado las características de los proyectos que en el mundo han abordado la visualización virtual en temáticas de herencia cultural, en este capítulo se describe la estrategia seguida en este particular proyecto, los objetivos perseguidos y la hipótesis alrededor de la cual giró el trabajo. Así mismo se expresan las aportaciones al campo de estudio y las circunstancias que sirvieron para definir el problema que retoma el caso de Calakmul.

El tipo de investigación utilizada en esta tesis doctoral, principió con un carácter *exploratorio* para continuar en una modalidad *explicativa*. *<sup>93</sup>* La fase exploratoria se debió a que los desarrollos más relevantes en el campo de la realidad virtual están actualmente en proceso y la vigencia de los casos ya documentados es muy limitada. Debido a la finalidad práctica perseguida por la autora, se continuó con una metodología explicativa que garantizara la generación de conocimiento nuevo en el área de la realidad virtual para la depuración de un método de creación de escenas virtuales. La investigación consistió en incursionar en diferentes vertientes tecnológicas susceptibles de ser incorporadas de programación, reparando en todas aquellas restricciones durante la elaboración de elementos museográficos digitales. Los resultados fueron integrando problemas concretos de estudio desde etapas primarias de digitalización hasta aplicaciones complejas de visualización con lo cual se pudo establecer la viabilidad de la hipótesis y la pertinencia de los procedimientos hacia la instauración de un método que permitiera hacer replicable al trabajo propuesto.

#### **3.1 OBJETIVO**

 $\overline{a}$ 

#### **3.1.1 Objetivo General:**

Desarrollar un método de realización de escenas de realidad virtual que pueda ser utilizado para abordar diferentes temas de investigación susceptibles de servirse de ambientes digitales.

<sup>93</sup> De acuerdo a los conceptos vertidos por Sampieri, R., Fernández, C., Baptista, P. (1991). *Metodologías de la Investigación*. México: McGraw-Hill, p. 58.

Depurar un proceso de interacción interdisciplinaria que permita a los investigadores reunidos abordar temáticas de progresiva complejidad.

# **3.1.2 Objetivo Especifico:**

Satisfacer la necesidad de exhibición y visualización de objetos y escenas digitalmente construidas mediante nuevas tecnologías en el área de la realidad virtual.

Lograr que los materiales desarrollados digitalmente puedan ser añadidos de interactividad para satisfacer la necesidad del visitante de un museo por adquirir el conocimiento del entorno u objeto exhibido.

# **3.2 HIPÓTESIS**

El uso de objetos y entornos virtuales como productos de diseño permite exhibir material de herencia cultural en un museo, incluso en ausencia de elementos arqueológicos reales.

# **3.3 PLANTEAMIENTO DEL PROBLEMA**

Se requiere diseñar una serie de elementos de visualización digital mediante reproducciones virtuales que permitan mostrar hallazgos arqueológicos en un museo de sitio.

#### **3.4 JUSTIFICACIÓN DEL PROYECTO**

Las circunstancias geográficas y ambientales que ostenta en la actualidad la antigua ciudad Maya de Calakmul, impide que sus visitantes puedan apreciar sus hallazgos.

En Calakmul, los altos árboles están dispuestos tan cerca uno de otros que no permiten ver incluso el edificio que se tiene enfrente. La biosfera que ocupa está protegida y no es posible talar los árboles que ocupan las plazas para apreciar mejor los edificios por lo cual no existe la posibilidad de que las circunstancias actuales cambien.<br>Fig. 86. Fotografía aérea del sitio arqueológico

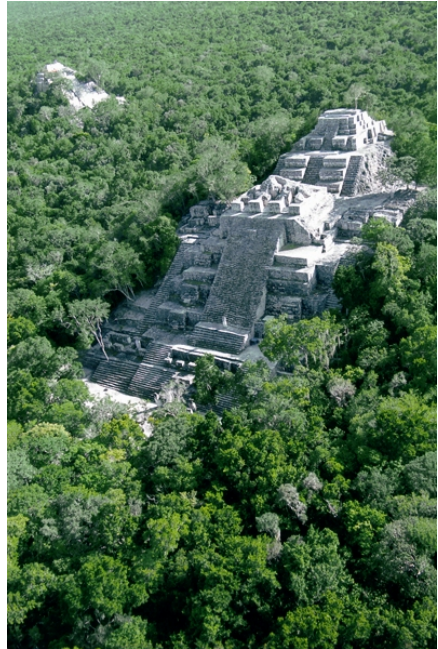

de Calakmul. Fotografía Carlos Vidal

Por estar ubicado en el interior de la reserva de la biosfera a 65 km de la población más cercana y a tan sólo 30 km de la frontera con Guatemala, no es factible exhibir *in situ* los invaluables hallazgos arqueológicos. Esto significa que, por seguridad, ninguna pieza recuperada de las 18 tumbas encontradas hasta el momento permanece en la zona.

Para dar a conocer a los visitantes del sitio las características urbanas y arquitectónicas de esta importante ciudad así como mostrarles sus valiosos hallazgos arqueológicos, se requieren de reproducciones digitales y adecuadas técnicas de visualización. Con este fin, se plantea la creación de entornos de realidad virtual y exhibidores de objetos y escenas digitales que mejor describan las características de los elementos arqueológicos.

#### **3.5 APORTACIÓN AL DISEÑO**

El proyecto se concentra en tecnologías y formatos digitales que puedan ser añadidos de interactividad con programación adicional. Esto ha permitido integrar el campo del Diseño en nuevas tecnologías con el de la Ingeniería en Computación para lograr dotar a los entornos de realidad virtual con interactividad encaminada a satisfacer necesidades concretas de un usuario potencial dentro de un museo. Dichas necesidades se concentran en las distintas formas en las que un visitante interactúa con objetos exhibidos para visualizarlos y obtener información de ellos. Desde la solución tecnológicamente más simple, la interacción persigue adquirir un contenido ya sea mediante explicaciones oportunas o mediante una óptima visualización de los elementos.

Los desarrollos propuestos se concentran en tecnologías viables para la realidad presupuestal de los museos mexicanos con lo que se ha logrado desarrollar productos que tradicionalmente habían sido realizados para tecnologías sofisticadas y costosas.

Se aporta también la experiencia con formatos y programas de dibujo asistido por computadora (CAD) para aquellas personas que deseen incursionar en las técnicas aquí descritas.

100

# **3.6 JUSTIFICACIÓN DE LA INVESTIGACIÓN**

Este punto responde a las interrogantes sobre las razones para decidir sobre:

- ¿Por qué se emprendió un proyecto en el campo de la Realidad Virtual?
- ¿Por qué se decidió probar con distintos métodos de Realidad Virtual?
- ¿Por qué se eligió el camino de la interdisciplinaridad?
- ¿Por qué se decidió por la temática de Herencia Cultural?
- ¿Por qué el giro de la investigación en Realidad Virtual hacia los juegos de PC?
- ¿Por qué se planteó un museo donde toda la museografía fuera digital?
- ¿Por qué se emprendió un tercer proyecto de realidad virtual con versión para Internet?
- ¿Por qué se incluyó a estudiantes en la elaboración del material del proyecto?
- ¿Cómo surge la propuesta de institucionalizar la digitalización en INAH y definir un método para replicar el proceso?

La línea de investigación en Nuevas Tecnologías del posgrado en Diseño de la División de Ciencias y Artes para el Diseño de la Universidad Autónoma Metropolitana Unidad Azcapotazalco, se planteó la meta de incursionar en el campo de la realidad virtual desde el año de 199894. El proyecto aquí presentado, reúne la experiencia acumulada para la consecución de dicha meta y de las vertientes de realidad virtual que surgieron a medida que se fueron registrando los cambios tecnológicos.

1

<sup>94</sup> El Dr. Javier Covarrubias Covarrubias fue el impulsor de esta tecnología en la UAM Unidad Azcapotzalco y una de las primeras personas que lo promovió en México.

A fin de experimentar con realidad virtual, el laboratorio del posgrado se dotó con equipo sofisticado de Silicon Graphics con una Onyx2 Infinite Reality como computadora central.95 La memoria de gráficos es reducida (16Mb) pero tiene 2 salidas de video (*pipes*) para proporcionar estereografía.

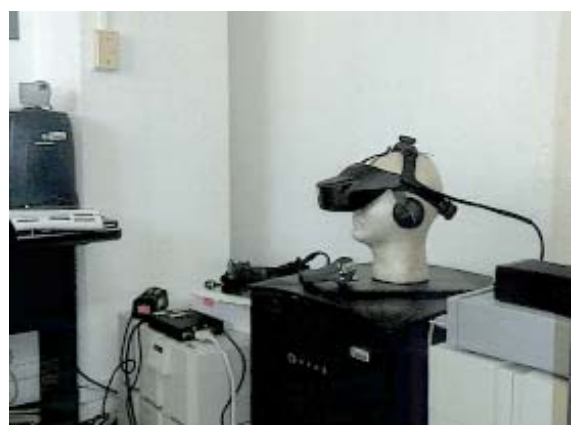

Fig. 87. Laboratorio del Posgrado en Diseño, UAM - Azcapotzalco

Para realizar experiencias inmersivas se cuenta con un visor estereoscópico conocido en el medio como Head Mounted Display (HMD) y un dispositivo para realizar el rastreo de posición del usuario que incluye un par de *joysticks*, ambos de la marca Polhemus.<sup>96</sup>

Para desarrollar aplicaciones inmersivas, la UAM-A adquirió el *software* llamado Division.97 Este programa era, a mediados de los años 90, el *software* idóneo para el equipo Silicon Graphics debido a que tenía configurados los *drivers* necesarios para el HMD, los *joysticks* y el equipo de rastreo de posición de Polhemus. Sin embargo, por múltiples razones el *software* no fue entregado al laboratorio en varios años. Esta carencia obligó a experimentar con el visualizador que se instala a las Onyx2 como parte de su sistema operativo, Performer.98 Si bien este visualizador provee una excelente visualización y permite alterar algunas características del ambiente como la hora del día, la incorporación de niebla y la forma de recorrer los entornos, la aplicación no tiene *drivers* para el visor y el sistema de rastreo.

<sup>95</sup> La compañía Silicon Graphics, líder entre las empresas fabricantes de equipos de cómputo en la primera mitad de la década de los 90s se fue prácticamente a la quiebra tras el éxito de las PCs, cambiando su nombre por el de SGI tras una re-estructura estratégica.

<sup>96</sup> Polhemus Inc. http://www.polhemus.com

<sup>97</sup> Division de la firma Division Inc., fue adquirido por la compañía PTC quien lo ofrece actualmente como MockUp. Sus características originales no cambiaron y tampoco se le implementaron mejoras necesarias que eliminaran problemas que tenían usuarios desarrolladores.

<sup>98</sup> Performer forma parte de la suite de programas que instala el sistema operativo de los equipos Silicon Graphics http://oss.sgi.com/projects/performer/

Performer tiene la posibilidad de configurar el mismo equipo de inmersión e incluso equipo más sofisticado (CAVE).99 Sin embargo, requiere de conocimientos robustos tanto en las librerías propias del programa como de programación en lenguajes C y C++. Optar por Performer obligó a mantener el proyecto ligado a investigaciones de inteligencia artificial y gráficas computacionales, lo que con el tiempo permitió añadir interactividad y conectividad a los entornos.

En este punto se hizo un análisis de todas aquellas áreas de investigación y temáticas para las cuales la realidad virtual tuviera un aporte. Varios contenidos se perfilaron como importantes e incluso se avanzó en la firma de un convenio de colaboración con el Instituto de Investigaciones Eléctricas de Cuernavaca para la elaboración de cuartos-control virtuales con fines de capacitación.

De entre las temáticas analizadas, el tema de la preservación de herencia cultural se perfiló como uno en los que se podría beneficiar a más sectores (educativo, turístico, arqueológico, etc.) al mismo tiempo que se avanzaba en el dominio de la técnica y la experimentación conjunta con el laboratorio de Interfaces Inteligentes de la UNAM.

Al no existir una formación común ni similitud de intereses entre nuestros laboratorios, la suscrita sugirió la reconstrucción virtual del sitio arqueológico de Palenque, el cual se constituyó en un vínculo para los participantes. De esta forma, el entorno podría ser usado por el laboratorio de Interfaces Inteligentes de la UNAM para incorporarlo de un agente inteligente que sirviera de guía de turistas en sustitución de los robots virtuales que el laboratorio utilizaba para probar sus algoritmos. De ese aprendizaje surgió el proyecto de Palenque Virtual.

<sup>99</sup> Instalación inmersita conocida simplemente como CAVE por sus siglas en inglés: Cave Automatic Virtual Environment

Experimentar con realidad virtual en el laboratorio de la UAM Azcapotzalco, comenzó como un problema técnico donde la mayor dificultad radicó en el funcionamiento del *hardware*: configuración del visor, los *joysticks* y el sensor de posicionamiento del usuario.

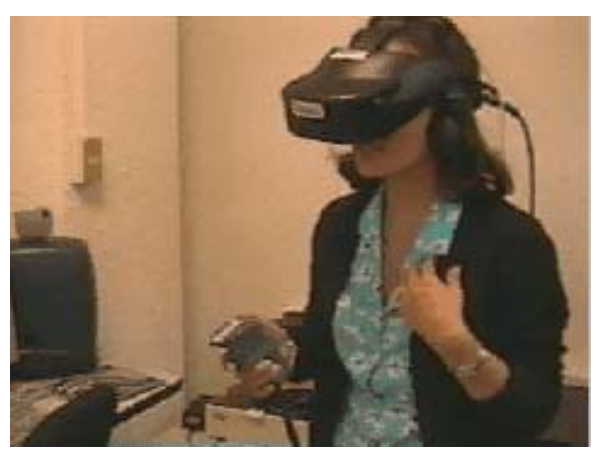

Fig. 88. Primeras pruebas con el equipo Polhemus y el *software* Division.

Posteriormente, la labor consistió en probar distintas formas de construcción de geometrías y de traducción de formatos de archivo. Finalmente, la tarea se centró en los contenidos, su pertinencia en el área y las condiciones de compatibilidad hacia la colaboración interdisciplinaria.

Durante el tiempo que no se pudo usar el *software* División, la tarea consistió en encontrar caminos mediante otros programas, formatos de transferencia y exportadores especiales con el fin de visualizarlos en Performer. La tarea durante este período se concentró en el uso del equipo Silicon Graphics y en realizar lo que a lo largo de este documento nos referimos como realidad virtual clásica.

El entorno virtual de Palenque está hecho con las previsiones que en aquel momento se consideraban para realizar realidad virtual como es: la construcción simple con un reducido número de polígonos y la sustitución de detalles por imágenes. De esta forma, en el entorno se sustituye a las escaleras por superficies planas emulando escalones y se simula a los árboles mediante planos intersectados que presentan imágenes con un canal de transparencia.

Al presentar este entorno en la Coordinación Nacional de Museos y Exposiciones del INAH para sugerirles su presentación en algún museo del país, las autoridades determinaron que más que Palenque, para el sitio arqueológico

de Calakmul en Campeche, la realidad virtual significaba una óptima respuesta a un problema real de visualización.

Calakmul, Campeche, nombrado por UNESCO como Patrimonio de la Humanidad, se encuentra inmerso en la exuberante vegetación de una reserva ecológica protegida. Al recorrer sus plazas, el visitante encuentra la imposibilidad de apreciar la extensión de sus plazas y la altura de los edificios alrededor de ellas y, en general, la traza urbana de esta importante ciudad que en su tiempo mantuviera bajo su yugo a ciudades de Petén como lo fue Tikal.

Replicar el caso de Palenque Virtual ahora para Calakmul no era un paso inmediato. Por una parte, el entorno de Palenque había sido desarrollado con software prestado en Inglaterra<sup>100</sup> y, por otro lado, había sido desarrollado para plataforma Silicon Graphics cuyos costos resultan incosteables para un museo en nuestro país.

La imposibilidad de realizar el entorno con los mismos medios llevó a pensar a la autora, que el compromiso podría solucionarse con algún editor de juego de PC. No existiendo precedentes para elegir entre los juegos disponibles, para satisfacer este importante supuesto, se emprendieron caminos simultáneos sin saber si se obtendrían los resultados anhelados. Se intentó con Duke3D, Quake, Unreal y Unreal Tournament.<sup>101</sup> Por cuestiones fortuitas, se mantuvieron las pruebas únicamente en Unreal y Unreal Tournament.

La situación geográfica y de seguridad de Calakmul ofreció desde sus inicios otras interesantes restricciones que se constituyeron en opciones para ampliar los alcances del proyecto hacia el diseño íntegro de una museografía virtual.

<sup>100</sup> El Centre for Virtual Environments de la Universidad de Salford en Manchester, Inglaterra, a través de la profesora Ruth Aylett, permitió el trabajo en sus instalaciones y el uso de *software* especializado para la creación de entorno virtuales. El resultado, Palenque Virtual, es exhibido desde entonces en sus instalaciones.

<sup>101</sup> Duke3D es un juego de PC de la compañía 3D Realms http://www.3drealms.com/duke3D/ por su parte Quake es un producto de la compañía QDArena http://www.q3arena.com/. Unreal y Unreal Tournament son juegos desarrollados por la compañía Epic Games, Inc. http://www.unreal2.com

Por este motivo, lo que en un principio fue una propuesta de recorrido virtual para acompañar una exhibición museográfica tradicional, se convirtió en un problema de visualización para toda la museografía. Este hecho cambió todas las expectativas y se convirtió en la hipótesis central del trabajo de tesis doctoral.

Entre las aplicaciones que se podrían utilizar se propuso una aplicación de realidad aumentada para presentar el hallazgo más importante del sitio, la tumba del rey garra de Jaguar (nombre maya del gobernante). Mediante esta técnica podrían sobreponerse dos aspectos igualmente importantes de la cámara funeraria: el hallazgo arqueológico del año 1997 y la reconstrucción hipotética del fardo mortuorio y su ofrenda tal como debió ser dispuesta al momento de su entierro en el siglo VIII.

Según se describirá más adelante, los archivos realizados para esta reproducción sirven para ser visualizados individualmente en otras aplicaciones. Esta característica permitió completar la oferta museográfica a través de una serie de vitrinas interactivas con objetos digitales, muchos de los cuales fueran utilizados en la aplicación de realidad aumentada.

La propuesta museográfica de nuevas tecnologías resultante para Calakmul resultó sumamente ambiciosa para un sitio tan alejado geográficamente y derivó en una aplicación complementaria para el proyecto: un entorno de realidad virtual para Internet que sirviera como promocional al museo: Habiendo experimentado con tan diversas vertientes de realidad virtual, se consideró viable instrumentar un recorrido virtual en Internet que sirviera al mismo tiempo para difundir la ruta maya en la que se inserta Calakmul, así como todo el Estado iniciando por la capital de Campeche. Así surgió el proyecto Campeche Virtual en colaboración con la Universidad Técnica Checa en Praga.

Como era de esperarse, el proyecto comenzó a crecer de forma excesiva, haciéndose necesaria la participación de alumnos del Laboratorio de Interfaces Inteligentes de la Facultad de Ingeniería de la UNAM, alumnos del Czech Technical University (CTU) de Praga y alumnos de la UAM Azcapotzalco, dos de

106

los cuales permanecieron durante varias semanas trabajando en el propio sitio arqueológico haciendo levantamientos arquitectónicos.

A medida que empezó a generarse el material y se mostraron ejemplos del uso de los archivos tridimensionales en publicaciones, conferencias, acervo digital y material didáctico, se propuso consolidar un método que pudiera establecerse en otros centros arqueológicos, a fin de que el propio INAH pudiera emprender proyectos similares. Esta iniciativa persigue institucionalizar la digitalización al interior del INAH desde el proceso de excavación y digitalización de hallazgos. De esta forma, los archivos que se entregaran como parte de los reportes arqueológicos y que se constituyan como un producto digital terminado, puedan ser a su vez un subproducto de otras formas digitales de acervo y de material de comunicación.

Este proceso involucra una serie de implicaciones logísticas ajenas a los fines de este documento. Sin embargo, es un tema que ha tenido eco en la Coordinación Nacional de Arqueología, en la Dirección del Centro INAH Campeche y en la Dirección del Registro Público de Monumentos y Zonas Arqueológicas (RPMZA). Por este motivo, en el presente documento se mencionan los resultados de las pruebas logradas a partir del escaneo láser 3D del INAH y a partir de ortofotos aéreas de la Zona de Calakmul, de tal forma que las restricciones que ellas conllevan fueran consideradas para las restricciones de formato propuestas al instituto.

*Una vez expresados los objetivos de la investigación y comprendidas las circunstancias que matizan la naturaleza del presente trabajo, se procede a describir al proyecto dividiéndolo por rubros conforme a los diferentes elementos museográficos propuestos.*

# CRPÍTULO 4 DESARROLLO DEL PROYECTO

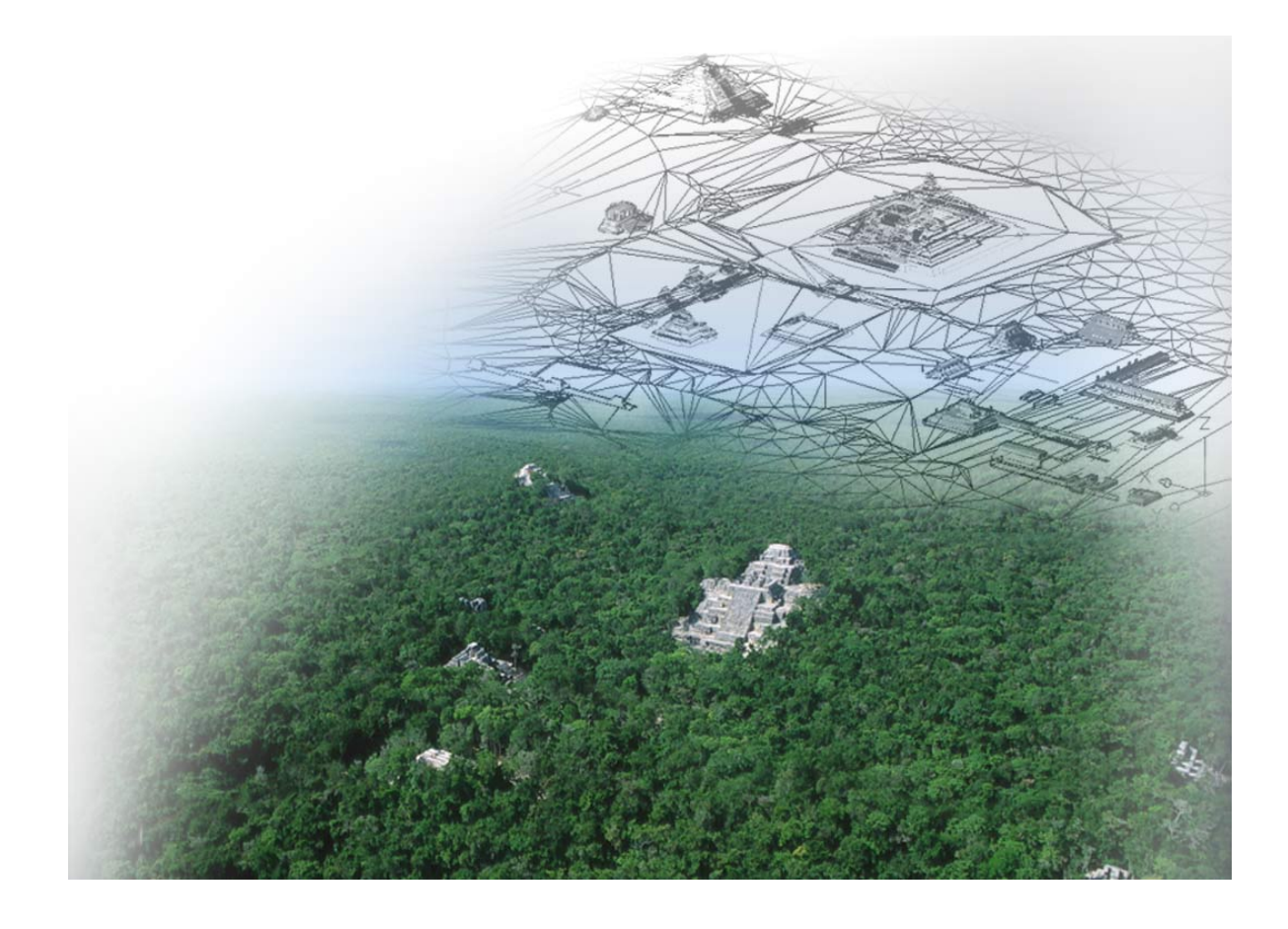
# **CAPÍTULO 4. DESARROLLO DEL PROYECTO**

Las técnicas de visualización virtual que se proponen en esta tesis son medios especialmente útiles para casos en los que la realidad no sea accesible y resulte necesario sustituirla por reproducciones digitales. Calakmul reúne problemáticas específicas que requieren servirse de elementos museográficos digitales para mostrar sus hallazgos arqueológicos. Dadas las diferencias entre estos elementos propuestos, en este capítulo se describen por separado incluyendo el proceso y las circunstancias que les dieron origen.

Las ideas y el tratamiento que se dieron para cada unos de los elementos museográficos son propuestas de la autora y constituyen el tema de tesis. Las aplicaciones fueron parcialmente desarrolladas con ayuda de alumnos de la UAM Azcapotzalco y el Laboratorio de Interfaces Inteligentes de la Facultad de Ingeniería de la UNAM, así como de colaboraciones conjuntas con otros investigadores en la Universidad de Salford y en la Universidad Técnica Checa. Cuando este sea el caso, se hará mención oportuna de los créditos respectivos en los pies de foto y/o en notas al pie de página.

Como parte del desarrollo del proyecto, se incluyen en este capítulo los entornos de Palenque Virtual y Campeche Virtual como desarrollos complementarios del proyecto principal, ya que la experiencia con cada uno de ellos sirvió para establecer con certeza cuales técnicas de visualización serían las óptimas para presentarse en el museo de sitio de Calakmul.

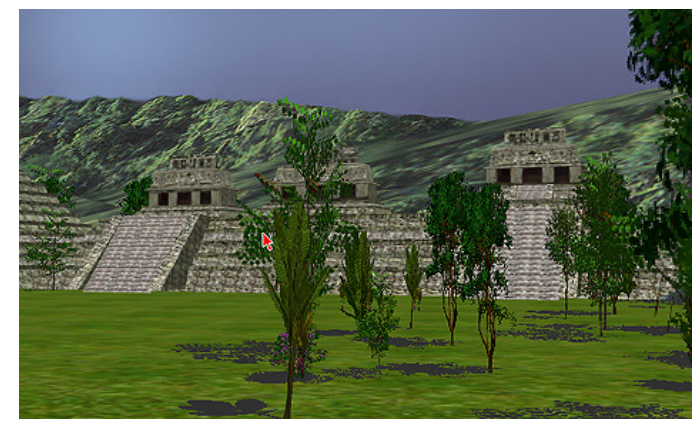

Fig. 89. Entorno de "Palenque Virtual" Fig. 90. Vitrina Virtual de Palenque

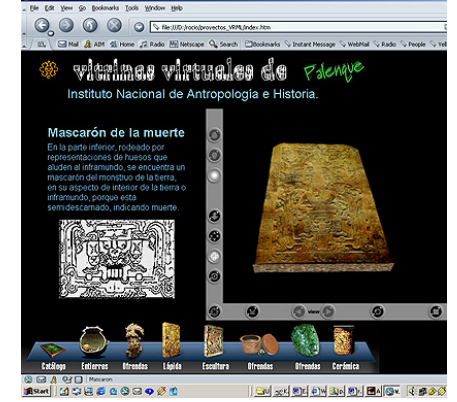

### **4.1 UNIVERSO DE ESTUDIO**

El trabajo se concentra en una propuesta integral de visualización virtual de objetos arqueológicos para el museo de sitio de la antigua ciudad Maya de Calakmul, la cual se compone de una serie de instalaciones museográficas digitales compuestas de: realidad virtual, realidad aumentada y objetos virtuales interactivos dispuestos en "vitrinas" digitales.

El trabajo desarrollado para el sitio de Calakmul incluye la realización de levantamientos de sitio (terreno y arquitectura)<sup>102</sup> así como la digitalización de los demás hallazgos escultóricos, piezas de cerámica, pinturas, estelas, etc.

Si bien el proyecto se refiere al caso específico de Calakmul, el desarrollo de la investigación surge de la experiencia previa de Palenque Virtual y se complementa con la realización del proyecto Campeche Virtual por lo cual se incluyen en este capítulo como desarrollos complementarios de la investigación.

# **4.2 ELEMENTOS MUSEOGRÁFICOS DEL PROYECTO**

## **4.2.1 Entornos Virtuales**

 $\overline{a}$ 

Buscando alternativas para evitar la dependencia con la plataforma Silicon Graphics, quien suscribe coordinó una serie de pruebas con juegos de PC usando modelos de AutoCAD y 3DMax en un juego llamado Duke3D y otro, Unreal Tournament (UT). Esta iniciativa significó a la postre el aporte más importante para el laboratorio, la viabilidad económica a la propuesta museográfica hecha al INAH y una exitosa innovación para el área de la realidad virtual para la cual no había un precedente similar.

Desde las pruebas con Duke3D, parecía más simple generar los volúmenes dentro del mismo editor del juego, así que se intentó este método en Unreal Tournament. La posibilidad de colaboración interdisciplinaria con los investigadores del CVE- Salford, hizo que se concentrara la atención en ese

<sup>102</sup> Los alumnos de la UAM-A, Hugo Cortés y Carlos Enríquez pasaron varias temporadas en el sitio arqueológico de Calakmul haciendo los levantamientos arquitectónicos, en varias ocasiones al mismo tiempo en que se registraban los hallazgos.

software. El primer método usado fue importar los modelos previamente hechos de Palenque al editor de UT. Este método dejaba un hueco con la forma de la pirámide, mismo que servía de plantilla para trabajar con las herramientas de modelado del propio editor de UT.

El primer editor del juego fue muy deficiente y a medida que el entorno crecía, se generaban más problemas visuales. Epic Games, Inc. tenía una versión llamada Unreal que no ofrece la posibilidad de conexión en red, esto imposibilitaba momentáneamente la adición de los agentes inteligentes de Salford pero tenía un mucho mejor editor. Fue hasta con el editor de la versión Unreal 2 que se logró incorporar directamente los archivos generados en AutoCAD.<sup>103</sup>

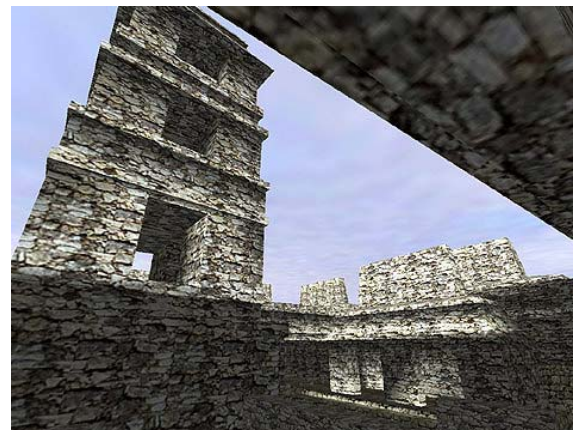

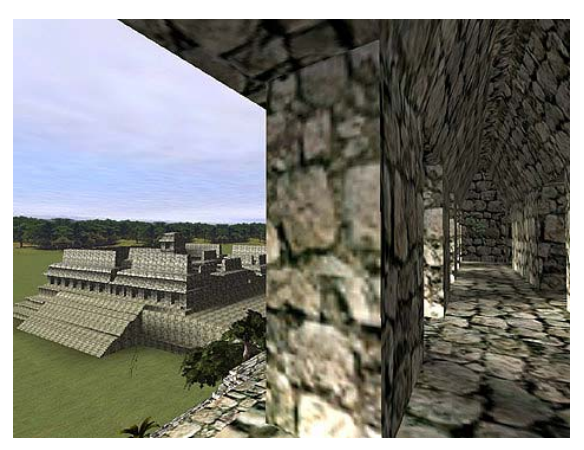

Fig.91. Primeras pruebas con el editor del juego Unreal2.

1

Los modelos 3D se realizaron a partir de levantamientos hechos en AutoCAD, donde las partes de los edificios se separaron por *layers* de acuerdo a las texturas que utilizarían (pisos, techos, taludes, tableros, cresterías, terreno, etc.). Una vez construidos en AutoCAD, la aplicación de materiales a los entornos se hace posteriormente en 3Dmax. También en este programa se realizó la laboriosa corrección de las normales invertidas de algunos polígonos, problema que se presenta al realizar la transferencia de archivos de AutoCAD a 3DMax.

<sup>103</sup> Estas pruebas fueron realizadas por Fernando García Cuspineira, alumno de arquitectura de la UAM-A. Los primeros modelos probados fueron el Templo de las Inscripciones y el Palacio del sitio arqueológico de Palenque.

De esta forma fue parcialmente construido104 el entorno de Palenque en un motor de juego para PC y se dio por satisfecha la hipótesis de que podría lograrse hacer realidad virtual con este método. La respuesta del entorno en simples PCs así como el realismo de la navegación, las geometrías y la ambientación, fue superior a la esperada. Dado este resultado, se decidió en conjunto con las autoridades del INAH que era viable realizar una recreación de la ciudad de Calakmul con el mismo editor para ser utilizada en un museo de sitio. De esta forma se inició el levantamiento de sitio en la zona arqueológica.

De todo el proceso, el mayor problema aparentaba se la laboriosa tarea que ocasionaba la revisión y corrección de las normales invertidas en algunos polígonos de las escenas 3D. Esto propició que para el entorno de Calakmul se probara otro método de construcción de archivos. El criterio empleado para Calakmul resultó equivocado ya que ocasionó incompatibilidades posteriores con el proceso requerido en otro editor de juego, Nebula.<sup>105</sup>

Para el caso Calakmul, los archivos de autoCAD se separaron los *layers* de acuerdo a las secciones que componen a cada estructura o edificación. Cada elemento (escalera, templo, cuerpo, etc.) estaba en un *layer* distinto y era exportado como 3ds desde AutoCAD hacia 3DMax como archivo independiente. Ya que los elementos no estaban separados en *layers* de acuerdo a la imagen que se les aplicaría sino como objetos (por ejemplo "escalera") un mismo objeto requería dos o más imágenes independientes para ser texturizado. Por ello, para aplicarles materiales, se empleó el método de *multi-subobject* que ofrece 3DMax. Una vez con texturas, los modelos se salvaron como archivos separados manteniendo su referencia de coordenadas absolutas.

Como en todos los casos, el formato para ser transferidos a Unreal2 es \*.ASE y su incorporación al editor del juego se realizó muy poco a poco con cada uno de los elementos.

 $\overline{a}$ 

<sup>104</sup> Este trabajo estuvo a cargo del alumno de Arquitectura Fernando García Cuspineira con colaboración de los alumnos Héctor Hugo Cortés y Carlos Enríquez. 105 Nebula pertenece a la compañía Randon Labs GmbH http://www.randonlabs.de

Cada una de las estructuras salvadas en archivos separados mantenía su coordenada con respecto al entorno completo, de tal forma que al incorporarlos a una misma escena, cada elemento tomara su posición correcta.

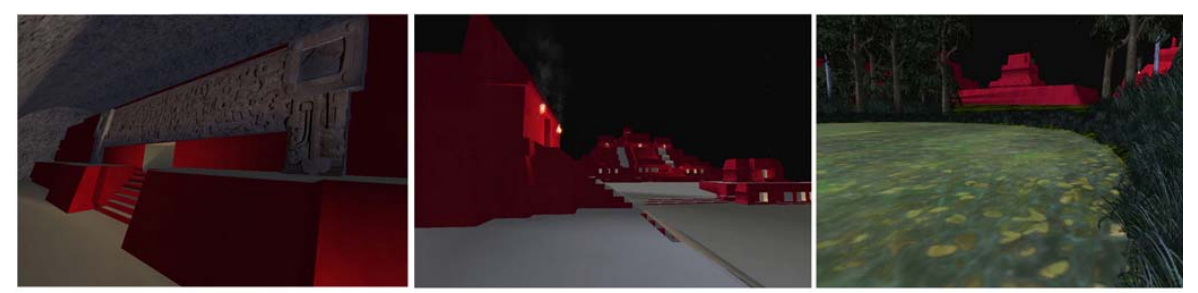

Fig. 92. Vistas del entorno de Calakmul desarrollado en Unreal2106

 $\overline{a}$ 

Con el proceso antes descrito, el problema de normales invertidas mencionado previamente se solucionó satisfactoriamente, sin embargo, la aplicación de texturas *multi-suboject* y la división de los archivos en tantos elementos, incrementó el trabajo de programación cuando estos mismos entornos se incorporaron al programa Nebula que habían empezado a usar exitosamente los participantes del proyecto en la UNAM.

El grupo de investigadores de la UNAM107 que se unió al proyecto para añadir un sistema que sirviera de guía al visitante del museo, había abandonado sus pruebas en un *software* tradicional de realidad virtual llamado Sense 8108 para seguir los pasos implementados en Calakmul Virtual mediante motores de juegos. Ellos eligieron Nebula por ofrecer el código abierto a los desarrolladores y porque la programación se podía incorporar en C++.

106 Este trabajo estuvo a cargo del alumno de Arquitectura Fernando García Cuspineira con colaboración del alumno Héctor Hugo Cortés, así como de la Arqueóloga Rosalba Nieto Calleja. 107 La aplicación desarrollada en la UNAM, fue programada exitosamente por los alumnos Enrique y José Larios bajo la coordinación del Dr Jesús Savage. Los hermanos Larios recibieron por varios meses una beca por parte del INAH como reconocimiento a su dedicación. 108 Sense 8 originalmente producto de la compañía EON Reality, Inc es ahora un producto de la firma Facit inglesa http://www.facit.co.uk/sense8\_software.htm. Si bien el producto tiene librerías que permiten añadir algoritmos de inteligencia artificial, su desempeño gráfico es muy lento.

Aparentemente, los mismos levantamientos de sitio de Calakmul servían y el mismo método constructivo aplicaba. Posteriormente se comprobó que Nebula tenía otras restricciones y no podía leer materiales de tipo *Muilti-Sub\_object* por lo que hubo que corregir los archivos a los que se les habían aplicado los materiales con este método.<sup>109</sup>

El exportador de 3DMax a Nebula genera los *scripts* que asignan las texturas a cada elemento 3D y estos llevan asociado un sólo archivo *bitmap* para toda la geometría.

 $\overline{a}$ 

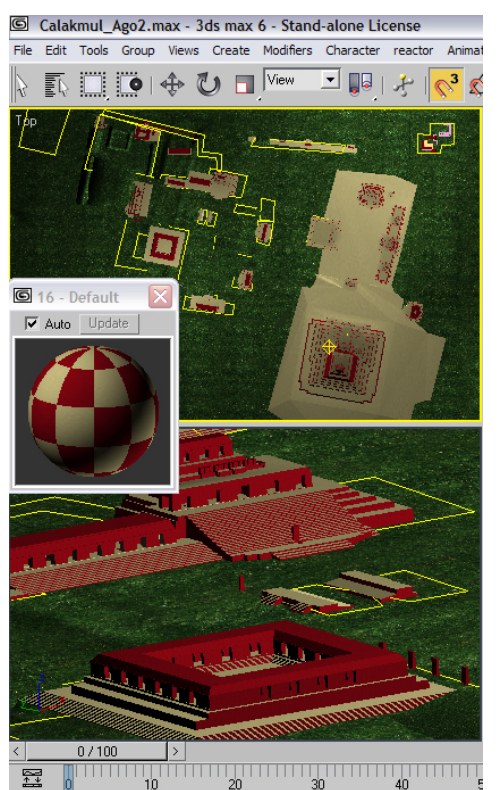

Fig. 93. Material Multi subobject para la texturización del entorno

Dentro del *script* se pueden variar características asociadas aspecto gráfico (ej. reflexión y brillantez) pero no existe la posibilidad para que un sólo elemento (templo) presente una imagen sobre unos polígonos (paredes) y otra imagen sobre otros polígonos (pisos). Esta decisión poco afortunada, originó correcciones costosas en horas de trabajo.

Para que los archivos usados en Unreal2 pudieran ser usados en Nebula por el grupo de la UNAM, como responsable del proyecto, asumí el trabajo adicional. La tarea consistió en separar (**detach**) los polígonos que correspondieran a un grupo, por ejemplo pisos, de cada estructura independiente, por ejemplo escalera, y unirlo al grupo de polígonos del entorno con el cual compartiera textura. Este proceso se hizo en el *software* 3DMax.

Evaluando la problemática de corregir normales contra la de separar polígonos y asignarlos a otro grupo, es justo decir que implicó una labor que

<sup>109</sup> Sobre este problema cabe señalar que este método de aplicación de materiales tampoco resultó adecuado para los entornos en VRML, en nuestro caso Campeche Virtual del que se habla a partir de la página 125.

demoró al proyecto innecesariamente y sin embargo, fue una tarea mucho menos sujeta a errores que la labor de corrección de normales.

Las texturas con las que se proporciona la apariencia física a los entornos tanto para entornos de Unreal 2 como para Nebula, requierien ser imágenes de dimensiones en múltiples de 2 (bicúbicas) y de una resolución en 256 colores (8 bits). Las texturas que se usan en Unreal2 se necesitan en formato PCX mientras que en el programa de Nebula usado en la UNAM se proporcionaron en BMP.<sup>110</sup>

El éxito de usar Unreal2 y Nebula para visualizar el entorno, permitió cumplir las expectativas de la Coordinación Nacional de Museos y Exposiciones originalmente propuestas. Ello significa que ambos entornos serán mostrados en un museo de sitio para que los visitantes conozcan virtualmente el lugar previamente a su visita al sitio en dos periodos históricos constructivos.

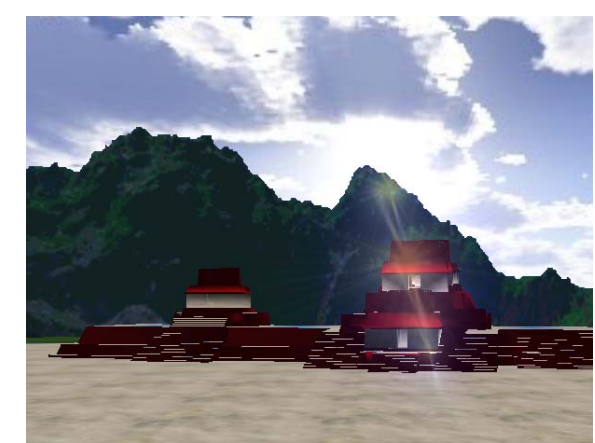

1

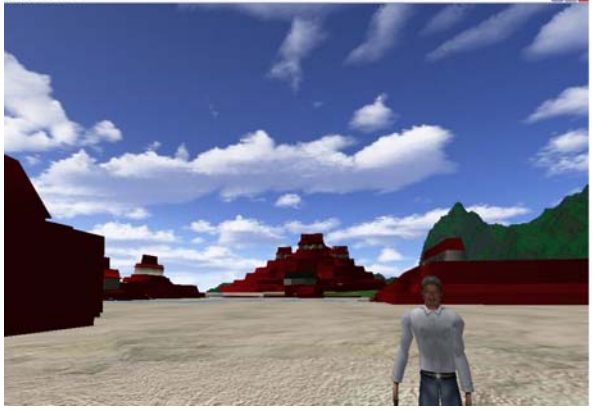

Fig.94. Efecto de luz del visualizador de Nebula Fig.95. Entorno de Calakmul con la adición de un agente guía por parte de Enrique y José Larios de la UNAM

Ya que Nebula tiene un despliegue gráfico muy estético con respecto a la luz de día, se depuraron los archivos de una fase constructiva propia del periodo Maya Clásico tardío para este programa, presentándose con luz diurna.

<sup>110</sup> En la versión de Unreal Tournament 2004 (UT2004), en la cual ya no existe restricción alguna para las texturas, ni en dimensiones ni en resolución de color.

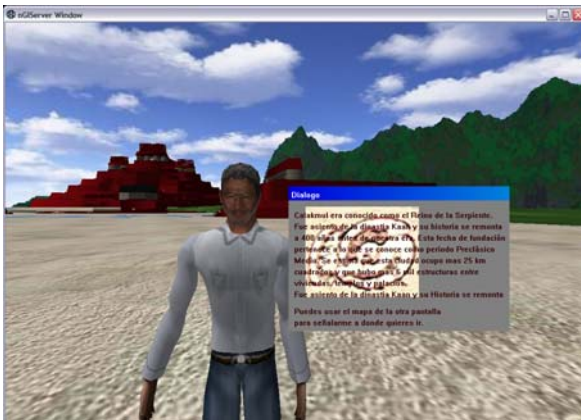

Fig.96. El agente guía presenta una caja de diálogo en lugares estratégicos del entorno de Calakmul.

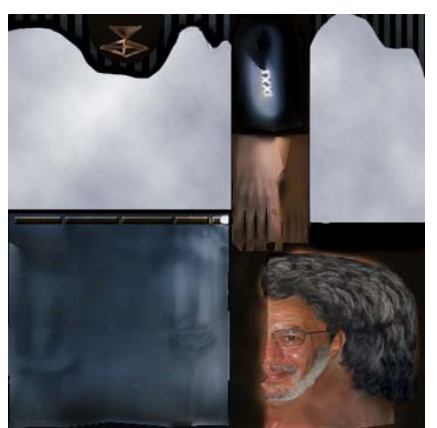

Fig.97. Textura utilizada por el agente a partir de fotografías del arqueólogo de Calakmul.

La adición de un agente/anfitrión permitirá comprender mejor la traza urbana de la ciudad de Calakmul. Esta programación desarrollada por alumnos de la UNAM para proporcionar interactividad a visitantes del museo de sitio, dejarán una interfaz de usuario para desarrolladores para crear nuevos productos de realidad virtual y una segunda etapa para el proyecto Calakmul (Larios, Savage, Ruiz-Rodarte. 2004: 38).

Una versión nocturna de Calakmul fue realizada con el editor de Unreal 2.

 La importante cantidad de luces que se requirió añadir al entorno para enfatizar los volúmenes arquitectónicos, escaleras e interiores de templos, provocó problemas de rendimiento con el equipo de cómputo lo cual obligó a cubrir una menor extensión de la ciudad.

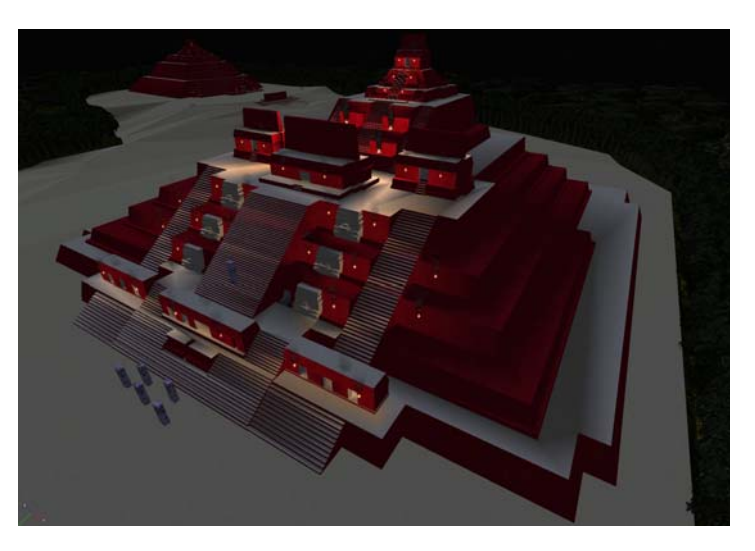

Fig. 98. Vista del entorno nocturno hecho con Unreal 2.

#### **4.2.2 Objetos Virtuales Interactivos: VRML**

Debido a la necesidad de presentar los hallazgos de Calakmul de una forma digital, se desarrolló para el proyecto un concepto de Vitrina Virtual. Como se ha explicado, esto se debe a la imposibilidad de exhibir los objetos reales por el problema de seguridad que supone la lejanía de la zona.

La exhibición de las piezas arqueológicas se planteó recurriendo a diferentes medios, entre ellos, imagen fija, QTVR, video y reproducciones tridimensionales. Estas últimas, definieron en gran medida el medio de exhibición puesto que los objetos virtuales interactivos que se propusieron eran más factibles de incorporar a kioscos hechos como páginas de Internet que si se hubiera tratado de interactivos multimedia. Por tanto, es en estas reproducciones tridimensionales que se concentra la naturaleza de las vitrinas virtuales, ya que permite visualizar a los objetos por todos sus ángulos y adicionarlos con puntos sensibles que permitan alguna acción sobre ellos.

La visualización tridimensional interactiva es propia de un formato digital desplegable en el mismo navegador de Internet. Los objetos virtuales obtienen un volumen en la escena y no sólo son manipulables sino también interactivos. Esta característica le confiere ventajas adicionales, como lo es el hecho de no requerir costosos programas de visualización, el poder ser consultado en línea y su presentación conjunta con material didáctico previamente desarrollado para red. De igual forma, los objetos tridimensionales a los que nos referimos, pueden ser combinados con todos los elementos normalmente presentes en páginas de Internet tales como: texto en varios formatos, imágenes, animación/video, audio/sonido, elementos interactivos como hipertexto, formas y campos de entrada de texto, entre otros.

El formato del que se habla, es conocido como VRML (Virtual Reality Markup Language) y ha estado presente en el medio desde 1994 $111$  sin que su potencial haya sido explotado aún suficientemente. Fue desarrollado para ser totalmente

 $\overline{a}$ 

<sup>111</sup> http://www.web3d.org/x3d/specifications/vrml/ISO\_IEC\_14772-All/index.html

compatible con HTML y sólo requiere que el navegador tenga instalado un *plugin* gratuito<sup> $112$ </sup>.

Los objetos VRML pueden ser recorridos o girados para ser examinados tridimensionalmente, pueden poseer animación que enfatice aspectos relacionados a la función del objeto que representan y pueden ser añadidos con zonas sensibles que activen acciones como el iniciar un movimiento, desplegar información adicional, llamar a otro archivo, etc. Los límites para la producción de objetos o escenas VRML radican en la imaginación de la persona que los crea y, desde luego, requieren de ciertas habilidades en el uso de modeladores 3D.

Siendo el VRML un formato digital gratuito, la mayoría de los programas de modelado tridimensional digital admiten (importan) y guardan (exportan) sus archivos en formato VRML.

 Como se dijo anteriormente, ya que el navegador de Internet es un buen visualizador de objetos VRML que no implica ningún costo de uso, las vitrinas fueron desarrolladas en HTML y los archivos VRML son llamados al código HTML mediante un *tag* simple:

#### **<a href="escena3D.wrl" target=nombre\_frame>**

Para obtener las reproducciones tridimensionales en este formato, fueron utilizados dos métodos: mediante modelado manual y mediante scanner láser. El scanner utilizado es uno de los cinco equipos Minolta que el gobierno Japonés donó al INAH.

Del mismo proceso de escaneo se obtiene una serie de fotografías útiles para dos procesos colaterales: QTVR objeto y *roll-outs*. Desde luego que requieren ser procesadas independientemente en un *software* de QTVRs ya sea Apple QuickTime Authoring Studio, VRWorx, RealViz, etc.

 $\overline{a}$ 

<sup>112</sup> Cortona http://www.parallelgraphics.com/products/cortona/ y CosmoPlayer http://ca.com/cosmo/home.htm son *plug-ins* gratuitos.

Desafortunadamente, el *software* que tienen los escáner 3D no permite obtener una pieza con textura en formato alguno. Es decir, se pueden obtener archivos digitales en varios formatos para ser utilizados por otros programas, pero se transfieren como una masa de color sólido con aspecto de plastilina. Las fotografías que el mismo *software* del scanner toma, sirven dentro del programa para ver el objeto escaneado una vez que se han unido (*merge*) las mallas de puntos (*meshes*) obtenidas en cada paso del escaneo. Sin embargo, el *software* por ahora no proporciona una textura de mapeo que el objeto conserve.

Para obtener archivos VRML (o de cualquier tipo) con textura, se requiere de un primer proceso posterior para elaborarla en un programa de retoque de imagen y un segundo en un programa modelador para aplicarle la textura al objeto 3D. Cabe señalar que con estos pasos se puede obtener una relativamente buena semejanza con el original pero sólo en aquellos casos en los que la geometría de la pieza no sea muy compleja.

El desarrollo de las vitrinas propuestas para el museo de Calakmul fue el resultado de un trabajo en conjunto con el arqueólogo Ramón Carrasco y cubre los siguientes rubros:

- **Ubicación.** La localización de Calakmul dentro del Estado de Campeche y la Biosfera de Calakmul, incluye mapas, ortofotos e imágenes de flora y fauna
- **Arquitectura.** La secuencia arquitectónica de las más importantes estructuras de Calakmul a lo largo de 1200 años de historia del sitio. La reconstrucción digital de las pirámides explica, mediante superposiciones sucesivas, la evolución arquitectónica a través de los diferentes periodos, sus características y métodos constructivos.
- **Tumbas.** Los hallazgos y características de las tumbas encontradas en las estructuras piramidales.
- **Gobernantes.** La secuencia dinástica de Calakmul y la historia de los gobernantes en relación a las ciudades vecinas, explicadas con base en textos epigráficos de Calakmul y otros sitios arqueológicos mayas.
- **Subestructura II c.** La importancia del hallazgo arqueológico de la subestructura IIc y todo lo relacionado con esta edificación se muestra a través de recorridos en video de su reconstrucción virtual, acompañados por explicaciones en texto e imagen.
- **Pintura Mural.** La pintura mural descubierta en el grupo A de la Acrópolis Norte se presenta desde el contexto de su entorno urbano y natural.
- **Cerámica.** La temática de la cerámica de Calakmul abarcará su cronología, iconografía, manufactura y el importante legado epigráfico en ella presente.

Considerando que el contenido textual del tema estuviera terminado y sólo centrando la atención en la elaboración del material tridimensional, el proceso para un desarrollador interesado, se compone de tres etapas:

- a) Elaboración de los objetos tridimensionales,
- b) Diseño/disposición en recuadros en formato HTML

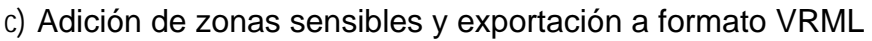

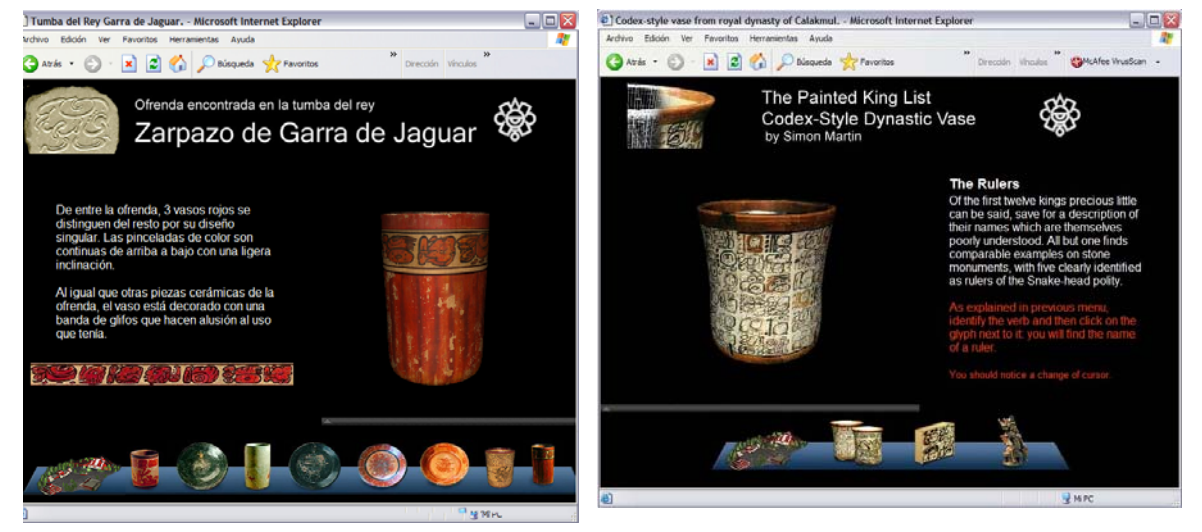

Figura 99. Vista de dos vitrinas virtuales con una explicación en un recuadro contiguo a manera de "cédula".

Con la intención de proporcionar al visitante del museo una cantidad dosificada de información en función de su interés y tiempo, las piezas digitales de las vitrinas virtuales fueron añadidas de zonas sensibles en secciones específicas del modelo de las cuales se pudiera explicar aspectos adicionales. Para incorporar esta función, se recurrió nuevamente a 3DMax.

En el ejemplo de la figura 100, se han añadido zonas sensibles al objeto VRML que representa un vaso-códice maya. De esta forma mientras la pieza es analizada y girada para ser vista, se ofrece información adicional sobre el nombre de cada gobernante citado en la epigrafía.

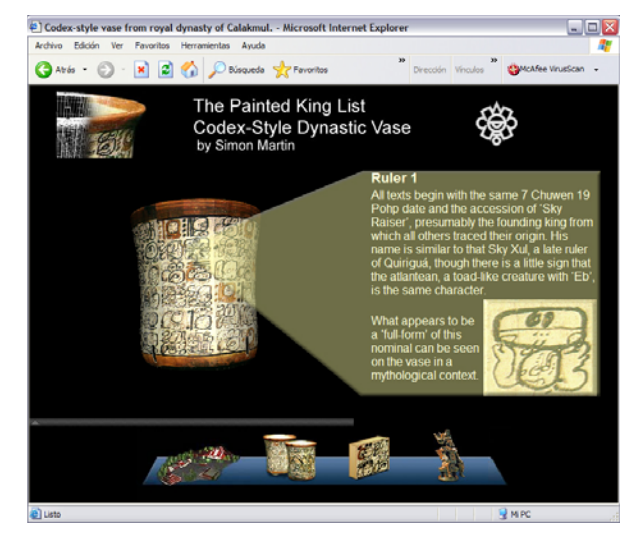

Figura 100. Vitrina Virtual con VRML interactivo

Al hacer *click* con el ratón sobre alguno de los glifos, se sustituye la información general del recuadro derecho, por una más específica.

Para explicar el proceso completo en la creación de una vitrina virtual como material museográfico, se describe su implementación en el Anexo1 (pág. 187).

#### **4.2.3 Realidad Aumentada**

Si bien las vitrinas virtuales pueden presentar interactivamente algunos hallazgos y sus peculiaridades, la realidad aumentada (RA) se presta de manera idónea para mostrar el paso del tiempo en uno de los hallazgos más importantes de entre los 17 entierros excavados hasta el momento en Calakmul. Me refiero a la tumba del rey *Garra de Jaguar*, *Yukom Yich'ak K'ak'* inserta en una cámara techada con una bóveda de cañón corrido, elemento constructivo sin precedente en todo el ámbito mesoamericano. Igualmente relevante es la presencia de un fardo funerario, la riqueza de su ofenda y de la escritura presente, tanto en las paredes del recinto, como en la cerámica que acompaña el enterramiento.

Dada la importancia de presentar el hallazgo arqueológico al momento en el que se registra (presente), así como en el momento histórico en el que se registró el entierro (pasado), se propuso un tratamiento museográfico que capturara estos dos aspectos del mismo evento con una técnica que permite sobreponer objetos virtuales a una escena real.

 A diferencia de los entornos de realidad virtual donde todo lo que observa el visitante son recreaciones digitales, existe la posibilidad de tener aplicaciones donde el usuario tenga simultáneamente en su campo visual tanto objetos reales como objetos digitales que la computadora posiciona en puntos específicos.

Es así que con esta técnica, se propuso una novedosa instalación museográfica del entierro del gobernante "*Garra de Jaguar*", en la cual se tiene una réplica de parte de la cámara funeraria, tal como fuera encontrada por el arqueólogo Carrasco en 1997. Por su parte, los elementos que desaparecieron tras 13 siglos de descomposición, se añaden digitalmente ante la mirada del visitante de tal forma que pueda contemplar el aspecto que hipotéticamente tuvo la mortaja real cuando fuera enterrado en el siglo VIII (ver figura 102).

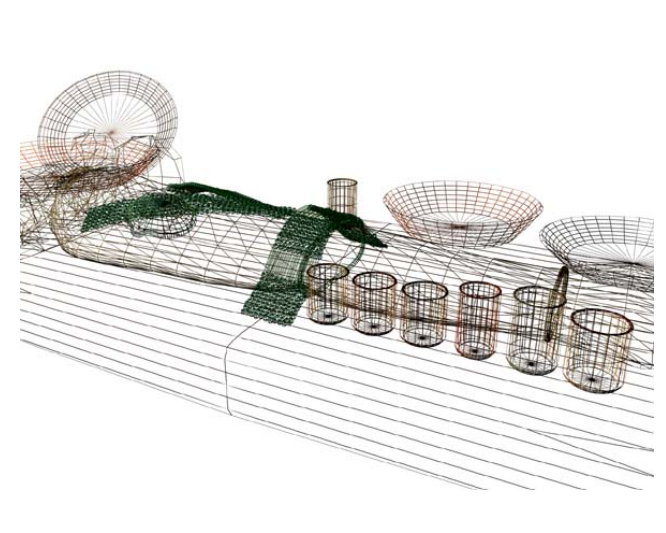

Fig.101. Reproducción digital de la tumba de "*Garra de Jaguar*" de acuerdo con la hipótesis del arqueólogo Carrasco.

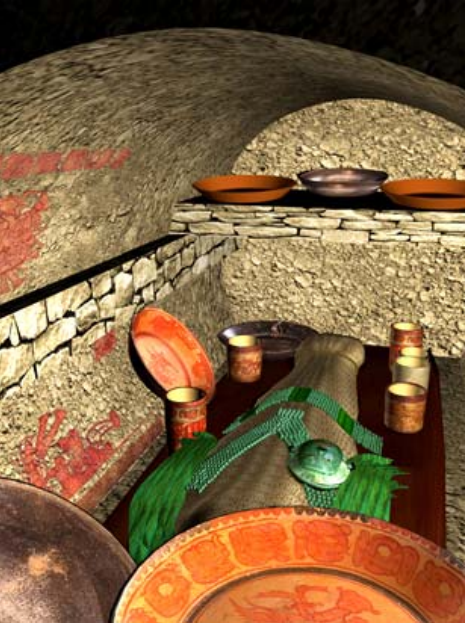

Fig. 102. Las imágenes aplicadas a la cerámica fueron hechas a partir de fotografías de los objetos originales.

La realidad aumentada es una técnica de cómputo con una peculiar interfaz de usuario que permite unir las ventajas de las reproducciones digitales propias de la realidad virtual con las ventajas que nos brinda de antemano nuestra propia realidad física. La oportunidad de tener en nuestro mismo campo visual, objetos reales y virtuales ha permitido, en este caso, jugar con un aspecto específico de la escena que tenemos en frente: su temporalidad. Esta

característica integra una cuarta dimensión a la tridimensionalidad del entorno que se aprecia como si se abriera una ventana al pasado.

Los visitantes de los museos usualmente sienten curiosidad por conocer cómo eran las cosas antes de que el tiempo las deteriorara, destruyera o desintegrara. El sobreponer objetos virtuales sobre una instalación física, permite complementar la experiencia de los visitantes con aquellos elementos ahora inexistentes. Los objetos digitales conservan su posición y orientación dentro de la escena real, con lo que se incrementa el realismo y la sensación de presencia en la escena.

En el caso de esta tumba, las reliquias encontradas han servido para generar una hipótesis que constituye un importante avance en el conocimiento de los ritos funerarios de los antiguos mayas. Su presentación visual se ve muy favorecida con el uso de realidad aumentada.

Las instalaciones de realidad aumentada son sencillas y requieren únicamente de una *webcam* con la cual el sistema capte la instalación física a la cual deben sobreponerse las imágenes digitales. A pesar de lo sencillo de su creación, en su factura existen varios factores a considerar:

- a) Construcción tridimensional
- b) Adición de sombras simuladas
- c) Diseño de patrones de reconocimiento
- d) Colocación de los patrones y orientación del objeto
- e) Consideraciones de iluminación
- f) Instrumentación
- g) Restricciones de instrumentación
- h) Creación de patrones y configuración de los archivos código (*scripts)*

a) La construcción tridimensional de los elementos se realiza con programas modeladores o bien a partir de archivos provenientes del scanner láser. Los archivos pueden ser los mismos y el formato utilizado es, igual al que se utiliza para las vitrinas virtuales (VRML). A diferencia de los objetos para vitrinas

virtuales, los objetos llamados a una escena de realidad aumentada no conservan su interactividad mediante zonas sensibles, sin embargo pueden ser añadidos de algún movimiento que destaque alguna de sus características funcionales.

La reconstrucción del entierro del rey "*Garra de Jaguar*" fue hecha a partir de dibujos y notas del arqueólogo Carrasco, los cuales sustentaban una hipótesis de su aspecto al momento de ser enterrado en el siglo VIII.

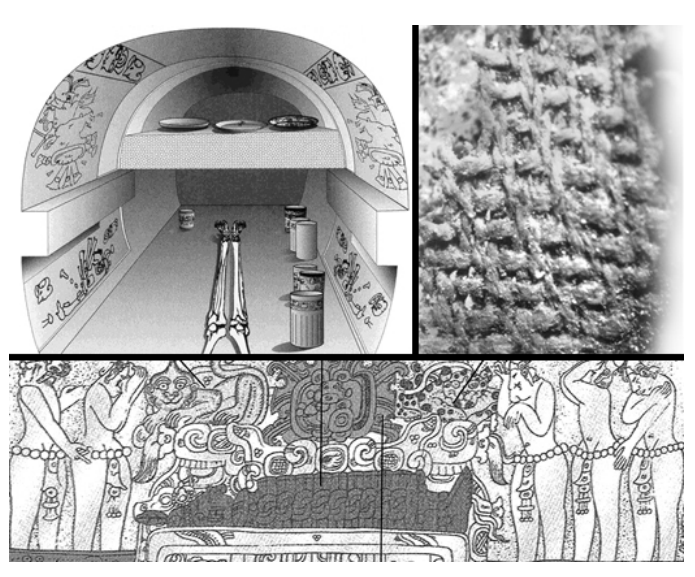

Fig.103. Notas y dibujos del arqueólogo Carrasco sobre el entierro de la Tumba 4 del rey "*Garra de Jaguar*".

Varios modelos fueron por él evaluados antes de obtener el aspecto que consideró adecuado.

Para reproducir el aspecto de la cerámica de la ofrenda, se hicieron series de 360º de tomas fotográficas de las piezas originales con una cámara digital, tripié y luz blanca. Las fotografías fueron posteriormente limpiadas y unidas con un programa de retoque fotográfico para obtener un *rollout* completo del dibujo de cada vaso fotografiado. Cabe señalar que a partir de estos *rollouts* pueden realizarse QTVRs de los objetos para las vitrinas virtuales o para acervo digital del centro arqueológico y del museo.

Las imágenes editadas son guardadas en formato .jpg para ser añadidas (*mapeadas*) a los objetos en el *software* modelador para tenerlas en el formato que los objetos VRML despliegan en navegadores de Internet (Vitrinas Virtuales) y en la aplicación de realidad aumentada.

b) La adición de sombras simuladas se debe a que el VRML es un formato para despliegue en tiempo real y no fue resuelto el despliegue de sombras en su diseño.

Aunque los modelos tridimensionales resultan muy realistas por las texturas y la iluminación que conservan desde el programa modelador, la ausencia de sombras afecta el aspecto de la escena. Para incrementar el realismo de la escena, se añadieron unas superficies simulando las zonas de sombras.

Se requiere primeramente añadir varias luces a la escena tridimensional desde el programa modelador. Esto ilumina a los objetos en una dirección específica. Posteriormente se crean superficies en las zonas donde podrían existir sombras dejadas por los objetos y se deforman para darles un aspecto real.

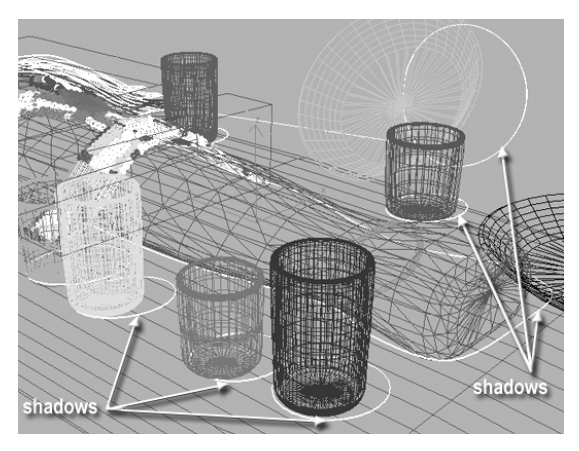

Fig.104. Adición de superficies simulando sombras.

Estas superficies se *mapean* con texturas oscurecidas de los objetos donde se proyecten.

c) El diseño de patrones de reconocimiento se debe a que las aplicaciones de realidad aumentada utilizan una imagen como marcador dentro de la escena física. Una vez funcionando la aplicación, sobre estos marcadores aparecerán los objetos digitales que provienen de la computadora. La información del entorno es alimentada a la computadora mediante una cámara sencilla de video (*webcam*) que es convertido a una imagen de alto contraste por la aplicación de realidad aumentada.

Para localizar los marcadores, la aplicación de realidad aumentada busca cuadros en blanco/negro de ciertas proporciones en el video que obtiene de la *webcam*. Este hecho limita usualmente el diseño de patrones. Sin embargo, lo único que es realmente una condición es la proporción del cuadro.

Las imágenes blanco/negro que se emplean normalmente como patrones en las aplicaciones del ARToolKit no son totalmente oportunas para una instalación museográfica. Por ello se propone aprovechar el proceso de conversión a alto contraste que realiza el *software* y así poder utilizar imágenes de color como patrones (Ruiz-Rodarte. 2004: 4)

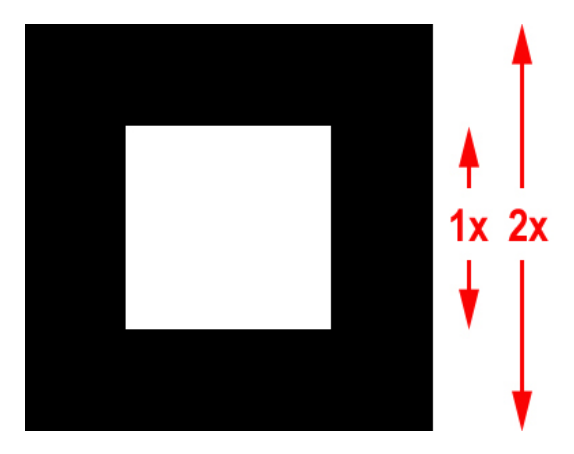

Fig.105. Proporciones del cuadro para los patrones.

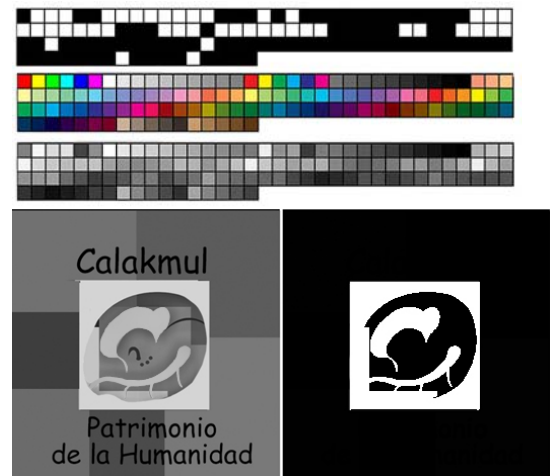

Fig. 106. Creación de un patrón a partir de imágenes de color

En la figura 106 se puede observar la equivalencia de cada color a aquel de alto contraste y el patrón resultante logrado a partir del mismo logotipo del Proyecto Calakmul, ejemplo con el cual queda explícito el razonamiento.

La técnica de realidad aumentada se basa en un programa de reconocimiento de patrones llamado ARToolKit. Este programa calcula la posición y orientación de la *webcam* relativa a unos patrones de reconocimiento que fungen como marcadores. Dichos patrones se encuentran insertos dentro de cuadros de ciertas proporciones. Una vez encontrados los cuadros, identifica el patrón existente en el interior de cada uno de los cuadros y la orientación que tiene con respecto a la orientación con el que está grabado el archivo.

La instalación museográfica no ha sido construida y la dirección del sitio arqueológico contempla que cuando esto ocurra, se realice únicamente la reconstrucción de la cámara funeraria vacía. Por esta razón, se construyó una reproducción digital completa del entierro de "*Garra de Jaguar*" como un solo objeto que ocupe íntegramente un espacio vacío. Si se reconsidera realizar una réplica del estado del entierro en el momento de su descubrimiento en 1997, partes del objeto digital podrán retirarse del archivo. De esta forma habrá un equilibrio entre el número de objetos reales y virtuales en la instalación de Realidad Aumentada como se propone en esta tesis.

De acuerdo a las consideraciones de Milgram y mientras que en la instalación existan más objetos virtuales que reales, será más una escena de "virtualidad aumentada" que de "realidad aumentada" (Milgram, Kishino.1994: 1321-1329).

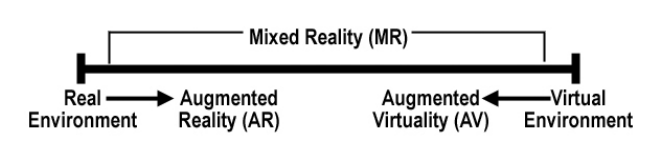

Fig.107. Cuadro de Realidad-Virtualidad de Milgram

d) La colocación de los patrones depende de los ángulos de visión que tendrá el visitante en el museo. Tradicionalmente cada uno llama a objetos distintos, sin embargo, la reproducción de la tumba de "*Garra de Jaguar*" se utiliza en esta aplicación como un solo objeto.

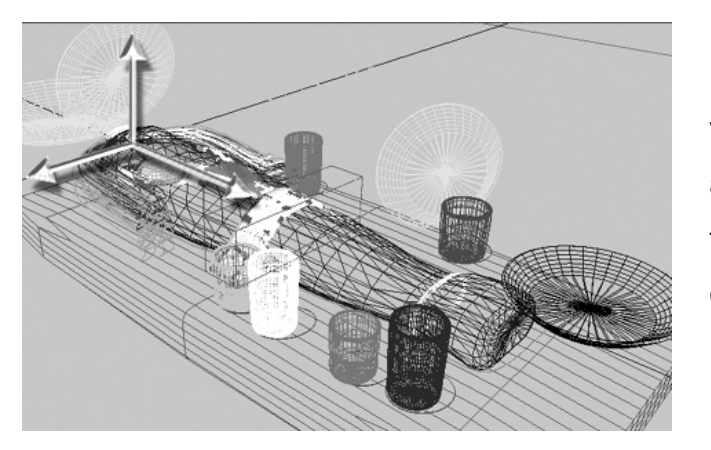

Existiendo distintos puntos de vista para los usuarios, el archivo reproducción de la tumba fue grabado con tres orientaciones distintas.

Fig.108. Colocación del origen de la reproducción en la cabeza del bulto mortuorio

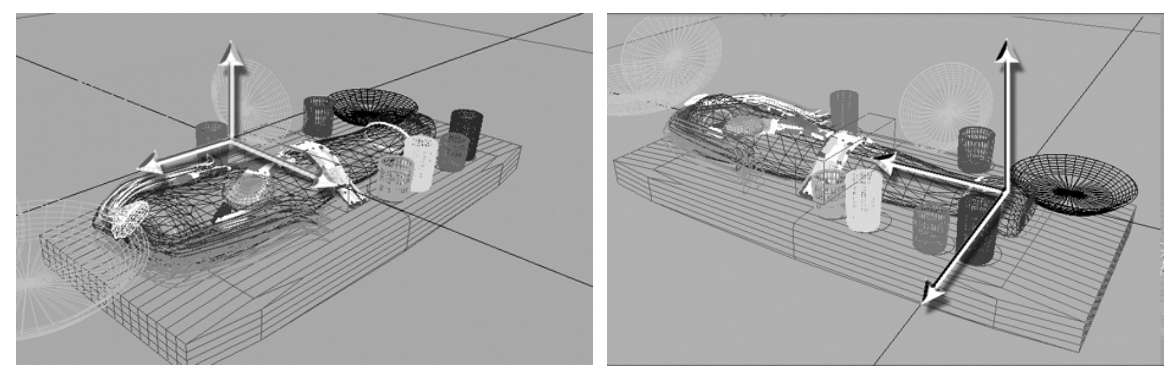

Fig.109. Dos archivos de una misma reproducción digital del entierro de *Garra de Jaguar* con origen distinto.

 e) Deben ser observadas ciertas consideraciones de iluminación para evitar que los objetos virtuales desaparezcan de la escena. El reconocimiento de los patrones es un asunto que puede tornarse delicado debido a que puede fallar ante distintas intensidades y tonalidades de luz. Es conveniente que un mismo patrón sea capturado en la misma escena del museo y al menos en dos horarios del día y salvados con distinto nombre, aun cuando llamen a un mismo archivo. Una vez determinado el tipo de luz, su intensidad y temperatura, cualquier cambio hecho por el personal del museo debe respetar las características de las luminarias originalmente asignadas.

 f) Instrumentación. La instalación museográfica utiliza al programa ARToolKit, programa de reconocimiento de patrones muy eficiente de Hirokazu Kato de la Universidad de la ciudad de Hiroshima en Japón que fuera convertido en una aplicación de acceso gratuito con la ayuda de Mark Billinghurst de la Universidad de Washington. Este programa es una aplicación desarrollada en lenguaje C que calcula la posición y orientación de la cámara relativa a unos patrones de reconocimiento dentro de cuadros de ciertas proporciones.

Existen cuidados que deben practicarse en la implementación de instalaciones museográficas de realidad aumentada en relación al nivel de luminosidad y el tipo de lámparas empleadas. El problema de iluminación de los patrones es tan delicado para este programa de reconocimiento de gráficos que todo el éxito del funcionamiento depende de este aspecto.

La información del entorno es alimentada a la computadora mediante una cámara sencilla de video. La información visual es convertida a una imagen de alto contraste y el algoritmo identifica en ella los cuadros de cierta proporción que encuentre. Una vez localizados los cuadros, identifica el patrón existente en el interior de cada uno de ellos y la orientación que tiene con respecto a la originalmente grabada del mismo en su sistema de referencia.

La computadora realiza estos cálculos de forma tan rápida que, mientras el recuadro permanezca visible para la cámara, el objeto virtual aparecerá "adherido" al patrón girando o moviéndose junto con éste.

Tal y como explican sus desarrolladores, Kato y Billinghurst, el ARToolKit realiza los siguientes procesos: $113$ 

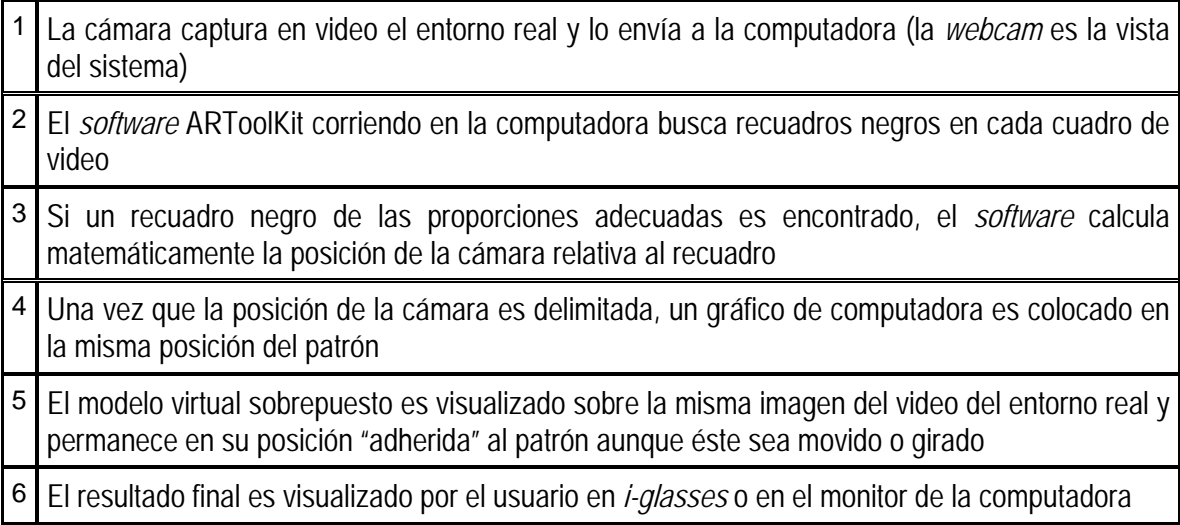

Tabla 8. Pasos en el proceso de aplicaciones de Realidad Aumentada

 $\overline{a}$ 

g) Restricciones de instrumentación. Si existen algunas condiciones para que los objetos puedan ser visualizados como por ejemplo la previa instalación de aplicaciones y librerías al sistema del equipo:

<sup>113</sup> Existe documentación detallada y un software demo en el sitio de Internet del Human Interface Technology Laboratory de Nueva Zelandia. http://www.hitlabnz.org/

1. instalar la aplicación ARToolKit114.

2. Instalar el *software* de una *webcam* USB. Entre mejor resolución tenga la *webcam*, mejor será el reconocimiento de patrones. Dependiendo de la cámara, los *drivers* instalan una interfaz de usuario similar a la que se aprecia en las figuras 110 y 111. En el caso de la segunda ventana de diálogo, se activa la opción de espejear la imagen, en caso de haber quedado invertida.

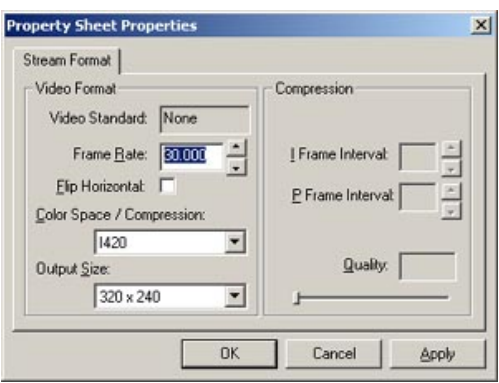

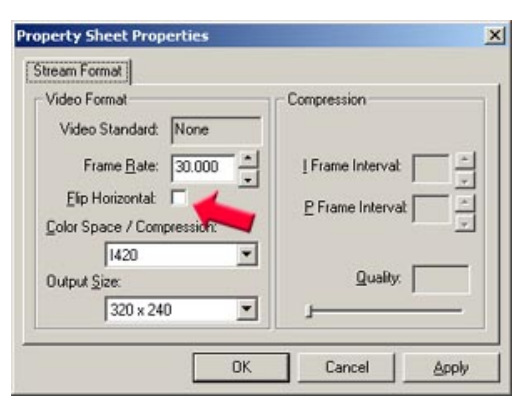

Fig.110. Dos tipos distintos de dispositivos (*drivers)* de *webcam*

### 3. Instalar Microsoft DirectX 8.1 runtime<sup>115</sup>

 $\overline{a}$ 

4. Instalar las siguientes librerías en la carpeta de sistema o en la misma carpeta donde estén los ejecutables del ARToolKit: msvcrtd.dll, msvcirtd.dll, libvrml97js32.dll, glut32.dll

h) Creación de patrones. El mismo instalador del programa deja una aplicación con la cual es posible crear y capturar nuevos patrones. El procedimiento requiere el ejecutable mk\_patt.exe del ARToolKit. Los patrones deben hacerse con la misma proporción de cuadro de la figura 105, de tal forma que el recuadro blanco interno sea exactamente de la mitad del recuadro negro. Al dar doble clic sobre el ejecutable mk\_patt.exe se abren dos ventanas en el monitor, la ventana del video y la ventana de MS-DOS, ambas son necesarias en el proceso.

Fig.111. Interfaz que permite *espejear* la imagen del video

<sup>114</sup> Todos los archivos y documentación necesarios pueden encontrarse en: http://www.hitl.washington.edu/research/shared\_space/download/pc/ Existe una versión simplificada se encuentra en http://www.hitlabnz.org/blackmagic/download.htm <sup>115</sup> http://www.microsoft.com/windows/directx/downloads/default.asp

El primer paso consiste en dirigir la cámara hacia el nuevo patrón y esperar a que unas líneas verde y roja aparezcan en el borde del recuadro del patrón. Cuando esto suceda, se da un *click* con el botón izquierdo del ratón sobre la ventana en que se ve el video. La imagen se congela momentáneamente y el usuario debe seleccionar la ventana de MS-DOS para escribir ahí el nombre que quiere dar al patrón. Es importante asegurarse de grabarlos en la carpeta donde estén los demás patrones (glifoPatt, garraPatt, etc.). Este procedimiento se repite sucesivamente con todos los patrones nuevos que se quieran grabar. Una vez terminado el proceso se da un *click* con el botón derecho del ratón o bien se presiona la tecla ESC.

En segundo lugar, se debe de modificar el archivo:

### ..\bin\Data\maya\_data.

Este puede incluir varios comentarios que no afectan en el *script* y que usualmente van precedidos del símbolo [#]. El primer número que aparece, se refieren a la cantidad de patrones que son reconocidos (por ejemplo 3), por lo cual el primer paso sería cambiarlo por los que el usuario desea y que va en relación directa al número de objetos que desea sobreponer. Después de esto, se da la información correspondiente a los modelos asociados a cada patrón.

```
3 
#pattern 1 
Maya/ar_garra.dat 
Maya/atr_Patt/garraPatt 
125.0 
0.0 0.0
```
donde 3 es el número de patrones que reconocerá: ar\_garra.dat es nombre del archivo de configuración para que cierto modelo aparezca cuando el patrón garraPatt sea identificado por la cámara. Este *script* describe que el archivo de configuración ar\_garra.dat está guardado en la carpeta Maya y el patrón de reconocimiento garraPatt está anidado en la carpeta atr\_Patt que está dentro de la carpeta *Maya.*

A su vez, se debe configurar el *script* del archivo ar\_garra.dat que podría decir algo como:

Wrl/objeto1.wrl

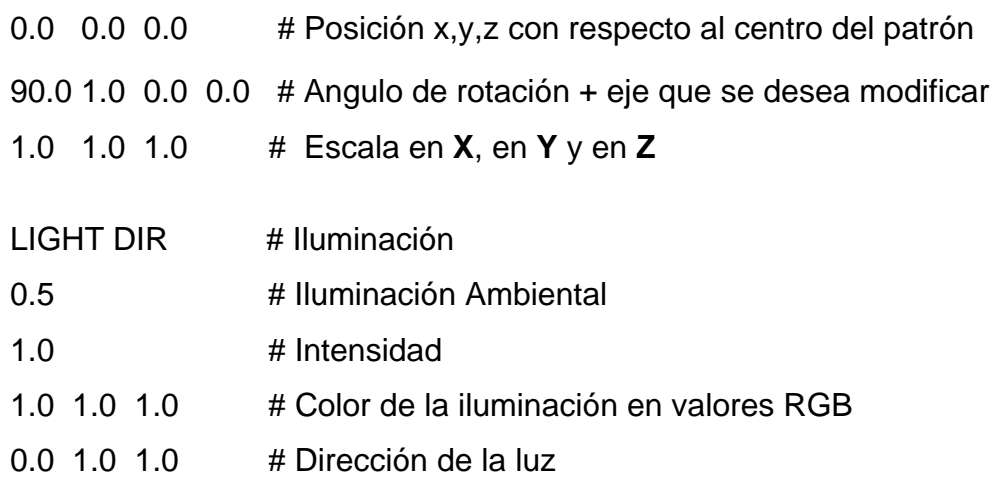

El script ar\_garra.dat estaba asociado al patrón garraPatt desde el archivo maya\_data y ahora en su *script* informa que el objeto a colocar sobre el patrón garraPatt será el archivo objeto1.wrl que está en la carpeta contigua WRL. El *script* también nos permite variar la escala del objeto, su ángulo de rotación y la posición con respecto al centro del patrón, al igual que jugar con las características de la Iluminación.

Es importante que todos los objetos VRML estén colocados en la misma carpeta. De igual forma es necesario que la localización de las texturas con las cuales los objetos están mapeados, haya sido correctamente direccionada desde el momento de exportar a formato VRML desde 3DMax, como se aprecia en la ventana de diálogo de la figura 112.

Para finalizar este punto, cabe recordar que los archivos generados en formato VRML para aplicaciones de realidad aumentada, son los mismos archivos que pueden ser incorporados a vitrinas virtuales. De esta forma, las aplicaciones de realidad aumentada pueden cambiarse y actualizarse con archivos del acervo digital con los cuales están creadas las vitrinas.

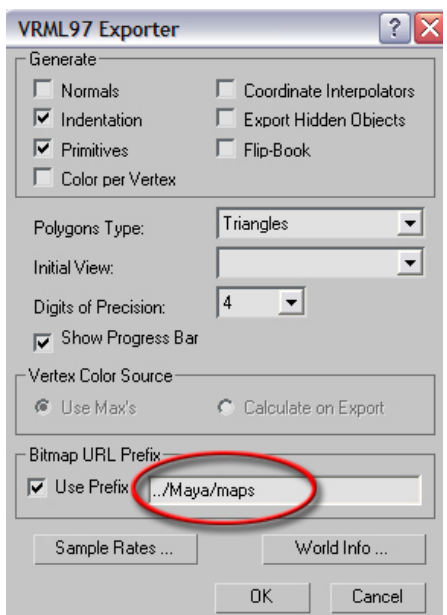

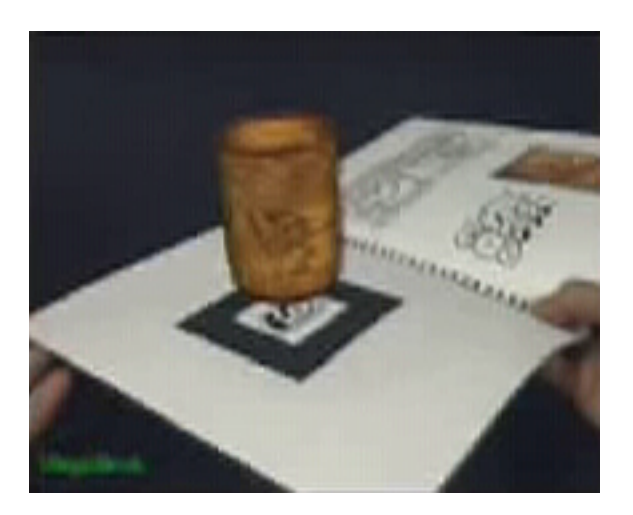

Fig.112. Al momento de exportar dar direccionamiento adecuado de las texturas

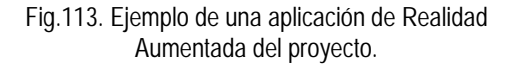

Hasta aquí se han mostrado los elementos museográficos que serán expuestos en un museo de sitio en la antigua ciudad maya de Calakmul. También se han descrito algunas circunstancias que permitan al lector y posible desarrollador de aplicaciones similares, comprender el porqué se recomienda una método para realizar los archivos y porqué otros resultar inadecuados después de haber experimentado con ellos.

A continuación se describen dos proyectos como desarrollos complementarios que si bien no tienen relación estricta con las aplicaciones que serán exhibidas en el museo de Calakmul, forman parte de la experiencia en la que se basa la investigación de esta tesis. Describir su proceso es de utilidad para aquellas personas relacionadas al medio. Por otro lado, los requisitos en su desarrollo también influyeron en el resultado final de las aplicaciones del proyecto del museo de Calakmul.

# **4.3 DESARROLLOS COMPLEMENTARIOS DEL PROYECTO**

# **4.3.1 Palenque Virtual: Realidad virtual clásica**

La visualización de Palenque Virtual tuvo como objetivo utilizar la aplicación "Performer" que forma parte del *software* entregado con el sistema operativo de Silicon Graphics y puede presentarse en *reality centers*, CAVE's y comunicarse a través de red (*soquets*) en paseos compartidos desde localidades distintas.

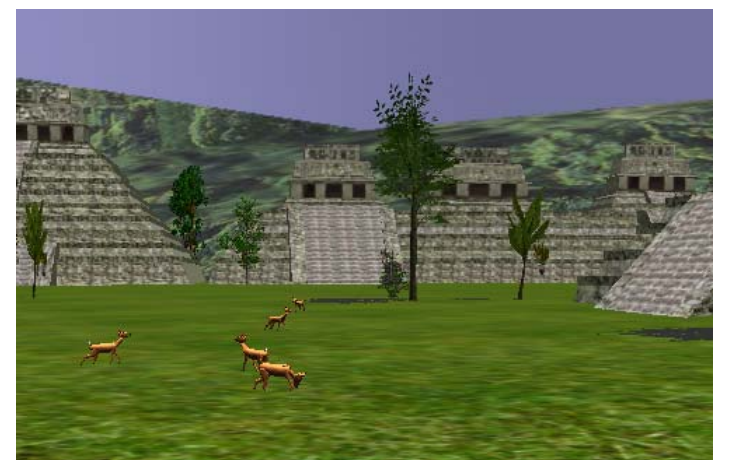

Fig. 114 Entorno de Palenque para Inmersión e interconexión Internet2, con las geometrías de venados proporcionados al Dr. Delgado-Mata para utilizarlo en su tesis.

 $\overline{a}$ 

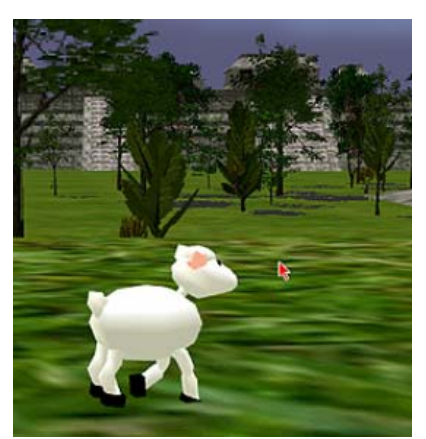

Fig. 115. Adición de Vida Artificial por el Dr. Carlos Delgado-Mata (CVE-Salford).

El entorno ha sido exitosamente utilizado en el Centre for Virtual Environments de la Universidad de Salford (CVE-Salford) por la investigadora Ruth Aylett y sus alumnos Carlos Delgado-Mata y Jesús Ibáñez para probar algoritmos de comportamientos animales como son el movimiento en manada, el huir de un depredador y el pastoreo (Delgado, Savage, Ruiz-Rodarte, 2002: 43).

Posteriormente en colaboración con Héctor Cuevas de DGSCA en la UNAM, el entorno de Palenque virtual fue conectado en red para experiencias de "ciberespacio" con lo cual pudo ser recorrido simultáneamente por dos usuarios en máquinas distintas.<sup>116</sup> Pruebas como estas pueden realizarse por enlace de Internet2 entre la UNAM y la UAM Azcapotzalco.

<sup>116</sup> La experiencia de compartir un espacio virtual con independencia del espacio físico que ocupen los usuarios, se ha denominado "ciberespacio" y con ese concepto se utiliza el término a lo largo de todo el documento.

Para la construcción de Palenque Virtual, se probaron métodos por sólidos, superficies y 3Dmeshes en diferentes programas. En todos los casos se evaluaban las diferencias de escala, orientación, normales invertidas, procedimiento para la sucesiva traducción de formato, direccionamiento de texturas y crecimiento de los archivos al traducirlos, entre muchos otros indicadores. Durante la construcción de Palenque, se destinó deliberadamente mas tiempo en probar métodos desde varios programas y traductores, que en la creación misma del entorno final.

La razón de realizar tal variedad de pruebas se debió a la imposibilidad para construir el ambiente directamente en un programa que salvara en el formato *open flight*, que en un principio se pensó indispensable para utilizar la aplicación de Performer provisto con el equipo Silicon Graphics del laboratorio.<sup>117</sup>

El entorno final se hizo en AutoCAD por superficies y divididos en *layers* de acuerdo a la textura que se le aplicaría. Desde AutoCAD se exportó en formato 3ds a 3Dmax 2 para corregir normales, orientación y escala. Se añadieron luces y color. Las texturas no se pudieron incorporar ya que la plataforma final UNÍX, no comparte el mismo tipo de direccionamientos a disco duro, problema que pudo solucionarse al igual que la adición de vegetación con el *software* Realax*<sup>118</sup>* desde donde se salvó directamente a formato *open flight* para visualizar Palenque en Performer. Los árboles fueron añadidos como objetos *open flight* dentro de las posibilidades que ofrece Realax. Estos fueron creados previamente en el programa RealNAT de la firma francesa Bionatics.<sup>119</sup>

Una vez en formato *open flight*, Palenque pudo utilizarse el *reality center* y el CAVE que el CVE-Salford tiene entre sus facilidades<sup>120</sup>. Esta facultad dio origen

<sup>118</sup>*Software* prestado en el Centre for Virtual Environments (CVE) de la Universidad de Salford, Manchester, Inglaterra. Realax se vende actualmente como Rxscene por la compañía Absolut Technologies http://www.abs-tech.com/produtos/descontinuados/Realax/realax.html

 $\overline{a}$ 

<sup>117</sup> Visualizador de entornos de realidad virtual científica para aplicaciones de simulación en tiempo real. http://oss.sgi.com/projects/performer/

<sup>119</sup> http://www.bionatics.com/

<sup>120</sup> http://www.nicve.salford.ac.uk/facilities.html

a otras posibilidades de interacción que estaban previstas: la adición de agentes por parte de los investigadores de Salford121.

También para la creación de animales que habitarían al entorno, se hicieron pruebas desde varios programas. Deliberadamente se llevó a Salford, partes de animales hechos en diferentes programas como lo son Maya, 3D Max, AutoCAD, AC3D, Poser y se llevaron en varios formatos .3ds, .wrl, .dxf, .dwg, .obj y .ase. Los animales, fueron divididos en sus diferentes miembros para ser dotados de movimiento. Cada sección del cuerpo fue separada en archivos independientes haciendo coincidir su centro con el centro de la escena. Es decir, no mantienen coordenadas absolutas con respecto a su posición en el cuerpo completo del animal que representan. Los primeros animales que tuvo Palenque fueron una araña, un tucán y una familia de borregos. Después de un tiempo, se sustituyeron estos animales por venados, siguiéndose el mismo procedimiento que con los archivos creados en 3DMax.

#### **4.3.2 Campeche Virtual: Realidad Virtual para Web**

Con el fin de promocionar el proyecto del museo de Calakmul se realizó un entorno virtual para despliegue en Internet. Campeche Virtual se realiza en conjunto con investigadores y alumnos del Czech Technical University (CTU) de Praga122 y se vale del formato VRML (Virtual Reality Markup Language) para ser visualizado en navegadores de Internet que tan sólo requieren de un *plug-in* para ser visto en cualquier tipo de plataforma.*<sup>123</sup>*

Si bien este entorno virtual guarda algunas diferencias con el producto de Vitrinas Virtuales que se describirá más adelante, la interactividad consta de las mismas características proporcionadas por los archivos VRML como son sensores de proximidad y sensores para ser tocados, entre otros. La diferencia

 $\overline{a}$ 

<sup>121</sup> Profesora Ruth Aylett y Dr. Carlos Delgado Mata del CVE de la Universidad de Salford, UK 122 Bedrich Benes, Jiri Zara así como los alumnos Rotislav Bundil, Pavel Marik, Martin Hronik, Petr Zobal y Miroslav Michalek del Czech Technical University. El Dr. Benes labora actualmente en el ITESM campus Ciudad de México.

<sup>123</sup> Cortona http://www.parallelgraphics.com/products/cortona/ y CosmoPlayer http://ca.com/cosmo/home.htm son *plug-ins* gratuitos.

más evidente entre ambos productos es que los objetos de las vitrinas virtuales se examinan girándolas con el *click* sostenido del ratón mientras que el entorno tridimensional de Campeche se recorre desplazándose por la escena virtual con el *click* sostenido del ratón. Para su visualización, se hizo una página de Internet con recuadros (*frames*) de tal forma que en un recuadro se desplegara el entorno mientras que en los recuadros continuos se mostrara información precisa sobre la ciudad de Campeche, sus valores culturales y sus facilidades turísticas.

Al igual que las Vitrinas Virtuales, la realización de estas escenas VRML se construyen, se texturizan y se proveen de interactividad en el programa 3DMax. El proceso y algunas consideraciones se detallan en el Anexo 1 en la página 187 de este documento.

Lo que permite que Campeche Virtual pueda ser recorrido en tiempo real a través de conexión de Internet, se debe a que su construcción difiere totalmente de las versiones de realidad virtual antes descritas. En el caso de las anteriores, los ambientes virtuales se caracterizan por estar compuestos de complejas construcciones tridimensionales donde todos los detalles arquitectónicos son proporcionados por las mismas geometrías. En el caso del entorno construido para exhibirse en Web, el realismo y los detalles de la escena lo proporcionan fotografías de las fachadas con las cuales se mapean a simples cubos que representan a las casas de la ciudad.

El problema que enfrentan las escenas virtuales para tener una rápida respuesta en Internet se solucionó en este proyecto con una geometría menos detallada y su separación en varias secciones. La descarga inicial desde el servidor despliega una sección pequeña, por lo que el tiempo de espera para el usuario es breve. A medida que se desplaza en un sentido u otro de las calles, la siguiente sección del entorno que se encuentre en esa dirección, es desplegada. Esta estrategia permite que la respuesta a velocidad de MODEM sea muy eficiente.

Durante el recorrido, se activan sensores de proximidad que llaman archivos de información adicional sobre la sección por la que se esté transitando. Esta información se abre en un recuadro (*frame*) de la pantalla.

El primer paso consistió en modelar los cubos que representan las "manzanas" que constituyen a la sección amurallada de la ciudad. Posteriormente se inició una exhaustiva serie de tomas fotográficas de las fachadas de todos los edificios de esa sección de la ciudad, cuidando que las fotografías fueran tan ortogonales cuando se pudiese.

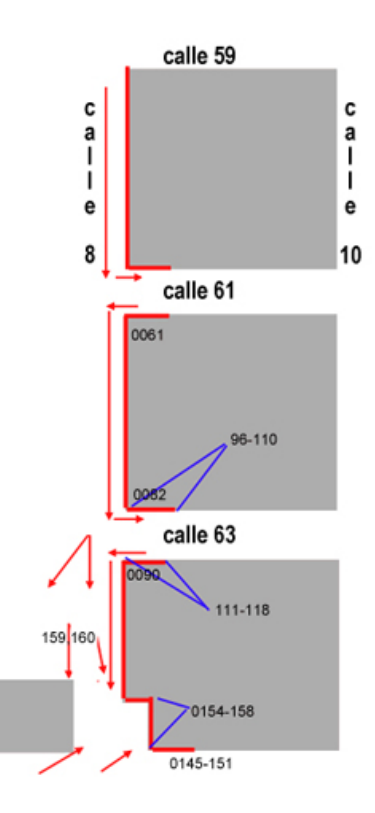

Figura 116. Mapa de localización de fotografías necesarias para realizar Campeche Virtual

La toma de fachadas produce una cantidad inmanejable de imágenes que requiere un registro preciso de su localización en el entorno.

Este registro es ejemplificado en la figura 116 donde se observa uno de los mapas utilizados para saber que fotografías corresponden a cada grupo de manzanas de la ciudad. Para una primera sección del entorno se tomaron 600 Mb de fotografías de mediana resolución.

Cada fachada requiere de varias fotografías que luego necesitan un laborioso retoque para ser unidas. Este proceso comienza por corregir la deformación provocada por la perspectiva y continúa con la unión de varias secciones de la fachada hasta completarla. Se persigue que las imágenes queden sin los efectos de la perspectiva, perfectamente proporcionadas y con una adecuada corrección de la tonalidad. Posteriormente se guardan en formato .jpg para ser usadas para texturizar los modelos tridimensionales de los edificios y casas.

Las imágenes se salvaron en formato .jpg. ya que los navegadroes de Internet por el momento sólo despliegan archivos .jpg, .gif y .png

El modelado 3D y la aplicación de las texturas se hace en 3DMax o 3DViz, ambos programas funcionan indistintamente y son ambos de la compañía AutoDesk.

La razón de usar 3DMax es que este mismo programa permite la adición de funciones interactivas de VRML. Sensores de tiempo, de proximidad y demás funciones de VRML se aplican desde el menú **CREATE** en la sección de **HELPERS**. También desde 3DMax se exporta a formato VRML, como se explica en el Anexo 1 (pág. 187).

Paralelamente, se diseñó una página de Internet con recuadros (*frames*) para disponer el entorno y la información pertinente. El diseño debe permanecer abierto y simple para que la incorporación posterior de nueva información pueda realizarse sin necesidad de contratar personal calificado. Esto implica que los archivos VRML se configuren con ligas pre-establecidas y que los nombres de imágenes y de los archivos HTML, así como su disposición en subdirectorios, no se modifique en el proceso.

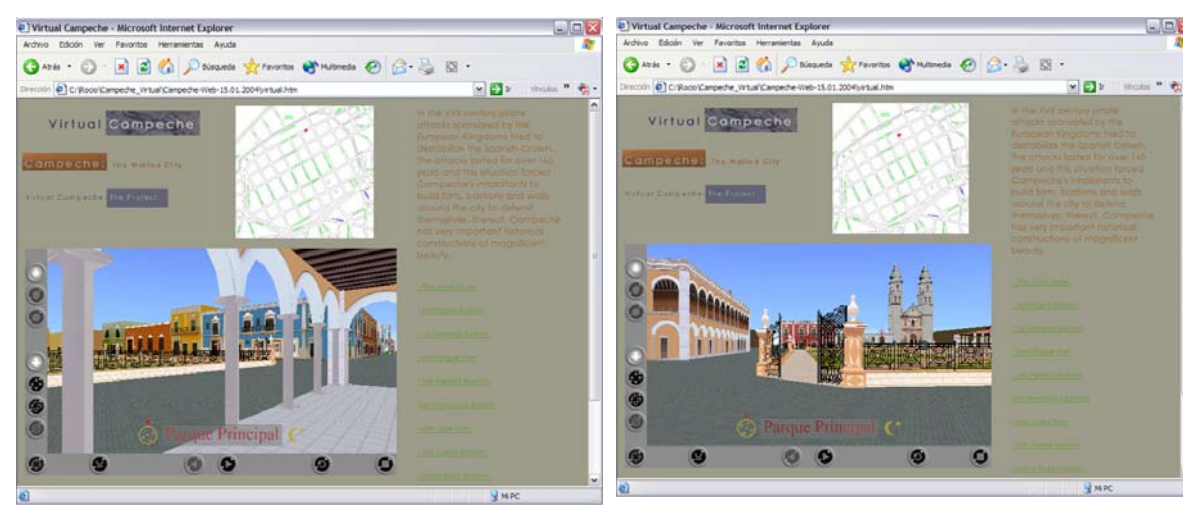

Figura 117. Dos vistas del recorrido en tiempo real de Campeche Virtual.

Pruebas de transferencia por distintos medios demuestran la rapidez del entorno y la oportunidad de la información desplegada a medida que el usuario se desplaza por las avenidas (Benes, Zara, Ruiz-Rodarte. 2004: pp. 133-140).

Información real proporcionada por la dirección del Centro INAH Campeche promocionarán de manera ejemplar a la ciudad de Campeche y al proyecto del museo de Calakmul, al tiempo que permite a varios alumnos del CTU de Praga realizar proyectos de maestría bajo la dirección del profesor Jiri Zara. Sus investigaciones adicionarán, entre otras características, el funcionamiento de un mapa que haga constante referencia a la posición del usuario dentro del entorno virtual.

La compatibilidad de este proyecto con el de las vitrinas virtuales, por otro lado, permitirá adicionar el volumen que representa al baluarte de la Soledad en donde se encuentra un museo de estelas mayas, actualmente en proceso de reconstrucción. La visita virtual a esta sección del entorno combinará la presentación del espacio con la vista tridimensional de las estelas para ser examinadas individualmente. La técnica propuesta se describe como "vitrinas virtuales" en el siguiente punto de esta tesis.

# CRPÍTULO 5 DIGITALIZACION DE TERRENOS Y DE PIEZRS RRQUEOLOGICRS.

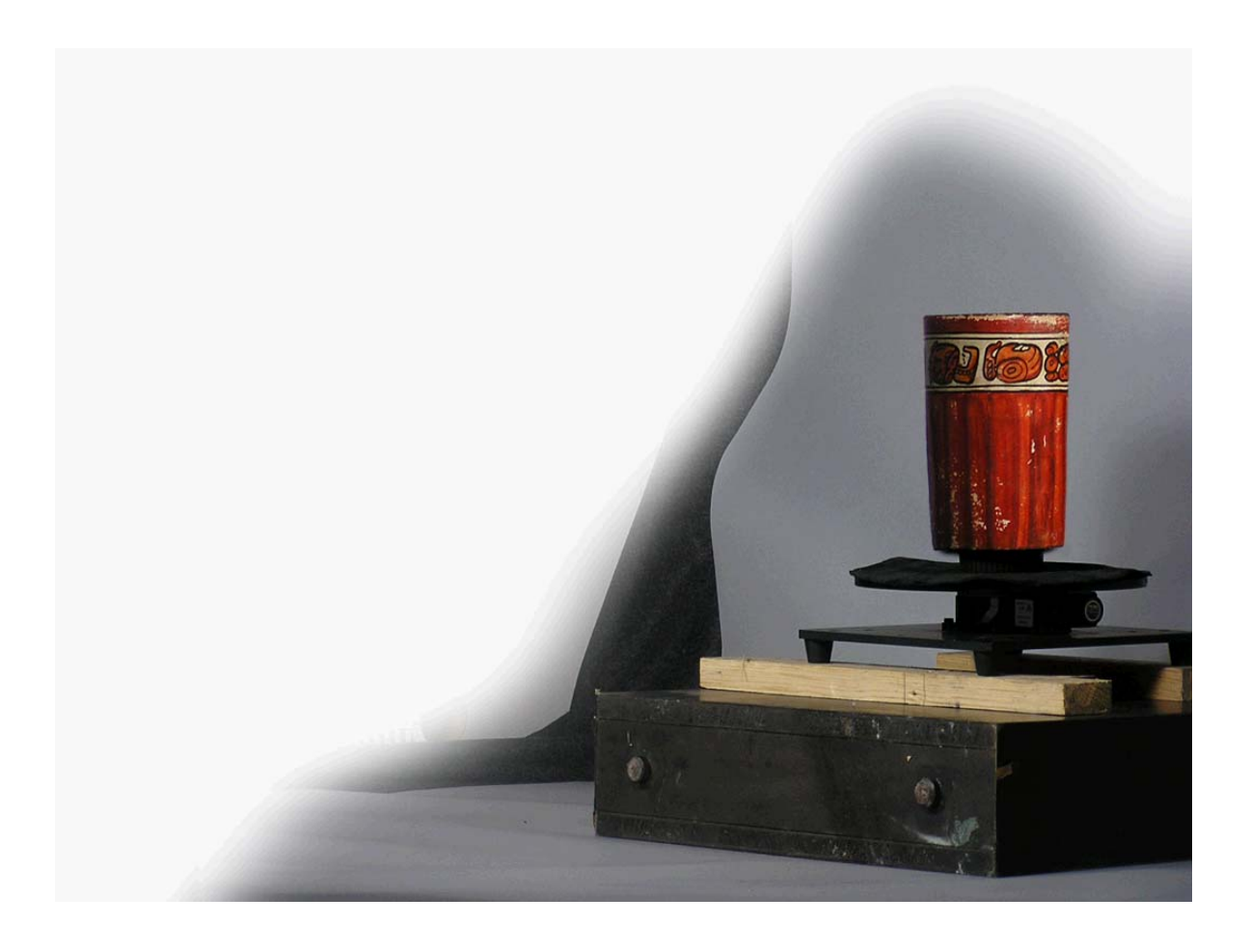

### **CAPÍTULO 5. LEVANTAMIENTOS Y DIGITALIZACIÓN DE TERRENOS Y PIEZAS ARQUEOLÓGICAS**

A lo largo de este documento se han descrito distintas formas de realizar entornos y objetos virtuales. Se pretende que los archivos usados como reportes de proyecto arqueológico, registro arqueológico y acervo digital, contengan las características que se resuman en este método. De igual forma, es deseable que puedan ser combinados con los archivos tridimensionales generados por la Dirección del Registro Público de Monumentos y Zonas Arqueológicos a partir de ortofotos y fotografías satelitales. Igualmente, que cada elemento así desarrollado sea compatible e incorporable a nuevos medios de exhibición, ya sea para elaborar material museográfico, presentaciones y para aplicaciones didácticas que expliquen las características y circunstancias de los hallazgos arqueológicos.

A fin de cumplir con estas premisas y que el resultado sea útil en toda la cadena productiva evitando la duplicidad de funciones y el desperdicio de trabajo, es necesario seguir ciertos criterios:

### **5.1 ARCHIVOS DE LEVANTAMIENTO DE SITIO**

1. Debido a que se requieren medidas reales y precisas para los reportes arqueológicos, los archivos de levantamiento de sitio se recomienda desarrollarlos en AutoCAD en escala 1:1, conservando una relación de orientación y posición con respecto a una referencia absoluta válida para todos los levantamientos del centro arqueológico.

2. Todos los elementos se trazan en sólidos y bajo ninguna circunstancia se aconseja usar el comando de explode.

3. Los elementos de construcción se trazan por separado en *layers* independientes, cuya división se hace por: paredes, pisos, techos, escaleras, cresterías, terreno, etc., pudiendo ser aún más específicos en separar paredes interiores en un *layer* y paredes exteriores en otro. Esta división se entiende en relación al color o textura que compartirán los elementos que estén en un mismo *layer*, de tal forma que al pasar al programa donde se les proporcionará el color o textura, la aplicación sea inmediata.

4. Cuando se realicen levantamientos que incluyan varias épocas constructivas en un mismo archivo, se requiere mantener la división de los distintos elementos por *layers* y mantener el mismo criterio de separación entre los elementos de cada una de las épocas constructivas. De esta forma, cada periodo histórico tendrá asignado un *layer* independiente para las paredes, pisos, etc.

5. La nomenclatura dada a los *layers* puede entregarse en un archivo de texto adjunto en el cual se especifique el nombre dado a cada uno y su contenido. Si los nombres fueran muy largos, sería pertinente llegar a ciertas convenciones como por ejemplo pext\_nombre para los *layers* de paredes exteriores; etc.

6. Mientras se respete la división de elementos por *layers*, los colores que se les designe pueden ser usados indistintamente según las preferencias del autor.

7. Es conveniente que la misma persona que realice los planos en AutoCAD guarde los archivos de varias formas: Por una parte un archivo .dwg de cada plano, con la precaución de generar varias copias a medida que los datos se incrementen. Así mismo, guardar en una carpeta archivos exportados a formato 3ds (comando 3dsout) seleccionando elemento por elemento. De esta forma, tenga una carpeta de cada edificio o estructura y en cada una de ellas existan elementos como: paredes.3ds, techos.3ds, escaleras.3ds, etc. Es importante recalcar que bajo ningún motivo debe centrarse al objeto o hacer que pierda su relación de localización / orientación con respecto a la referencia absoluta del levantamiento de sitio completo.

8. Para pasar los archivos de las estructuras arqueológicas a los terrenos volumétricos que desarrolla RPMZA, se necesitan en **.dxf** que es el formato que lee el programa ArcGIS.124 De esta forma los archivos desarrollados en sitios

<u>.</u>

<sup>124</sup> De la compañía ESRI Earth Science Rockware Inc. http://www.rockware.com/

arqueológicos se pueden incorporar al registro arqueológico que lleva a cabo el instituto.

9. Cuando los archivos son abiertos en otros modeladores para aplicarles color o textura, se suscitan varios problemas con respecto a la triangulación excesiva, a la inversión de normales y, en algunos casos, al giro de ejes. El hecho de que los objetos sean exportados por elementos guardando su relación relativa y absoluta con respecto al resto de los elementos, permite que al juntarlos en un mismo archivo se presenten menos problemas, sobretodo, de normales invertidas.

La decisión al elegir cual programa CAD emplear para importar los archivos y poder aplicarles materiales, depende del formato final que se desee obtener. Esta decisión depende del visualizador que se pretenda usar. En el caso de Nebula<sup>125</sup>, los archivos pueden tener formato . 3ds y . obj por lo que pueden ser *mapeados* tanto en 3DMax como en Maya. El aspecto de las texturas aplicadas desde el *software* Maya puede resultar más realista.

Los modelos salvados a formato 3ds, conservan el atributo de las texturas que se les hayan aplicado. Sin embargo, presentan un problema con el número de dígitos de los nombres de las texturas. Al momento de salvarlos como .3ds, el proceso les recorta los nombres a las texturas y deja una referencia a un nombre más corto. Este proceso solo implica una ruta de acceso hacia una textura de nombre más corto, no implica que haga una copia del archivo de textura y asigne a este el nuevo nombre. Por lo tanto, el usuario tiene que tomarse la precaución de apuntar el nuevo nombre asignado y cambiar uno a uno la nomenclatura de los archivos de textura involucrados. Por todas estas inconveniencias, lo recomendable es que los nombres de archivos de textura que uno maneje se concreten a ocho dígitos desde antes de importar las texturas al modelador para ser aplicadas.

 $\overline{a}$ 

<sup>125</sup> De la compañía Randon Labs GmbH http://www.randonlabs.de
Los archivos de AutoCAD<sup>126</sup> exportados a 3ds y abiertos en Lightwave, <sup>127</sup> pasan con menor número de polígonos con normales invertidas, problemas al que nos referimos con anterioridad. Los archivos pueden pasarse completos sin que se necesiten tantos pasos exportando por elementos separados, lo cual es una práctica necesaria al importar a 3DMax a fin de evitar polígonos con problemas de normales. Por otro lado, desde Lightwave se obtiene directamente el formato .ase con el que se importan archivos a Unreal. Sin embargo, el paso por Lightwave cambia la escala y la orientación de los ejes y, en algunos casos, esto puede significar un grave problema. El mismo problema se presenta con el *software* Maya.

A Maya se pueden importar con éxito los archivos .dxf salvados desde AutoCAD, sin embargo es peculiar que el paso sea exitoso en la versión 4 y no lo sea en la versión 5, en la cual los archivos pasan como líneas y no como sólidos.

Los archivos en formato .ase que requiere Unreal, también pueden provenir de 3DMax. En este programa, los archivos no sufren cambios indeseables en escala ni en orientación aunque se requiere una transferencia paulatina de los archivos (dividir archivos grandes en varias partes).

Es importante reiterar en esta sección que algunos programas como Nebula y Unreal2 requieren texturas bicúbicas en ocho bits de resolución, lo cual significa que las texturas hayan sido así creadas antes de ser importadas a 3DMax para ser aplicadas. Esta restricción es común en programas de visualización por lo que debería considerarse como un requisito de trabajo usar texturas bicúbicas de ocho bits con nombres que no excedan los ocho dígitos. La versión 2004 de Unreal Tournament, no presenta esta restricción y pueden usarse texturas de miles de colores en cualquier tamaño.

 $\overline{a}$ 

<sup>126</sup> Programa CAD de la compañía Autodesk para Arquitectura. http://usa.autodesk.com/ 127 Lightwave es un producto de la firma NewTek http://www.newtek.com/products/lightwave/product/

## **5.2 ARCHIVOS DE OBJETOS TRIDIMENSIONALES**

Los archivos 3D se pueden hacer manualmente construyendo las piezas en modeladores CAD. El modelador usado depende del gusto y pericia de su creador y también del visualizador en el que desee recorrer o manipular su archivo.

Las piezas que presenten una mayor complejidad pueden obtenerse mediante escáner láser. El proceso es complejo, el precio de los equipos aún es considerable y requiere de una persona de tiempo completo para aprender y realizar la tarea. En términos generales, una pieza de mediana complejidad puede requerir de un mínimo de cuarenta horas de trabajo.

INAH posee cinco escáners Minolta Vivid 910 donados por el gobierno japonés. Pruebas realizadas con uno de estos equipos hicieron evidente la laboriosidad del proceso y que los resultados no son necesariamente idóneos.<sup>128</sup>

La laboriosidad del proceso consiste en que, después de una serie de escaneados con los cuales se generan varias mallas independientes, se sigue un segundo proceso para unirlas. Para ello se toman al menos tres puntos que coincidan entre dos mallas consecutivas. Sin estos, el *software* no sabría cómo unirlas. En el proceso, encontramos apropiado colocar tres marcas de color rojo lo cual permitió una más exacta y rápida unión.

El escaneo de piezas se realiza en una plataforma giratoria motorizada. El equipo de Minolta está provisto de este recurso cuyo giro es controlado desde el *software* permitiendo registros consecutivos.

 $\overline{a}$ 

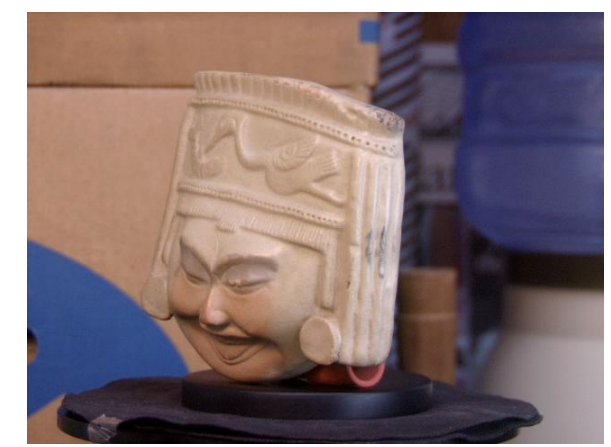

Fig.118. Pieza en mesita giratoria durante su digitalización.

<sup>128</sup> Información técnica de estos escáners se encuentra en http://kmpi.konicaminolta.us/vivid/default.asp

El usuario elige el ángulo para completar los 360º de la serie y la densidad de la malla deseada. Junto con cada barrido, el escáner realiza una toma fotográfica que aplica a la pieza digitalizada (ver figura 120).

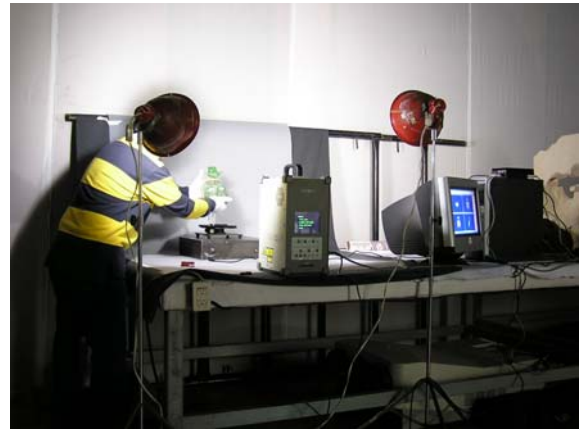

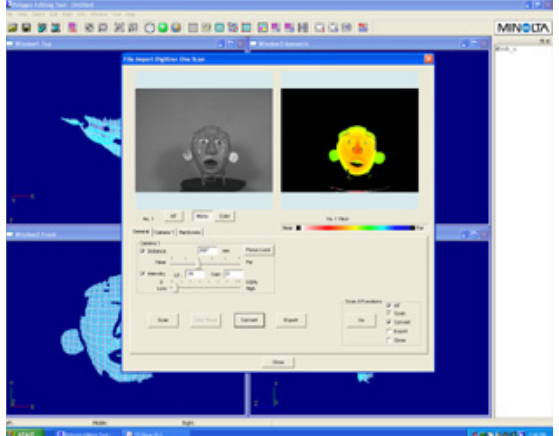

Fig. 119. Equipo Minolta en sesión de escaneo Fig. 120. Interfaz de usuario del escáner láser

Para obtener la digitalización tridimensional de un objeto, es imprescindible tomar varios registros de diferentes caras. Esto se debe a que en cada barrido del láser quedan secciones fuera del rango del láser que no pueden ser capturadas (ver figuras 121 y 122). Al girar la pieza o mover el escáner, un nuevo registro capta las secciones del objeto que no fueron capturadas con anterioridad. Esta primera fase de registros sucesivos genera varias mallas inconexas. Posteriormente se procede a unir las mallas consecutivas y reparar los orificios que queden en los volúmenes resultantes. Esta tarea puede tomar un mínimo de 20 horas de trabajo, dependiendo de la complejidad de la pieza.

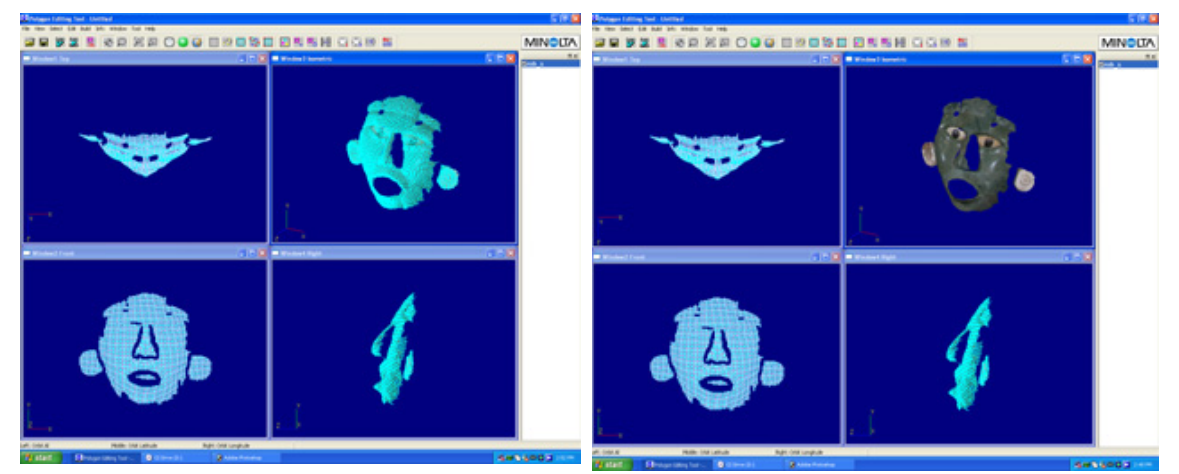

Fig. 121. Malla resultante de un primer barrido del láser. Fig. 122. Aspecto del objeto escaneado con un solo

barrido del láser.

El proceso produce una serie de mallas independientes que, como se dijo anteriormente, deberán ser unidas para formar el volumen completo. Una vez hecho esto, el programa del equipo muestra la reproducción de la pieza con su aspecto original.

Una vez que se exporta del *software* de Minolta a cualquier otro formato *nonativo*, el archivo pasa sin la textura. Las tomas fotográficas permanecen como imágenes independientes pero el programa no genera un material compuesto para ver al objeto texturizado en algún otro visualizador. Esto implica que para utilizar los archivos digitalizados posteriormente, habría que realizar un trabajo de unión de las texturas en un programa editor de imagen (tipo Photoshop)<sup>129</sup> y aplicar la textura manualmente en un programa modelador mediante un procedimiento muy inexacto y laborioso. Si este fuera el caso y no existiendo una solución por parte del *software* de Minolta, las piezas que requieran de una textura más complicada serían más fácilmente "mapeados" desde el *software* Maya que tiene mejores funciones para la aplicación de materiales.

Es probable que en posteriores versiones del *software* Vivid provisto por Minolta, este problema sea solucionado y que los archivos digitalizados conserven su textura al ser exportados.

Tomando en cuenta este problema y sabiendo del trabajo posterior que implican los archivos que provengan del scanner, aún pueden encontrarse ventajas para realizar el proceso. Por ejemplo, de las tomas fotográficas que produce la cámara del escáner para generar las texturas, se puede tomar la serie de 360º y elaborar un QTVR (Quicktime Virtual Reality) con un programa especial como RealViz, VRToolbox Worx ó Quicktime VR Authoring Studio.130 De este proceso a su vez, se puede utilizar otro subproducto ya que antes de general el archivo QTVR, el programa que los realiza produce una imagen con la unión de todas las fotografías. Este paso conocido como *stitch* consiste en un archivo de imagen equivalente al *roll-out* que se utiliza para aplicarle una textura

1

<sup>129</sup> De la compañía Adobe http://www.adobe.com/products/photoshop/main.html 130 RealViz http://www.realviz.com; VRToolbox Worx http://www.vrtoolbox.com/qtvrproducts.html y Quicktime VR Authoring Studio http://www.apple.com/quicktime/qtvr/authoringstudio/

a un vaso tridimensional digital (ver imagen 123). De esta forma, sin necesidad de hacerlo manualmente, esa imagen puede ser extraída para ser utilizada posteriormente como textura en un programa modelador. De esta forma, de los subproductos generados durante el proceso con el escáner láser, se podrían obtener tres productos:

a) el propio escaneado tridimensional en algún formato compatible con otros modeladores 3D

b) un QTVR tipo objeto a partir de la serie de fotografías almacenadas dentro del directorio de la aplicación del escáner

c) una imagen tipo *roll-out* para ser utilizada como imagen desdoblada o para ser usada como material (textura a aplicar) en programas de modelado tridimensional

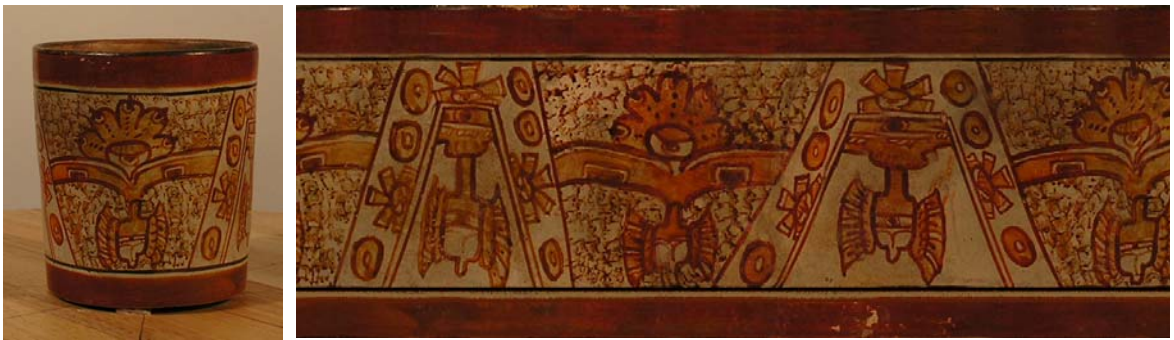

Fig. 123 Imagen creada a partir de 360º de tomas fotográficas de la pieza durante el proceso de digitalización con un scanner láser

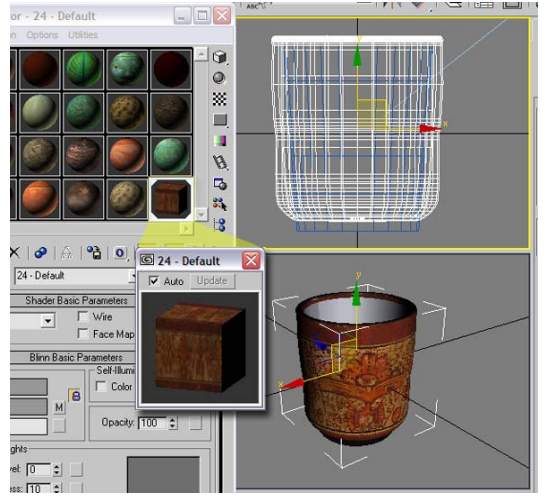

Fig. 124. Aplicación de la imagen a una geometría con la forma de vaso, dentro del *software* 3DViz.

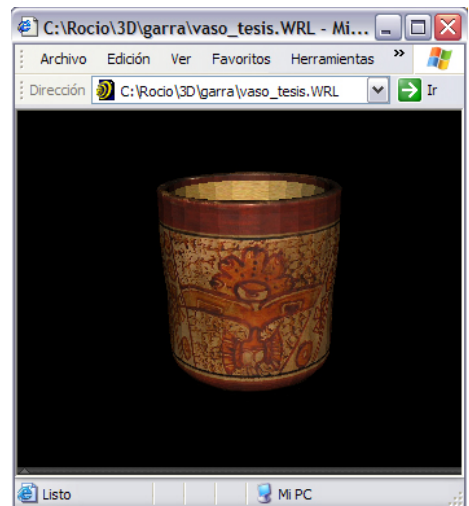

Fig. 125. Imagen del archivo 3D exportado a formato VRML y visualizado en el navegador Internet Explorer

Los archivos obtenidos del scanner 3D Minolta fueron abiertos con éxito en programas como Maya, 3DMax y Lightwave. El formato que mejor fue leído por el exportador Deep Exploration fue el .obj generado desde la aplicación del escaner. Se lograron resultados superiores con este traductor que con el Okino Polytrans.131 Posteriormente, desde Deep Exploration el archivo .obj se tradujo a 3ds y a wrl, formatos que mejor fueron aceptados por 3DMax.

Las figuras 126 y 127, muestran un archivo . 3ds abierto en 3DMax para reparar los orificios que no pudieron ser cerrados desde la aplicación del escáner.

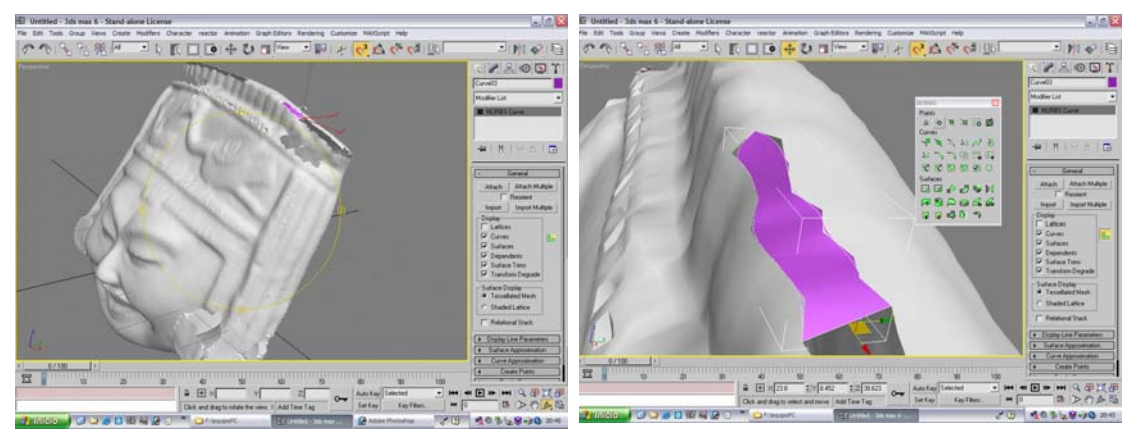

Fig. 126. Proceso de cerrado de orificios posterior a la digitalización con escáner láser.

Fig. 127. Acercamiento a la superficie con la que se cierra los orificios en la malla resultante del proceso.

Durante este paso se pueden también aplicar las texturas creadas a partir fotografías de la pieza original; colocar sensores de VRML y exportarlo a formato VRML para exhibirlo en Internet.

### **5.3 ARCHIVOS DE TERRENOS**

 $\overline{a}$ 

En relación a los archivos de terrenos tridimensionales que la dirección de Registro Público de Monumentos y Zonas Arqueológicas (RPMZA) realiza a partir de ortofotos con el *software* ArcScene132 se llevaron a cabo pruebas de compatibilidad de formatos tanto de entrada como de salida, es decir, para saber qué formatos de archivos permitía importar como para conocer en que formatos

<sup>131</sup> Programa traductor de archivos 3D de la compañía Okino Computer Graphics http://www.okino.com/conv/conv.htm

<sup>132</sup> Uno de los productos de la compañía ESRI Earth Science Rockware Inc. http://www.rockware.com/

puede exportar. De esta forma se buscó comprobar si los archivos realizados para el proyecto arqueológico se podrían incorporar a los archivos de terrenos producidos en RPMZA y si estos terrenos serían de utilidad para mejorar los levantamientos arqueológicos hechos para el proyecto.

ArcScene permite incorporar los archivos .dxf realizados en AutoCAD sobre las estructuras arqueológicas. El programa respeta incluso la información de los *layers*. De esta forma, los archivos de los levantamientos arqueológicos pueden ser incorporados a los archivos realizados en el departamento de mapoteca de RPMZA.

Por su parte, en el sentido opuesto también se logró utilizar los archivos de terrenos que maneja RPMZA a fin de ser usados para "re-sembrar" las estructuras arqueológicas. Los archivos regulares del RPMZA están realizados a partir de varias secciones de ortofoto, es decir, son extensos y por tanto pesados. Si se suma el peso de este archivo con el del levantamiento de sitio, el resultado puede ser excesivo para cualquier equipo. Por esta razón, se recomienda que se hagan terrenos tridimensionales para "sembrar" estructuras arqueológicas a partir de una sola ortofoto, previa identificación en un mapa.

Para utilizar los archivos producidos por ArcScene, estos fueron exportados en el único formato que este programa permite .wrl. Sin embargo, el archivo VRML de ArcScene no fue leído por ningún paquete directamente, hubo necesidad de traducirlo a través del software Deep Exploration133 desde donde se convirtió a formatos  $dxf$ ,  $.1w \circ y$  como  $wr1$  en una versión VRML más compatible.

 $\overline{a}$ 

<sup>133</sup> Los archivos no fueron legibles para otro exportador prestigiado, Okino Polytrans, de Okino Computer Graphics http://www.okino.com/conv/conv.htm

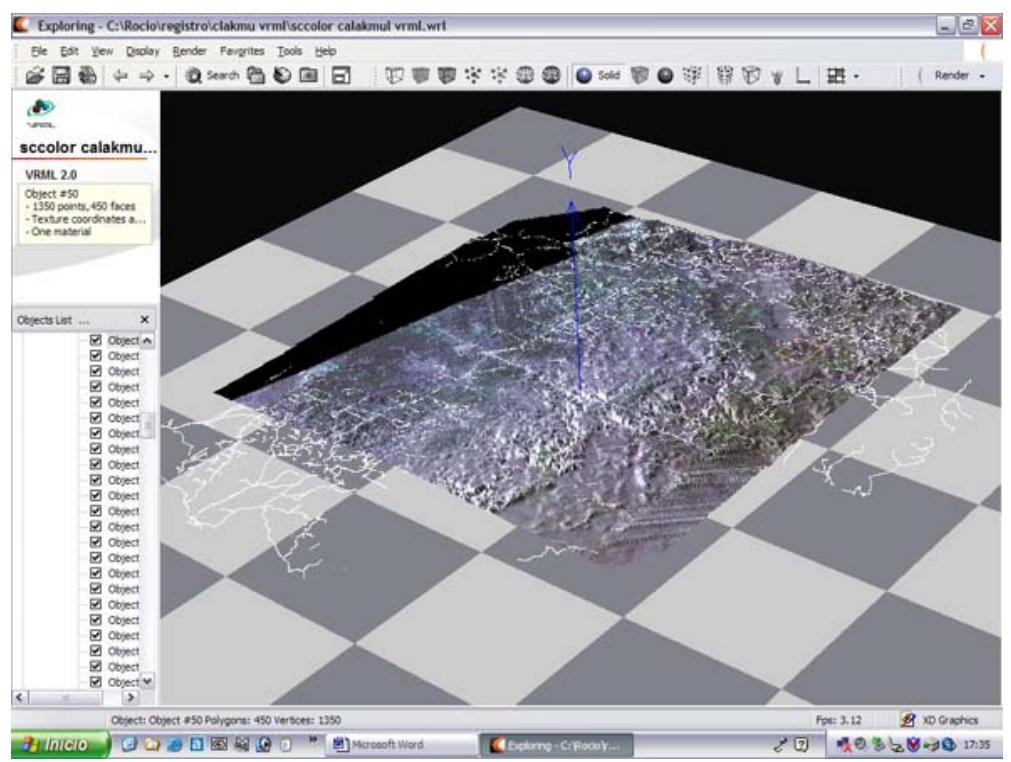

Fig. 128. *Software* traductor de archivos: Deep Exploration mientras lee el archivo de ArcScene

Este .wrl de Deep Exploration pasó sin problema tanto a Internet Explorer y a 3DMax sin que se perdiera la textura asociada al terreno. La figura 129 muestra el aspecto del archivo VRML al abrirlo en Internet Explorer.

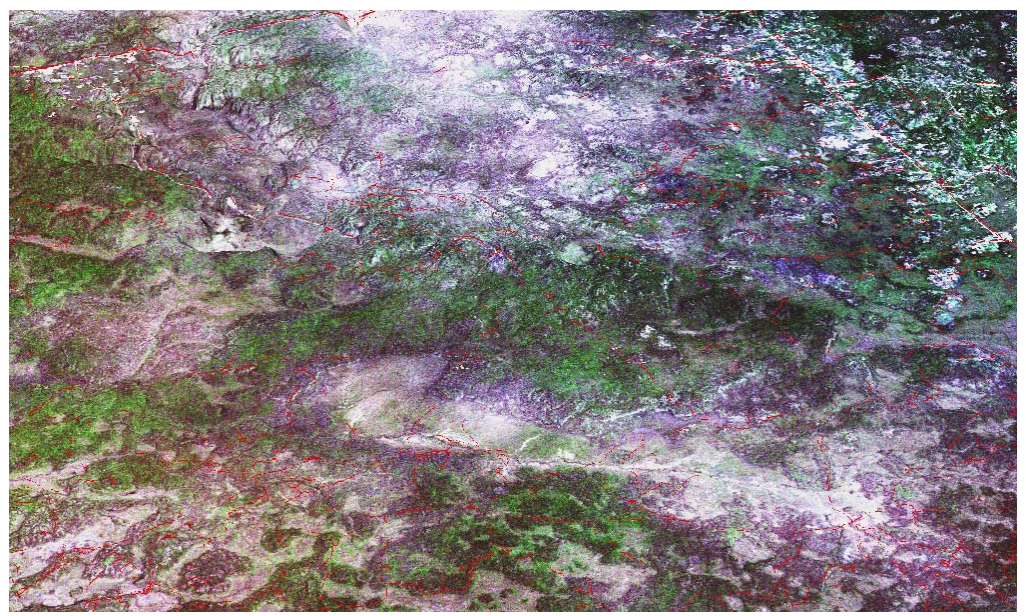

Fig. 129. Acercamiento al terreno de Calakmul donde se aprecia la zona geográfica privilegiada que mantuvo a la ciudad de Calakmul 1200 años.

Ya que los archivos .wrl de ArcScene -previo paso por Deep Explorationabren sin perder su textura en Internet Explorer, se podría llamar al archivo del terreno y el del levantamiento de las pirámides con una línea de código Inline para no mezclar los archivos. El único problema sería calcular la coordenada exacta de inserción (escribiéndola en la línea translation. La línea de código dentro del archivo .wrl del terreno sería:

```
DEF main Transform 
{ 
     translation 3 .16 2 
     children 
      [ 
          Inline 
 { 
               url "levantamiento.wrl" 
 } 
      ] 
 }
```
Desde Deep Exploration también se pueden obtener archivos con formato .lwo, los cuales en su modalidad de objeto, son leídos exitosaamente en el programa Lightwave sin perder la textura. Es interesante este paso porque desde Lightwave se puede obtener el formato .ase que requieren los entornos que serán transferidos a Unreal.

También desde Deep Exploration se obtuvo un .dxf legible por AutoCad y desde este último, un .dwg legible por 3DMax. Sin embargo, en el proceso se pierde la textura ya que el formato .dxf no conserva texturas, por lo que el método sería conveniente únicamente cuando se requieran transferir los archivos a AutoCAD.

Contempladas todas las características que obedecen a la compatibilidad de formatos con desarrollos llevados a cabo actualmente en el interior del INAH y sin más restricciones ni métodos por precisar para impulsar la tarea por replicar los ejemplos señalados a lo largo de este documento, se presentan las conclusiones del presente trabajo de tesis.

# CRPÍTULO 6 DISCUSION Y CONCLUSIONES

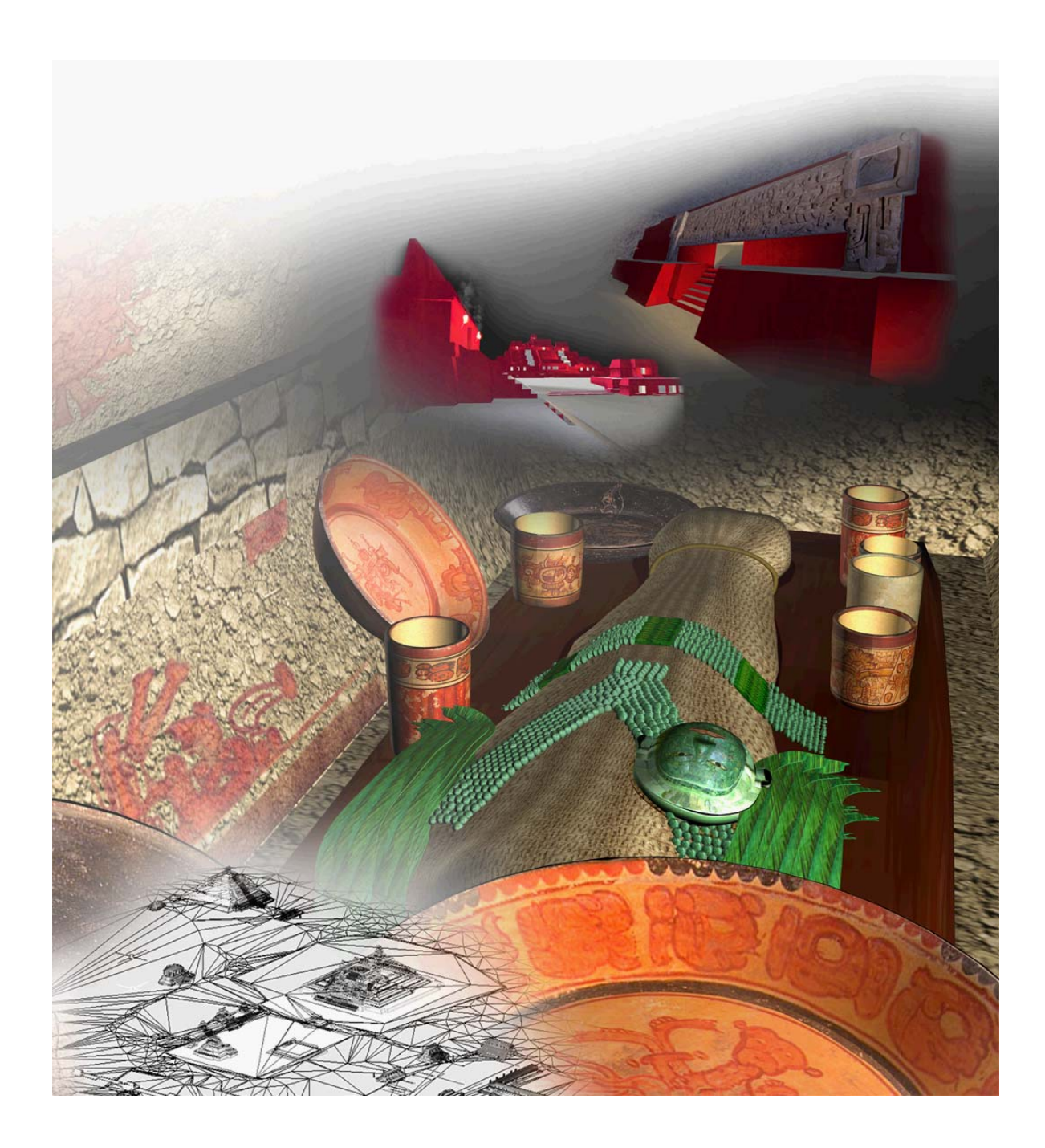

### **CAPÍTULO 6. DISCUSIÓN Y CONCLUSIONES**

El objetivo general de esta investigación consistió en desarrollar un método de realización de escenas virtuales que pudiera ser utilizado para abordar diferentes temas de investigación susceptibles de servirse de ambientes digitales.

Así mismo, buscó depurar un proceso de interacción interdisciplinaria que permitiera a los investigadores reunidos abordar temáticas de progresiva complejidad.

Tal y como se expresó en el objetivo general (apartado 3.1.1: p. 88), se propuso satisfacer la necesidad de exhibición y visualización de objetos y escenas digitalmente construidas mediante aplicaciones de nuevas tecnologías del área asociada a la realidad virtual.

Se comprometió la meta a lograr que los materiales desarrollados digitalmente pudieran ser añadidos de interactividad para satisfacer la necesidad que tiene el visitante de un museo por adquirir activamente conocimiento acerca de los materiales exhibidos.

Con estos objetivos generales y específicos, se planteó la hipótesis (apartado 3.2: p. 89) de que podrían utilizarse objetos y escenas virtuales como productos de diseño para la exhibición de material de herencia cultural en un museo, incluso en ausencia de elementos arqueológicos reales. Se considera que la hipótesis ha sido satisfecha ampliamente y que los objetivos expresados han sido igualmente satisfechos.

A continuación se discuten todas aquellas conclusiones vertidas al término de esta investigación mediante conceptos planteados desde la introducción del documento (página II). Cada aspecto aquí, al igual que en la Introducción, es resaltado en negritas/cursivas:

a) El proyecto satisfizo las expectativas de *creación de una museografía* compuesta únicamente de elementos digitales para exhibir hallazgos arqueológicos. El área de nuevas tecnologías relacionado al campo de la realidad virtual, se ha enriquecido con una variedad suficiente de técnicas de

visualización gráfica que permite ofrecer a los museos una óptima exhibición de recreaciones arqueológicas, adaptarse a distintos perfiles del visitante y cubrir temáticas tan complejas como es el aspecto de temporalidad de una manera gráfica donde sean prácticamente innecesarios los textos.

b) La variedad de técnicas propuestas para el desarrollo de los productos museográficos aquí expuestos realizados a partir de los mismos archivos, ha sido el resultado de estudiar la *compatibilidad de formatos* y de un compromiso absoluto de portabilidad tanto en los métodos de construcción de geometrías, como en los procedimientos de texturización y las características de las imágenes para creación de materiales, entre muchos otros factores.

c) El trabajo realizado en *vinculación multidisciplinaria* con laboratorios de gráficas computacionales e inteligencia artificial, propició incursionar en otras vertientes interesantes de realidad virtual durante el proyecto. Esta vinculación interdisciplinaria e interinstitucional que constituyera el distintivo del trabajo, determinó la trascendencia de los alcances y ha servido como precedente al gremio tanto de diseñadores industriales y arquitectos como en las carreras de computación. Conjuntar el trabajo de laboratorios dispersos y formaciones distintas no fue fácil y, sin embargo, dejó satisfechos a todos los involucrados en los proyectos de Palenque, Calakmul y Campeche Virtual.

d) Las versiones de realidad virtual que se presentaron en este documento *siguen siendo vigentes*. Todas son viables de continuarse en nuestro país, incluso aquellas que se valen de Silicon Graphics. Varias dependencias en la UNAM, la Universidad de Colima, el Instituto Tecnológico de Estudios Superiores de Monterrey (ITESM), el Centro Multimedia del Centro Nacional de las Artes (CNA) de CONACULTA y la UAM Azcapotzalco, cuentan con equipo similar y pueden compartir proyectos en ciberespacio a través de Internet2.

e) El supuesto de la posible creación de entornos de *realidad virtual mediante motores de juegos de PC* tuvo un resultado exitoso en varios ámbitos: la creación misma del entorno mediante las utilerías propias del editor de juego, el realismo y calidad del aspecto gráfico obtenido, la velocidad de respuesta entre el equipo y el usuario, la funcionalidad propia de la interacción

con el entorno, la compatibilidad de formato a partir de los archivos originales de levantamiento de sitio y, sin duda lo más importante, la realización de dos aplicaciones distintas de realidad virtual para equipo PC cuyos costos de adquisición y mantenimiento son asequibles para las condiciones presupuestarias de los museos de nuestro país.

La creciente comunidad de ingenieros en computación interesados en el desarrollo de juegos de computadora, hace posible que se desarrollen grupos que opten por contenidos históricos. Por su parte, varios centros arqueológicos desean mostrar sus hallazgos con entornos virtuales, aunque son pocos lo que han comenzando a darse a la tarea de generar archivos digitales. En la medida que éstos sean terminados, podrán ser utilizados por los incipientes desarrolladores mexicanos, siendo los motores de juegos una excelente opción de visualización.

### f) La *pertinencia de los contenidos y la utilidad de los productos*

desarrollados, ha dependido de la colaboración interdisciplinaria con la que se contó durante el proyecto, trabajando directamente con arqueólogos, historiadores, museógrafos, astrónomos, etc. Este trabajo interdisciplinario demostró que a partir de la misma información digital se pudieron concretar varios productos que han servido a esos investigadores

- para mejores reportes de campo
- para presentar a la ciudad de Calakmul y su hallazgos,
- para dar conferencias académicas y de divulgación,
- para iniciar un acervo digital,
- para evaluar hipótesis sobre el aspecto original de las cresterías,
- para visualizar el aspecto hipotético de la tumba del gobernante "Garra de Jaguar",
- para incorporar las estructuras a la cartografía tridimensional de la mapoteca del INAH e, inclusive,
- para comenzar el diseño de un simulador de alineaciones arqueoastronómicas nunca antes ideado.

La experiencia de trabajo con arqueólogos y autoridades de Calakmul,

Palenque y la Ciudad de Campeche, dejó de manifiesto el cúmulo de

conocimiento inédito de enorme valor histórico y cultural que permanece en sus

mentes sin que alguien se dé a la tarea de divulgarlo adecuadamente. En ese sentido, el proyecto ha servido para preservar y difundir parte de este legado no tangible de nuestra cultura.

g) La cantidad de trabajo requerida para llevar a cabo las aplicaciones de realidad virtual, aplicaciones museográficas, acervos digitales y levantamientos de sitio, respalda el propósito de concebir el proceso como un compendio de *subproductos hacia aplicaciones futuras*.

h) Con los resultados logrados, *se ha planteado a autoridades* del INAH la posibilidad de institucionalizar la digitalización al interior de esta dependencia. Con esa confianza, al momento se ha llevado a cabo una exitosa experiencia de digitalización 3D y registro fotográfico para QTVR al término de una exposición temporal de máscaras mayas en el Museo de Antropología e Historia.134 Esto implicó acercarse a la Coordinación Nacional de Museos y Exposiciones, la Coordinación Nacional de Arqueología y del Registro Público de Monumentos y Zonas Arqueológicas. El ejercicio perfeccionó el método bajo condiciones laborales y de seguridad reales. El resultado constituye un registro digital de ejemplo de catalogación del acervo patrimonial con el cual se pueda elaborar materiales de publicación de arqueólogos y restauradores y para producir materiales educativos y de difusión, entre otros.

i) Cubrir la demanda de aplicaciones de nuevas tecnologías para museos, va más allá de la labor de grupos desarrolladores de nuevas tecnologías. Implica una labor de *capacitación de recursos humanos* al interior de los institutos de cultura como INAH y el Instituto Nacional de Bellas Artes (INBA) de tal forma que la elaboración de material y su mantenimiento, sean labores cotidianas. Esta misma precaución debe contemplarse para el personal de mantenimiento y supervisión del equipo en las instalaciones de exhibición de tal manera que no se exponga a los visitantes a dispositivos fuera de servicio.

 $\overline{a}$ 

<sup>134</sup> Se escasearon las más importantes máscaras mayas reunidas extraordinariamente para la Exposición de Rostros Mayas. La sesión fue realizada los días 27 y 28 de Enero de 2005 en las bodegas del Museo de Antropología e Historia a donde fue necesario trasladar el escáner láser del RPMZA.

La labor de capacitación puede plantearse durante la misma realización de las aplicaciones tal manera que durante su desarrollo, exista al menos un miembro del personal destinado a permear el conocimiento hacia el interior de su centro de trabajo.

j) Durante el proceso hubo necesidad de *subrayar la autoría y mérito de los todos participantes* en la creación de los materiales originales. Esta acción sirvió para mantener la unidad del grupo, la identidad del equipo y obtener mejores resultados.

En la creación de archivos digitales, el trabajo más laborioso y menos grato, radica en los primeros modelos, levantamientos y registros. La posterior elaboración de atractivos materiales de realidad virtual y video depende de estos primeros desarrolladores y sin embargo, podría aprovecharse sin dar el debido crédito. Por ello se sugiere mantener un estricto control sobre los créditos de los participantes a lo largo del proceso.

k) En cuanto al *futuro de las aplicaciones* propuestas en esta tesis, existen muchos sitios en nuestro país para los que se pueden desarrollar productos como el del proyecto del museo de Calakmul. Como la realización de levantamientos digitales envuelve una prolongada tarea que requiere del apoyo del personal del sitio arqueológico, puede considerarse una valiosa labor de rescate y preservación cultural el continuar con piezas que no se encuentren en exhibición y/o que hayan salido del país.

Las piezas que se encuentran en colecciones privadas y que, en algunos casos, han salido de manera irregular de su contexto físico, no están ligadas necesariamente a un sitio arqueológico o a la investigación de un arqueólogo en particular. De estas piezas, se puede desarrollar un producto que constituiría un acervo digital dividido por culturas y épocas históricas constituyéndolo como un caso de repatriación virtual.

l) El proyecto contempló los *problemas de licencias* de los programas y las políticas de legalidad en las aplicaciones desarrolladas. Mantenerse en aplicaciones de código abierto, permitió reducir los costos por pago de licencias,

159

reducir los riesgos de futuras incompatibilidades de formatos con nuevas versiones e implementar funciones concretas en los entornos.

De la instalación operativa de las aplicaciones propuestas se están advirtiendo otras reflexiones con respecto a futuros usos del material para distribución masiva y para reproducción en medios distintos al originalmente pensado.

m) Debido al atractivo turístico propio de los sitios arqueológicos, la importancia que tiene para la promoción de nuestra cultura en el mundo y las implicaciones económicas que de ello derivan, se prevén *fases de internacionalización* de los productos museográficos.<sup>135</sup>

Dado el problema que se deriva del idioma, el diseño de una museografía virtual, podría optar por lograr la comprensión mediante imágenes y objetos tridimensionales manipulables $136$ . La diversidad de culturas entre los visitantes obliga adicionalmente a meditar sobre un diseño de interfaz de usuario coherente para distintas percepciones culturales.

n) El diseño de las aplicaciones contempla el problema *de interacción de los usuarios*, así como el de las áreas de exhibición y de circulación. Sin embargo en el caso Calakmul existen otros criterios a considerar en relación al suministro eléctrico.

La exhibición de los entornos virtuales que en otras circunstancias podría servirse de equipo de proyección, no se propuso para el caso del museo de Calakmul por cuestiones de gasto energético. Calakmul, como seguramente muchos otros sitios arqueológicos, se vale de celdas solares para su suministro

 $\overline{a}$ 

<sup>135</sup> En el caso de Calakmul, las encuestas practicadas a lo largo de tres meses, reflejaron que el 73% de los visitantes habla español, el 14% habla inglés, otro 14% habla italiano, 10% habla francés y 5% habla alemán. Los visitantes que hablan más de un idioma conforman el 12% de los entrevistados y en todos los casos, hablan además de su idioma nativo, el inglés. Aún así, no existe un común denominador identificable en cuanto al caso específico de Calakmul, lo que nos lleva a pensar que tendrían que realizarse varias versiones en idiomas distintos. 136 Estudios previos de la autora muestran que la visualización tridimensional es suficiente para obtener una mejor comprensión de conceptos en niños de entre 8 y 12 años. Estos resultados podrían generalizarse a adultos. "Diseño de Material Didáctico mediante Objetos Virtuales", tesis de maestría, 2001.

eléctrico. Por ello se propusieron pantallas planas de plasma o de cristal líquido cuyo tamaño más grande es de 70 pulgadas. Eso da una idea aproximada del espacio disponible frente a las instalaciones y del número de visitantes que ello permite.<sup>137</sup>

o) Es prematuro decir cual será el *destino de la realidad virtual* y de la museografía digital. Sin embargo, pueden sugerirse caminos a seguir:

-Emprender la digitalización de nuestros más importantes sitios y hallazgos arqueológicos para ser mostrados en exhibiciones, cursos educativos, ser incorporados a documentales, entre otros.

-Explorar y abordar todas aquellas posibilidades de la realidad aumentada tanto en instalaciones museográficas como en sitios históricos.

-Crear grupos de trabajo donde se haga especial énfasis en la generación de contenidos históricos, avocándose a la recopilación del material gráfico necesario para exponerlo visualmente. Desarrollar el material adicional cuidando la compatibilidad con aplicaciones complementarias.

Dentro de un ámbito u otro, la reconstrucción virtual para casos de herencia cultural será una de las maneras de disfrutar y conocer el legado histórico de los pueblos. El beneficio se verá reflejado en el respeto y apego que los hombres tengan por su patrimonio y por su Historia.

p) Este proyecto ha surgido del paradigma que enfrenta actualmente la *investigación basada en el conocimiento* y se observa a dos niveles distintos dentro del trabajo:

• en las características propias de los productos propuestos y

 $\overline{a}$ 

• en el carácter interdisciplinario y aplicado de la investigación realizada.

<sup>137</sup> Encuestas practicadas en Calakmul dejaron ver que los visitantes acuden en grupos de 2, 3, 4, 5 y de 6 personas. Sin embargo, eventualmente (una vez por mes) llegan al sitio grupos grandes de 40 personas, con lo cual, se establece un parámetro tope en la circulación y el área frente a los exhibidores.

De esta forma, los productos digitales desarrollados respondieron a necesidades muy actuales de visualización museográfica que favorecen la estandarización y universalidad de acceso. Por su lado, el proceso mismo de la investigación para realizarlos, sirvió para catalizar conocimientos interdisciplinarios e interinstitucionales al mismo tiempo que consolidó un método que permita la transmisión de conocimientos mediante su aplicación práctica y su réplica efectiva.*<sup>138</sup>*

1

<sup>138</sup> Se expresan brevemente algunas nociones que sirven para acotar esta reflexión final**:** La sociedad basada en el conocimiento se caracteriza por una rápida evolución de los saberes, que obliga a las personas a proveerse de nuevas competencias para prosperar en un mundo globalizado. En este contexto, las nuevas tecnologías electrónicas han beneficiado a los procesos de aprendizaje colectivo y han propiciado una constante de innovación. Entre sus repercusiones, encontramos un cambio en la relación espacial entre los individuos y en los conceptos de proximidad, de movilidad, de presencia y de materialidad. Algunas preocupaciones se centran en la universalidad de acceso, la estandarización tecnológica y la inversión requerida para las infraestructuras de redes sociales y físicas.

El fenómeno se manifiesta con un nuevo modelo de investigación donde la producción de conocimiento se compone de dos aspectos: la interdisciplinaridad y la transmisión de los conocimientos generados, concepto que va más allá del arquetipo de difusión que hemos conocido hasta ahora (Ej. publicaciones). La transmisión de los conocimientos producidos implica una depuración que permita reutilizarlos como parte de una estratégica organizacional de optimización donde rijan principios de división del trabajo, intercambio de datos y distribución de la propiedad de los resultados.

# **BIBLIOGRAFIA**

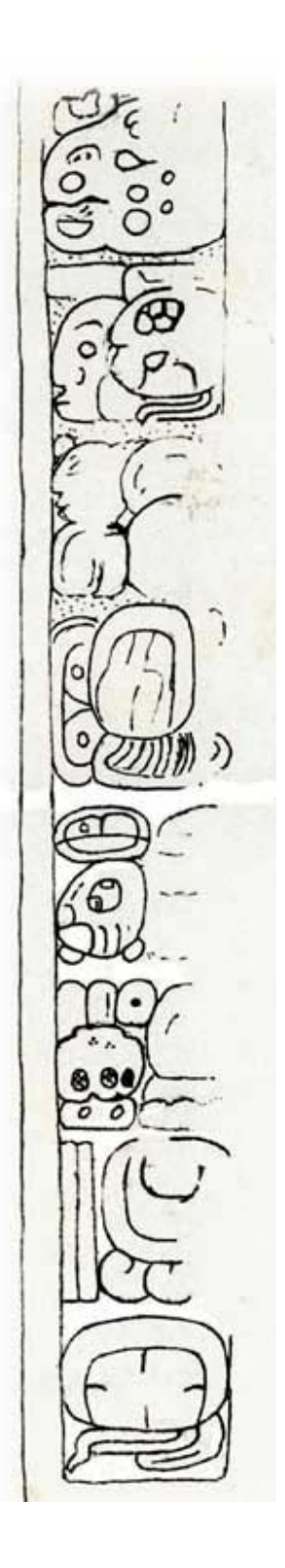

# **BIBLIOGRAFÍA**

*Abawi, D., Dorner, R. (2004). Creating Mixed Reality content: Problems, concepts and solutions. Creta: IEEE,* Computer Graphics International Conference CGI-2004*, 444-451.* 

*Abid, A. & Radoykov, B. (2002) Access and Preservation in the Information Society. Nueva York: UNESCO,* Museum International*, vol 215. Heritage Issues in the Information Society, Septiembre, 2002.* 

**Addison**, A. (2002). Virtual Heritage, Techinology in Service of Culture. Creta: IEEE Press, *Computer Graphics International Conference CGI-2004*, 343-354.

**Addison**, A. (2000). *Emerging trends in virtual heritage*. En IEEE Multimedia, *Siggraph'99*, 7(2) 22-25

**Alonso** Fernández, L. (1999). *Introducción a la Nueva Museología.* Madrid: Alianza editorial.

**Alonso** Fernández, L. (1999). *Museología y museografía*. Barcelona: Ediciones del Serbal.

*Ambrose, Timothy & Paine, Crispin***.** *(1993 )* Museum basics. *Nueva York: ICOM & Routledge.* 

*Annis, Sheldon***.** *(1986) The Museum as symbolic experience*. *En* Museum International *No. 151, Vol. 38, 1986, 168.* 

**Anderson**, M. (2003). Computer games and archaeological reconstruction: The low cost VR*.* En Börner; W., Ehrenhöfer, J., Goriany, M. *Enter the past. The eway into the four dimensions of cultural heritage.* Viena, CAA2003.

**Ambrose**, T., Paine, C. (1993). *Museum basics*. Nueva York: ICOM/Routledge.

**Bailey**, E. *Review of Selected References from Literature Search on Field Trips/School Group Visits to Museums*. [En línea] http://www.astc.org/resource/educator/ftrips.htm

**Barceló**, J.A. *Virtual Reality And Scientific Visualization. Working With Models And Hypotheses*. [En línea]

http://www.worldscinet.com/journals/ijmpc/12/1204/S0129183101002243.html

**Barceló**, Forte, Sanders.*Virtual Reality in Archaeology*. [En línea] http://www.learningsites.com/Support\_pages/BFS\_VRinA\_intro.html

**Barceló**, J.A. (2001). Virtual reality for archaeological explanation. Beyond picturesque reconstruction. *Archeologia e Calcolatori*. Num. 12, 221-244.

**Belcher**, M. (1994). *Organización y diseño de exposiciones: su relación con el museo*. Gijón: Trea.

**Benes**, B., Zara, J., Ruiz-Rodarte, R. (2004) *Virtual Campeche: A Web-Based Virtual Three-Dimensional Tour*. Colima: IEEE, ENC 2004.

**Boland**, P.; Johnson, C. (1997). Archaeology as computer visualisation: 'Virtual tours' of Dudley Castle. En Higgins, T., et al. *Imaging the past*. *Electronic* 

*imaging and computer graphics in museums and archaeology*. Londres: The British Museum. Num. 114, 227-234.

**Bowman**, D., Gabbard, J. A (2000). Survey of Usability Evaluation in Virtual Environments: Classification and Comparison of Methods *PRESENCE*: Vol. 11, Num. 4

**Braganca** Gil, F. (1997) Museos de Ciencia y Tecnología: Preparación del Futuro, En*:* Martínez, E., Flores, J. (compiladores). *La Popularización de la Ciencia y La Tecnología*. México: Fondo de Cultura Económica de México. 124

**Brooks**, F.P. (1999). *What's real about virtual reality? IEEE Computer Graphics and Applications* [En línea]. Num. 19 http://www.cs.unc.edu/~brooks/WhatsReal.pdf

**Bricken**, M. (1990). *A Description of the Virtual Reality Learning Environment*. Seattle: University of Washington,Human Interface Technology Laboratory, [En línea] http://www.hitl.washington.edu/publications/M-90-4/M-90-4.rtf/

**Bricken**, W. (1990). *Virtual Reality: Directions of Growth*. Seattle WA: Notas de SIGGRAPH [En línea] http://www.hitl.washington.edu/publications/r-90-1/

**Bricken**, W. (1990). *Learning in Virtual Reality*. Seattle, WA: University of Washington, Human InterfaceTechnology Laboratory, [En línea] http://www.hitl.washington.edu/publications/m-90-5/

**Bryce**, J., Rutter, J. (2001). Presence in Public Computer Gaming. *Computer Games & Digital Textualities*, Universidad de Copenhague [En línea] http://www.digiplay.org.uk/Game.php

**Callebaut**, D. (2000). The experiences of the Ename 974 project with new media: Where and how to do virtual reality and interactivity fit in? En Noccolucci, F. *Virtual Archaeology*. VAST Euroconference 2000. Oxford: *Archaeopress*, num. 1075, 179-185.

**Carretero** Pérez, A. et al. (1998). *Normalización documental de museos: elementos para una aplicación informática de gestión museográfica*. Madrid: Ministerio de Educación y Cultura, Dirección General de Bellas Artes y Bienes Culturales, 1998.

**Champion**, E. (2003) Applying game design theory to virtual heritage environments en *Graphite03.* Nueva York: ACM

**Chanfon**, C. (1980). *Estereotomía*. (2ª Ed). México: Escuela Nacional de Restauración, Conservación y Museografía.

**Charitos** D. Et al. (2001) Designing a virtual museum within a museum*.* Glyfada, Grecia. ACM Press. *Virtual reality, archeology, and cultural heritage conference*, 284 - 284

**Coe**, M. (1993). *The Maya* (5a Ed.) London: Thames and Hudson.

**Cousillas**, A. (1997). *Los Estudios de los Visitantes a Museos: Fundamentos Generales y Principales Tendencias* [En línea]. http://www.naya.org.ar/articulos/museologia02.htm

**Cosmas**, J. et al. (2001). Data collections and MM: 3D MURALE: a multimedia system for archaeology. Glyfada, Grecia: ACM Press, *Virtual Reality, Archeology, and Cultural Heritage Conference*, 297 - 306

**DeLeon**. (1999). Vrnd: Notre-dame cathedral: A globally accessible multi-user realtime virtual reconstruction*. Virtual Systems and Multimedia 1999*.

**Delgado-Mata**, C., Savage, J., Ruiz-Rodarte, R. (2002) *Adding intelligent agents to a virtual archeological environment.* Mérida: Workshop on Intelligent Virtual Environments.

**Delgado-Mata**, C., Ruiz-Rodarte, R., Perez, M., Cook, P. (2002) *llusion of Life in Palenque: Communicating Emotions inside Virtual Environment for Maya Cultural Heritage*, Tokyo: International Workshop of Lifelike Animated Agents, http://www.miv.t.u-tokyo.ac.jp/pricai02-LAA/online-proceedings.html

**Delgado-Mata**, C., Aylett, R., Ruiz-Rodarte, R, Perez, M. (2002) *Emotional Ruins:Communicating Emotions inside a Virtual Environment for Cultural Heritage*, Gyeongju, Korea: Creative Digital Culture.

**Dufresne-Tasseé**, Colette. (1999) Abandonar algunos estereotipos para comprender mejor el funcionamiento psicológico del visitante y ofrecer así exposiciones de mejor calidad. En: *Encuentros con la ciencia*. México: Consejo Nacional de Ciencia y Tecnología de México. Asociación Mexicana de Museos y Centros de Ciencia y Tecnología. Mayo de 1999, 33.

**Emmett**, A. (1998). Virtual Journeys: Computer-generated museum displays let visitors travel great distances through space and time without stepping out of the building, *Computer Graphics World*, 02714159, Vol. 21, Num. 5.

**Fencott**, C. (1999) Content and Creativity in Virtual Environments Design. *Virtual Systems and Multimedia VSMM99*. Dundee, Escocia

**Foster**, Lynn V. (2002). *Handbook to life in the ancient Maya world*. Nueva York: Facts on File.

**Forte**, M.; Kay, S.J. et al. (2003). Aksum project: a virtual reality multi-platform for reconstructing archaeological landscapes. en: Börner, W., Ehrenhöfer; J., Goriany, M. *Enter the past. The e-way into the four dimensions of cultural heritage*. Viena, CAA2003.

**Freudenberg**, B., Masuch, M., Röber, N., Strothotte, T. (2001) Immersive VR theatres and rendering for edutainment: The Computer-Visualistik-Raum: veritable and inexpensive presentation of a virtual reconstruction*.* Glyfada, Grecia: ACM Press, *Virtual reality, archeology, and cultural heritage conference***,**  97 – 102.

**Furness**, T. **(**1987). Designing in Virtual Space. En Rouse, W. and Boff , K. (Eds.) *System Design: Behavioral Perspectives on Designers, Tools and Organization*, Nueva York, NY: North-Holland, 127-143 [En línea]. http://www.hitl.washington.edu/publications/r-87-1/

**Gaitatzes**, A., Christopoulos, D., Roussou, M. (2001) Immersive VR theatres and rendering for edutainment: Reviving the past: cultural heritage meets virtual

reality. Glyfada, Grecia: ACM Press, *Virtual reality, archeology, and cultural heritage* conference, 103 – 110.

**Gillings**, M.; Goodrick, G. (1996). Sensuous and reflexive GIS. Exploring visualisation and VRML. *Internet Archaeology* [En línea]. Num. 1. http://intarch.ac.uk/journal/issue1/gillings\_toc.html

**González**, D., Ruiz-Rodarte, R. (2003) Visualización Virtual como opción en el Posgrado, Aguascalientes, México: *OMNIA*, Revista de la Dirección General de Estudios de Posgrado, UNAM. Año 20, Num. Especial, 223-231.

**Guidazzoli**, A. (2002). Experiences of immersive graphics for cultural heritage. En: Noccolucci, F. *Virtual Archaeology*. VAST Euroconference 2000. Oxford: *Archaeopress*, num.1075*,* 89-92.

**Gurri Costa**, J.; Gurri Costa, E. (2000). The baths of Baetulo: from archaeological to virtual reality. en: Barceló, J.A., Forte, M., Sanders, D.H. *Virtual Reality in Archaeology*. Oxford: *Archaeopress*. Num 843.

**Hailey**, D. (2004) Hypermedia documentation: A next generation of digital genres: expanding eocumentation into animation and virtual reality, Nueva York: ACM Press. *22ava conferencia anual internacional Design of communication: The*  engineering of quality documentation, 19 – 26.

**Hall**, T., Schnädelbach, H. Et al. (2001). The visitor as virtual archaeologist: explorations in mixed reality technology to enhance educational and social interaction in the museum. Glyfada, Grecia: ACM Press, *Virtual reality, archeology, and cultural heritage conference*, 91 - 96

**Hartman**, J. & Wernecke, J. (1996). *The VRML 2.0 Handbook*. Massachusetts, Addison-Wesley Publishing Co.

**Harvey**, M. L., Loomis, R. J., et al. (1998). *The Influence Of Museum Exhibit Design On Immersion And Psychological Flow, Environment & Behavior,* 00139165, Sep 98, Vol. 30, Num. 5.

**Harrison**, P. (1999). *The Lords of Tikal, Ruler of an Ancient Maya City*. Londres: Thames and Hudson Ltd.

**Havemann**, S., Fellner, D. (2001) A versatile 3D Model Representation for Cultural Reconstruction**,** Glyfada, Grecia: ACM Press, *Virtual reality, archeology, and cultural heritage conference*, 205 – 212

**Heim**, M. (1993). *The Metaphysics of Virtual Reality*. Nueva York: Oxford University Press.

**Hernández**, L. et al. (2004). The experience of the Empty Museum. Displaying cultural contents on an immersive, walkable VR room. Creta: IEEE, *Computer Graphics International Conference CGI-2004*, 436-443.

**Hernández** Hernández, F. (1993). *Manual de museología*. Madrid: Síntesis, 1994.

**Hilbert**, K., Brunnett, G. (2004*)*. A Hibrid LOD Based Rendering Approach for Dynamic Scenes. Creta, Grecia: IEEE, *Computer Graphics International Conference CGI-2004*, 274-277.

**Hooper-Greenhill**, E. (1998). *Los museos y sus visitantes*. Gijón: Ediciones Trea.

**Hynst**, S., Gervautz, M., Grabner, M., Schindler, K. (2001). Archiving, digital collections, and analysis: A work-flow and data model for reconstruction, management, and visualization of archaeological sites**,** Glyfada, Grecia. ACM Press, *Virtual reality, archeology, and cultural heritage conference,* 43 – 52.

**Ibañez**, J., Aylett, R., Ruiz-Rodarte, R. (2003) *That's my Point! Telling Stories from a Virtual Guide.* Irsee, Germany: 4th International Working Conference on Intelligent Virtual Agents (IVA 2003).

**Ibañez**, J., Aylett, R., Ruiz-Rodarte, R. (2003) Storytelling in Virtual Environments from a Virtual Guide Perspective. IEEE: *Virtual Reality Journal*, Vol. 7, No. 1. Edición Especial Storytelling in Virtual Environments.

**Ibañez**, J., Delgado-Mata, C., Aylett, R., Ruiz-Rodarte, R. (2003) *Don't you escape! I'll tell you my story*. Mexico MICAI 2004.

**INBA** (1980). *Historia de los Museos de la Secretaría de Educación Pública*. México: Museo Nacional de Historia, INBA.

**INEGI** (2001). *Estadísticas de Cultura y Recreación. Serie Boletín de Estadísticas Contínuas Demográficas y Sociales.* Edición 2001. México: Instituto Nacional de Estadística, Geografía e Informática.

**Jacobson**, J., Hwang, Z. (2002) Game engines in scientific research: Unreal tournament for immersive interactive theater, Nueva York, *Communications of the ACM***,** Vol. 45 Num. 1 [Especial: Game engines in scientific research], 39 – 42.

**Junyent**, E.; Lorés, J. (2000). Virtual reality as an extension of the archaeological record: reconstruction of the Iron Age fortress Els Vilars (Arbeca, Catalonia, Spain), en: Barceló, J.A., Forte, M., Sanders, D.H. *Virtual Reality in Archaeology*. Oxford: *Archaeopress*. Num. 843.

**Kaminka**, G., Veloso, M., et al. (2002) Game engines in scientific research: GameBots: a flexible test bed for multiagent team research, Nueva York: *Communications of the ACM*, Vol. 45 Num. 1 [Especial: Game engines in scientific research], 43 – 45.

**Kenderdine**, S. (2001) 1000 years of the olympic games: treasures of ancient Greece. digital reconstruction at the home of the gods**,** Hong Kong**:** ACM *10a conferencia internacional de World Wide Web*, 67 - 75

*Kenderdine, S. (2002) A Guide for Multimedia Museum exhibits: 1000 years of the Olympic Games,* Museum International*, vol 215. Heritage Issues in the Information Society, UNESCO. Mayo, 2002.*

**Kerr, J., Kerr, B**. (2000) *Maya Vase Book: A Corpus of Rollout Photographs of Maya Vases*, Vol 5. Nueva York: Kerr Associates.

**Koester**, S.E. (1993). Interactive Multimedia in American Museums. *Archives & Museum Informatics*. Technical Reports, 16.

*Kreuze, Deborah (1999)* Virtual archaeology. *Cambridge: Technology Review.*

**Lanier**, J. (1992). Virtual Reality: the Promise of the Future. *Interactive Learning International* Num. 8, 275-279.

**Larios**, E., Savage, J., Ruiz-Rodarte, R. (2004) *Development of an API to Create Interactive Storytelling Systems*. Mexico: IVEVA 2004

**Lewis**, M., Jacobson, J. (2002) Game engines in scientific research*,* Nueva York: *Communications of the ACM***,** Vol. 45 Num. 1 [Especial: Game engines in scientific research], 27 - 31

**Littlejohn**, D. (2001) The Gallery: Invasion of the Cyber Geeks, Artists Explore the Possibilities of New Mediums; Virtual Worlds. Nueva York, N.Y: *Wall Street Journal*, Mar 13, 2001.

**Loomis**, R. (2000) How Do We Know What The Visitor Knows?: Learning From Interpretation*. Journal of Interpretation Research*. Vol. 1 Num. 1. [En línea] http://www.journalofinterpretationresearch.org/issues/v1n1/article4.html

**Macia**, I. et al. (2004). Application of Virtual Showcase Technologies in Real Scenarios: The case of San Telmo Museum*.* Creta, Grecia: IEEE, *Proceedings* de *Computer Graphics International Conference CGI-2004*, 428435

**Magnenat-Thalmann**, N., Pandzic, and Moussaly. (1997) The making of the terra-cotta xian soldiers. *Digital Creativity*, Vol. 8 Num. 2 p. 66–73.

*Mc.Carthy, Bernice.(1989)* Learning Styles: What are they? and how do we apply them to museums? *New Orleans: Asociación Americana de Museos*.

**Martin**, S. & Grube, N. (2000) *Chronicle of the Maya Kings and Queens, Deciphering the Dynasties of the Ancient Maya*. Londres: Thames and Hudson.

*Mendes Zancheti, S. (2002) Values, Build Heritage and Cyberspace*. *Nueva York: UNESCO,* Museum International*, vol 215. Heritage Issues in the Information Society. Mayo, 2002.*

**Miles**, R. S. (Ed.) (1988). *The design of educational exhibits*. (2a Ed.) Boston: Allen & Unwin.

**Miles**, R., Zavala, L. (1994).*Towards the museum of the future: new European perspectives*. Nueva York: Routledge.

**Milgram**, P., Kishino, F. (1994). A Taxonomy of Mixed Reality Visual Displays. IECE Trans. on Information and Systems (número especial: Networked Reality), vol. E77-D, no. 12, p.1321-1329.

**Miller**, M.E. (1999) *Maya Art and Architecture*. Londres: Thames and Hudson.

**Meister**, M.; Boss, M. (2003). On using state of the art computer game engines to visualise archaeological structures in interactive teaching and research. en: W. Börner; J. Ehrenhöfer; M. Goriany. Enter the past. The e-way into the four dimensions of cultural heritage. *Viena, CAA2003*.

**More**, M. (1995). *Virtue and virtuality. From enhanced senses to experience machines*. [En línea] http://www.maxmore.com/virtue

**Not**, E., Zancanaro, M. *Content Adaptation for Audio-based Hypertexts in Physical Environments*. [En línea] http://ecate.itc.it:1024/zancana/Research/Papers

**Ohta**, Y., Tamura, H. (1999). *Mixed Reality. Merging Real and Virtual Worlds*. Japón: Ohmsha, Ltd.

**Papagiannakis**, L'Hoste, Foni, and Magnenat-Thalmann (2001). Real-time photo realistic simulation of complex heritage edifices. *Virtual Systems and Multimedia 2001*, 218–227.

**Papalexopoulos**, D., Kalafati, E., Papadopoulos, S. (2001) Archiving, digital collections, and analysis: Building memory, Glyfada, Grecia: ACM Press, *Virtual reality, archeology, and cultural heritage conference*, 27 - 32

**Pesce** , M. (1996). *Vrml 2.0 the Next Step in Cyberspace.* Nueva York: New Riders Publising.

**Pletinck,** D., Silberman, N., Callebaut, D. (2001) Modelling for heritage experiences: Presenting a monument in restoration: the Saint Laurentius church in Ename and its role in the Francia Media heritage initiative*,* Glyfada, Grecia: ACM Press, *Virtual reality, archeology, and cultural heritage conference*,197 – 204**.** 

**Pujol**, L. (2002). *Arqueologia i realitat virtual: una aproximació a partir de les reconstruccions virtuals als museus.* Antropologia Social i Prehistòria. Barcelona: Universitat Autònoma de Barcelona, num. 121.

**Renfrew**, P.; Bahn, P. (1993). *Arqueología. Teoría, métodos y práctica*. Madrid: Akal.

**Reilly**, P. (1990). Towards a virtual Archaeology. en: K. Lockyear; S.P.Q. Rahtz. *Computer applications and quantitative methods in Archaeology*. Oxford: *Archaeopress*. Num. 565, 133-139.

**Reilly**, P. (1992). Three-dimensional modelling and primary archaeological data. en: Reilly, P., Rahtz, S. *Archaeology and the Information Age. A global perspective*. Londres: Routledge, 147-176.

**Rheingold**, H. (1991). *Virtual Reality.* Nueva York: Simon & Schuster.

**Rivière**, G. H. (1993). *La museología: curso de museología, textos y testimonios*. Madrid: Akal.

**Roussou**, M. (2004) Virtual reality and interactive theaters: Learning by doing and learning through play: an exploration of interactivity in virtual environments for children. Nueva York: ACM Press**.** *Computers in Entertainment (CIE),* Vol. 2 Num. 1, 10.

**Ruiz-Rodarte**, Rocio. (2000). Diseño de Material Didáctico mediante Objetos Virtuales. Tesis para optar al grado de Maestra en Diseño. México DF: Universidad Autónoma Metropolitana, Unidad Azcapotzalco.

**Ruiz-Rodarte**, R., Savage, J., Weghorst, S., Furness, T. (2002) *Virtual Reality for Archeological Maya Cities.* México: World Heritage in the Digital Age, UNESCO

**Ruiz-Rodarte**, R (2003) *Material Virtual y Realidad Aumentada*. México: IV Congreso Iberoamericano de Material Didáctico Innovador.

**Ruiz-Rodarte**, Rocio (2004) *Augmented Reality Used to Recreate a Mayan Funeral Chamber*. Valencia: Presence 2004.

**Ruiz-Rodarte**, R (2004) *Temporalidad mediante Realidad Aumentada*. México: V Congreso Iberoamericano de Material Didáctico Innovador.

**Sanders**, D.H. (2002). Virtual archaeology and museums: Where are the exhibits? En Noccolucci, F. *Virtual Archaeology*. VAST Euroconference 2000. Oxford: *Archaeopress*, Num. 1075, 187-194.

**Shiode**, N., Kanoshima, T. (1999 ) Utilising the spatial features of cyberspace for generating a dynamic museum environment**,** Paderborn, Alemania: ACM Press *F*ourth *symposium on Virtual reality modeling language*, 79 – 84.

**Sherman**, W., Craig, A. (2003) *Understanding Virtual reality: Interface, Application and Design*, San Francisco: Morgan Kaufmann Publishers.

**Shneiderman**, B, Plaisant, C. (2004) *Designing the User Interface: Strategies for Effective Human-Computer Interaction*, (4a Ed.) Boston: Pearson Education, Inc.

*Sibley, K. (2001)* Heritage Canada stores 20,000 images in museum portal*. Willowdale: Technology in Government.* 

*Stumpfel, J., Tchou, Ch., Hawkins, T., et al. (2003) Digital Reunification of the Parthenon and its Sculptures. En: Arnold, D., Chalmers, A., Niccolucci, F. (Ed) 4th International Symposium of Virtual reality, Archaeology and Intelligent Cultural Heritage VAST (2003). [En Línea]* 

*http://www.ict.usc.edu/graphics/parthenongallery/ParthenonSculptures-Vast03 fin-prt.pdf*

**Sutherland**, I. (1965). The ultimate display, *Congreso IFIP 65*, 2, 506-508 Washington, DC: Spartan Books.

**Tzortzaki**, D. (2001). Museums and Virtual reality: using the CAVE to simulate past. *Digital Creativity*, Vol. 12 Num. 4, 247-251

**Virilio**, P. (2000). *A landscape of events*. Cambridge, Mass.: MIT Press.

**Wazlawick**, Rasatelli, Ramos, Cybis et al. (2003). Providing More Interactivity to Virtual Museums: A Proposal for VR Authoring Tool, *PRESENCE*: Vol. 10, Num. 6

**Weidenhausen**, J.; Stricker, D. (2000). New technologies for cultural heritage: The Siena cathedral and the Dunhuang cave. Prospects of augmented reality in european cultural heritage sites. en: M. Roussou. Peania, *Intracom, S.A*., 29-38.

**White**, M., Moukoussis, N. Et al. (2004). ARCO An Architecture for Digitization, Management and Presentatios of Virtual Exhibitions. Creta, Grecia: IEEE *Computer Graphics International Conference CGI-2004*, 622-625.

**Whyte**, J. (2002). *Virtual Reality and the Built Environment*. Oxford: Architectural Press.

**Winograd**, T., Flores, F. (1987). *Understanding Computers and Cognition. A New Foundation for Design*. Nueva York: Addison-Wesley Publishing Company, Inc.

**Wood** R. et al. (2004). The Structural Characteristics of Video Games : A Psycho-Structural Analysis, *CyberPsychology & Behavior*, Vol. 7, Num. 1, 1-10.

**Woods**, Billinghurst, M., et al. (2004). Virtual and augmented reality: Augmenting the science centre and museum experience**.** Singapore : ACM Press *2nd international conference on Computer graphics and interactive techniques in Australasia and Southe East Asia*, p. 230 - 236

**Zara**, J. Benes, B., Ruiz-Rodarte, R. (2004). Virtual Campeche: A Web Based Virtual Three Dimensional Tour. Colima: IEEE, *Encuentro International de Ciencias de la Computación. ENC-2004*.

# **REFERENCIAS DE SITIOS DE INTERNET**

### **Proyectos de Herencia Cultural**

3D Murale http://www.brunel.ac.uk/project/murale/museumvisualisation.htm

Campeche Virtual http://fel.bhh.cz/viz/vrml/rosta/webpage/virtual.htm http://fel.bhh.cz/viz/vrml/city/virtual.htm

Cosmos Helénico del Centro Cultural de Grecia. http://www.greece.gr/CULTURE/CulturalHeritage/StrollThroughAncientMiletu.stm

Departamento de Registro y Patrimonio Arqueológico Inglés. http://www.eng-h.gov.uk/welcome.htm

El Cuerpo Virtual http://www.medtropolis.com/VBody.asp

Empresa Virtual Oz, http://www.ozedweb.com/infotech/virtual\_reality\_url\_research\_a-j.htm

"Experiencia Virtual" Compañía http://www.virtualexperience.co.uk/

 "Fatehpur Sikri" del Centro Nacional de Tecnología de Software en India http://rohini.ncst.ernet.in/fatehpur/main.html

 "*Learning Sites*" Investigación y educación interactiva en visualización arqueológica http://www.learningsites.com/Frame\_layout01.htm Museo Virtual de la Universidad Metropolitana de Manchester http://www.doc.mmu.ac.uk/RESEARCH/virtual-museum/links/vm.html

Parque Arqueológico de Jerusalem, museo de sitio http://www.archpark.org.il/virtual6.shtml

Palacio Ashur-nasir-pal II en Nimrud http://www.learningsites.com/NWPalace/NWPalhome.html

Patrimonio Español

http://www.arsvirtual.com/visitas/templos/cuenca/cuenca.jsp

Pirámides de Giza de The Oriental Institute de la Universidad de Chicago http://www.archaeologicalgraphicservices.com/giza/giza-1.html

 "*Planet Studios*" compañía de soluciones de visualización sobre Internet http://www.planet9.com/products\_cities/products\_city\_frameset.html

Praga Antigua "Old Prague Project" del departamento de Ciencias de la Computación de la Universidad Técnica Checa http://www.cgg.cvut.cz/vsp/mainfr.php

Proyecto de Tabla de Tiempo http://www.timemap.net/

Reconstruccion virtual de Sinagogas en Alemania http://www.cad.architektur.tudarmstadt.de/synagogen/inter/en\_menu.html

Rendereo Artístico para Entornos Virtuales de Herencia Cultural Environments http://www-sop.inria.fr/reves/Archeos/english/index.html

Templo de Poseidón en Isthmia http://www.archaeologicalgraphicservices.com/isthmia/isthmia-1.html http://humanities.uchicago.edu/orgs/isthmia/isthmia.html#anchorMaps

"Theatron" Compañía inglesa de RV para proyectos de herencia cultural http://www.theatron.co.uk/

"Tintern Abbey" de la empresa Virtual Experience http://www.virtualexperience.co.uk/Tintern/

UNAM, Proyecto Bonampak en la Sala Ixtli en DGSCA. http://www.ixtli.unam.mx/galeria\_bonampak.html#

"Visualización y Usabilidad" de la División de Acceso Informático del Instituto Nacional de Estándares y Tecnología del Gobierno de los Estados Unidos. http://ovrt.nist.gov/hotvr.html

Universidad de Brown. Proyecto Archave del Laboratorio de Ingeniería en Sistemas Hombre-Máquina http://www.lems.brown.edu/%7Evote/research\_links.html

Universidad de California: UCLA, Departamento de Arquitectura, Cultural VR Lab http://www.cvrlab.org/projects/projects.html

Universidad de Cincinnati, Departmento de Clásicos / "Archeo Proyects" http://river.blg.uc.edu/

Universidad Colegio de Londres UCL http://www.casa.ucl.ac.uk/3dcities/table\_all.htm

Universidad de Columbia

Centro de Medios Visuales del departamento de Historia y Arqueología http://www.learn.columbia.edu/mcah2/html/mcah\_projects.html

Universidad de Chicago: The Oriental Institute http://oi.uchicago.edu/OI/default.html

Universidad de Chicago, Electronic Visualization Laboratory: EVL http://www.ice.eecs.uic.edu/art/art\_results.php3?cat=10

Universidad de Fraunhofer, Instituto de Gráficas Computacionales http://www.igd.fhg.de/igd-a4/projects/domSiena/index.html

Universidad de Georgia, Grupo de Entornos Virtuales http://www.gvu.gatech.edu/virtual/

Universidad de Glasgow, Departmento de Arqueología http://www.gla.ac.uk/Acad/Archaeology/resources/computing/compvis.html

Universidad de Pennsilvania, Laboratorio de Modelado y Simulación Humana http://hms.upenn.edu/research.html

Universidad de Pittsburg, Departamento de Ciencias de la Información http://planetjeff.net/

Universidad de Sydney Laboratorio de Computación Arqueológica http://acl.arts.usyd.edu.au/acl/

http://www.uni-tuebingen.de/troia/vr/vr0102\_en.html

Universidad Tecnológica de Viena http://www.ifoer.tuwien.ac.at/english/frame\_start.htm

**Instituciones sobre museos, asociaciones de cultura.** 

American Association of Museums (AAM) http://www.aam-us.org/programs/international/triennial.cfm

ArchaeoPlantet http://maya.csuhayward.edu/archaeoplanet/Heritage.htm

Archivos e Informática de Museos http://www.archimuse.com/

CIDOC Comite International pour la Documentation http://www.willpowerinfo.myby.co.uk/cidoc/item1.htm http://www.willpowerinfo.myby.co.uk/cidoc/index.htm http://www.willpowerinfo.myby.co.uk/cidoc/stand3t.htm

CIMI Computer Interchange of Museum Information Consortium http://www.cimi.org/public\_docs/Z3950\_app\_profile\_0995.html http://www.cimi.org/projects.html

Cultural Heritage Interchange Ontology CHIOS http://www.ics.forth.gr/isl/projects/projects\_individual.jsp?ProjectID=3

Consejo Nacional para la Cultura y la Artes CONACULTA http://www.conaculta.gob.mx/

EUROPA - EuropeAid - Alfa programme http://europa.eu.int/comm/europeaid/projects/alfa/information/ies\_en.htm http://europa.eu.int/comm/europeaid/projects/alban/documents\_es.htm

Foundation for the Advancement of Mesoamerican Studies, Inc. FAMSI http://www.famsi.org

Heritage Development Ltd http://www.heritage365.com/

ICOM HOME PAGE http://icom.museum/ ICOM standards resource guide http://www.willpowerinfo.myby.co.uk/cidoc/stand2.htm ICOM Statutes http://icom.museum/statutes.html ICOM - International Council of Museums http://www.icom.org/ http://icom.museum/statutes.html http://icom.museum/hist\_def\_eng.html

Museos en la Web http://www.archimuse.com/mw2002/papers/paselk/paselk.html

Museum Documentation Association http://www.mda.org.uk/

Portal de Recursos de Información Histórica http://ads.ahds.ac.uk/cfm/heirport2/co\_links.html Sociedad de Tecnologías de Información http://www.cordis.lu/ist/directorate\_e/digicult/community.htm

The Museums Association http://www.museumsassociation.org/

Universidad de Texas en Austin http://www.utexas.edu/research/chaaac/links.html

UNESCO World Heritage http://acl.arts.usyd.edu.au/acl/

Virtual Heritage Net http://www.virtualheritage.net

World Monuments Fund http://www.wmf.org/ http://wmf.org/html/programs/links.html

# **Museos en línea y páginas interactivas de temas arqueológicos**

Ancient Clay Flutes and Musical Instruments http://www.yxayotl.com/cd.html

ArchNet - Museums on the Web http://archnet.asu.edu/archnet/museums/museums.html

ARS Electronica Museo del Futuro http://www.aec.at/en/center/museum.asp

Cultural VR Laboratory en UCLA http://www.cvrlab.org/projects/projects.html#internet

Fraunhofer-Gesellschaft - A4 - Project Dom von Siena http://www.igd.fhg.de/igda4/projects/domSiena/index.html

Guggenheim Museum - Virtual Museum http://www.guggenheim.org/exhibitions/virtual/virtual\_museum.html

Heritage House VR Tour http://www.ci.riverside.ca.us/museum/hh/pan.htm

IMEROS Annual Journal for Culture and Technology de la Fundación Hlénica http://www.ime.gr/publications/print/imeros/en/links/1-1.html

Information Society Technologies, IST web KA3 Digicult Heritage http://www.cordis.lu/ist/ka3/digicult/heritageforall.htm http://www.cordis.lu/ist/directorate\_e/digicult/community.htm

Kahun Virtual, proyecto de la Universidad de Manchester y de University College London UCL http://www.kahun.man.ac.uk/

La cour du musée de Cluny http://www.parispourvous.com/index.php?wpe=a80

LAB-VR Digital Heritage and Cultural Content http://inf2.pira.co.uk/factsheets/inform/digicult/lab-vr.html

Metis Site http://www.stoa.org/metis/

Muva Project http://www.elpais.com.uy/muva/

Museo Británico, Exposición Virtual de Egipto http://www.ancientegypt.co.uk/

Museo Benaki en Grecia http://www.benaki.gr/museum/visiting/en/index.htm

Museos e intituciones del Reino Unido http://www.24hourmuseum.org.uk/mghlk.html

Museos en línea http://www.euromuse.net/

Museos Interactivos http://museum.8m.net/index.htm

Museo Maloka Virtual http://www.maloka.org/

Museo Virtual de la Cosmogonía Antigua Mexicana http://www.bigbangmex.unam.mx/

Museo Virtual de Silicon Valley http://www.svam.org/Exhibits/

Museos, The Thesaurus Linguae Graecae / Universidad Irvine de California http://www.tlg.uci.edu/~gabby/iconographie/artarch/#museum

Museums and Multimedia http://www.dnp.co.jp/museum/nmp/nmp\_i/articles/museums/museums2.html

MSIM Galleries, Museo de Ciencia e Industria de Manchester http://www.msim.org.uk/galleries.asp?main=010700

http://www.learningsites.com/Frame\_layout01.htm

Physics and archaeology http://physicsweb.org/article/world/13/5/10/1

Physics and archaeology – PhysicsWeb http://www.arqueomex.com/

Pomona Site http://www.arqueomex.com/S8N4ARTvigenEsp.html#

Smithsonian, Museos virtuales http://www.si.edu/websites\_a\_z/

Smithsonian Virtual http://2k.si.edu/

The Virtual Experience Company http://www.virtualexperience.co.uk/

Virtual Wazlawick http://www.inf.ufsc.br/museuVirtual/

## **Recursos en línea:**

Archaeological Graphic Services http://www.archaeologicalgraphicservices.com/ags.htm

ArchaeoPlanet Heritage Preservation http://maya.csuhayward.edu/archaeoplanet/Heritage.htm

Archeology Dept Columbia University http://www.learn.columbia.edu/mcah2/html/mcah\_projects.html

Arqueología en Línea http://medievalarchaeology.unisi.it/NewPages/LINK/MOTOAC.html

Arquitectura Digital Realidad Virtual http://arq-links.com/arqdig-2.html

Art and Archaeology Web Links http://www.tlg.uci.edu/~gabby/iconographie/artarch/#museum

Biblioteca Alenjandrina Cultural & Natural Heritage, CultNat http://www.cultnat.org/

CLIOH Librería Cultural del Patrimonio http://clioh.informatics.iupui.edu/cgi-bin/Zope.cgi/shockwave http://clioh.informatics.iupui.edu/

Digital Preservation links UNESCO http://www.unesco.org/webworld/portal\_archives/pages/Preservation\_and\_Cons ervation/Digital\_Preservation/index.shtml

Documentation of Virtual Buildings http://www.csee.wvu.edu/~vanscoy/DOCVH.HTM

Enciclopedia de VR http://www.digitalcentury.com/encyclo/update/vr.html

Game Ranking http://www.gamerankings.com/itemrankings/bestworst.asp

Guide to the Description of Architectural Drawings http://www.getty.edu/research/institute/standards/fda/

H-Net Network for Museums and Museum Studies http://www.h-net.org/~museum/index.html

Hemeroteca del Instituto de Investigaciones Estéticas de la UNAM http://www.esteticas.unam.mx/revistas.html

Interface Design Guidelines http://www.dcs.gla.ac.uk/~ramesh/MultiVisResource.htm Internet Archaeology - Electronic Journal http://intarch.ac.uk/

KnowledgeBase for museum and heritage professionals http://www.heritage365.com/

Learning Sites, Inc. http://www.learningsites.com/Support\_pages/whatwedo.htm

Libreria Alejandrina, centro de documentación de herencia natural y cultural http://www.cultnat.org/

Museos y Herencia Cultural http://www.hitl.washington.edu/kb/museumapps.html

Museums and Heritage professionals webportal http://museumexperts.com/home.php?lg=en

MW2002 Papers From Virtual to Reality Using the Web to Initiate a New Museum http://www.archimuse.com/mw2002/papers/paselk/paselk.html

Preservation Research http://www.si.umich.edu/CAMILEON/research/research.html

Proyectos Arquitectónicos http://www.greatbuildings.com/models/Villa\_Savoye\_mod.html

Publicaciones del Laboratorio de Visualización Electronica http://www.ice.eecs.uic.edu/papers/pap\_all\_results.php3?&offset=10&page=2

Realidad Virtual y VRML http://arq-links.com/arqdig-2.html

Resources for Virtual Museum Research http://www.si.umich.edu/PEP/dc/vtech.html

Revista Arqueología Mexicana http://www.arqueomex.com/

Sociedad Internacional de Investigación sobre Presencia http://ispr.info/

The English Heritage Archaeology & Survey Department home page http://www.eng-h.gov.uk/welcome.htm

Threasure y Research Tools de Arte y Arquitectura: http://www.getty.edu/research/tools/vocabulary/aat/

UNESCO publications http://upo.unesco.org/quick.asp

UNESCO Recursos sobre Preservación Digital http://www.unesco.org/webworld/portal\_archives/pages/Preservation\_and\_Cons ervation/Digital\_Preservation/index.shtml

Unreal Tutorial y gamebots http://mimesis.csc.ncsu.edu/Unreal/walkthrough.htm http://www-2.cs.cmu.edu/~galk/gamebots/WEB/

Usage and Usability Assessment Library Practices and Concerns http://www.clir.org/pubs/reports/pub105/contents.html

VirTools http://www.virtools.com/applications/index\_simulation.asp

Virtual Buildings Documentation http://www.csee.wvu.edu/~vanscoy/DOCVH.HTM

Virtual Library museums pages http://icom.museum/vlmp/

VRML Información General http://vrmlworks.crispen.org/faq/ http://www.web3d.org/index.html http://www1.tripnet.se/~thommy/index2.html

VRML Tutoriales http://web3d.vapourtech.com/tutorials/vrml97/index.html http://www.med.ub.es/~aprats/curvrml/html/cvrml03.htm

W3C Recommendation para contenido en linea http://www.w3.org/TR/WAI-WEBCONTENT/

# **Ejemplos VR en Arqueología**

Catedral de Mallorca http://www.arsvirtual.com/monum/mallorca.htm

Digital City Viena http://www.ifoer.tuwien.ac.at/english/digcit.htm http://www.simslatham.com/virtual\_reality/content/reality.htm

France-sdenis-plans http://vrcoll.fa.pitt.edu/medart/image/France/sdenis/plans/sdenmap.html

Fatehpur Sikri Walkthrough http://rohini.ncst.ernet.in/fatehpur/main.html http://www.gla.ac.uk/Acad/Archaeology/resources/computing/compvis.html

Hellenic Cosmos RV Museum http://www.greece.gr/CULTURE/CulturalHeritage/StrollThroughAncientMiletu.stm

Hot Virtual Reality Sites http://www.itl.nist.gov/iaui/ovrt/hotvr.html#Cyberspace

Jerusalem Archaeological Park http://www.archpark.org.il/virtual6.shtml

Northwest Palace, Nimrud http://www.learningsites.com/NWPalace/NWPalhome.html

RV Mezquita de Córdoba http://cvc.cervantes.es/actcult/mezquita\_cordoba/indice.htm
Smithsonian Websites A-Z http://www.si.edu/websites\_a\_z/

Stonehenge Virtalis

http://www.virtalis.com/index.php?cPath=24\_1101\_1104&osCsid=d88835b6e0e1 a45c7dafe1aeed641609

Tintern Abbey - A Virtual Experience http://www.virtualexperience.co.uk/Tintern/vr.htm

TroyaVR http://www.uni-tuebingen.de/troia/vr/index\_en.html

The Virtual Body http://www.medtropolis.com/VBody.asp

The Virtual Old Prague Project http://www.cgg.cvut.cz/vsp/mainfr.php

The Virtual Smithsonian http://160.111.252.111/2k/plugin/test.html

UC Archeo projects http://river.blg.uc.edu/

Virtual Heritage High Quality Acquisition and Presentation: VIHAP3D http://www.vihap3d.org/exhibition/pictures-e.html#c http://www.vihap3d.org/project.html

Virtools, The Behavior Company http://www.virtools.com/

Virtual Kahun – Homepage http://www.kahun.man.ac.uk/

Virtual Museum links http://www.doc.mmu.ac.uk/RESEARCH/virtualmuseum/links/vm.html

Virtual reality at the NHM http://www.nhm.ac.uk/interactive/vrml/

Virtual Reality Research http://www.ozedweb.com/infotech/virtual\_reality\_url\_research\_a-j.htm

Virtual Reality – VizTek http://www.viz-tek.com/index-main.html

Villa Savoye 3D Models - Great Buildings Online http://www.greatbuildings.com/models/Villa\_Savoye\_mod.html

WWW Archeologico http://medievalarchaeology.unisi.it/NewPages/LINK/MOTOAC.html

#### **Investigadores en el medio de la Realidad Virtual**

Centre for Virtual Environments, Salford. http://nicve.salford.edu.uk

Doug A. Bowman Home Page http://people.cs.vt.edu/~bowman/

EVL electronic visualization laboratory http://www.ice.eecs.uic.edu/papers/pap\_all\_results.php3?&offset=10&page=2 Georgia Tech Virtual Environments Group http://www.gvu.gatech.edu/virtual/

Hirokazu KATO home page http://www.sys.im.hiroshima-cu.ac.jp/people/kato/

Maria Roussou home page http://www.makebelieve.gr/mr/www/index\_grey.html http://www.makebelieve.gr/mr/www/publications.html

MIT Media Lab Research http://www.media.mit.edu/research/

NASA - Multimedia – Highlights http://www.nasa.gov/multimedia/highlights/index.html

Universidad de Pennsilvania, Penn Human Modeling & Simulation Research, HMS http://hms.upenn.edu/research.html

UCLA Cultural VR Lab Santa Maria Maggiore Project http://cvrlab.org/humnet/index.html

The Future of Virtual Reality Jaron Lanier http://java.sun.com/features/2003/02/lanier\_qa2.html

### **Realidad Aumentada**

AR Brief http://www.se.rit.edu/~jrv/research/ar/introduction.html

ARToolKIT Email list http://www.hitlabnz.org/artoolkit/mail-archive/search.php

ARToolkit Patternmaker http://www.cs.utah.edu/gdc/projects/augmentedreality/

Archeoguide http://www.archeoguide.it

Black Magic - HITLab NZ http://www.hitlabnz.org/blackmagic/project.htm

Dr-Kato-ART02-ART02-Tutorial http://www.sys.im.hiroshimacu.ac.jp/people/kato/etc/ART02/ART02-Tutorial.ppt

Dr. Bimber http://www/uni-weimar.de/~bimber/research.php

Microvision Nomad Co. http://www.mvis.com/prod\_nomad.htm http://www.mvis.com/MicroHUD/mh\_eval.html

Mixed Reality Lab Singapore, Universidad Nacional de Singapore http://mixedreality.nus.edu.sg/research/EMRI/EMRI\_webpage/research-EMRIinfor.htm

http://www.nus.edu.sg/ http://www.hitlabnz.org/publications/2003-CHINZ-keynote.pdf

#### **Sitios con recorridos QTVR**

Benaki Museum - QTVR Tour http://www.benaki.gr/museum/visiting/en/index.htm

Ciudad de Bath, Inglaterra http://www.bath.ac.uk/psychology/about/virtualtour.cfm

Columbia University, galeria de proyectos del departamento de Historia y Arqueología http://www.learn.columbia.edu/mcah2/html/mcah projects.html#

Fund Gallery, Tito Dupret http://www.wmf.org/html/programs/tito.html

Giza virtual tour http://www.egyptvoyager.com/pyramids\_giza\_virtual.htm

Krumlov Castle Theatre http://www.ckrumlov.cz/uk/atlas/i\_semadi.htm

Maya Cosmos http://maya.csuhayward.edu/mayacosmos/index.html

Metis Catalog http://www.stoa.org/metis/

Milan In Java Qtvr Panoramas http://milano.arounder.com/

http://milano.arounder.com/PROJECTS/SANT\_AMBROGIO/home\_java.html

Museo Virtual de Palacio Nacional Mexico D.F. http://www.shcp.gob.mx/museo\_palacionacional/

Museo Thyssen-Bornemisza, Madrid

http://www.museothyssen.org/ingles/museovirtual/framesuperior/asp/frame2.asp ?destino=visita

Opera en Sydney, Australia http://www.sydneyoperahouse.com/sections/tours/virtual\_tour/vrtour2.asp

Palacio Nacional, México DF http://www.shcp.gob.mx/museo\_palacionacional/

Proyectos de QTVR http://www.fullscreenqtvr.com/

QuickTime - Tools & Tips - QuickTime VR http://www.apple.com/quicktime/tools\_tips/qtvr.html

Tumba de Sety I en Kings Valley http://www.world-heritagetour.org/africa/eg/luxor/kingsValley/setyI/18.html

http://www.world-heritage-tour.org/africa/eg/luxor/kingsValley/setyI/map.html

Universidad de Columbia, Departamento de Historia del Arte y Arqueología http://www.learn.columbia.edu/mcah2/html/mcah\_projects\_list.html http://www.learn.columbia.edu/mcah2/html/mcah\_projects.html#

Utilidades QTVR http://www.apple.com/quicktime/tools\_tips/qtvr.html

http://www.apple.com/quicktime/qtvr/authoringstudio/

Visual Media Centre VSM Columbia University http://www.learn.columbia.edu/mcah2/html/mcah\_projects\_list.html

World Heritage Tour http://www.world-heritage-tour.org/ http://www.world-heritage-tour.org/list.html http://www.world-heritagetour.org/africa/eg/luxor/kingsValley/setyI/18.html http://www.world-heritage-tour.org/asia/kh/angkor/map.html

WHTour Angkor Map http://www.world-heritagetour.org/asia/kh/angkor/map.html

World Wide Panorama http://geoimages.berkeley.edu/wwp604/RegionIndex.html

#### **Productos Comerciales para Realidad Virtual**

5DT, Inc. http://www.5dt.com/

AnalyzeDirect http://www.analyzedirect.com

Ascension Technology Corporation http://www.ascension-tech.com

ATI Industrial Automation http://www.ati-ia.com

BARCO Simulation Products http://www.barco.com

Crowley Davis Research http://www.cdres.com

Fakespace Systems, Inc. http://www.fakespacesystems.com

Immersion Corp. http://www.immersion.com

InTouch Health http://www.intouch-health.com/

James River Technical, Inc. http://www. jrti.com

Jestertek http://www.jestertek.com/

Microvision, Inc. http://www.mvis.com

Next Dimension Imaging http://www.nextd.com

Polhemus, Inc. http://www.polhemus.com

Pressure Profile Systems, Inc. http://www.pressureprofile.com

Reachin Technologies AB http://www. reachin.se

SGI http://www.sgi.com/

Select IT Vest Systems AG http://www.select-it.de/

SensAble Technologies, Inc. http://www.sensable.com

Simulab Corporation http://www.simulab.com

Verefi Technologies http://www.verefi.com/

Vicon Motion Systems http://www.vicon.com

Virtalis http://www.virtalis.com/

**Volugraphics** http://www.volugraphics.com

Volume Interactions http://www.volumeinteractions.com/

VRex http://www.vrex.com

# RELACION DE TRBLAS Y FIGURAS

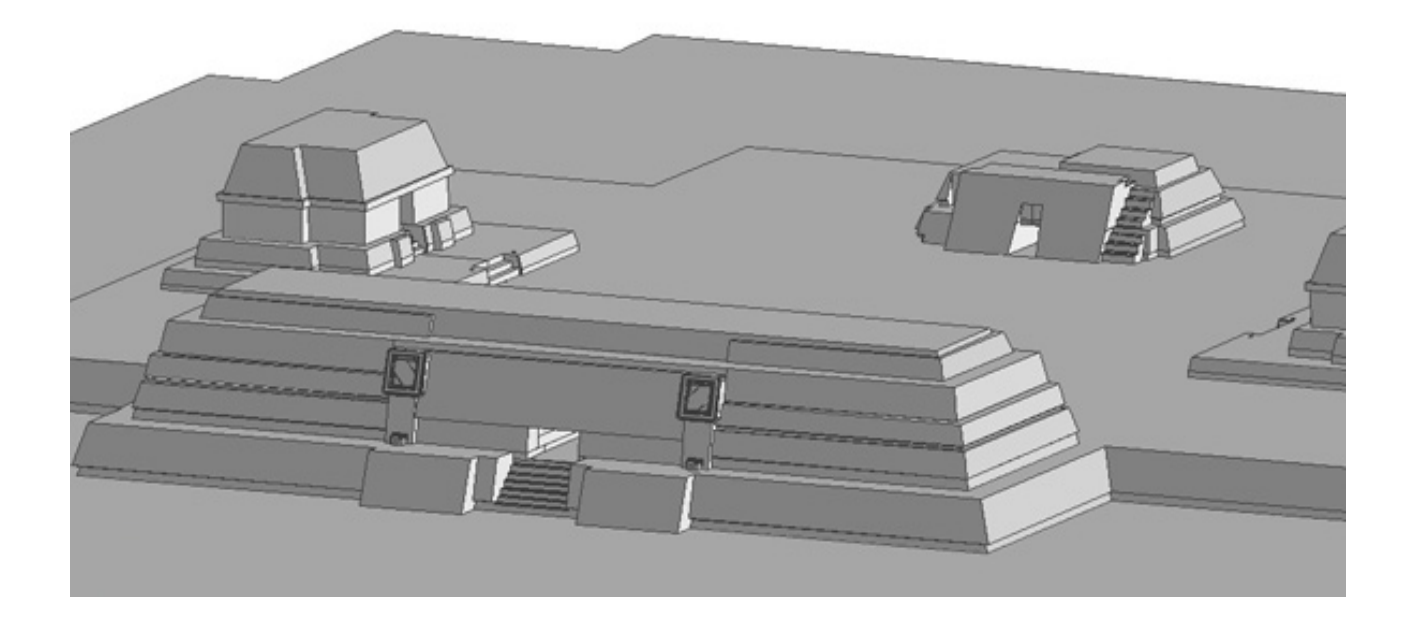

# **RELACIÓN DE TABLAS Y FIGURAS**

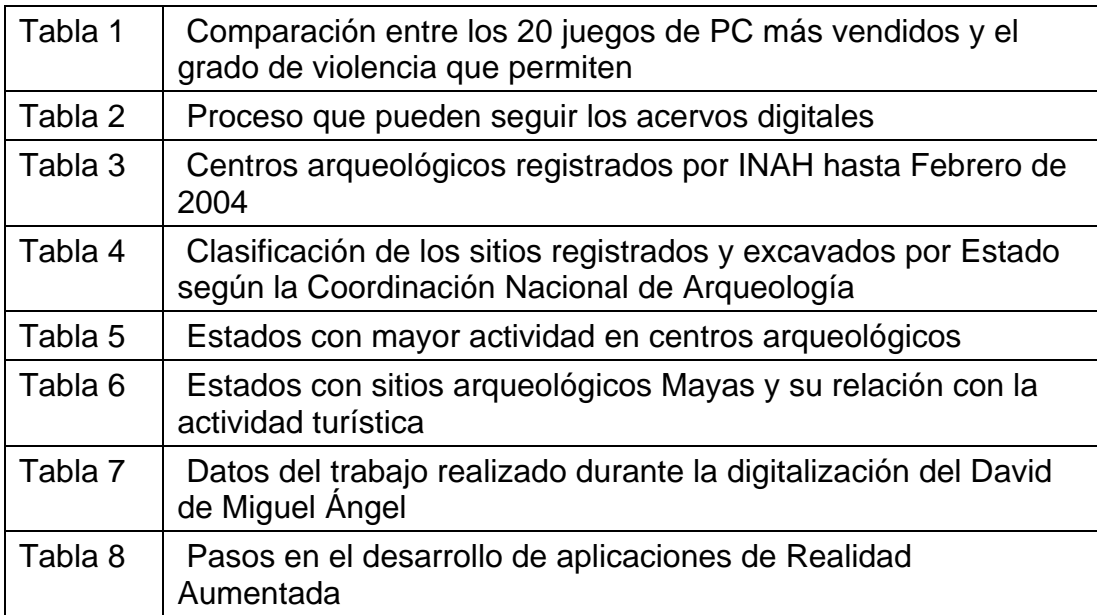

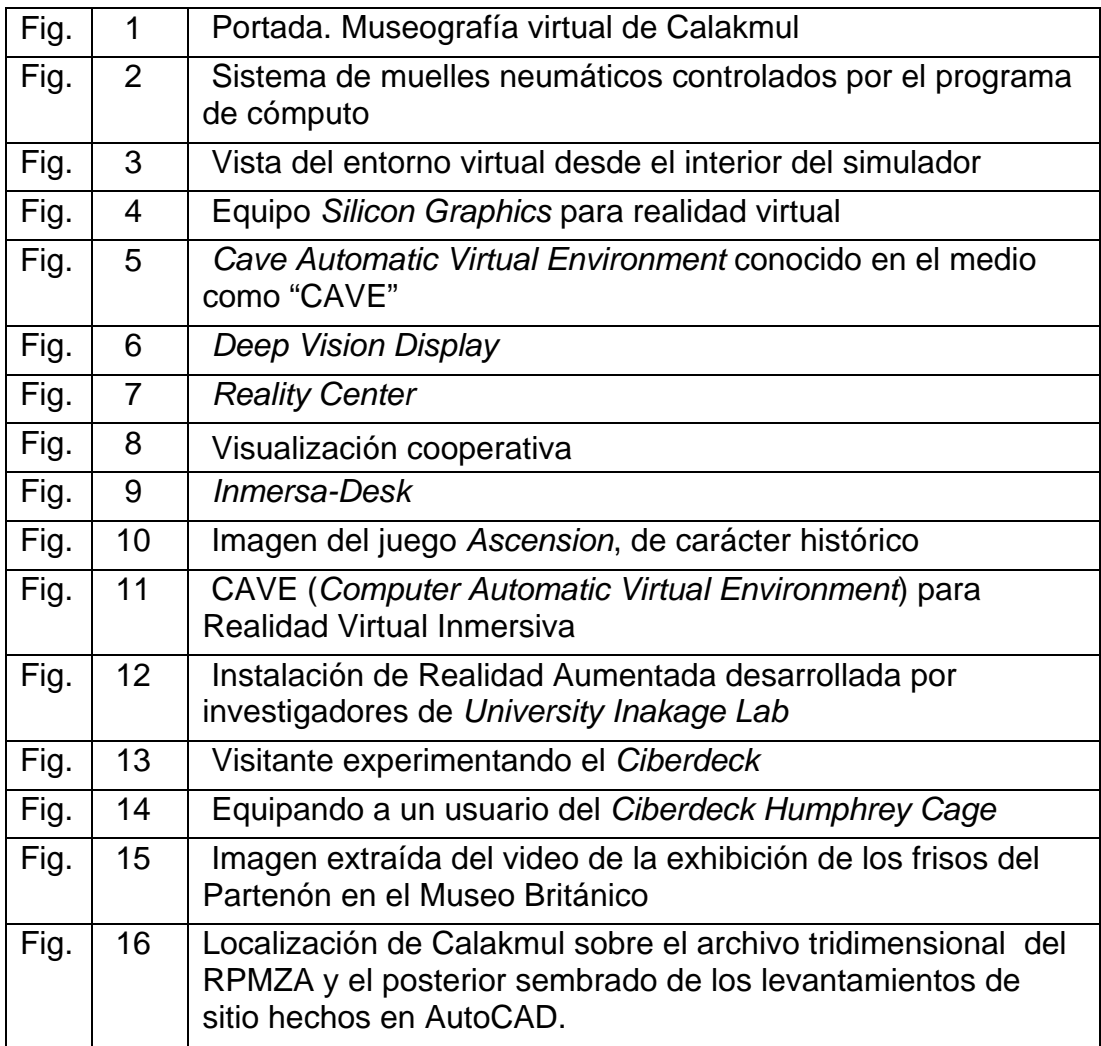

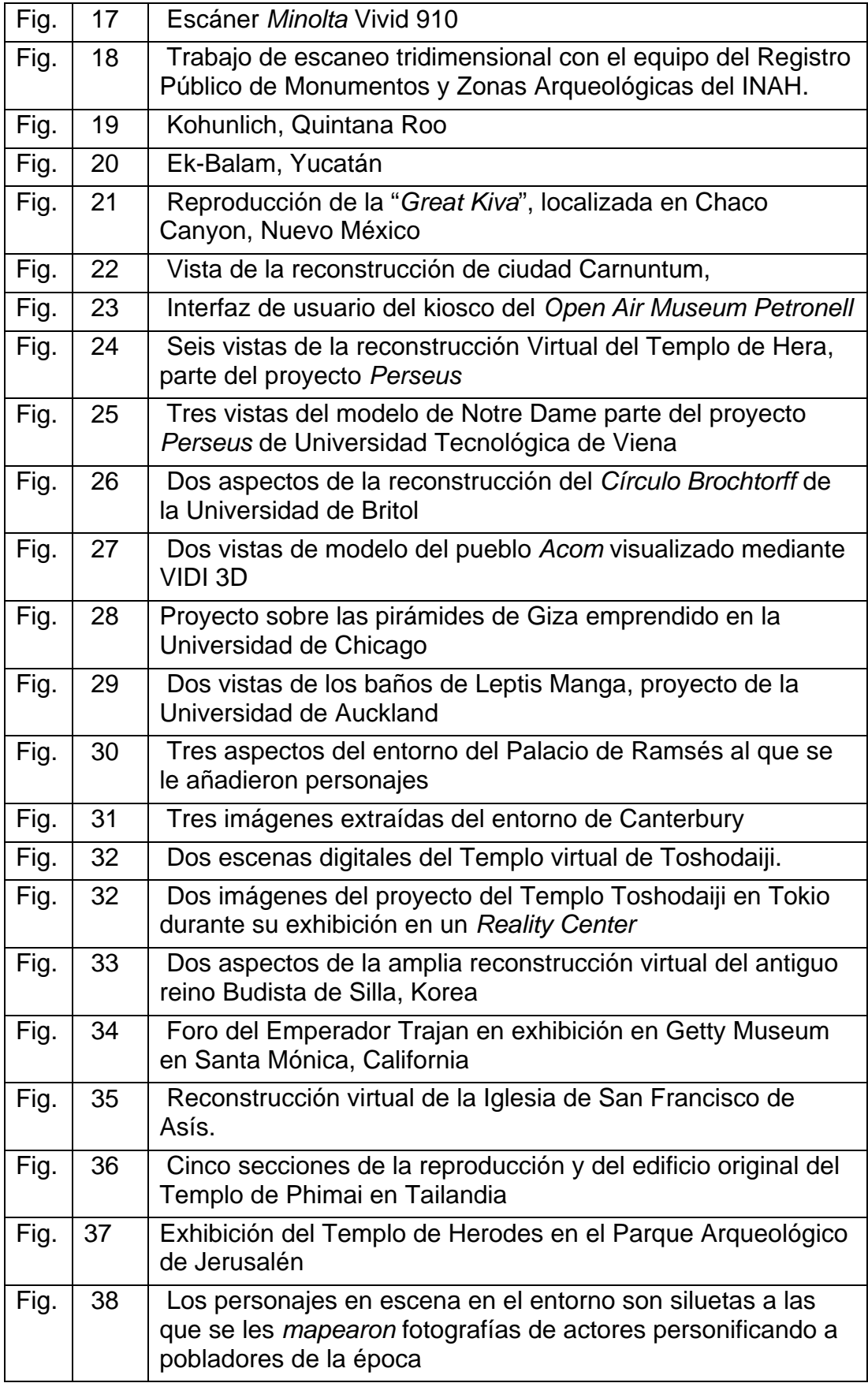

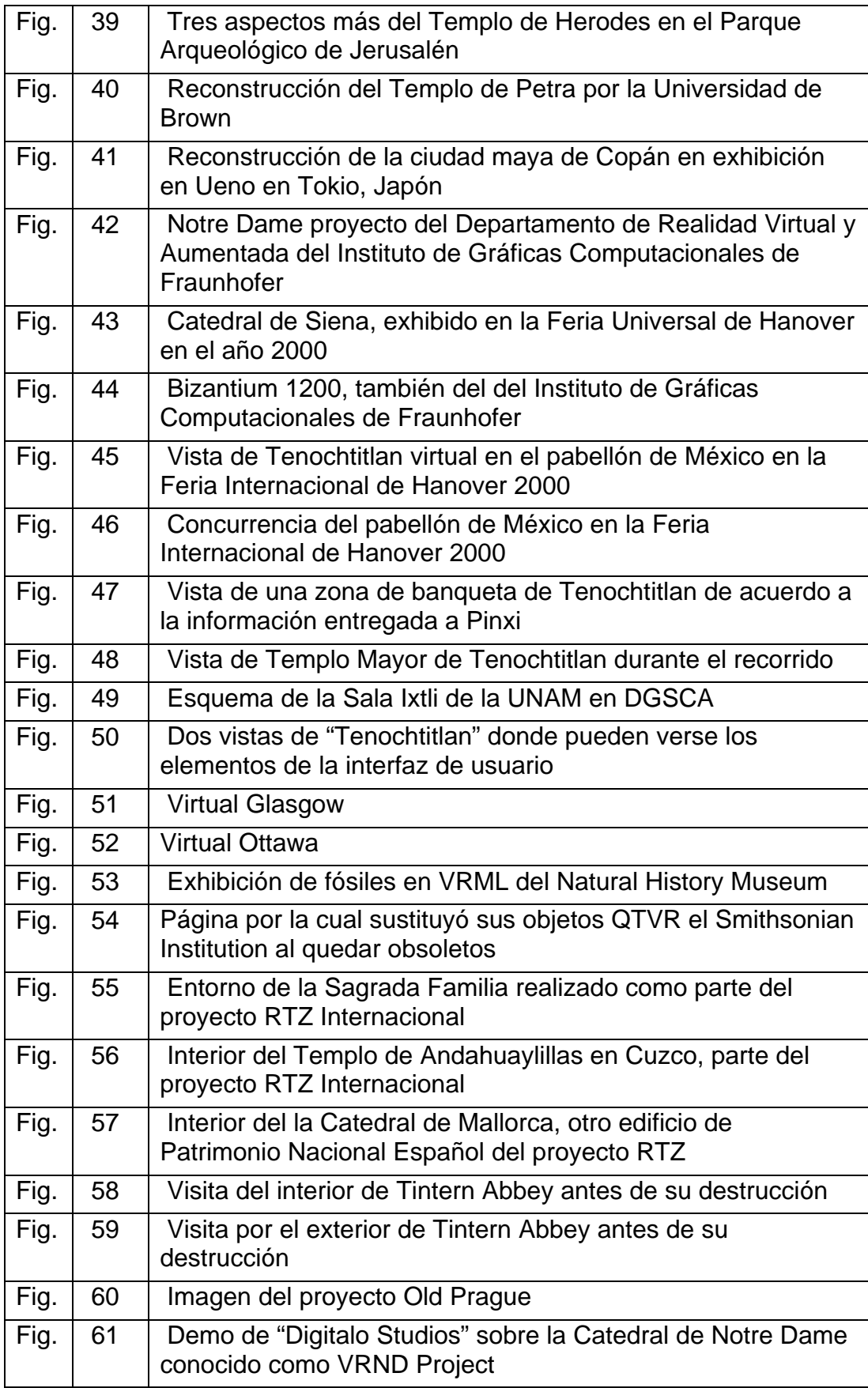

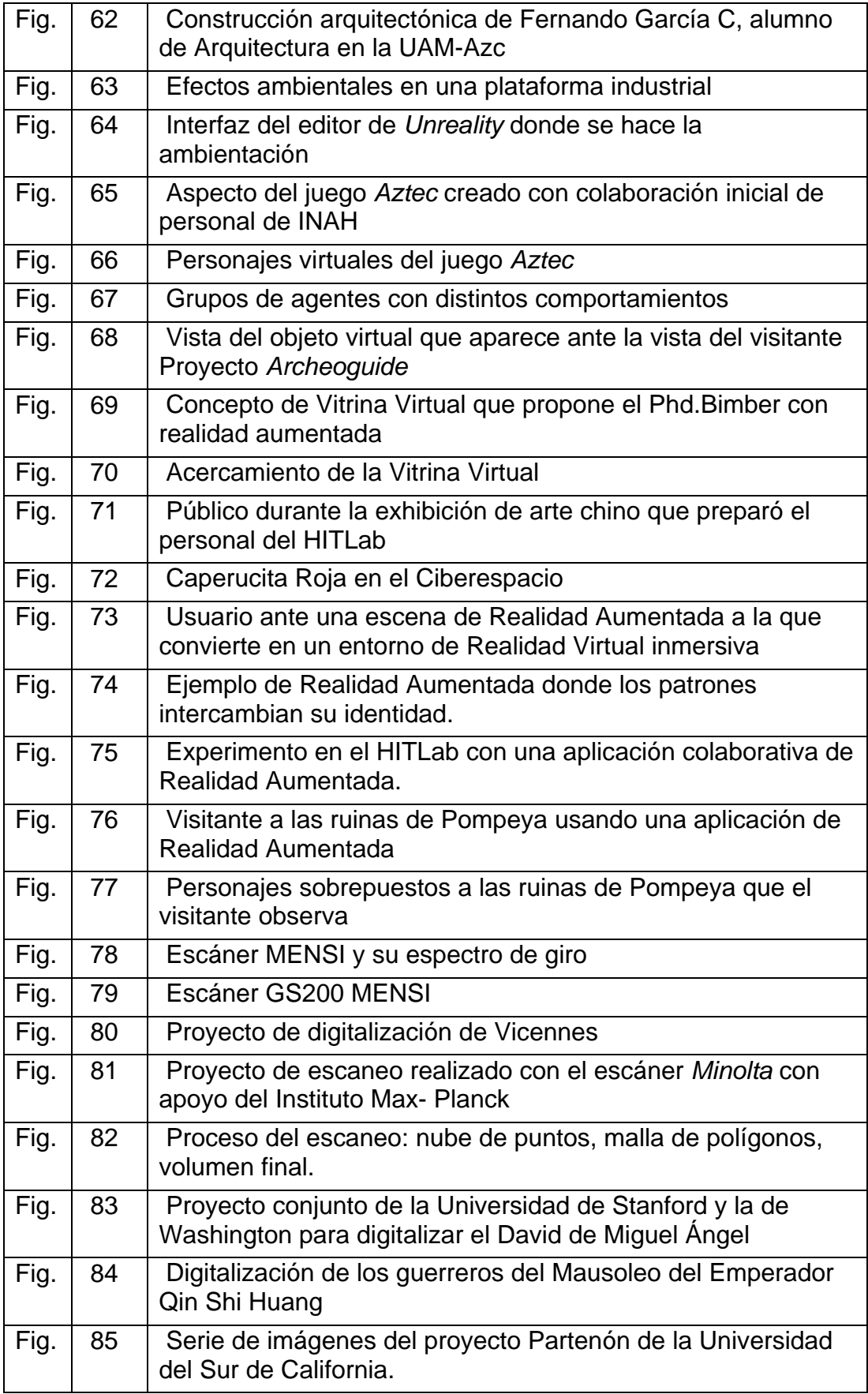

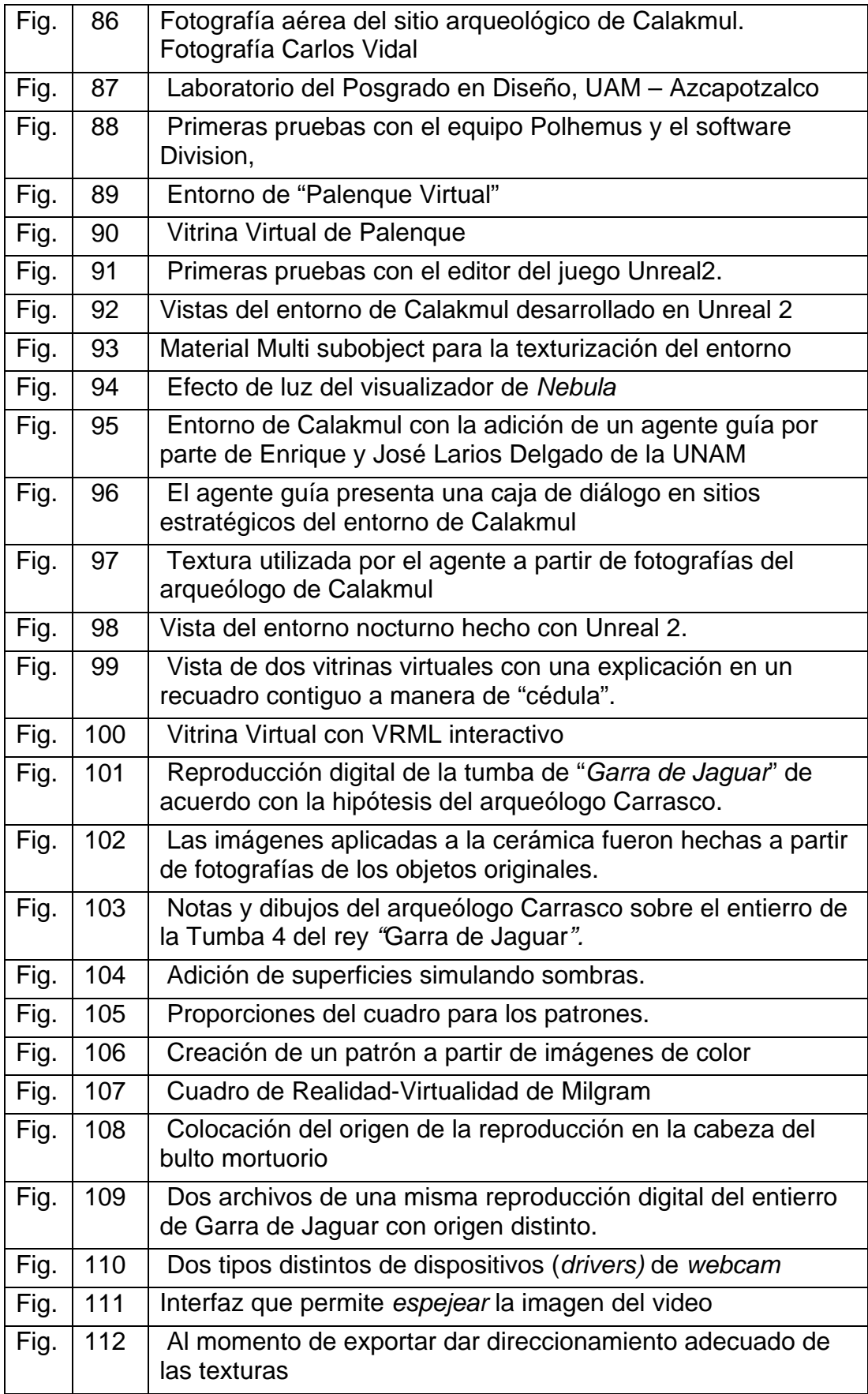

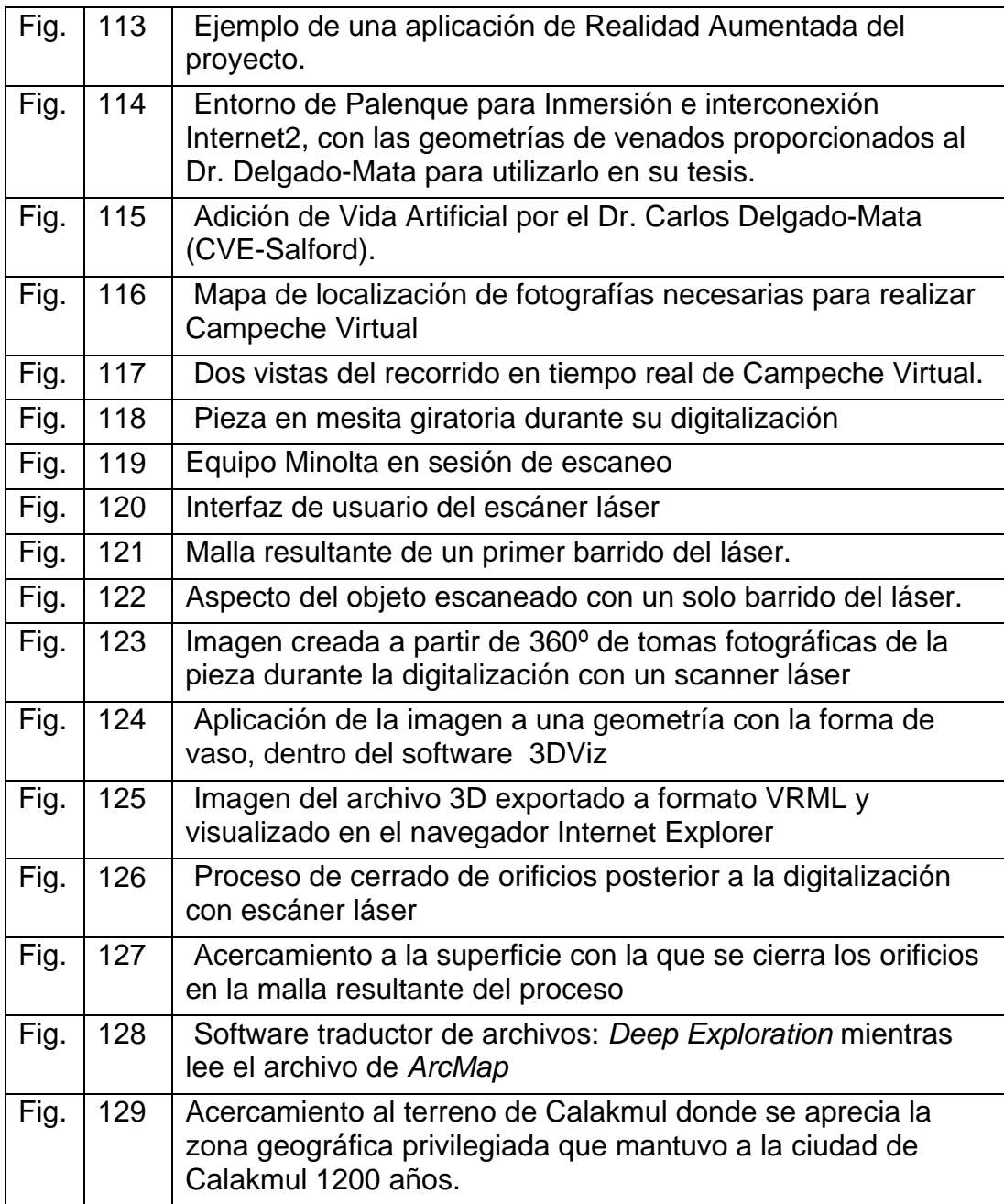

## **Figuras del Anexo 1**

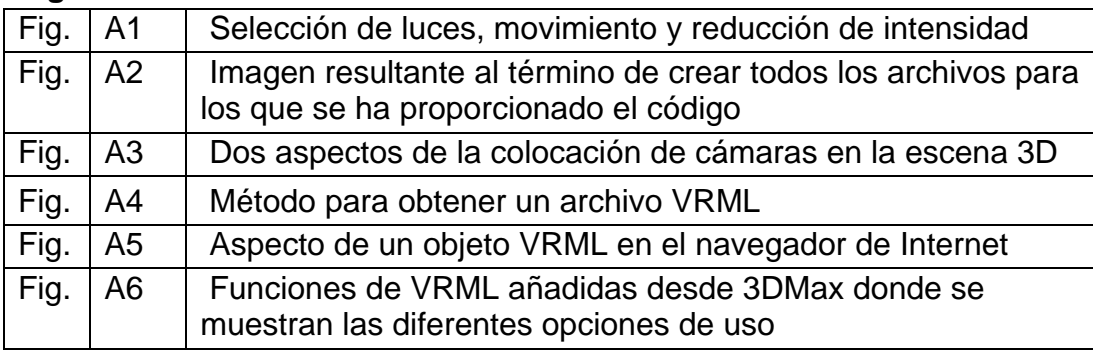

# **RBREVIRCIONES**

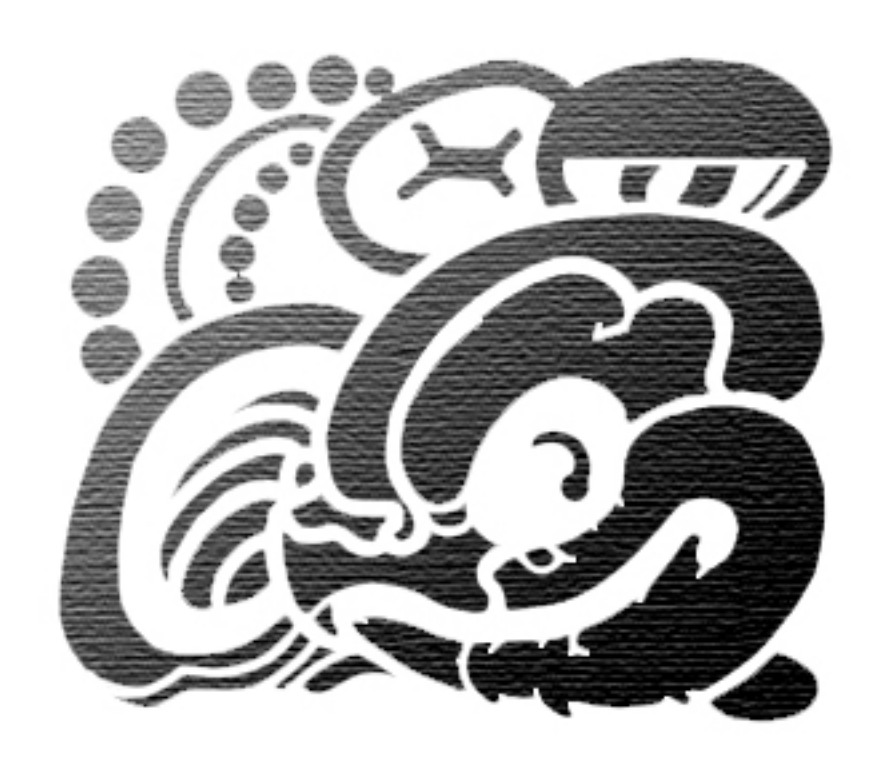

### **ABREVIACIONES**

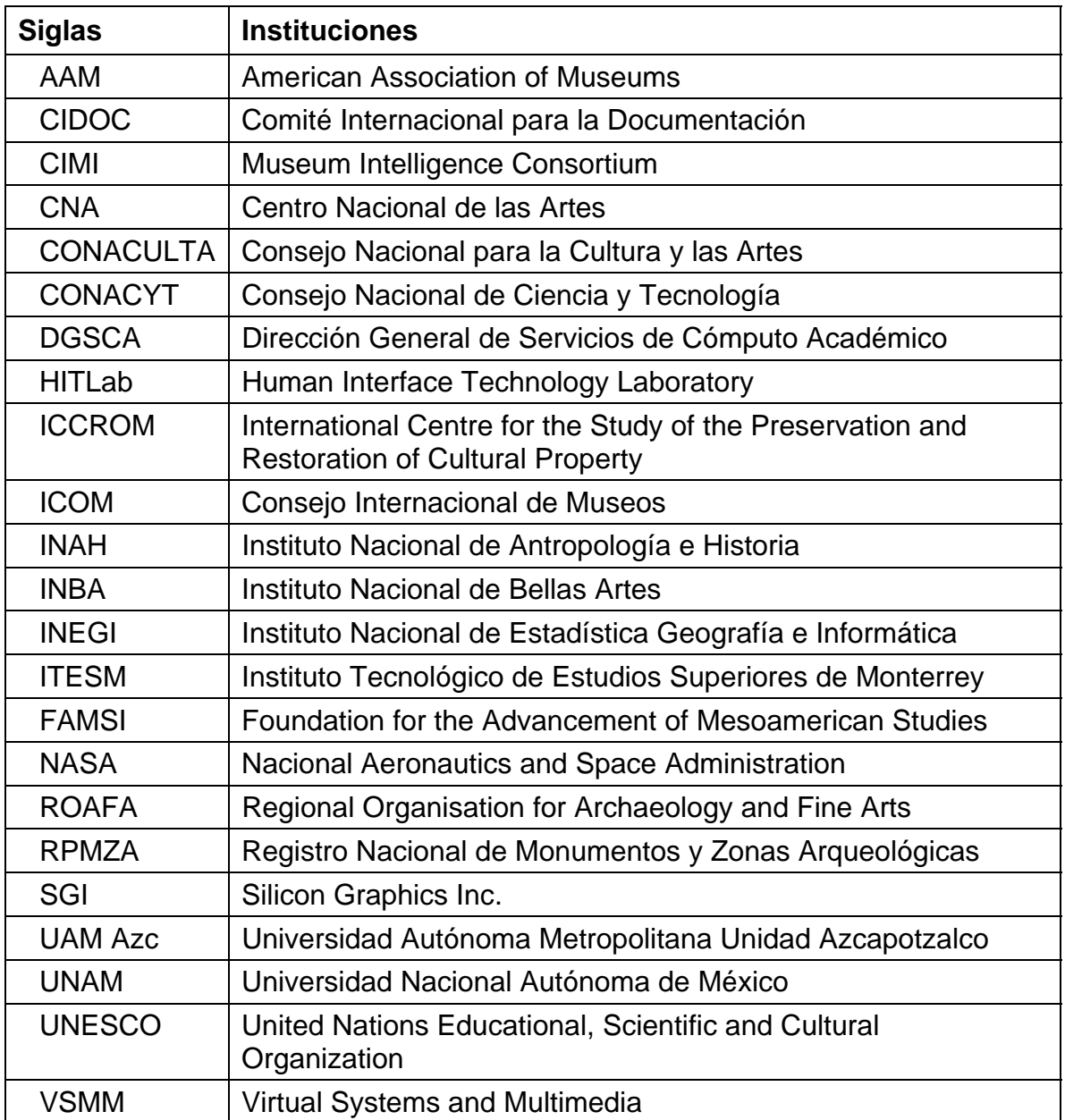

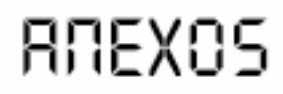

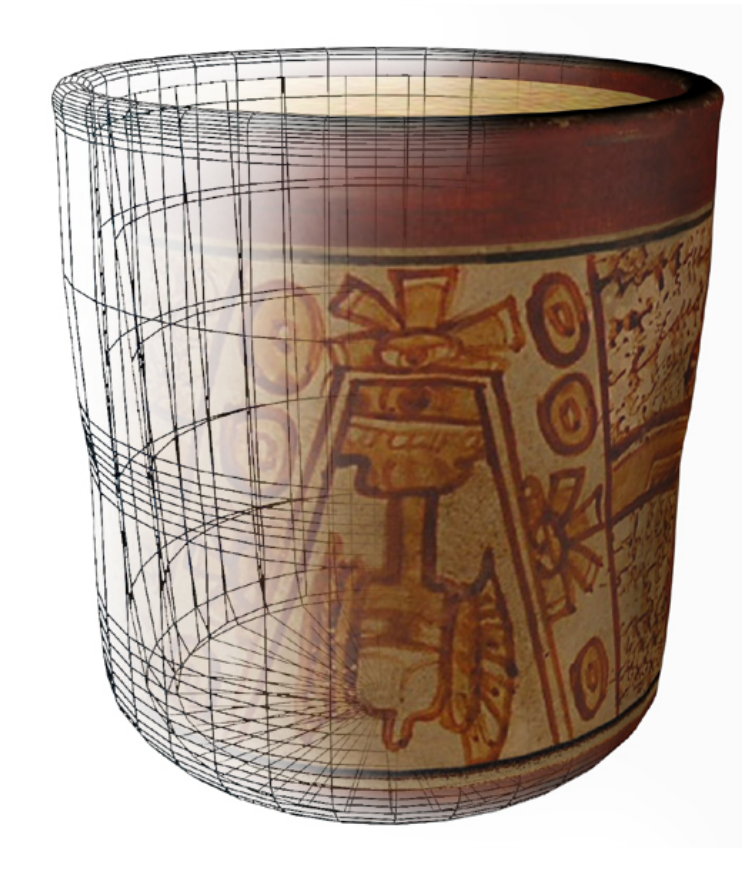

# RREXO I CREACION DE OBJETOS VIRTURLES **INTERACTIVOS**

#### **ANEXO 1. CREACION DE OBJETOS VIRTUALES INTERACTIVOS**

a) Elaboración de los objetos tridimensionales.

En este inciso se muestra el procedimiento para elaborar objetos virtuales interactivos. puede utilizar cualquier programa modelador como AutoCAD, Rhinoceros, Maya, 3DMax, 3DViz, CATIA, Lightwave o Poser entre muchos otros, u obtenerlos a partir de un scanner 3D.<sup>139</sup> En nuestro ejemplo, nos valdremos del software 3DMax<sup>140</sup> para la adición de zonas sensibles a las geometrías terminadas de forma tal que, al término del ejercicio, se cuente con un objeto interactivo VRML (con formato .wrl ) dentro de una interfaz similar al de las Vitrinas Virtuales descritas a lo largo de la tesis.

Sea cual sea el software modelador que se utilice para crear los objetos, debe contemplarse la portabilidad de los formatos, de tal manera que al salvarlos, se utilicen aquellos que sean compatibles con otros programas. Cada uno de los programas mencionados anteriormente, tiene un formato nativo en el que se guarda a los archivos generados internamente; sin embargo, la mayor parte de ellos permiten exportar sus archivos a otros distintos como lo son: .dxf, .3ds, .wrl.

Si el software de creación permite dejar los archivos listos en formato .wrl, incluida su textura e iluminación, la etapa de elaboración de los objetos tridimensionales terminaría aquí. De no ser así, el proceso continuaría por importar los archivos a 3DMax y ahí depurarlos tanto en su geometría como en su ambientación.

Una de las necesidades más comunes al depurar las geometrías, es el suavizado de las superficies. En algunas ocasiones, los objetos pueden facetearse demasiado al transferir los archivos. Estas facetas son el resultado de

<sup>139</sup> *AutoCAD* , *3DMax* y *3DViz* pertenecen a AutoDesk http://usa.autodesk.com/, *Rhinoceros* de Robert McNeel & Assoc. http://www.rhino3D.com, *Maya* de la compañía Alias. http://www.alias.com/eng/products-services/maya/ *CATIA* de la compañía Dassault Systems http://www.3ds.com/products-solutions/brands/CATIA/, *Lightwave* es un producto de NewTek http://www.newtek.com/products/lightwave/product/ mientras que *Poser* a Curious Labs. http://www.curiouslabs.com

 $\overline{a}$ 

<sup>140</sup> AutoDesk tiene una variante de 3DMax conocida como 3DViz para uso de arquitectos. Nos referimos a 3DMax en este inciso pero puede usarse indistintamente cualquiera de los dos.

cómo cada software interpreta las superficies curvas, mediante caras de polígonos.

Cuando las geometrías están listas, se les aplica un cierto color o textura, con lo cual su aspecto físico y su realismo mejoran sustancialmente. Dependiendo de la experiencia, las texturas pueden ser creadas en un software de edición gráfica como Photoshop o Corel Draw, ya sea a partir de imágenes escaneadas o de su propia creación.<sup>141</sup>

La aplicación de textura puede ayudar a que los objetos finales tengan un menor peso ya que es posible reducir notablemente el detalle hecho con base en geometrías y hacer que ese detalle quede únicamente aparente con la imagen aplicada.

Ya que los objetos serán finalmente visualizados en un navegador de Internet, el formato de las imágenes debe ser .jpg ó .gif y estar localizadas en una carpeta contigua al objeto 3D desde el momento que se importa la imagen a 3DMax para ser aplicada al objeto.

Los objetos pueden ser provistos de alguna animación que favorezca la comprensión de alguna función. Por ejemplo, se puede levantar la tapa de un cajete cerámico, el movimiento de alguna pieza articulada, sustituir consecutivamente la imagen aplicada como textura para simular el paso del tiempo, etc., etc.

Aunque la escena 3D tiene una iluminación por *default,* en algunos casos puede ser necesaria la adición de luces en la escena, proceso que resulta sencillo desde 3DMax.

<u>.</u>

<sup>141</sup> Photoshop es un programa de edición gráfica de la compañía Adobe http://www.adobe.com/products/photoshop/main.html mientras que Corel Draw pertenece a compañía Corel http://www.corel.com

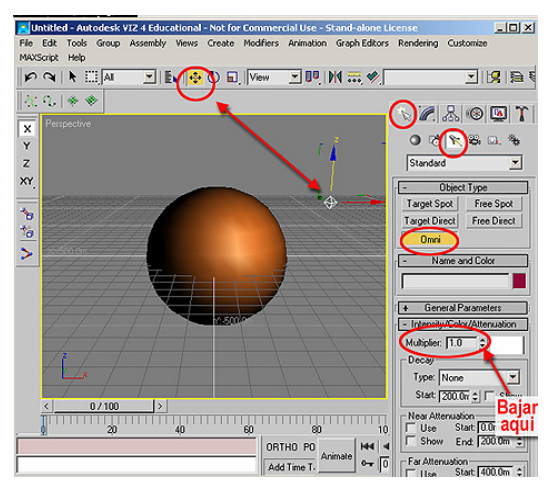

1

Al igual que los objetos, las luces pueden moverse y ser colocadas donde mejor efecto lumínico provoquen al objeto, teniendo cuidado de no iluminar en exceso (bajar la intensidad de la luz, como se indica en la figura A1).

Fig.A1. Selección de luces, movimiento y reducción de intensidad.

**b)** Diseño/disposición en recuadro en formato HTML. El diseño propuesto para desarrollar Vitrinas Virtuales, contiene recuadros (*frames*) lo cual puede requerir cierto conocimiento previo de diseño de páginas. La sugerencia de diseñar la página con *frames* se debe a que, de esta forma, el objeto tridimensional permanece en un recuadro para ser visualizado girándolo por todos sus ángulos y al mismo tiempo existe un espacio contiguo en el que se despliega información adicional.

La elaboración de páginas se realiza mediante sencillos archivos de texto que interpreta el navegador de Internet (ej. Internet Explorer, Netscape, Mozilla).<sup>142</sup> Cada uno de estos archivos de texto es salvado con la terminación .htm y puede ser realizado en cualquier editor de texto como Word, WordPad, NotePad, SimpleText, etc. Cuando los archivos de texto escritos en estos programas finalmente estén terminados y listos para verse en el navegador de Internet, lo único que se requiere es dar un *salvar\_como* para sustituir la terminación nativa del programa (.doc ó.txt) por la terminación .htm. De esta forma el navegador de Internet interpretará correctamente el contenido desplegando gráficamente el texto, las imágenes y los objetos VRML.

<sup>142</sup> Los navegadores de Internet se obtienen y actualizan desde Internet. Internet Explorer es el navegador oficial de Microsoft http://microsoft.com/windows/ie/default.mspx, Netscape es la versión que compite con Microsoft, mientras que Mozilla nació para la plataforma Linux con la compañía Mozilla Organization y ahora se ha aliado con Netscape para unir fuerza. Puede obtenerse desde http://www.mozilla.org

Para disponer el espacio en recuadros, el primer archivo a crear es precisamente el que le indica al navegador de Internet que divida al espacio de la pantalla en dos o más secciones y que comunmente es nombrado **index.htm**. Con el archivo ejemplo proporcionado en el Código 1, se divide al espacio de la pantalla en tres secciones horizontales: en una franja superior se destina un título permanente, el espacio central se plantea para exhibir del material 3D y finalmente se reserva una franja inferior para colocar hiperligas hacia los diferentes subtemas del contenido.

En nuestro ejemplo, un archivo con el nombre de **titulo.htm** ocupa permanentemente el espacio superior. La franja central abre un archivo llamado **centro1.htm** que será constantemente sustituido dependiendo del subtema elegido. La franja inferior abre al archivo **menu.htm** que contiene los nombres de los subtemas y permanece sin cambio a lo largo del uso del material didáctico. En resumen, nuestro archivo **index.htm** divide la pantalla en tres franjas en las cuales se colocan a los archivos **titulo.htm** , **centro1.htm** y **menu.htm .** 

El archivo **centro1.htm** también divide a la sección central en dos partes o columnas a fin de mostrar al objeto VRML en una sección mientras que su texto explicativo se muestra en la sección contigua. Este archivo será sustituido cada vez que se elija un nuevo subtema de la franja inferior de la página (**menu.htm**). En cada ocasión, el archivo **centro1.htm** llamará a dos archivos, un objeto VRML con terminación **.wrl** (**objeto1.wrl**) y una sección de texto que nombramos **info1.htm**. Es decir, cada sección central que se vaya sustituyendo al elegir los subtemas, estará compuesto de tres archivos con subíndice progresivo: **centro1.htm , info1.htm** y **objeto1.wrl**

Finalmente, nuestro modelo se compondrá de los siguientes archivos: **index.htm titulo.htm** , **menu.htm** , **centro1.htm , info1.htm** y **objeto1.wrl** .

A continuación, se incluyen las secciones necesarias de código HTML para el desarrollo de una Vitrina Virtual. Estas secciones de texto, transferidas a un editor de texto como NotePad o WordPad, sólo deben guardarse como se indica en el primer renglón de cada código, para obtener el resultado visible en la figura A2.

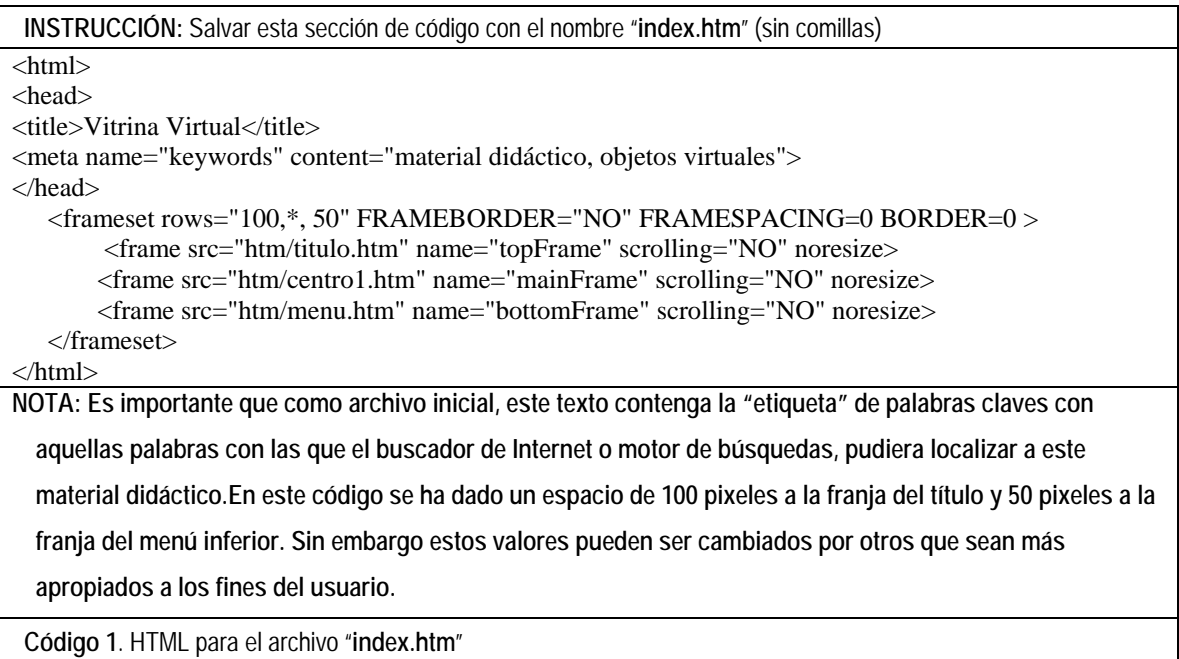

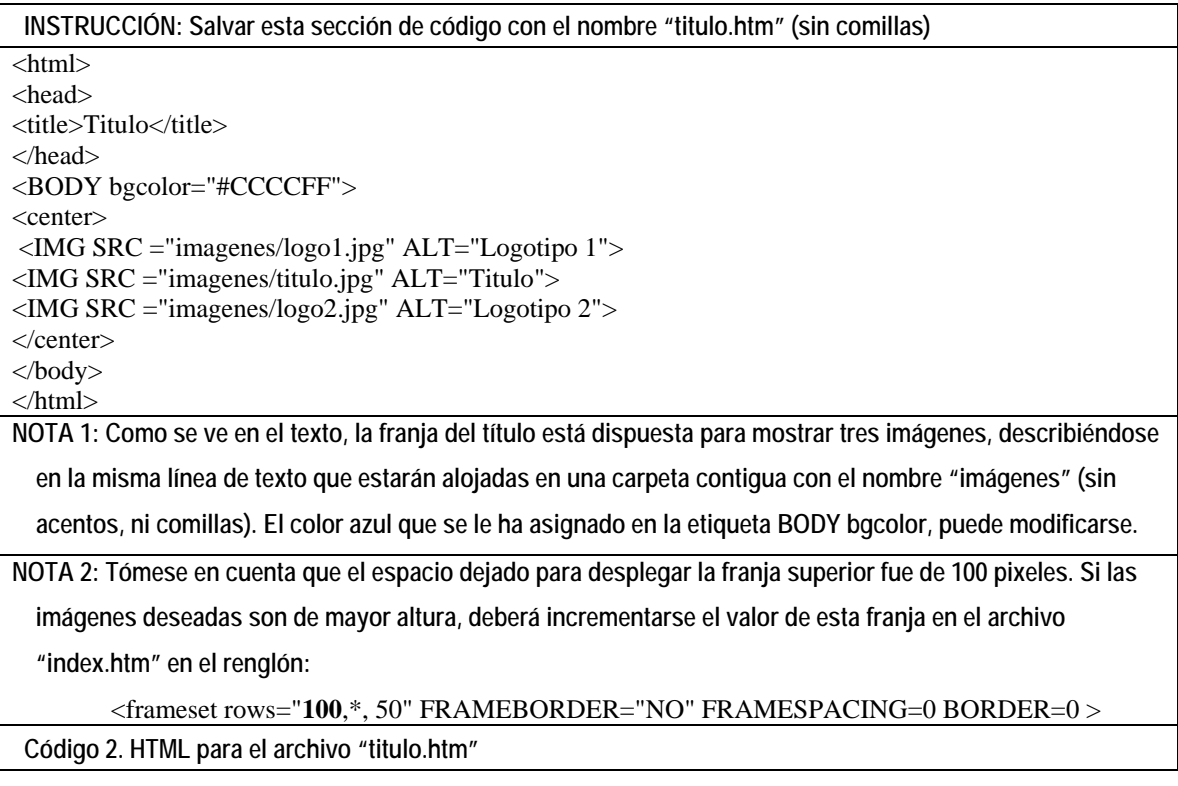

**INSTRUCCIÓN**: Salvar esta sección de código con el nombre "**menu.htm**" (sin comillas)  $\langle$ html $>$ 

<head> <title>Menú interactivo con los nombres de los Subtemas del contenido informativo.</title> </head> <BODY bgcolor="#CCCCFF"> <center> <A HREF="centro2.htm" target="mainFrame"> Nombre subtema A</A>  $\triangle A$  HREF="centro3.htm" target="mainFrame"> Nombre subtema B $\triangle A$ > <A HREF="centro4.htm" target="mainFrame"> Nombre subtema C</A> <A HREF="centro5.htm" target="mainFrame"> Nombre subtema D</A> <A HREF="centro6.htm" target="mainFrame"> Nombre subtema E</A> </center> </body> </html> **NOTA 1**: Código con hiperligas a 5 subtemas indicados por texto (sustituir por el nombre que corresponda). **NOTA 2: Las hiperligas están puestas sobre palabras (nombre de cada subtema). Si se quisiera usar imágenes con aspecto de botones para la adición de estas hiperligas, el texto que dice:** 

"**Nombre del subtema A**"

deberá ser sustituido por el texto:

#### **<IMG SRC ="imagenes/boton1.jpg" ALT="Subtema A">**

y así sucesivamente.

**Código 3.** HTML para el archivo "**menu.htm**".

**INSTRUCCIÓN**: Salvar esta sección de código con el nombre "**centro1.htm**" (sin comillas)

 $\overline{\text{thm}}$ 

<head>

<title>Objeto3D y su descripción</title>

</head>

<frameset cols="400,\*" frameborder="no" border="0" framespacing="0">

<frame src="objeto1.wrl" name="vrml" scrolling="no" >

<frame src="info1.htm" name="info" scrolling="AUTO">

</frameset>

</html>

**NOTA 1: este es el archivo que divide la franja central en dos columnas donde serán mostrados el objeto VRML y su explicación. Se ha dado un espacio de 400 pixeles de ancho para desplegar el objeto 3D. El asterisco significa que el resto del espacio (restándole esos primeros 400 pixeles) quede libre para desplegar el texto explicativo.** 

**NOTA 2: este archivo es el primero que ocupa la zona central, por eso se le ha nombrado centro1.htm. Como puede verse en la sección de código anterior (menu.htm), cada palabra del menú o título de subtema, tiene una liga interactiva que llama a otro archivo centro.htm con subíndices sucesivos para que ocupe la zona central. Esto significa que habrá más archivos con un texto similar a este llamando a un objeto2.wrl (3,4 ó 5, etc.) y a un archivo de información info2.htm (3,4 ó 5, etc.).** 

**NOTA 3: con este mismo código se elaborarán los subsiguientes archivos centro2.htm , centro3.htm , centro4.htm , etc.según se requieran de acuerdo al número de subtemas que existan y a los cuales se les haya asignado una hiperliga en el archivo menu.htm.** 

**Código 4.** HTML para el archivo **"centro1.htm"**

**INSTRUCCIÓN:** Salvar esta sección de código con el nombre "**info1.htm**" (sin comillas)

<html>

<head>

<title>Texto Explicativo</title>

</head>

<BODY bgcolor="#CCCCFF">

Sustituya esta sección de texto, colocando el texto explicativo de su material didáctico. Este archivo info1.htm se despliega en la página inicial por lo que puede servir de material introductorio, de presentación o contener instrucciones.

 $<$ BR $>$ 

<BR>

Cada vez que quiera que quede una línea vacía entre sus renglones de texto, coloque los dos "<BR>" que acaba de ver antes de esta línea y siga escribiendo su texto explicativo inmediatamente después. </html>

**NOTA**: Este primer código que contiene un texto introductorio y será salvado con el nombre **info1.htm ,** será usado nuevamente para contener otras secciones de nuestro contenido temático, siendo salvado con el nombre que le corresponda **info2.htm** , **info3.htm** , **info4.htm** , etc. según describa al objeto 1,2,3, etc.

#### **Código 5.** HTML para el archivo "**info1.htm**"

El código proporcionado hasta el momento, llama a un "**objeto1.wrl**" para ser abierto en el recuadro izquierdo del área central. Este objeto no necesariamente existe actualmente y aunque las instrucciones para obtener objetos VRML se describen más adelante, con la intención de terminar este documento con una aplicación funcionando, se proporciona aquí un archivo de texto que sirva como objeto VRML.

El formato VRML es un protocolo expresado en texto al igual que lo es el HTML, siendo el navegador de Internet -añadido del *plug-in* adecuado- quien lo interpreta gráficamente. El formato consiste en una forma de gramática que lista las propiedades del objeto para ser interpretadas por el navegador de Internet. Este listado de propiedades se clasifica en "nodos" y cada nodo contiene una serie de definiciones o atributos

Cuando el navegador de Internet no se tiene instalado el *plug-in*, al abrir el archivo VRML (\*.wrl), lo único que se verá en la pantalla será el contenido textual del código. El siguiente, genera un cilindro azul como el que se aprecia en la figura A2. Nótese que copiando este texto en un procesador sencillo y salvándolo con el nombre **objeto1.wrl** obtiene en apariencia un objeto tridimensional aún sin haberlo modelado. El visualizador interpreta la forma geométrica, color, iluminación, orientación, etc., a través de una simple

descripción en código y no necesariamente un objeto modelado en un programa de CAD

```
INSTRUCCIÓN: Salvar esta sección de código con el nombre "objeto1.wrl" (sin comillas) 
#VRML V2.0 utf8 
# Representación tridimensional de un cilindro 
DEF Camera01 Viewpoint { 
 position -108.9 0 301.5 
 orientation 0 1 0 -0.3523 
  fieldOfView 0.6024 
 description "Camera01" 
} 
DEF NavInfo01 NavigationInfo { 
 type "EXAMINE" 
} 
DEF Cylinder01 Transform { 
 translation 0 -65 0 
 children [ 
    Transform { 
      translation 0 70 0 
      children [ 
       Shape { 
         appearance Appearance { 
          material Material { 
           diffuseColor 0.6941 0.5804 0.102 
          } 
         } 
        geometry Cylinder { radius 60 height 140 } 
       } 
   ] } 
 ] 
} 
Código 6. Texto para generar a un primer archivo "objeto1.wrl" que despliega un cuerpo geométrico.
```
Si al abrir el archivo, únicamente se despliega texto, significa que aún no ha instalado el *plug-in*, ya sea Cortona (www.parallelgraphics.com) o Cosmo Player. Ambos *plug-ins* son gratuitos.<sup>143</sup> En la figura A2 se aprecia la interfaz de usuario de Cosmo Player.

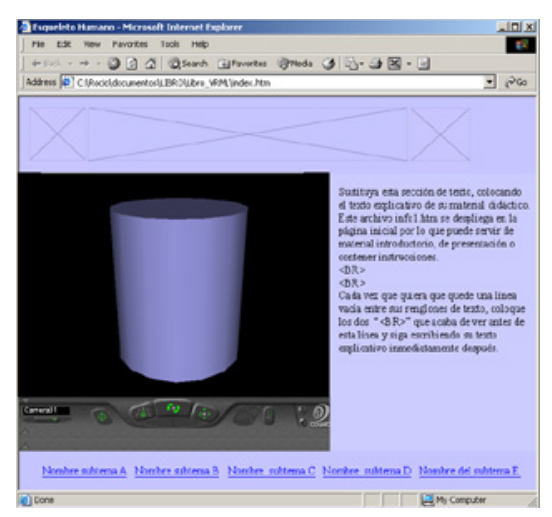

Fig. A2. Imagen resultante al término de crear todos los archivos para los que se ha proporcionado el código.

**c)** Adición de zonas sensibles y exportación a formato VRML**.** La adición de interactividad a los objetos VRML se puede realizar desde el software 3DMax.

3DMax lee únicamente archivos .**3ds, .dwg, .dxf, .iges, .ls, .stl, .wrl, .shp**, ó **.xml.** El proceso consiste en importarlos a 3DMax desde el submenú *Import* ubicado en el menú *File/Archivo*. Si los archivos con los que se cuenta no fueran compatibles con 3DMax, deberá recurrirse a un traductor como lo es Deep Exploration, Okino Polytrans o CrossRoads3D. Este último es un software gratuito que puede obtener de Internet<sup>144</sup>).

Si el objeto se ve muy alejado o sale de la escena al girarlo, es necesario importarlo a 3DMax y colocarlo en el centro de la escena, posicionándolo en las coordenadas 0,0,0 del espacio de trabajo de 3DMax.

143 Puede obtener el *plug-in* de Cosmo Player en http://www.cai.com/cosmo/home.htm y el de Cortona desde http://www.parallelgraphics.com

 $\overline{a}$ 

<sup>144</sup> http://www.europa.com/~keithr/Crossroads/index.html

Un problema frecuente en la visualización de objetos VRML consiste en que el recuadro destinado al objeto 3D se observe como un cuadro negro vacío. Este problema se soluciona añadiendo una cámara a la escena 3D desde el software 3DMax.

La colocación de cámaras en 3DMax, se hace desde la vista TOP. Una vez elegida la herramienta como se indica en la figura, se da un *click* sostenido (*click* & *drag*) desde un punto inicial hacia el objeto moviendo el ratón.

Posteriormente en alguna otra vista se sube la cámara hasta la altura requerida para ver el objeto.

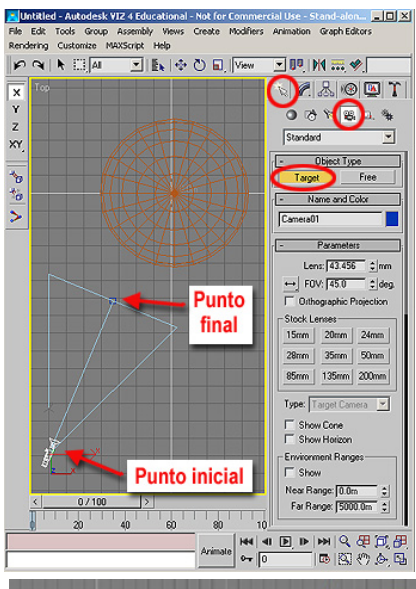

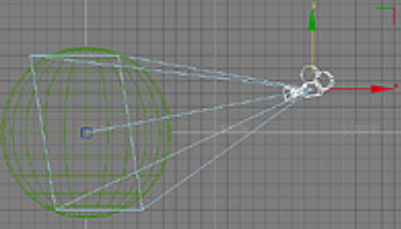

Fig. A3. Dos aspectos de la colocación de cámaras en la escena 3D

Es importante que la cámara tenga centrado al objeto principal de la escena para tener una correcta vista inicial de nuestro VRML una vez abierto en el navegador de Internet. Una vez hecho esto, se vuelve a exportar el archivo como \*.WRL.

Una vez en 3DMax, el archivo se exporta a formato VRML accediendo nuevamente al submenú *Export* desde *File/Archivo* y buscando la opción VRML97 (\*.WRL) como lo indica la figura A4.

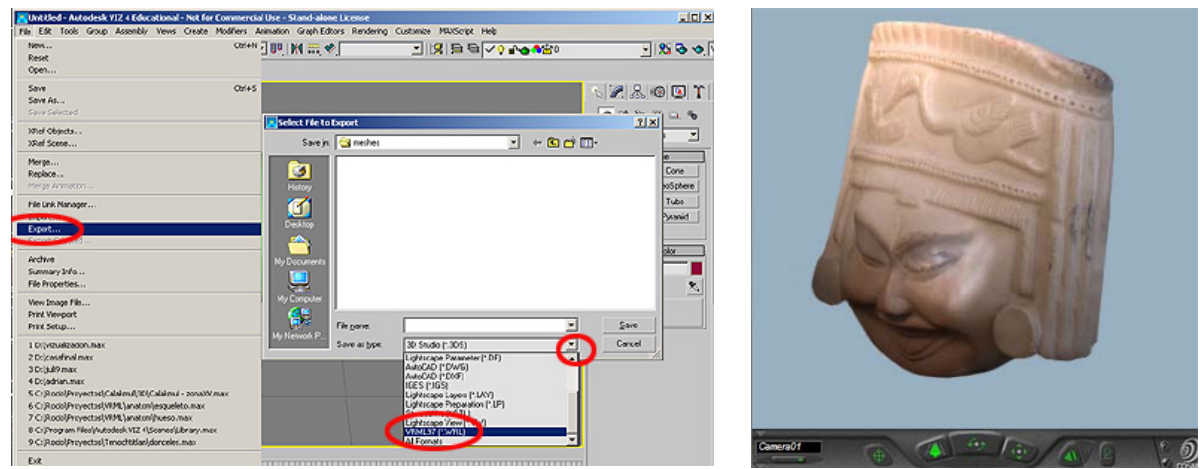

Fig. A4. Método para obtener un archivo VRML Fig. A5. Aspecto de un objeto VRML en el

navegador de Internet.

Hasta este punto, los objetos tridimensionales creados y exportados a formato VRML, pueden ser girados para ser visto por todos sus ángulos.

Con el propósito de proporcionar al visitante del museo una cantidad dosificada de información de acuerdo a su interés y tiempo, las piezas digitales de las vitrinas virtuales fueron añadidas de zonas sensibles en secciones específicas del modelo de las cuales se pudiera explicar aspectos adicionales. Para añadir esta función, se recurrió nuevamente a 3DMax.

La adición de estas zonas sensibles, son colocadas desde el software 3DMax accediendo al submenú **HELPERS** del menú **CREATE**.

Las opciones más comúnmente usadas son: *Anchor, Background, NavInfo* y *TouchSensor.*

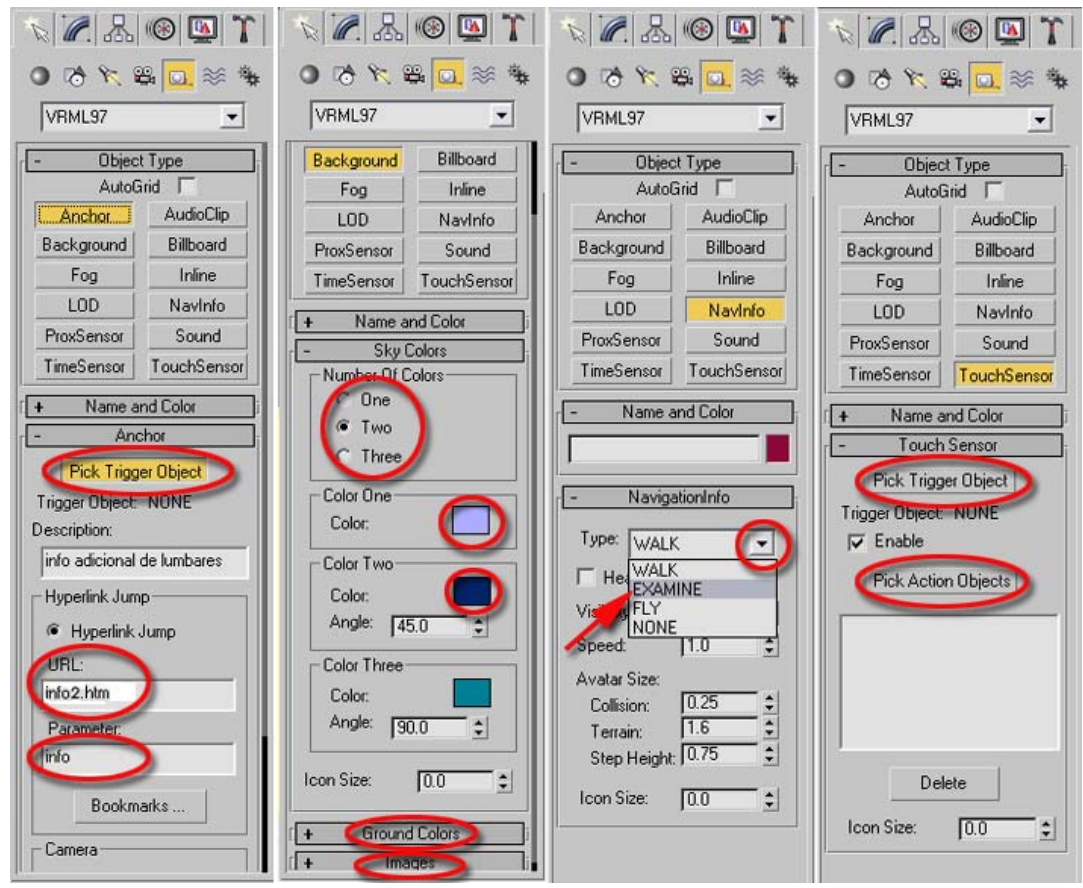

Figura A6**.** Funciones de VRML añadibles desde 3DMax donde se muestran las diferentes opciones de uso.

a) Anchor es la función utilizada en el ejemplo del vaso códice maya y como puede verse en la figura A7, las opciones del comando permiten colocar el punto sensible que active el evento, consistente en abrir un archivo HTML (ruta URL) con información adicional y ser direccionado a un recuadro específico (**targe**t).

Si se revisa nuevamente el código proporcionado para el archivo centro1.htm, observará que al dividir la franja central de la página Web se ha nombrado a cada recuadro con un nombre especial. La sección a la que nos referimos es la siguente:

#### **<frame src="objeto1.wrl" name="vrml" scrolling="no" > <frame src="info1.htm" name="info" scrolling="AUTO">**

Como se desprende del texto anterior, el primer recuadro y, por tanto el de la izquierda, se ha nombrado "**vrml**" y en él se llama al objeto .**WRL**. Por su parte, el recuadro a la derecha ha sido nombrado "**info**" y es precisamente en este espacio donde se llama a los archivos de texto explicativo.

Este nombre es el que se indica como destino (**target**) en los parámetros de la opción del *Anchor* junto al nombre del archivo que desea abrirse (figura A7). De esta forma, al dar *click* sobre la zona sensible del objeto virtual, el archivo con información más detallada se abrirá en el recuadro de la derecha sustituyendo al anterior.

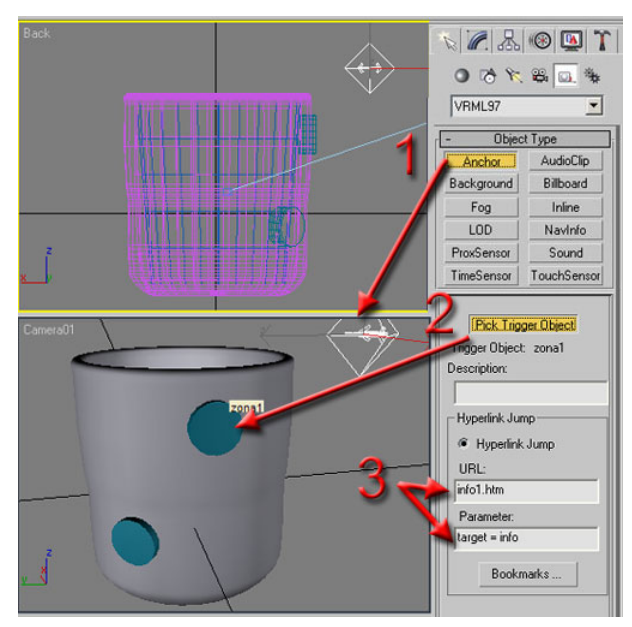

Figura A7**.** Función *Anchor* para añadir interactividad desde zonas sensibles en las piezas.

b) La función *Background* es utilizada en el ejemplo de la carita teotihuacana (figura A5) para eliminar el fondo negro con el que aparecen normalmente los objetos VRML en el navegador de Internet.

Se utilizó un tono azul para el fondo sin ningún degradado pero, como puede verse en la figura A8, las opciones de la función *Background* permiten combinar hasta tres tonos con lo que se obtiene un degradado atractivo. También puede añadírsele color al "suelo" o la colocación de una imagen de fondo.

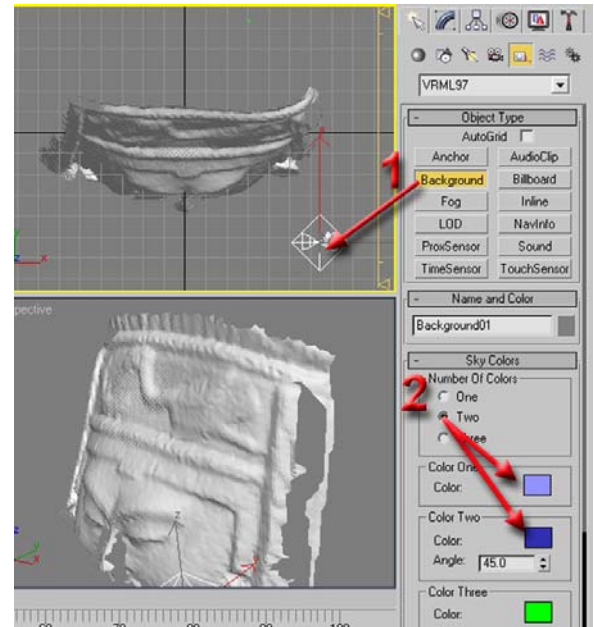

Figura A8**.** Función *Background* para cambiar la tonalidad del fondo en el que se presenta la pieza.

c) La función *NavInfo* permite modificar aspectos relacionados al rango de visibilidad, rapidez de movimiento en la escena y la activación de colisiones para evitar, por ejemplo, cruzar a través de paredes, entre otras opciones.

En el caso de objetos, la opción más adecuada de *NavInfo* es el modo *Examine/Examinar* que permite al usuario tomar los objetos para girarlos. Esto resulta adecuado para manipular las piezas arqueológicas como si estuviera en las manos del usuario. En el caso de escenas grandes que deban ser recorridas, el autor puede elegir alguna otra de las opciones como: *Walk/caminar* ó *Fly/volar*.

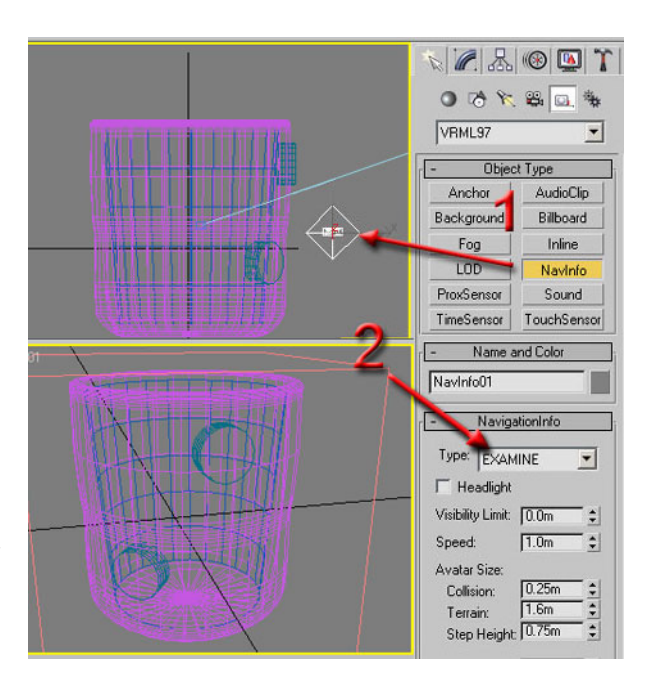

Figura A9**.** Función *NavInfp* usada en este caso para poder manipular tridimensionalmente a la pieza.

d) La función *Touch Sensor* puede ser utilizada cuando el archivo 3D tiene alguna animación. En este caso se debe indicar tanto la parte del objeto/escena que activa al evento, como el elemento ó elementos que intervengan en la acción. En algunos casos, el mismo elemento que activa la animación, es el elemento que la realiza. Aunque esta opción requiere de mayor experiencia en el manejo de 3DMax, puede resultar muy didáctica para casos en los que se requiera hablar del funcionamiento que tenía una pieza arqueológica como puede ser, levantar una tapa, mostrar el contenido de una ofrenda, el despiece de un artefacto, entre otros.

# S OX3RR **GLOSARIO**

### **ANEXO2. GLOSARIO**

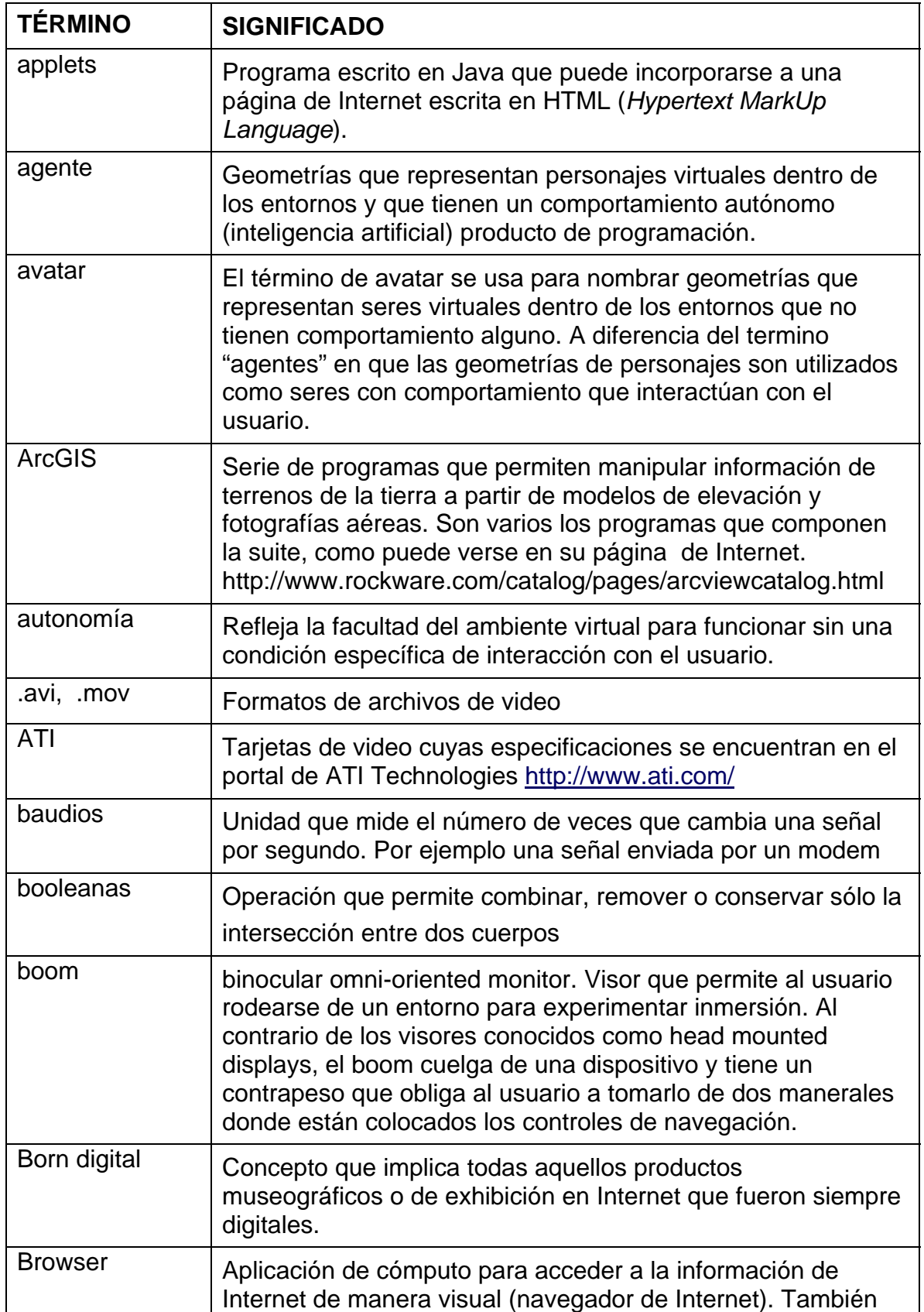

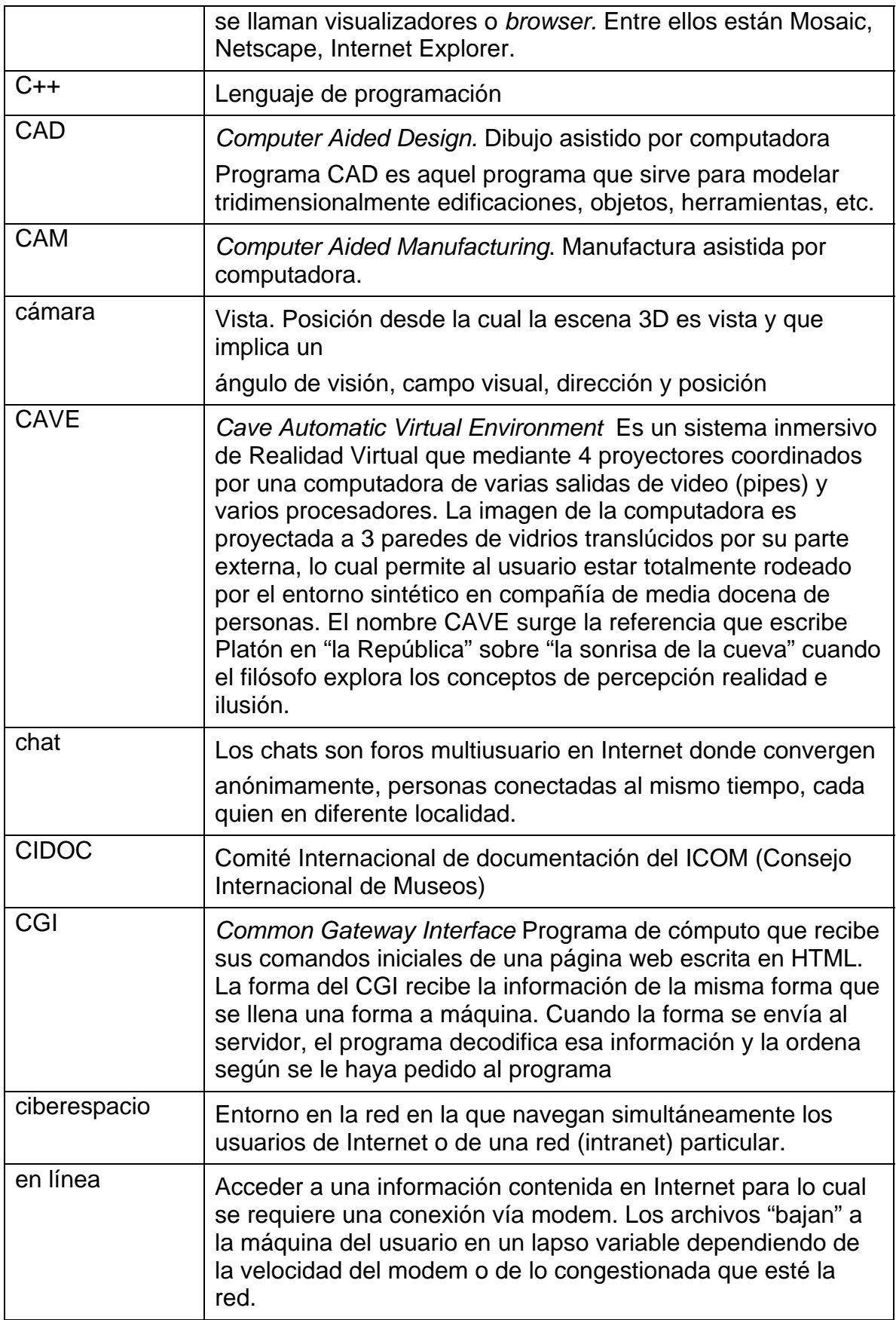

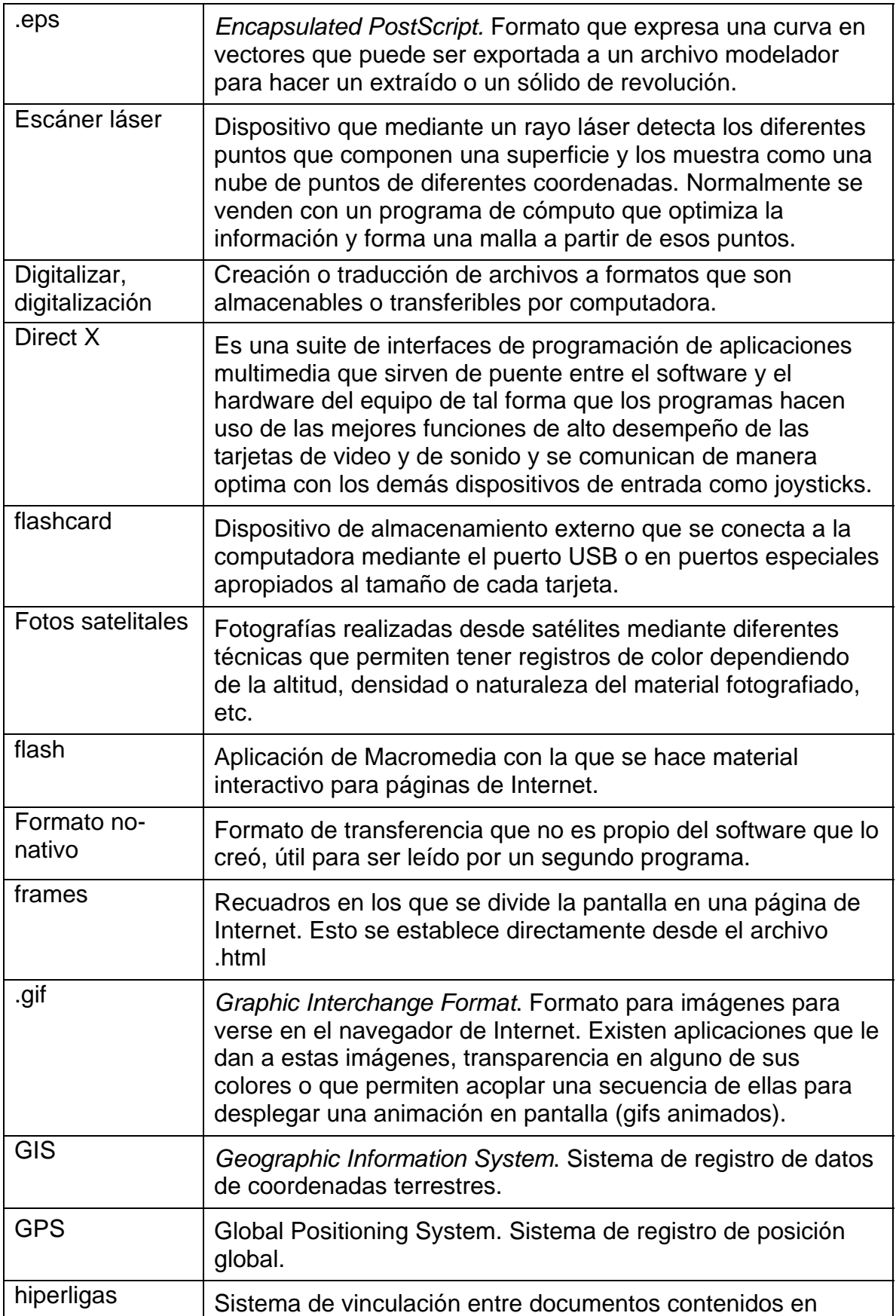

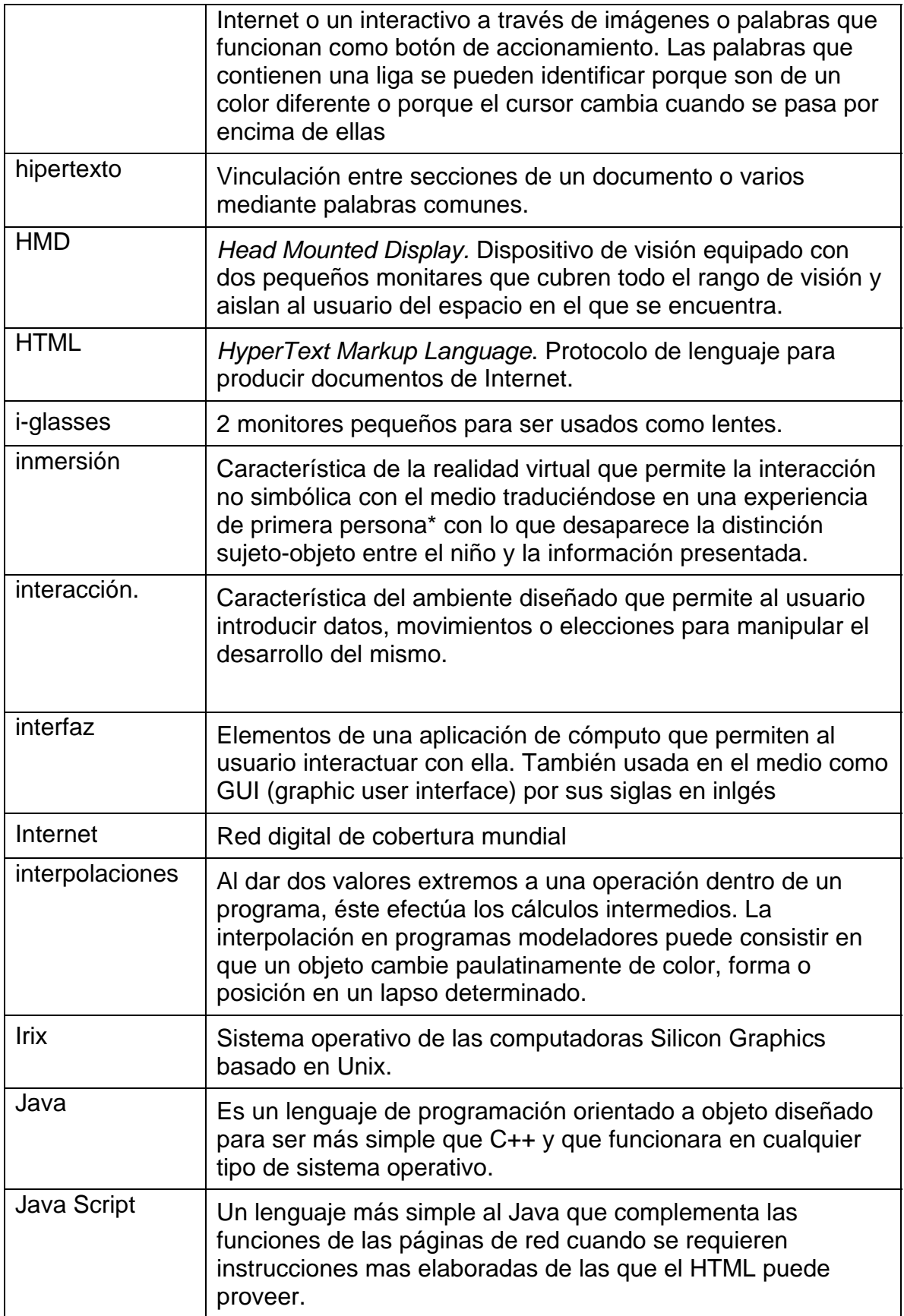

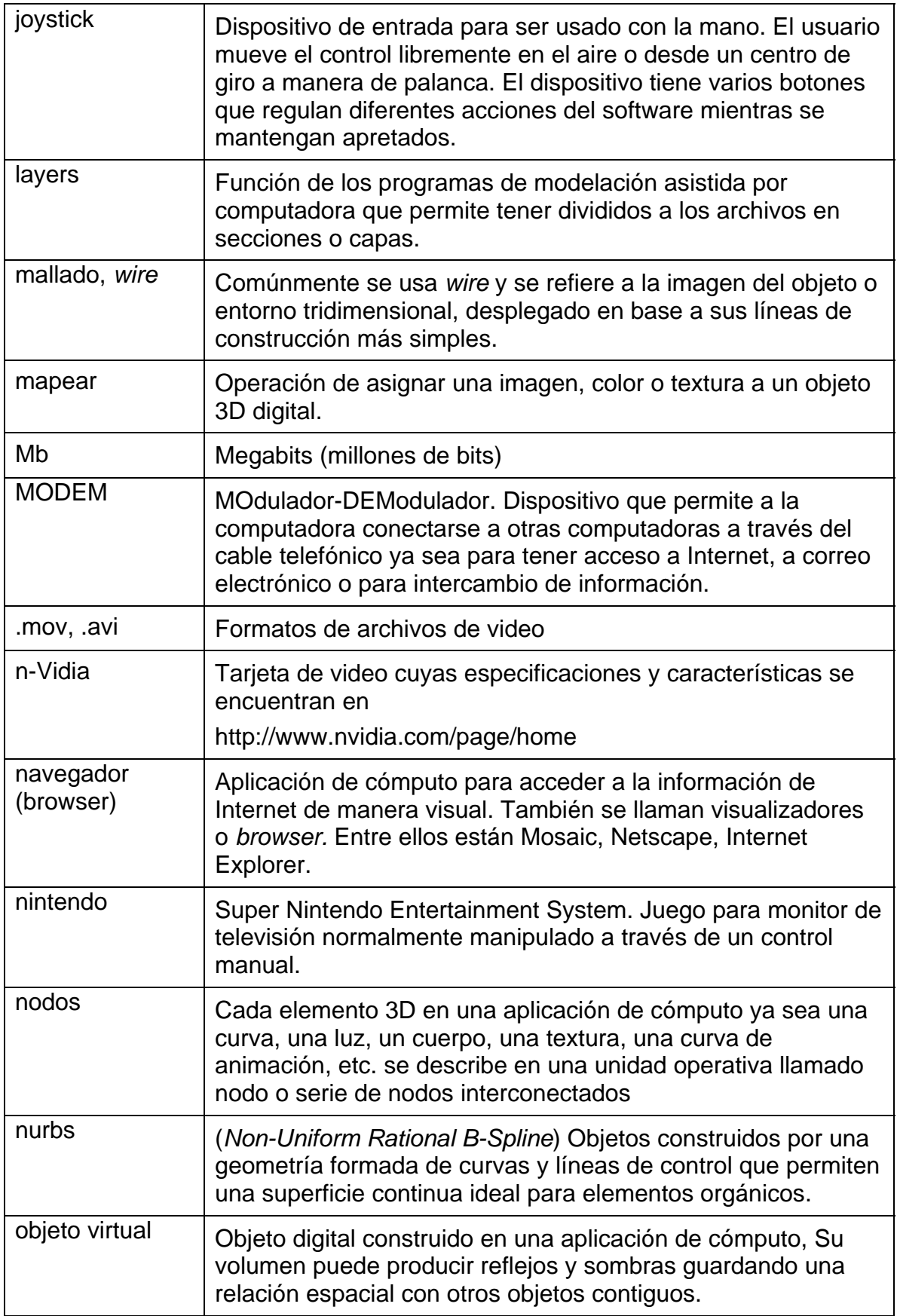
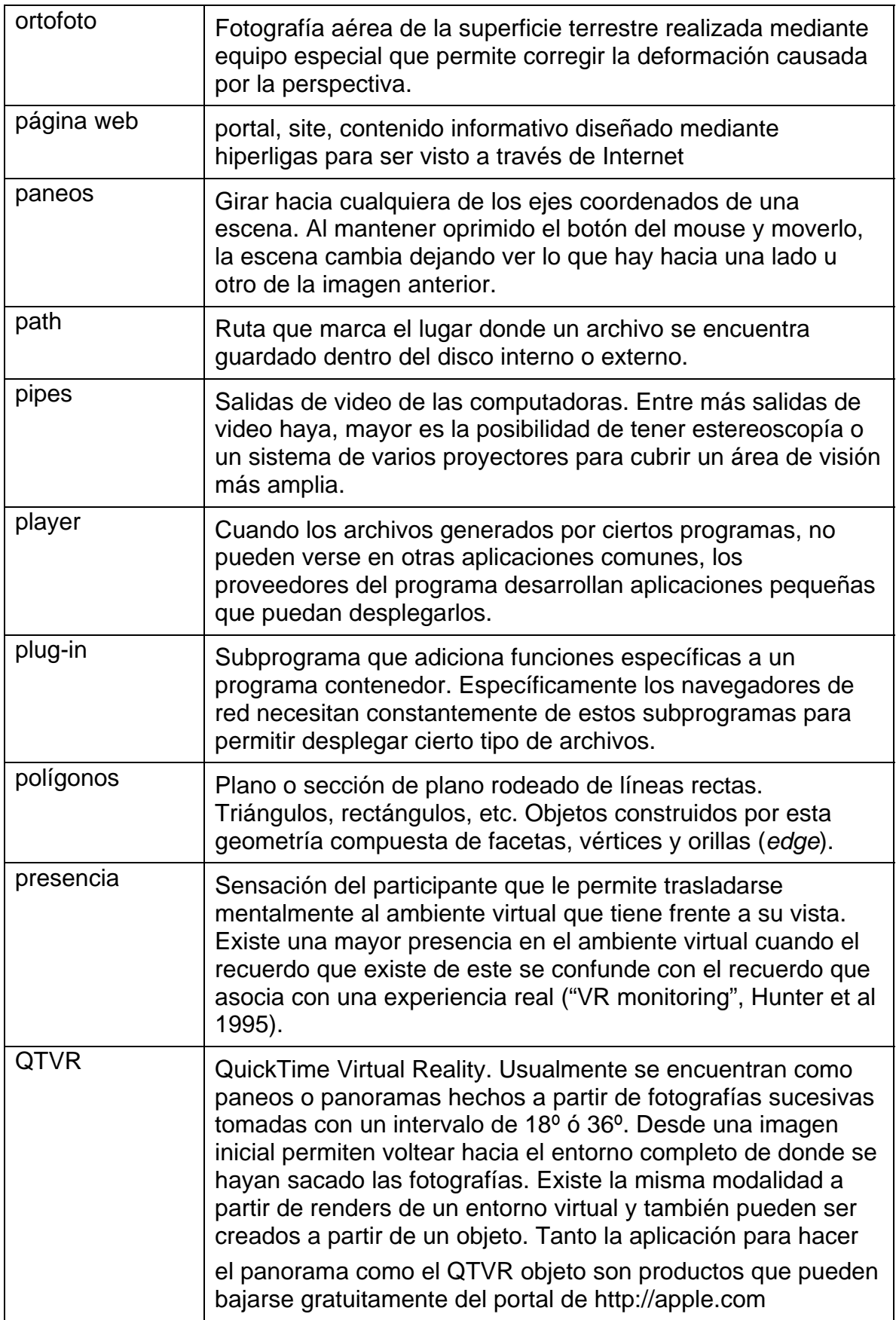

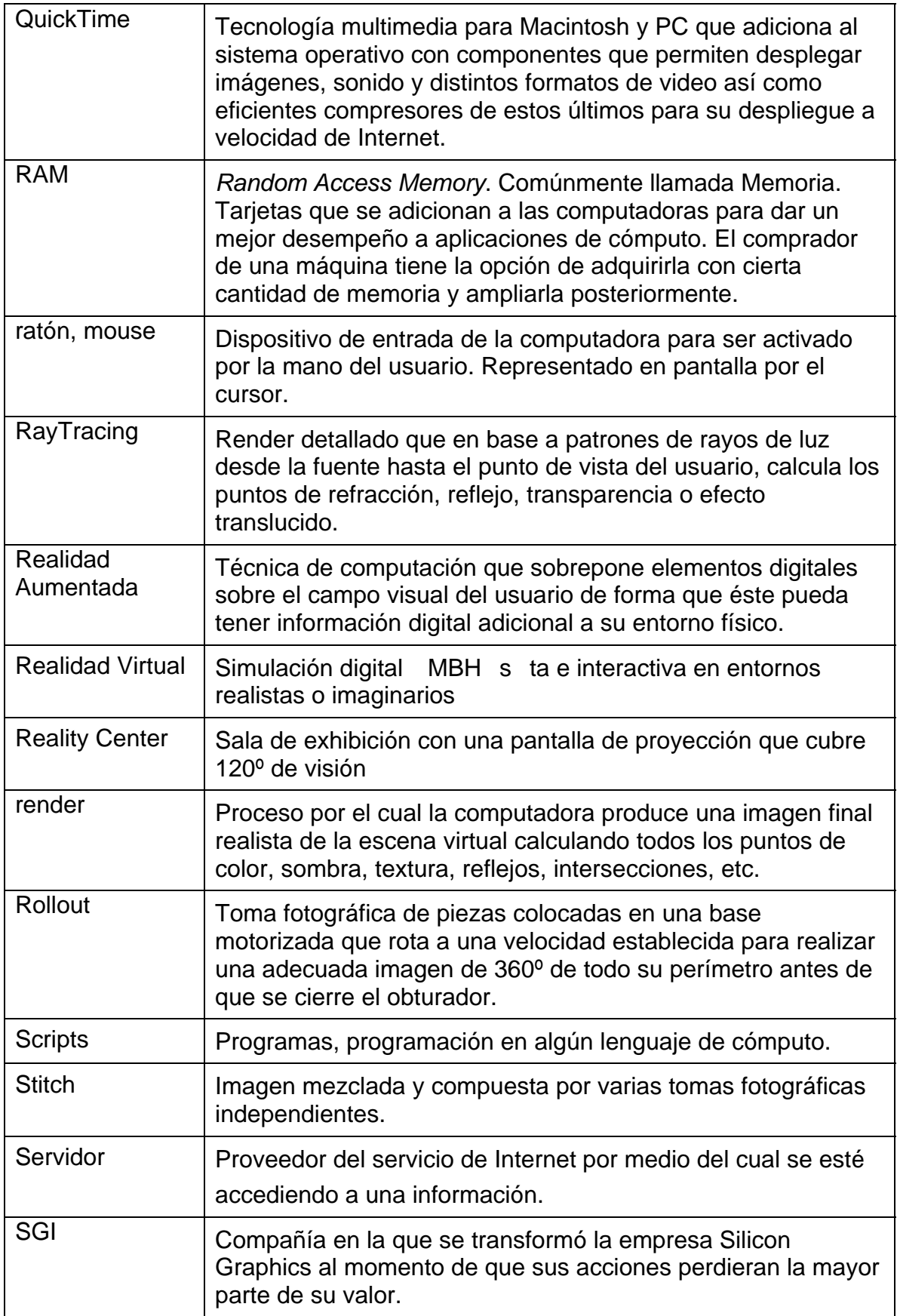

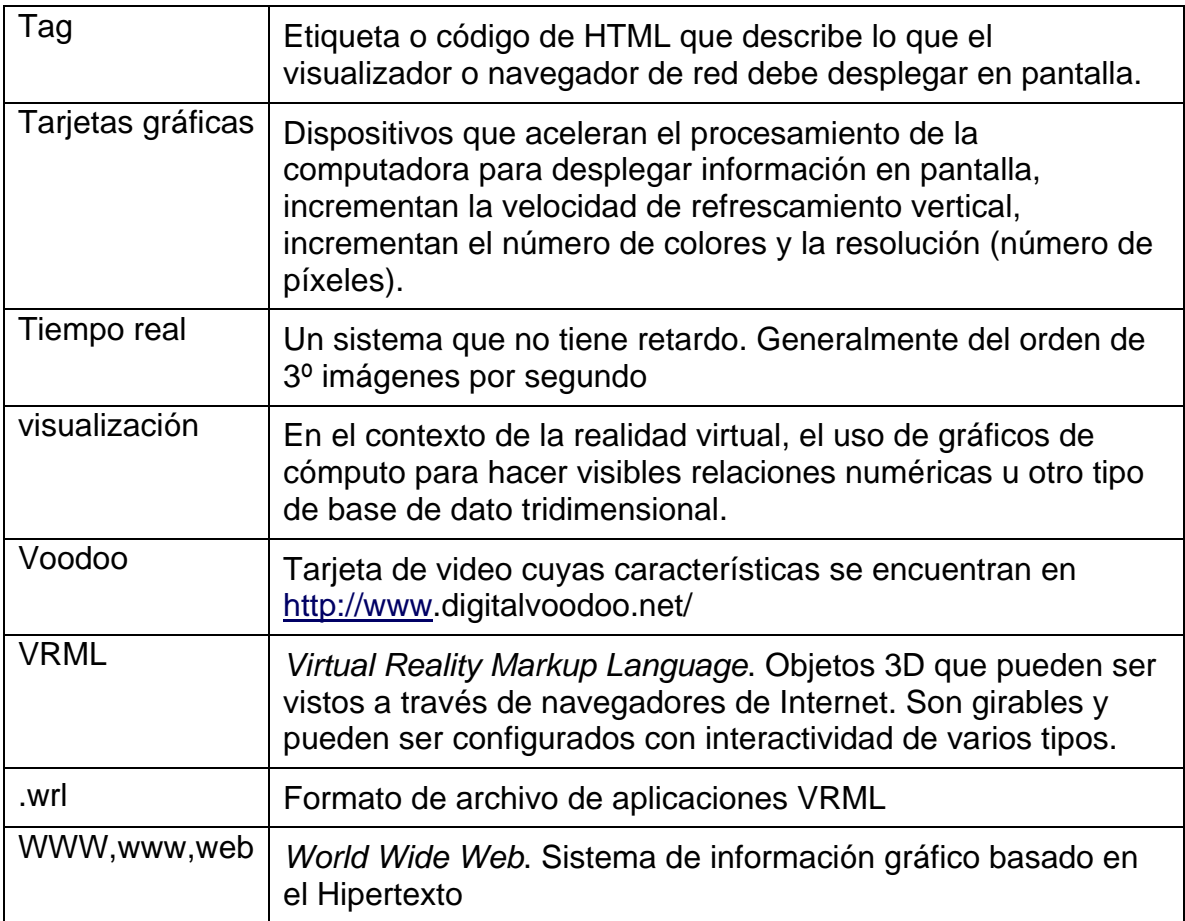

## RNEXO 3 SOFTWARE MENCIONADO

## **ANEXO 3. PROGRAMAS MENCIONADOS**

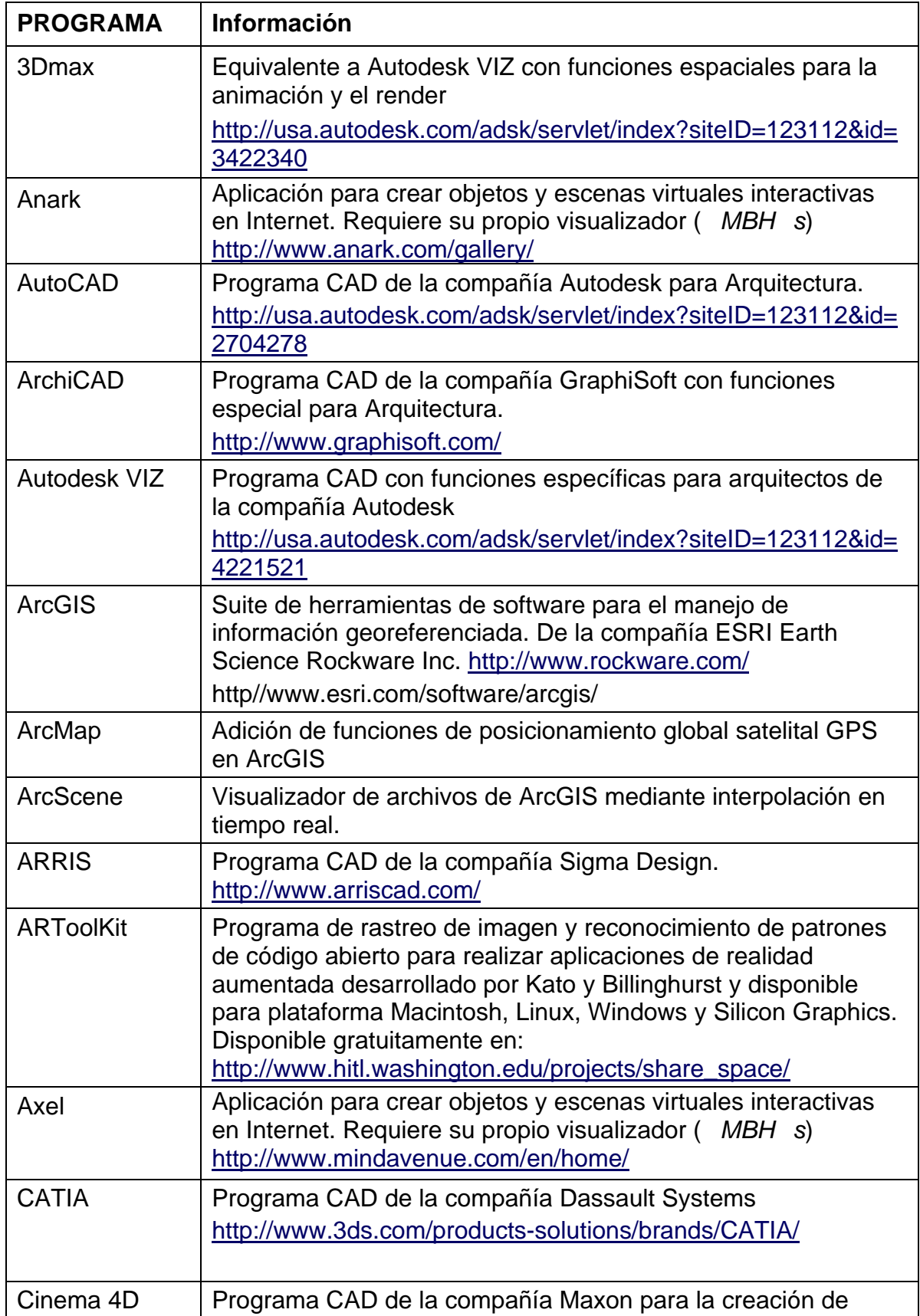

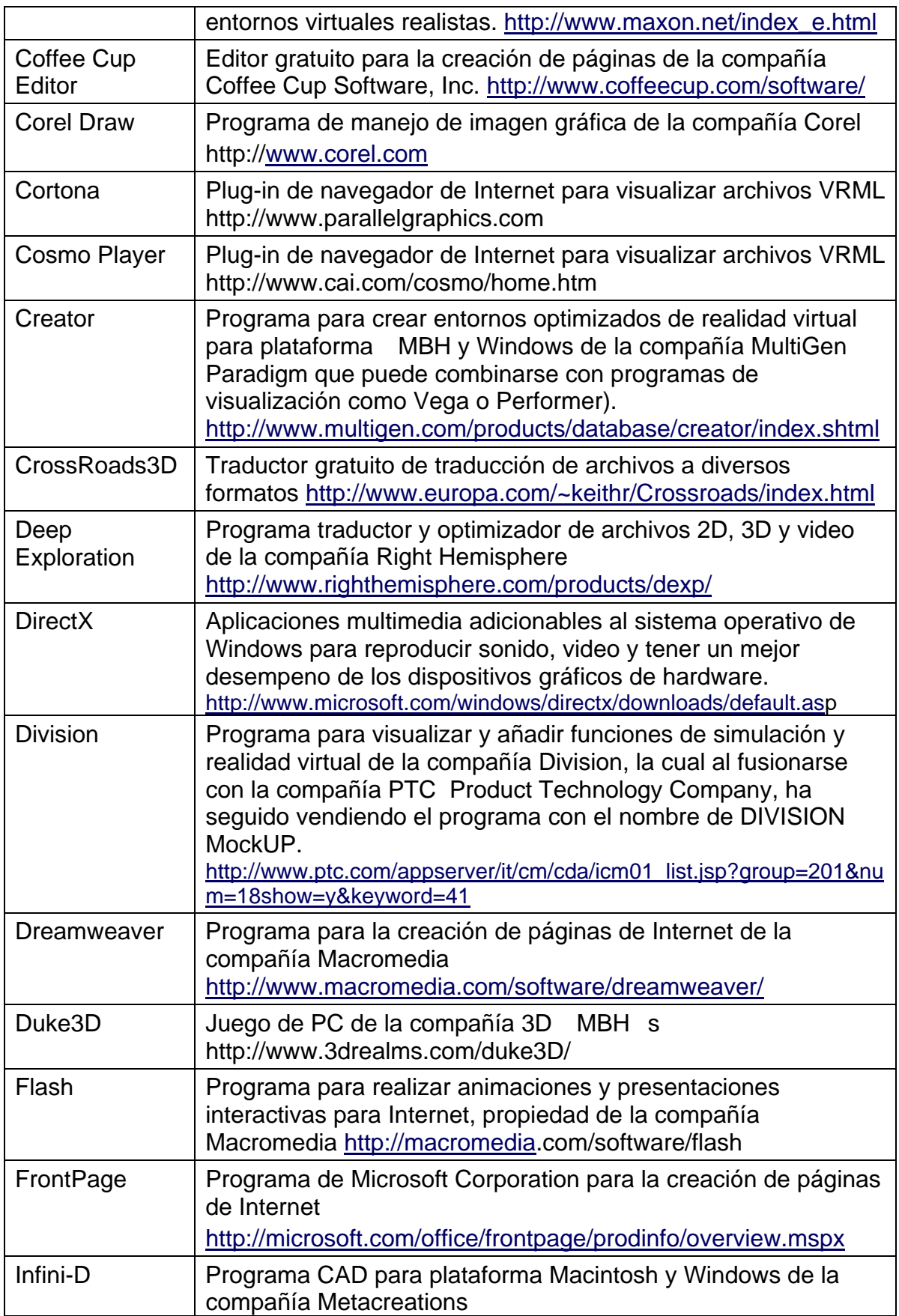

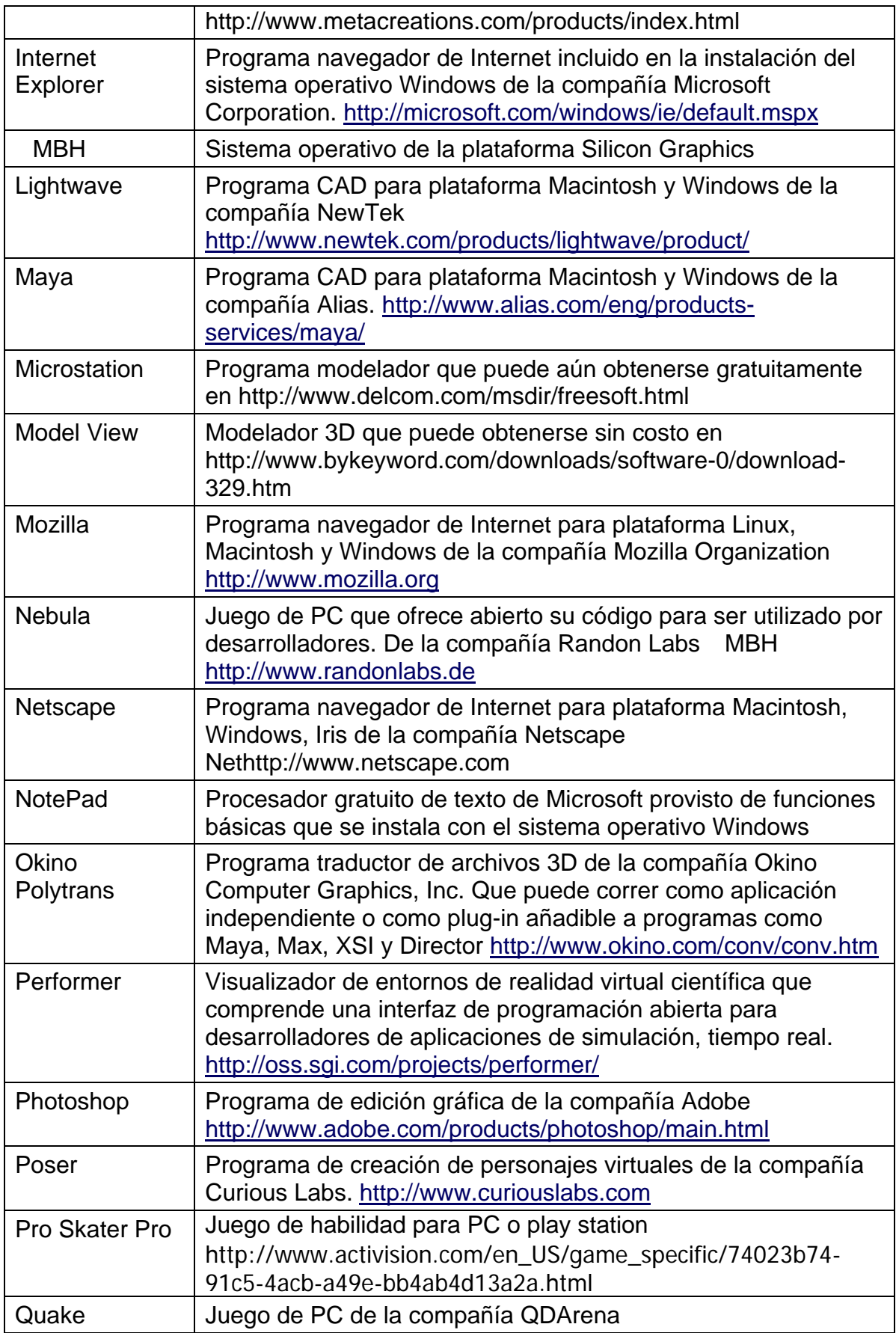

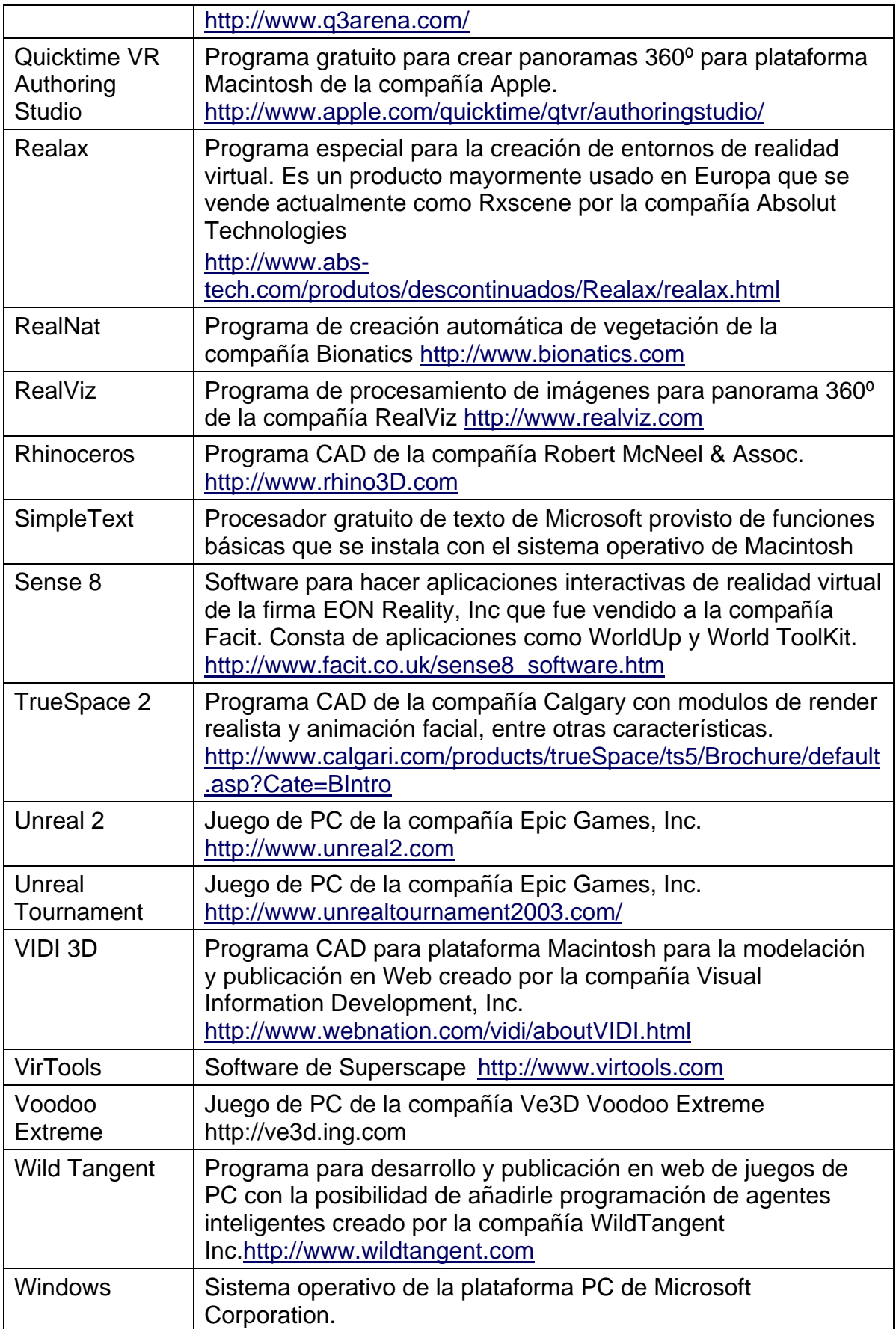

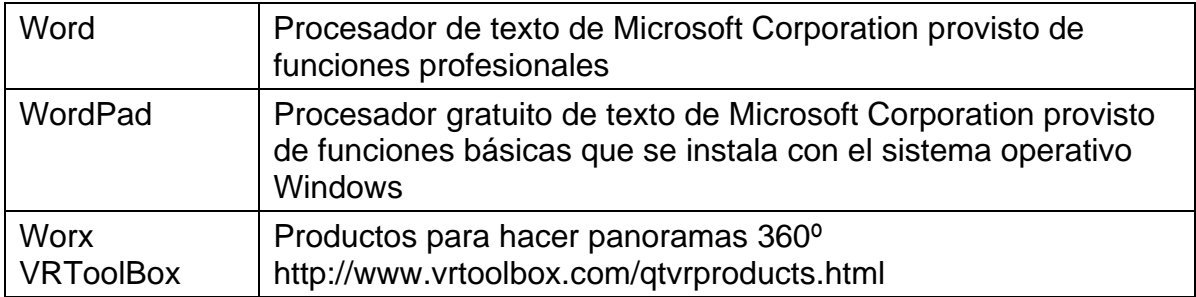